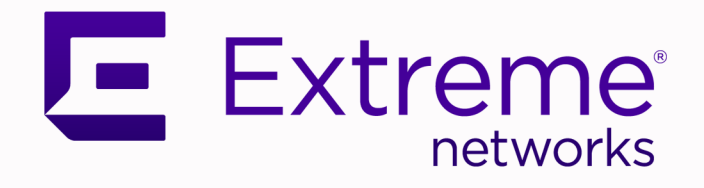

# Fabric Engine Release Notes

# For Fabric Engine Release 9.0.2

9037806-01 Rev AD April 2024

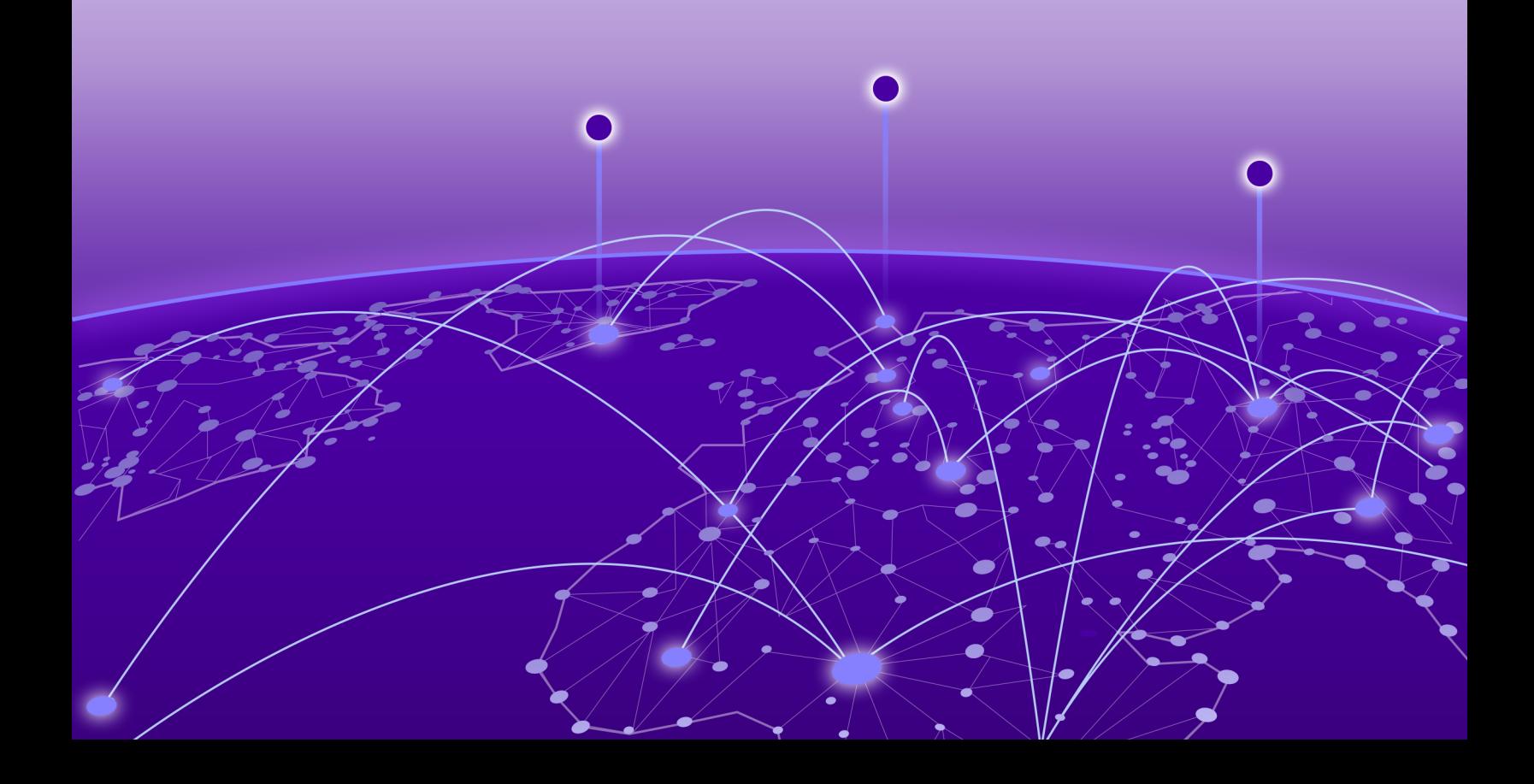

Copyright © 2024 Extreme Networks, Inc.

#### Legal Notice

Extreme Networks, Inc. reserves the right to make changes in specifications and other information contained in this document and its website without prior notice. The reader should in all cases consult representatives of Extreme Networks to determine whether any such changes have been made.

The hardware, firmware, software or any specifications described or referred to in this document are subject to change without notice.

#### **Trademarks**

Extreme Networks and the Extreme Networks logo are trademarks or registered trademarks of Extreme Networks, Inc. in the United States and/or other countries.

All other names (including any product names) mentioned in this document are the property of their respective owners and may be trademarks or registered trademarks of their respective companies/owners.

For additional information on Extreme Networks trademarks, see: [https://](https://www.extremenetworks.com/about-extreme-networks/company/legal/trademarks) [www.extremenetworks.com/about-extreme-networks/company/legal/trademarks](https://www.extremenetworks.com/about-extreme-networks/company/legal/trademarks)

#### Open Source Declarations

Some software files have been licensed under certain open source or third-party licenses. End-user license agreements and open source declarations can be found at: [https://](https://www.extremenetworks.com/support/policies/open-source-declaration/) [www.extremenetworks.com/support/policies/open-source-declaration/](https://www.extremenetworks.com/support/policies/open-source-declaration/)

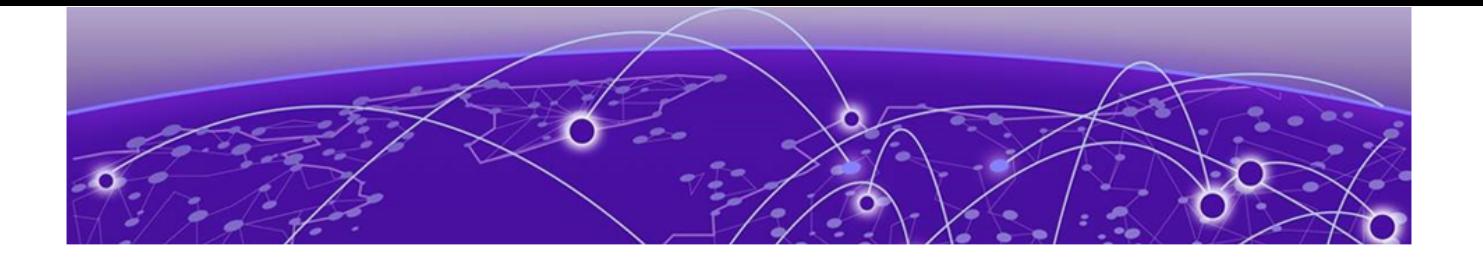

# **Table of Contents**

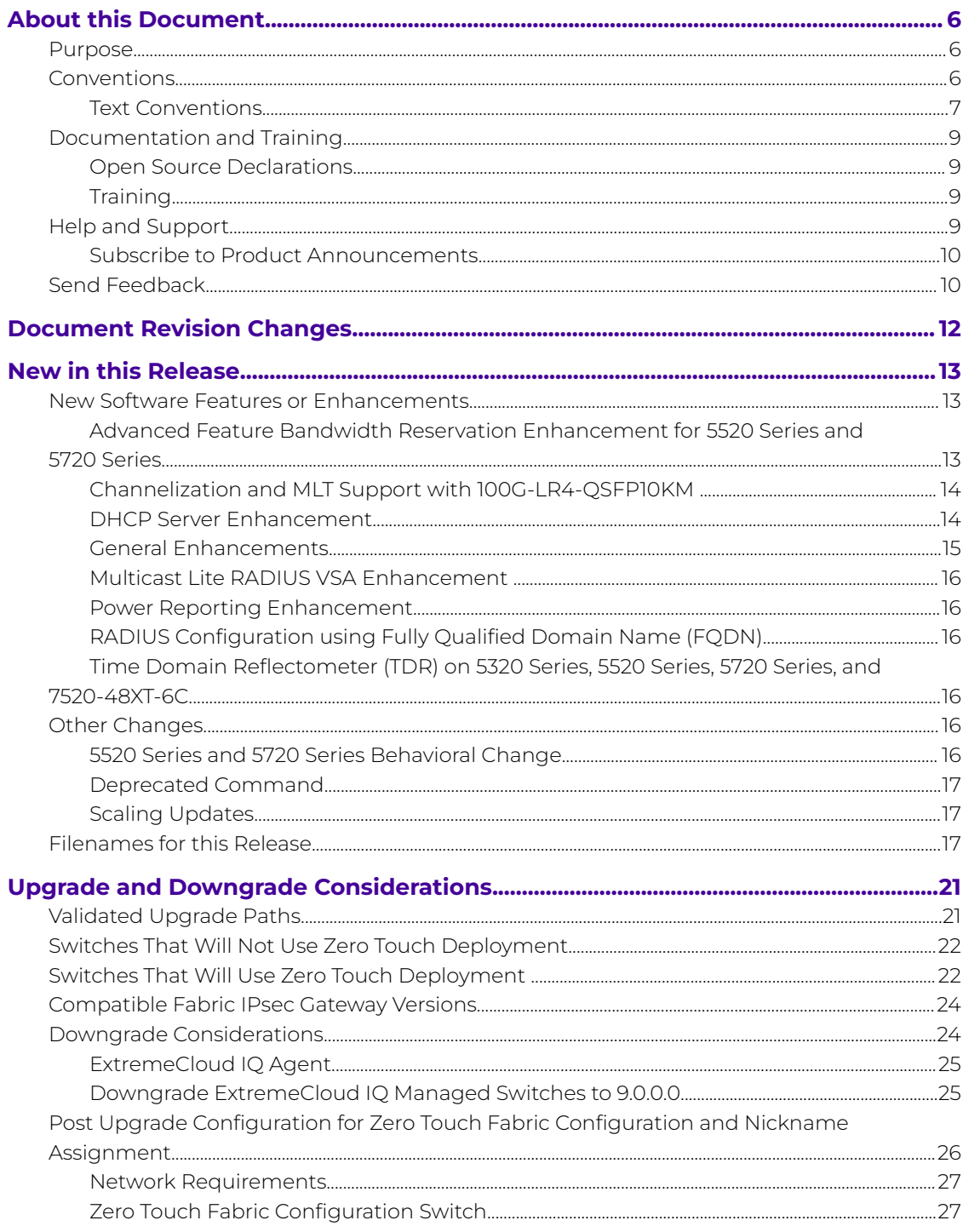

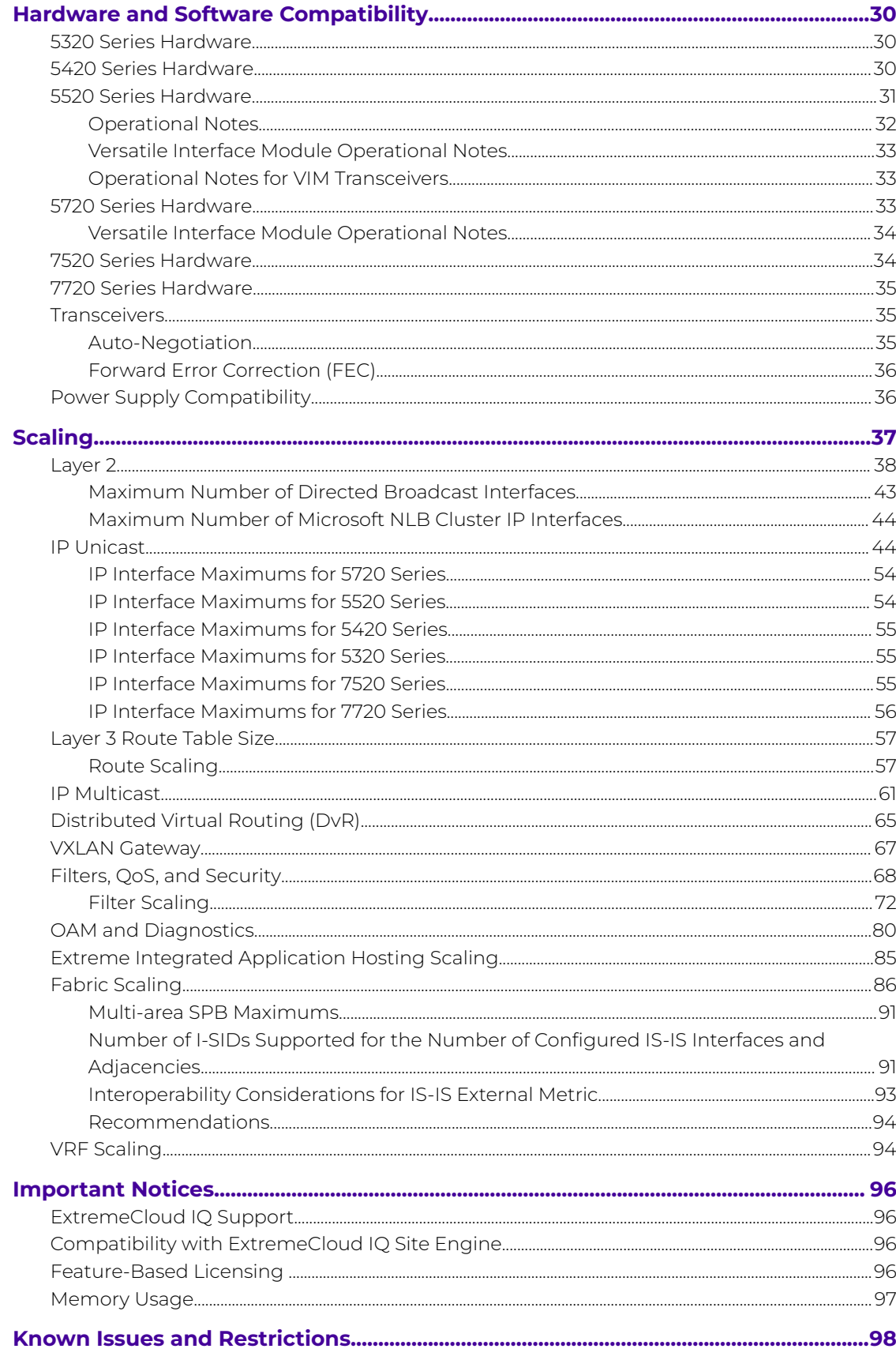

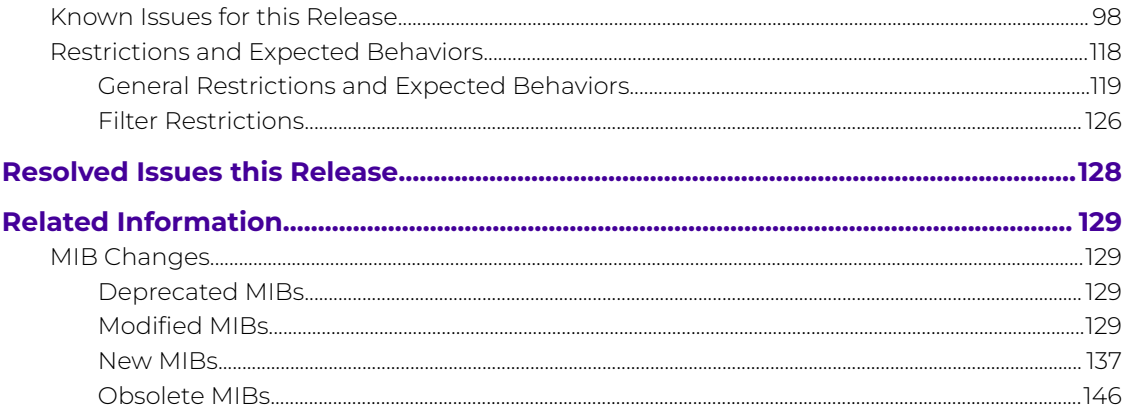

<span id="page-5-0"></span>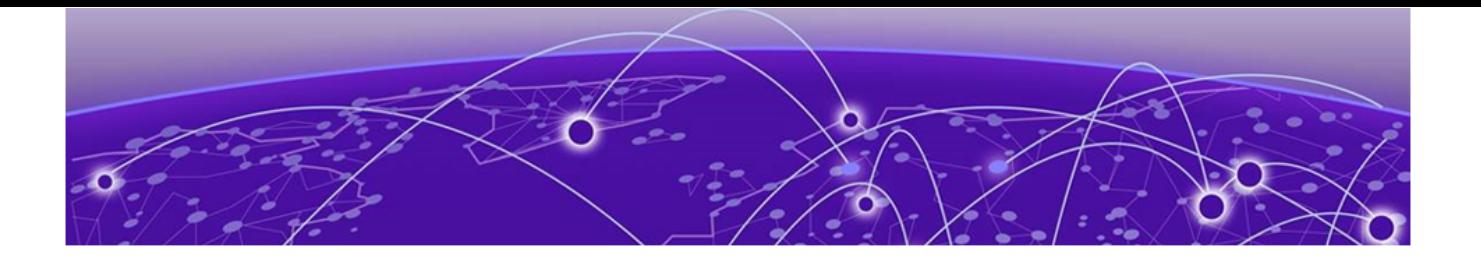

# **About this Document**

Purpose on page 6 Conventions on page 6 [Documentation and Training](#page-8-0) on page 9 [Help and Support](#page-8-0) on page 9 [Send Feedback](#page-9-0) on page 10

The topics in this section discuss the purpose of this document, the conventions used, ways to provide feedback, additional help, and information regarding other Extreme Networks publications.

## Purpose

This document describes important information about this release for platforms that support Extreme Networks Fabric Engine™.

This document includes the following information:

- supported hardware and software
- scaling capabilities
- known issues, including workarounds where appropriate
- known restrictions

# **Conventions**

To help you better understand the information presented in this guide, the following topics describe the formatting conventions used for notes, text, and other elements.

## <span id="page-6-0"></span>Text Conventions

The following tables list text conventions that can be used throughout this document.

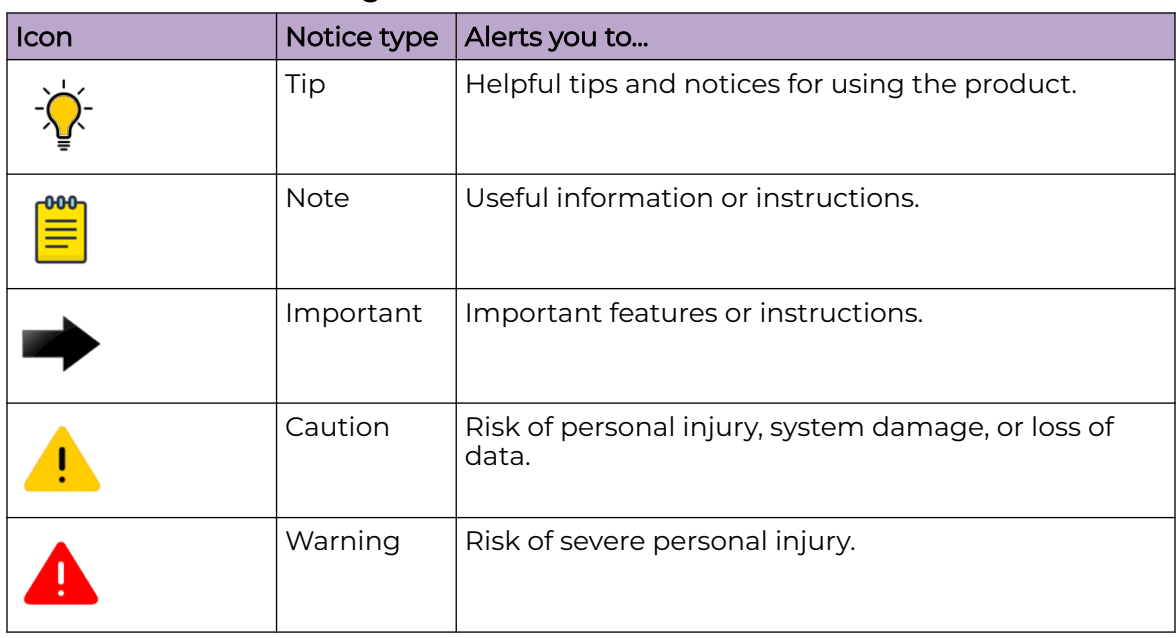

## **Table 1: Notes and warnings**

#### **Table 2: Text conventions**

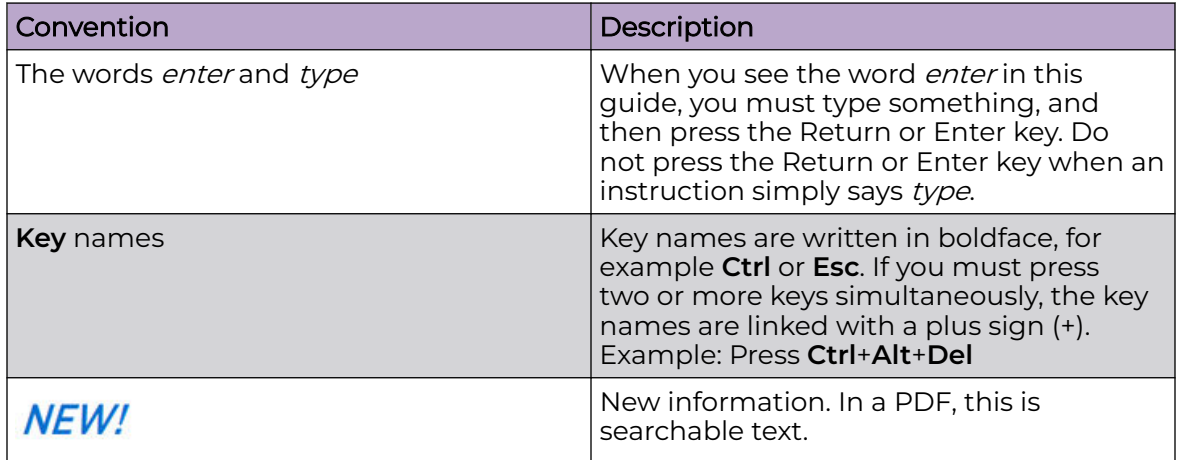

#### **Table 3: Command syntax**

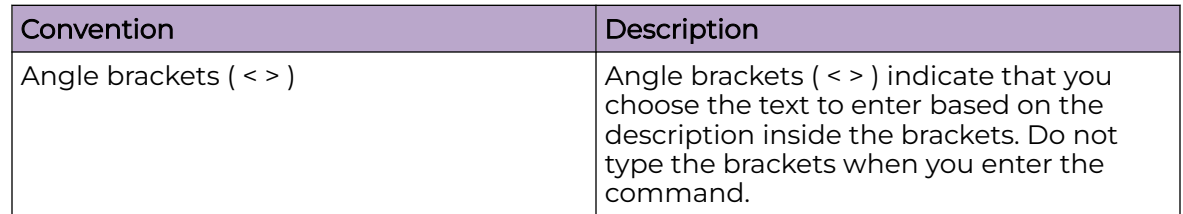

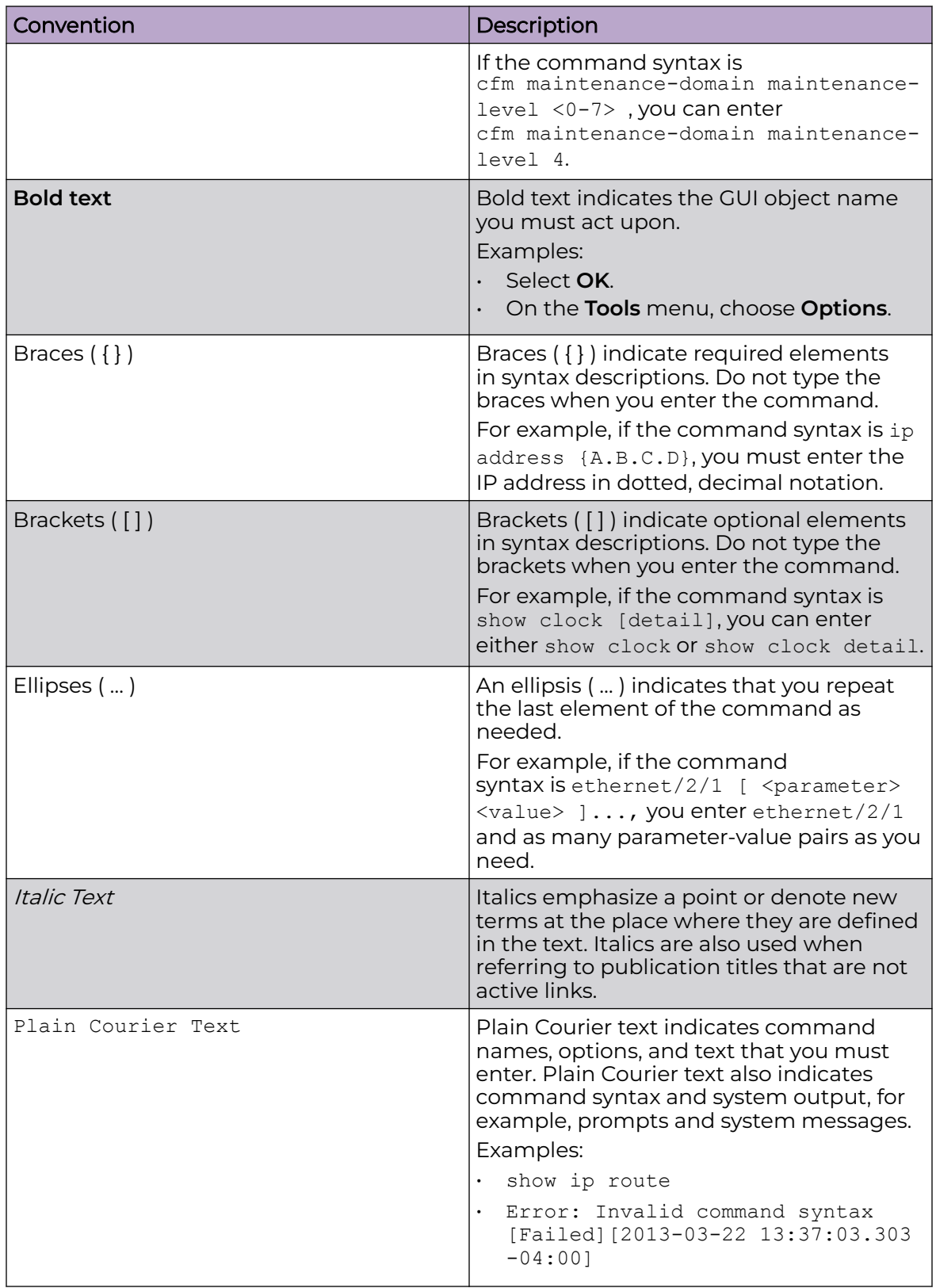

## **Table 3: Command syntax (continued)**

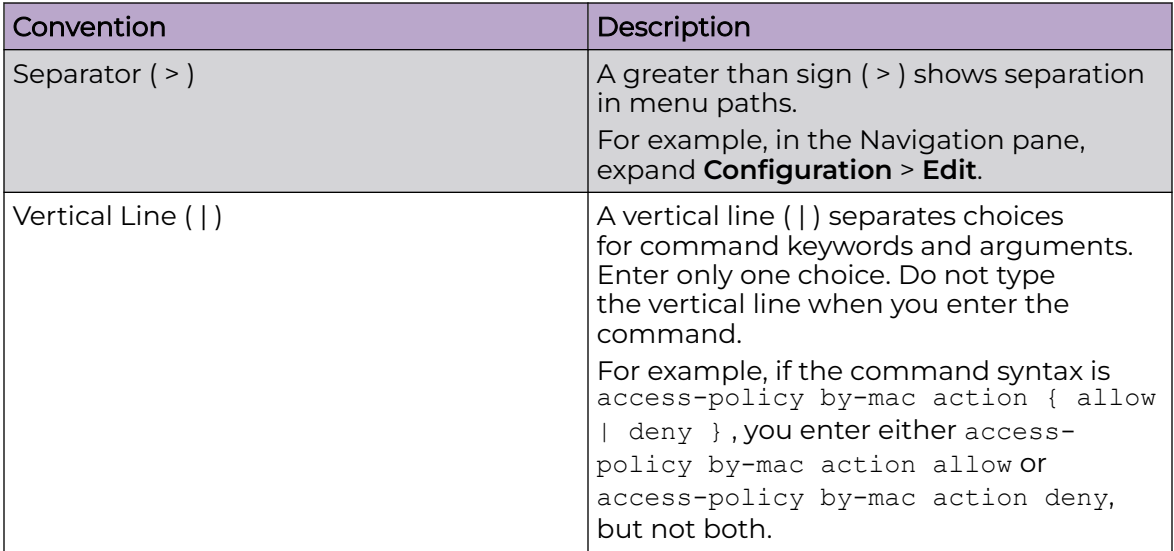

### <span id="page-8-0"></span>**Table 3: Command syntax (continued)**

# Documentation and Training

Find Extreme Networks product information at the following locations:

[Current Product Documentation](https://www.extremenetworks.com/support/documentation/) [Release Notes](https://www.extremenetworks.com/support/release-notes/) [Hardware and Software Compatibility](https://www.extremenetworks.com/support/compatibility-matrices/) for Extreme Networks products [Extreme Optics Compatibility](https://optics.extremenetworks.com/) [Other Resources](https://www.extremenetworks.com/resources/) such as articles, white papers, and case studies

## Open Source Declarations

Some software files have been licensed under certain open source licenses. Information is available on the [Open Source Declaration](https://www.extremenetworks.com/support/policies/open-source-declaration) page.

# **Training**

Extreme Networks offers product training courses, both online and in person, as well as specialized certifications. For details, visit the [Extreme Networks Training](https://www.extremenetworks.com/support/training) page.

# Help and Support

If you require assistance, contact Extreme Networks using one of the following methods:

#### [Extreme Portal](https://extremeportal.force.com/ExtrSupportHome)

Search the GTAC (Global Technical Assistance Center) knowledge base; manage support cases and service contracts; download software; and obtain product licensing, training, and certifications.

#### [The Hub](https://community.extremenetworks.com/)

<span id="page-9-0"></span>A forum for Extreme Networks customers to connect with one another, answer questions, and share ideas and feedback. This community is monitored by Extreme Networks employees, but is not intended to replace specific guidance from GTAC.

#### [Call GTAC](http://www.extremenetworks.com/support/contact)

For immediate support: (800) 998 2408 (toll-free in U.S. and Canada) or 1 (408) 579 2800. For the support phone number in your country, visit [www.extremenetworks.com/support/contact.](https://www.extremenetworks.com/support/contact/)

Before contacting Extreme Networks for technical support, have the following information ready:

- Your Extreme Networks service contract number, or serial numbers for all involved Extreme Networks products
- A description of the failure
- A description of any actions already taken to resolve the problem
- A description of your network environment (such as layout, cable type, other relevant environmental information)
- Network load at the time of trouble (if known)
- The device history (for example, if you have returned the device before, or if this is a recurring problem)
- Any related RMA (Return Material Authorization) numbers

## Subscribe to Product Announcements

You can subscribe to email notifications for product and software release announcements, Field Notices, and Vulnerability Notices.

- 1. Go to [The Hub](https://community.extremenetworks.com/).
- 2. In the list of categories, expand the **Product Announcements** list.
- 3. Select a product for which you would like to receive notifications.
- 4. Select **Subscribe**.
- 5. To select additional products, return to the **Product Announcements** list and repeat steps 3 and 4.

You can modify your product selections or unsubscribe at any time.

# Send Feedback

The User Enablement team at Extreme Networks has made every effort to ensure that this document is accurate, complete, and easy to use. We strive to improve our documentation to help you in your work, so we want to hear from you. We welcome all feedback, but we especially want to know about:

- Content errors, or confusing or conflicting information.
- Improvements that would help you find relevant information.
- Broken links or usability issues.

To send feedback, email us at [documentation@extremenetworks.com](mailto:documentation@extremenetworks.com).

Provide as much detail as possible including the publication title, topic heading, and page number (if applicable), along with your comments and suggestions for improvement.

<span id="page-11-0"></span>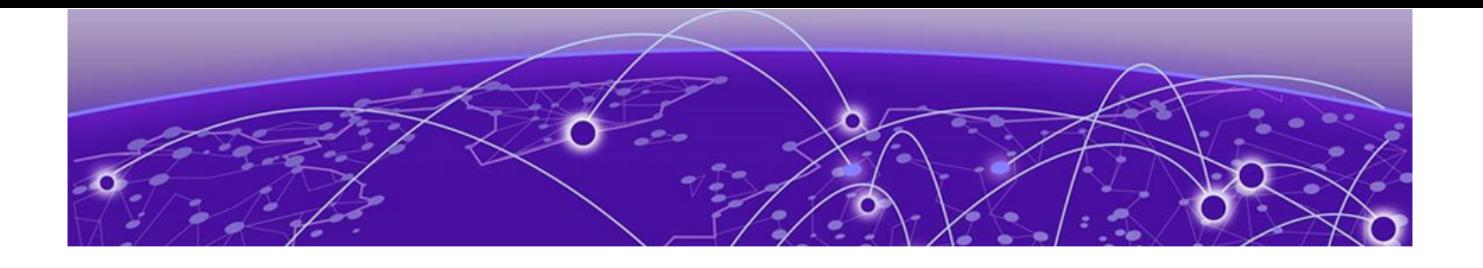

# **Document Revision Changes**

The following table identifies changes between revisions of the same release document.

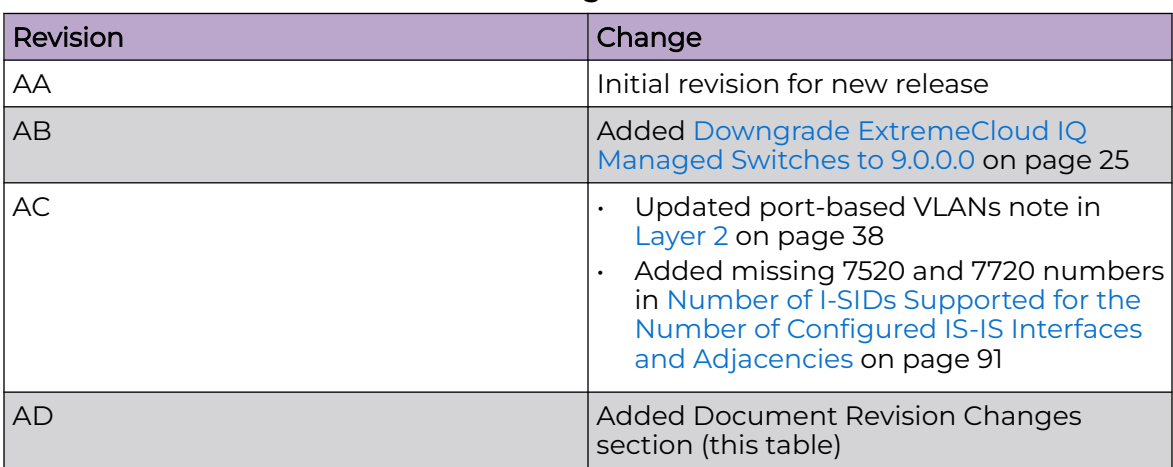

## **Table 4: 9.0.2 Release Notes revision changes**

<span id="page-12-0"></span>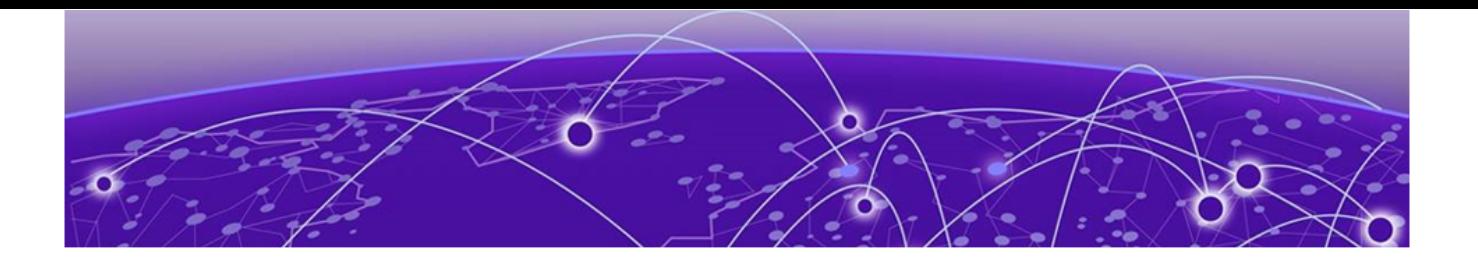

# **New in this Release**

New Software Features or Enhancements on page 13 [Other Changes](#page-15-0) on page 16 [Filenames for this Release](#page-16-0) on page 17

The following platforms support Fabric Engine 9.0.2:

- ExtremeSwitching 5320 Series
- ExtremeSwitching 5420 Series
- ExtremeSwitching 5520 Series
- ExtremeSwitching 5720 Series
- ExtremeSwitching 7520 Series
- ExtremeSwitching 7720 Series

For MIB-related changes, see [MIB Changes](#page-128-0) on page 129.

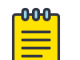

#### Note

ExtremeSwitching 5420 Series and 5520 Series: Upgrading from an earlier version of VOSS to Fabric Engine 8.6, or later, on these platforms will change the SNMP SysObjectID value. This change might affect SNMP-based management systems. For more information, see this [Knowledge Article](https://extremeportal.force.com/ExtrArticleDetail?an=000102405).

# New Software Features or Enhancements

The following sections describe what is new in this release:

## Advanced Feature Bandwidth Reservation Enhancement for 5520 Series and 5720 **Series**

The Advanced Feature Bandwidth Reservation feature allocates bandwidth of the reserved Ethernet ports to the loopback required for advanced feature functionality.

In previous releases, these switches used bandwidth from some of the reserved front panel ports to support advanced features. In this release, fewer features require bandwidth from the reserved front panel ports.

The following features do not require bandwidth from the reserved ports:

- Bridged and Routed Layer 2 VSNs (C-VLAN UNIs)
- E-TREE UNI
- <span id="page-13-0"></span>• Inter-I-SID Routing
- IP Shortcut Routing
- Layer 3 VSNs
- Multicast over SPB NNI to UNI
- Switched & Transparent UNI
- SPB Multi-area

The following advanced features continue to require loopback ports:

- Application Telemetry
- Fabric Extend
- I-SID Mirroring
- IPFIX
- IS-IS Accept Policies (Inter-VRF Routing)
- Multicast over SPB UNI to NNI
- Segmented Management CLIP
- Simplified Virtual IST

For more information, see [Fabric Engine User Guide](http://documentation.extremenetworks.com/FABRICENGINE/SW/902/FabricEngineUserGuide/).

## Channelization and MLT Support with 100G-LR4-QSFP10KM

This release adds support for channelization and MLT with 100G-LR4-QSFP10KM at both ends of the MLT link.

This enhancement also allows you to use 100 Gbps LR4 optics in QSFP28 ports and have a 100 Gbps connection with a 4x25 Gbps MLT. With this change, when a 5520 Series detects the optic, it automatically channelizes the port. Other universal hardware platforms do not automatically channelize when detecting this part.

To find product descriptions and compatibility information for optical transceivers and components, visit the [Extreme Optics](https://optics.extremenetworks.com/) website.

## DHCP Server Enhancement

You can now configure DHCP vendor-specific options (Option 43) and apply configuration to clients that match a specific vendor class (Option 60).

For more information, see [Fabric Engine CLI Commands Reference](http://documentation.extremenetworks.com/FABRICENGINE/SW/902/CLIRefFabricEngine/) and [Fabric Engine](http://documentation.extremenetworks.com/FABRICENGINE/SW/902/FabricEngineUserGuide/) [User Guide](http://documentation.extremenetworks.com/FABRICENGINE/SW/902/FabricEngineUserGuide/).

## <span id="page-14-0"></span>General Enhancements

This release introduces the following enhancements:

- Additional resource information—The **show fulltech** command includes information for the **show ip arp spbm-tunnel-as-mac [vrf WORD<1-16>] [vrfids WORD<0-512>]** command.
- Auto-sense for Fabric Attach (FA) enhancement—You can now configure the management I-SID and C-VID values for FA proxy management and FA proxy ring management independently. In the previous release, the configured management I-SID and C-VID values were used for both FA proxy management and FA proxy ring management.
- EAP enhancement—You can use the **clear eapol eap** command to clear EAP client sessions on the switch.
- IS-IS Hello Padding enhancement—IS-IS logical-interfaces with a configured IS-IS MTU no longer automatically perform IS-IS Hello Padding, regardless of the global IS-IS Hello Padding configuration.
- MACsec enhancement—The connectivity association key name increases from 16 to 32 characters for MACsec capable platforms.
- Reset the switch—The **show software** command now displays the number of seconds remaining until the switch resets in addition to the number of days, hours, and minutes.
- SSH enhancement—You can now use either the IS-IS host name or IS-IS system ID with the SSH client on a switch to establish a connection to another switch in the SPBM cloud. The Destination Device Identifier uses the format: "fe80::xxxx:xxxx:xxxx%linuxsshtobmac". The last 48 bits of the link-local address represent the IS-IS system ID, and "linuxsshtobmac" is the native Linux stack interface name used by this enhancement.

# Note

You cannot establish an SSH connection to the boundary node from an IS-IS remote area.

- Upgrade enhancement—If you attempt to upgrade the software on a switch with inadequate space, the switch can remove log files, if that creates sufficient space to proceed with the upgrade.
- VRF creation on 5320 Series—The 16- and 24-port models display the following warning and confirmation prompt if you enter the **ip vrf WORD<1–16>** command: Warning: creating a new VRF will activate Unicast Routing on it and this will de-activate Unicast routing on existing VRF GlobalRouter. Are you sure about creating new VRF? (y/n) ?
- ZTP+ enhancement—The ZTP+ agent can now configure I-SID names.

For more information, see [Fabric Engine CLI Commands Reference](http://documentation.extremenetworks.com/FABRICENGINE/SW/902/CLIRefFabricEngine/) and [Fabric Engine](http://documentation.extremenetworks.com/FABRICENGINE/SW/902/FabricEngineUserGuide/) [User Guide](http://documentation.extremenetworks.com/FABRICENGINE/SW/902/FabricEngineUserGuide/).

## <span id="page-15-0"></span>Multicast Lite RADIUS VSA Enhancement

Prior to this release, the Extreme-Dynamic-Client-Assignments Vendor Specific Attribute (VSA) failed if the VLAN and I-SID were statically configured. With this enhancement, configuration is applied even if the VLAN and I-SID are statically configured.

For more information, see [Fabric Engine User Guide](http://documentation.extremenetworks.com/FABRICENGINE/SW/902/FabricEngineUserGuide/).

## Power Reporting Enhancement

# Note

This enhancement does not apply to fixed power supply units.

**show sys-info power** and **show sys power power-supply** commands now include current, voltage, and power input and output details for the power supply unit installed in your switch.

For more information, see [Fabric Engine User Guide](http://documentation.extremenetworks.com/FABRICENGINE/SW/902/FabricEngineUserGuide/).

# RADIUS Configuration using Fully Qualified Domain Name (FQDN)

In previous releases, you could only specify an IPv4 or IPv6 address when you configured a RADIUS server host or an IPv4 address for a RADIUS dynamic client. Now, you can use an FQDN, such as host.example.com, instead of an IP address.

For more information, see [Fabric Engine User Guide](http://documentation.extremenetworks.com/FABRICENGINE/SW/902/FabricEngineUserGuide/).

### Time Domain Reflectometer (TDR) on 5320 Series, 5520 Series, 5720 Series, and 7520-48XT-6C

On these switches, you can use Time Domain Reflectometer (TDR), also called Cable Diagnostic, to test Ethernet copper ports for defects, such as short pin and pin open. The TDR detects the state of the port or ports, the status of the cable pairs, and the length of the cable. For model support, see *[Fabric Engine and VOSS Feature Support](http://documentation.extremenetworks.com/FABRICENGINE/SW/902/VOSSFEFeatureMatrix/)* [Matrix](http://documentation.extremenetworks.com/FABRICENGINE/SW/902/VOSSFEFeatureMatrix/).

For more information, see [Fabric Engine User Guide](http://documentation.extremenetworks.com/FABRICENGINE/SW/902/FabricEngineUserGuide/).

# Other Changes

## 5520 Series and 5720 Series Behavioral Change

When you add or remove an I-SID on a VLAN IP interface for 5520 Series or 5720 Series, the switch disables and enables routing on the VLAN interface for both IPv4 and IPv6. This behavior occurs in the background without user intervention.

## <span id="page-16-0"></span>Deprecated Command

The **show sys topology-ip** command is deprecated in this release, and related content is removed.

## Scaling Updates

[Multidimensional Fabric node scale](#page-88-0) is updated.

[Maximum remote multicast sender nodes and local I-SIDs](#page-89-0) is added.

# Filenames for this Release

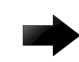

#### Important

Do not use Google Chrome or Safari to download software files. Google Chrome can change the file sizes. Safari changes the .tgz extension to .tar.

After you download the software, calculate and verify the md5 checksum. For more information, see [Fabric Engine User Guide](http://documentation.extremenetworks.com/FABRICENGINE/SW/902/FabricEngineUserGuide/).

When extracting the software image file, the extraction process appends the software version portion of the extracted filenames to include the final full software version. (For example, extracting **5520.8.2.5.0.voss** results in a software file named **5520.8.2.5.0.GA**.) Ensure that you specify the final full software version (in this case, **8.2.5.0.GA**) when using CLI commands that include the software version, such as activating or removing the software.

The Open Source license text for the switch is included on the product. You can access it by entering the following command in the CLI:

#### **more release/w.x.y.z.GA /release/oss-notice.txt**

where *w.x.y.z* represents a specific release number.

The following tables provide the filenames and sizes for this release.

**Table 5: 5320 Series Software Filenames and Sizes**

| Description                                     | File                         | <b>Size</b>      |
|-------------------------------------------------|------------------------------|------------------|
| Logs reference                                  | 5320.9.0.2.0_edoc.tar        | 64,604,160 bytes |
| MD5 Checksum files                              | 5320.9.0.2.0.md5             | 463 bytes        |
| MIB - supported object names                    | 5320.9.0.2.0_mib_sup.txt     | 1,548,227 bytes  |
| MIB - objects in the OID<br>compile order       | 5320.9.0.2.0_mib.txt         | 8,284,379 bytes  |
| MIB - zip file of all MIBs                      | 5320.9.0.2.0_mib.zip         | 1,232,811 bytes  |
| Open source software - Master<br>copyright file | 5320.9.0.2.0_oss-notice.html | 2,889,456 bytes  |
| SHA512 Checksum files                           | 5320.9.0.2.0.sha512          | 1,378 bytes      |

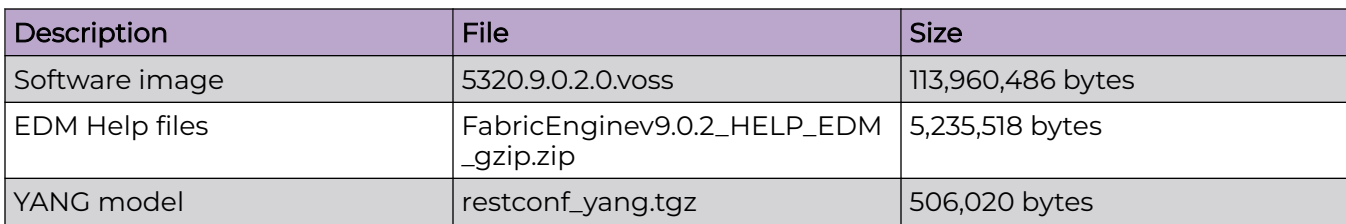

#### **Table 5: 5320 Series Software Filenames and Sizes (continued)**

#### **Table 6: 5420 Series Software Filenames and Sizes**

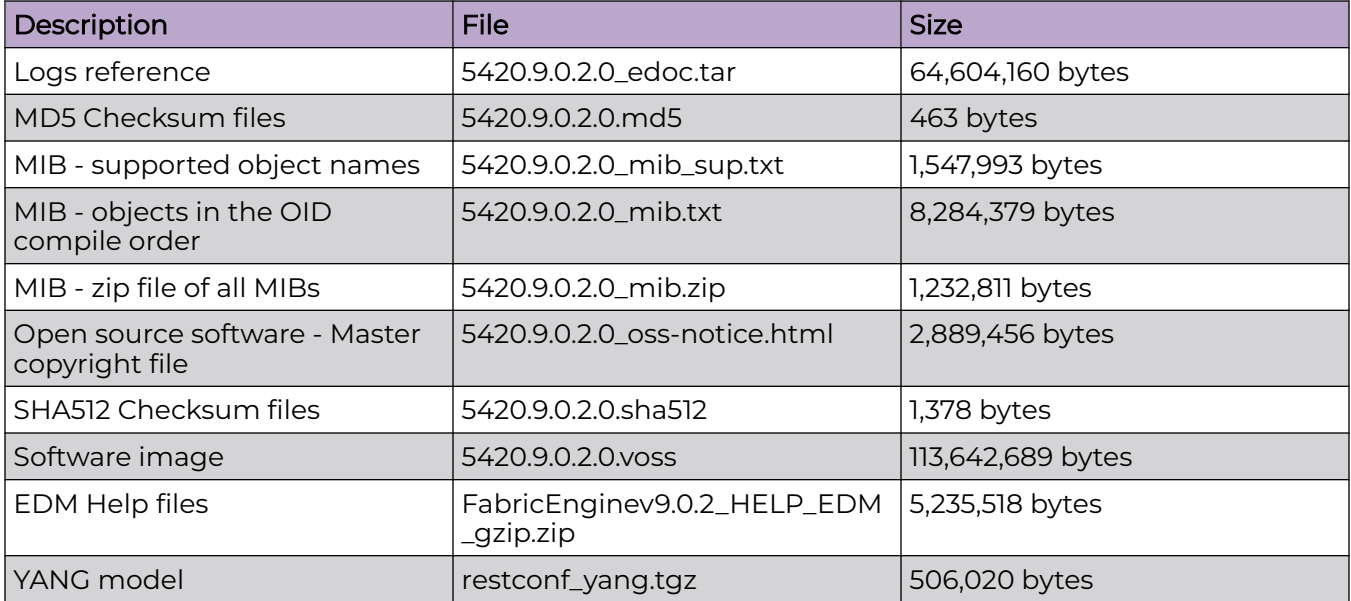

### **Table 7: 5520 Series Software Filenames and Sizes**

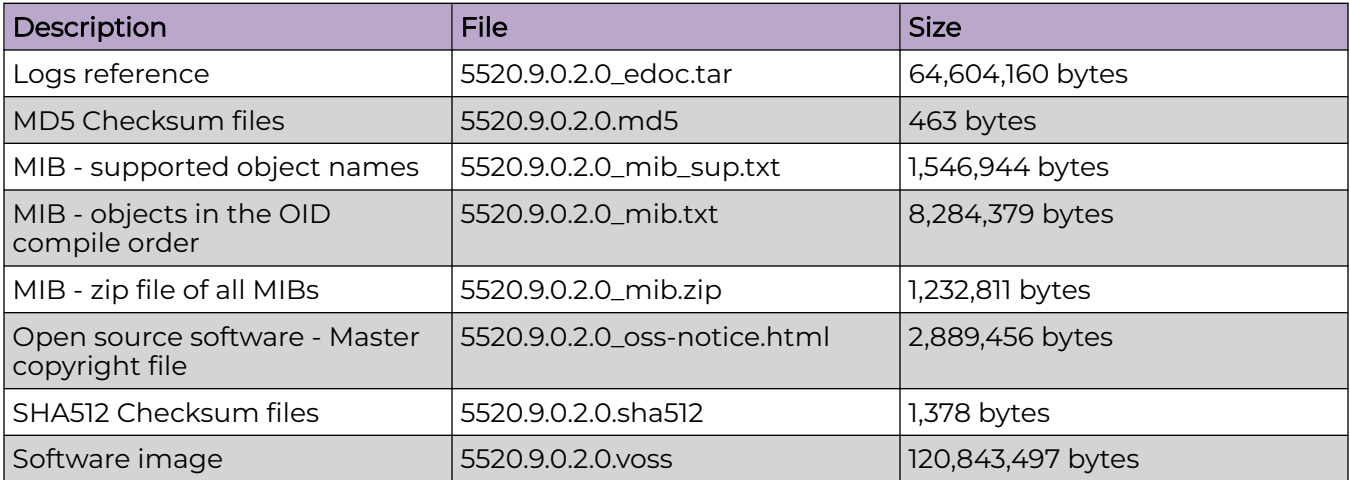

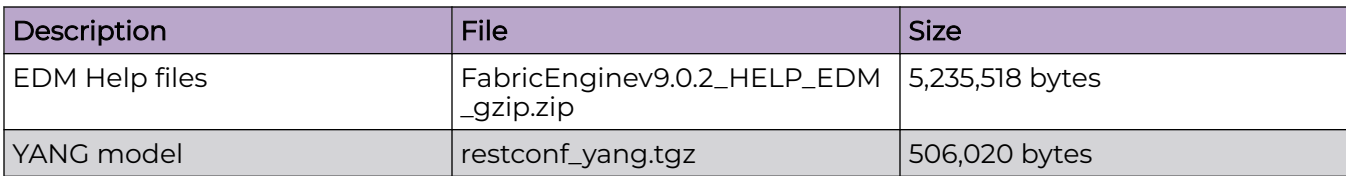

#### **Table 7: 5520 Series Software Filenames and Sizes (continued)**

## **Table 8: 5720 Series Software Filenames and Sizes**

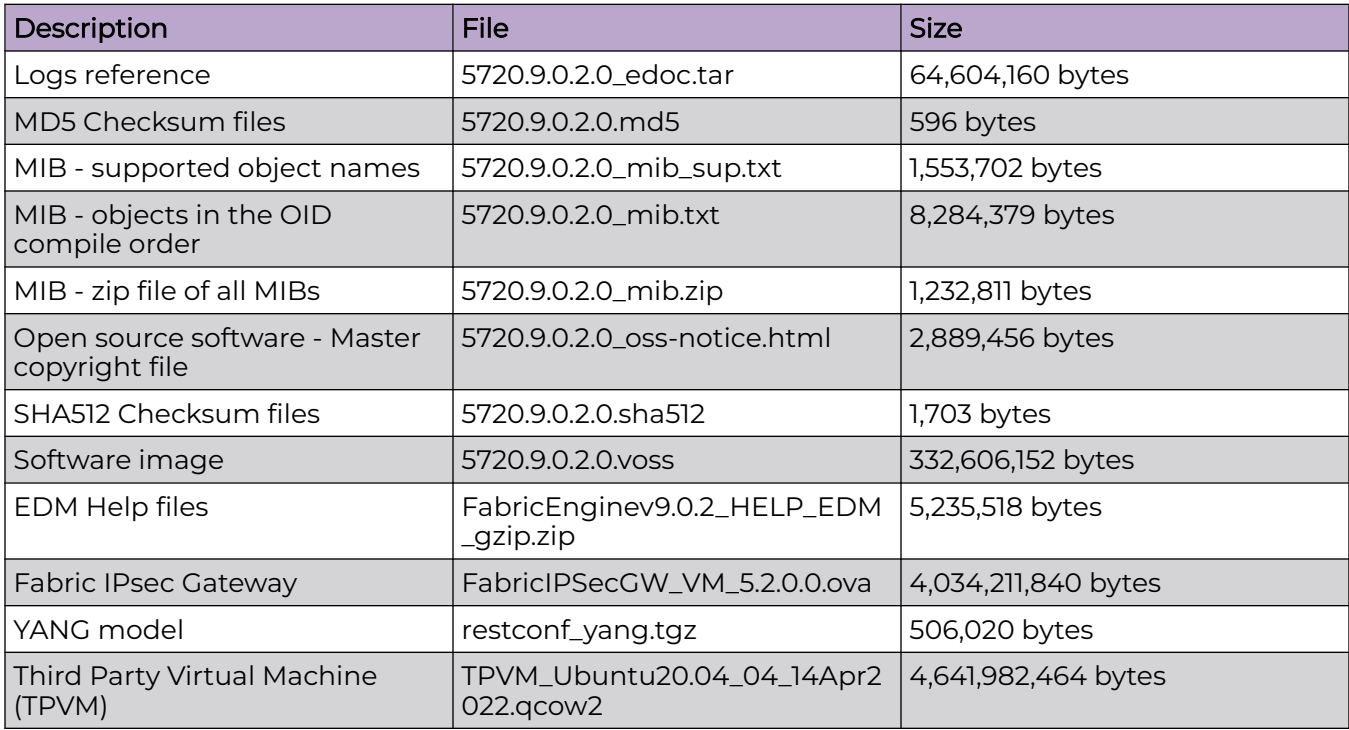

#### **Table 9: 7520 Series Software Filenames and Sizes**

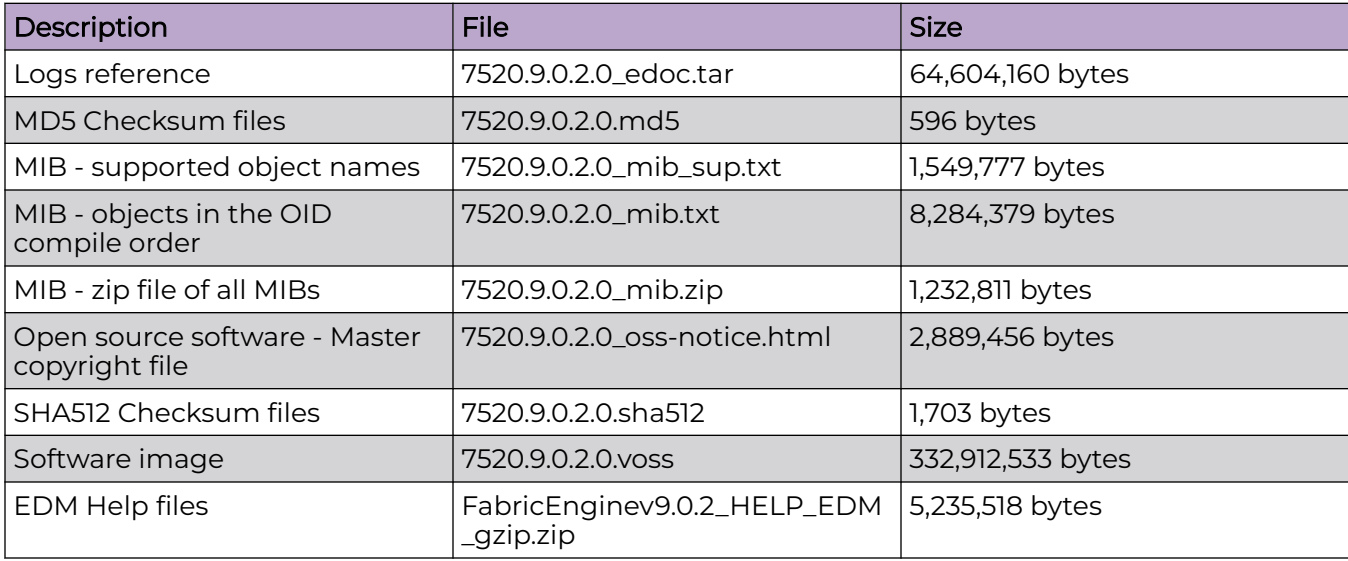

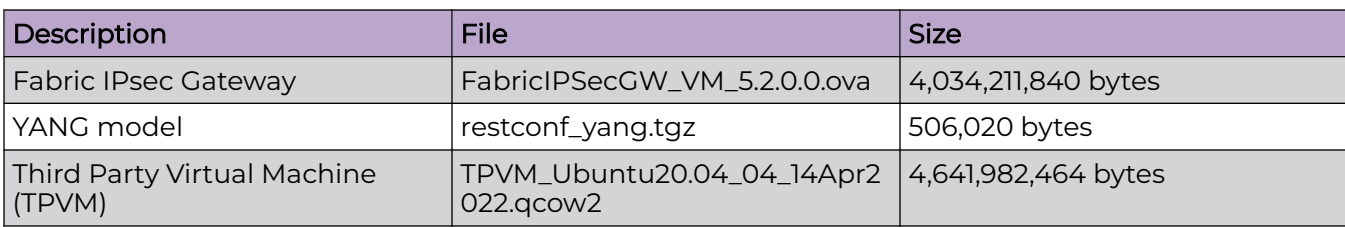

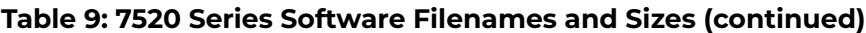

## **Table 10: 7720 Series Software Filenames and Sizes**

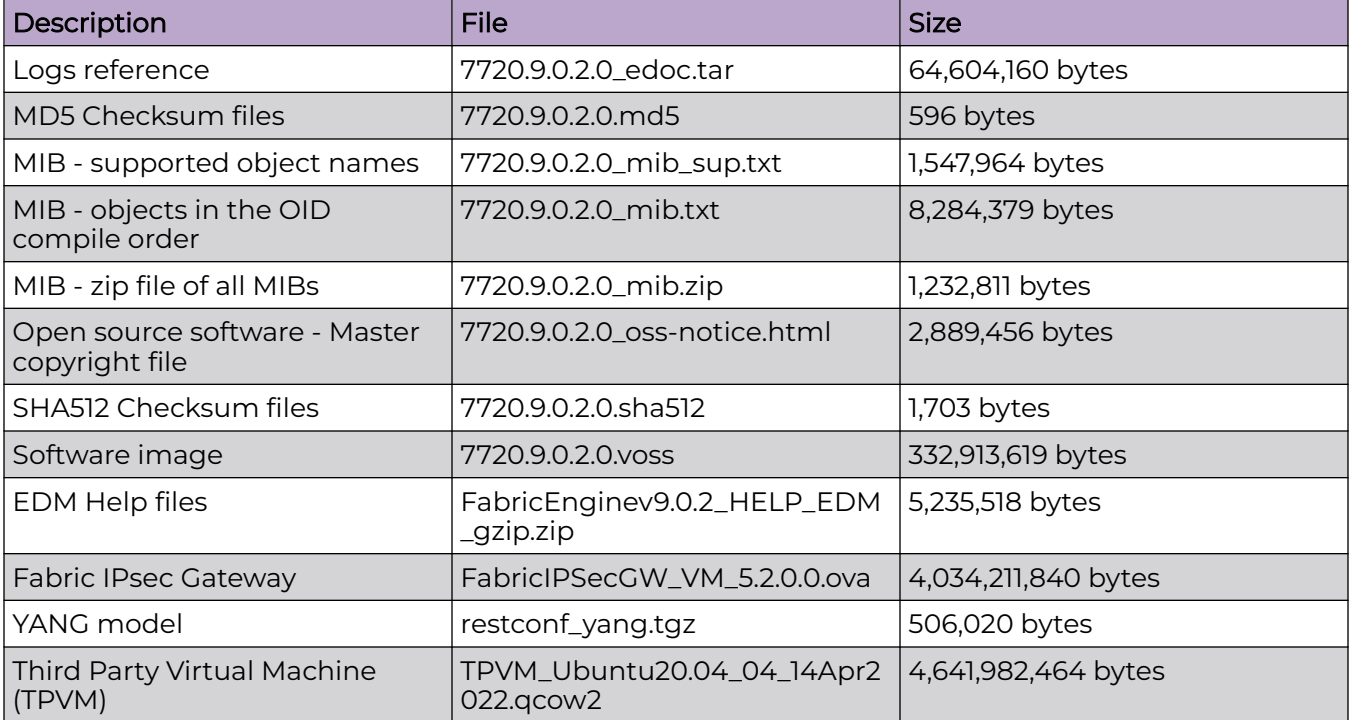

<span id="page-20-0"></span>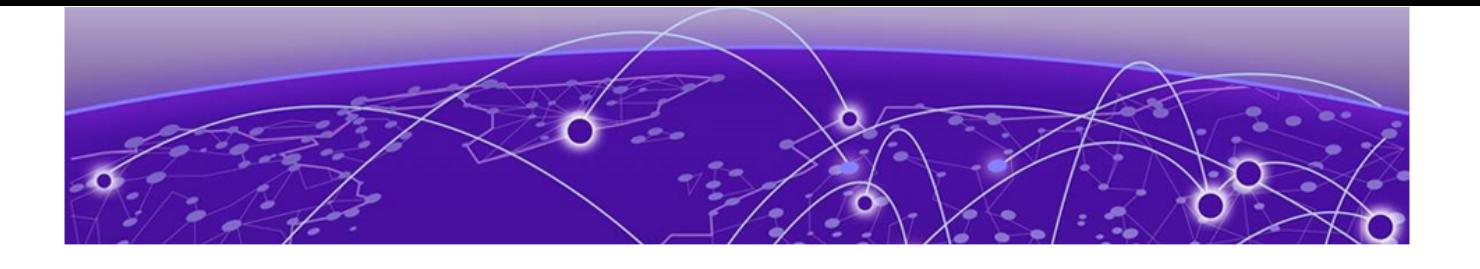

# **Upgrade and Downgrade Considerations**

Validated Upgrade Paths on page 21 [Switches That Will Not Use Zero Touch Deployment](#page-21-0) on page 22 [Switches That Will Use Zero Touch Deployment](#page-21-0) on page 22 [Compatible Fabric IPsec Gateway Versions](#page-23-0) on page 24 [Downgrade Considerations](#page-23-0) on page 24 [Post Upgrade Configuration for Zero Touch Fabric Configuration and Nickname](#page-25-0) [Assignment](#page-25-0) on page 26

The topics in this section provide information on validated upgrade paths, migration considerations, and compatible software versions.

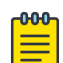

#### Note

If a 5420 Series or 5520 Series switch uses DHCP and you did not manually change the host name through the prompt or **sys name** command, applications that are hard-coded with the old host name can be impacted after upgrade from a VOSS release to Fabric Engine 8.6 or later. As a workaround, change the system name or prompt back to voss<mac-address>.

See the [Fabric Engine User Guide](http://documentation.extremenetworks.com/FABRICENGINE/SW/902/FabricEngineUserGuide/) for detailed image management procedures that includes information about the following specific upgrade considerations:

Upgrade switches using one of the options in the following sections:

- [Switches That Will Not Use Zero Touch Deployment](#page-21-0) on page 22
- [Switches That Will Use Zero Touch Deployment](#page-21-0) on page 22

# Validated Upgrade Paths

This section identifies the software releases for which upgrades to this release have been validated.

<span id="page-21-0"></span>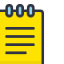

#### Note

For any versions prior to 8.5.0.0, an intermediate upgrade is recommended because pre-8.5.0.0 versions are not validated.

Note that releases 8.6 and 8.7 are not validated upgrade paths. For nonvalidated upgrade paths, perform the upgrade with one or two switches initially before doing a widespread upgrade.

#### **Table 11: Validated upgrade paths**

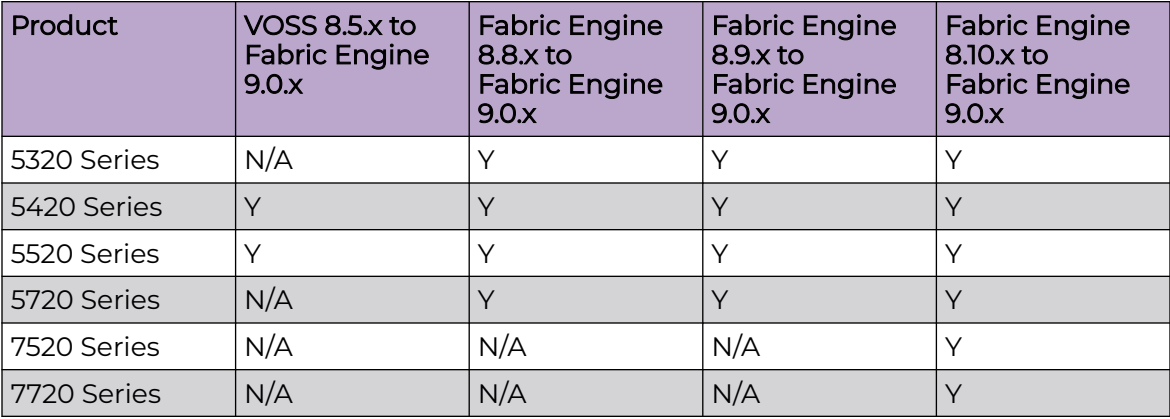

# Switches That Will Not Use Zero Touch Deployment

Switches that will not use Zero Touch Deployment with ExtremeCloud™ IQ or ZTP+ with ExtremeCloud IQ Site Engine should upgrade to this release by performing these steps:

- 1. Upgrade to this release from one of the previously described releases, see [Validated](#page-20-0) [Upgrade Paths](#page-20-0) on page 21.
- 2. Continue to use the previous switch configuration.

# Switches That Will Use Zero Touch Deployment

Switches that will use Zero Touch Deployment with ExtremeCloud IQ or ZTP+ with ExtremeCloud IQ Site Engine should upgrade to this release by performing the following steps:

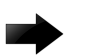

#### Important

When you perform these steps, any prior configuration for this switch is lost. You do not need to complete this procedure for switches that are already managed by ExtremeCloud IQ or ExtremeCloud IQ Site Engine; use the upgrade functionality available in ExtremeCloud IQ or ExtremeCloud IQ Site Engine.

1. Upgrade to this release from one of the previously described releases, see [Validated](#page-20-0) [Upgrade Paths](#page-20-0) on page 21.

- 2. Ensure the switch boots without a configuration file. To ensure the switch boots without a configuration file, perform one of the following actions:
	- Rename existing primary and secondary configuration files. Use the **mv** command to rename the existing configuration files. For example, **mv config.cfg config.cfg.backup**.

This is the preferred option because it ensures that the primary and secondary files are removed while making a backup of them at the same time. This option also ensures that the switch uses the default config.cfg file for the final configuration after it has successfully onboarded.

- Delete the existing primary and secondary configuration files. Create a backup of these files before you delete them.
- Boot from non-existent configuration files. Use the **boot config choice** command to configure the primary and backup configuration files to reference files that do not exist on the switch:

```
boot config choice primary config-file nonexistent1.cfg
```
#### **boot config choice primary backup-config-file nonexistent2.cfg**

This option also works, however, after the switch has successfully onboarded, it does not use the default config.cfg file but uses the alternative configuration file name provided instead, which might not be desired.

3. Reboot the switch.

Performing these steps results in a switch with a Zero Touch Deployment configuration with the following characteristics:

- The ssh and sshd boot configuration flags are enabled by default.
- All ports are Private VLAN isolated ports.
- VLAN 4048 is created as an *onboarding-vlan* for host-only connectivity for In Band management. All front panel ports are members of VLAN 4048.
- In Band management is enabled.
- Dynamic Host Configuration Protocol (DHCP) client requests are cycled between In Band and Out of Band ports, except on the 5320 Series. 5320 Series supports In Band management only.
- If the switch resets after the IP address is obtained from the DHCP Server, the entire DHCP process does not need to be repeated. Instead, the switch can directly send the DHCP Request to the DHCP Server for the IP stored in the /intflash/dhcp/ dhclient.leases file.
- Out of Band management is enabled, except on the 5320 Series. 5320 Series supports In Band management only.
- All ports are administratively enabled.
- IQAgent is enabled by default.
- Zero Touch Provisioning Plus (ZTP+) for ExtremeCloud IQ Site Engine onboarding is enabled by default.
- <span id="page-23-0"></span>• Zero Touch Fabric Configuration is initiated.
- After the Zero Touch Fabric establishes successfully, the onboarding VLAN 4048 is automatically assigned to onboarding I-SID 15999999.

After the switch reboots in the Zero Touch Deployment configuration, the DHCP client and ExtremeCloud IQ Agent are enabled. The DHCP client obtains an IP address for the switch, DNS discovery is used to discover a Domain Name Server, and the switch attempts to connect to ExtremeCloud IQ and ExtremeCloud IQ Site Engine.

All switches also receive a Zero Touch Fabric Configuration. For more information, see [Fabric Engine User Guide](http://documentation.extremenetworks.com/FABRICENGINE/SW/902/FabricEngineUserGuide/).

# Compatible Fabric IPsec Gateway Versions

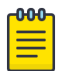

#### Note

This section only applies to 5720-24MXW, 5720-48MXW, 7520 Series, and 7720 Series. For more information about feature support, see *[Fabric Engine and](http://documentation.extremenetworks.com/FABRICENGINE/SW/902/VOSSFEFeatureMatrix/)* [VOSS Feature Support Matrix](http://documentation.extremenetworks.com/FABRICENGINE/SW/902/VOSSFEFeatureMatrix/).

The OVA image for the Fabric IPsec Gateway is posted with the image file for each network operating system (NOS) release.

For more information about image files in this release, see [Filenames for this Release](#page-16-0) on page 17. For virtual service upgrade instructions, see *[Fabric Engine User Guide](http://documentation.extremenetworks.com/FABRICENGINE/SW/902/FabricEngineUserGuide/)*.

Only use the Fabric IPsec Gateway image version that is posted with the NOS release image.

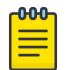

#### Note

Upgrade the switch software image before you upgrade the Fabric IPsec Gateway image.

# Downgrade Considerations

Save a backup copy of your switch configuration before upgrading to new release. New releases contain significant enhancements, which cannot be used in previous software versions. Downgrading to an earlier release will require a compatible configuration file.

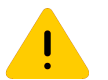

### Caution

If you need to downgrade the image on ExtremeCloud IQ Managed Switches to release 9.0.0.0, from 9.0.2.0, or later, you must remove the file . telegraf.csv from the /intflash directory if it exists. Failure to do so can cause the switch to crash and revert to 9.0.2.0. For more information, see [Downgrade](#page-24-0) [ExtremeCloud IQ Managed Switches to 9.0.0.0](#page-24-0) on page 25.

## <span id="page-24-0"></span>ExtremeCloud IQ Agent

For devices running VOSS 8.3, Fabric Engine 8.6, or later, that connect to ExtremeCloud IQ using ExtremeCloud IQ Agent versions 0.4.0 or higher, you cannot downgrade to VOSS 8.2.x and connect to the cloud automatically. After you downgrade to VOSS 8.2.x, you lose connectivity to ExtremeCloud IQ so you must install a VOSS 8.2.x compatible ExtremeCloud IQ Agent version to re-establish connectivity.

Contact support for assistance with installation of the VOSS 8.2.x compatible ExtremeCloud IQ Agent version. For the support phone number in your country, visit: [www.extremenetworks.com/support/contact.](http://www.extremenetworks.com/support/contact)

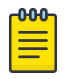

#### Note

Prior to Fabric Engine 8.6, 5520 Series and 5420 Series platforms ran VOSS. VOSS support ends for these platforms with VOSS 8.5.x.

For information about how to reinstall ExtremeCloud IQ Agent firmware, see *[Fabric](http://documentation.extremenetworks.com/FABRICENGINE/SW/902/FabricEngineUserGuide/)* [Engine User Guide](http://documentation.extremenetworks.com/FABRICENGINE/SW/902/FabricEngineUserGuide/).

## Downgrade ExtremeCloud IQ Managed Switches to 9.0.0.0

Perform this procedure to downgrade switches that run GA version 9.0.2.0, or later, and are onboarded using ExtremeCloud IQ. This procedure does not apply to switches onboarded using ExtremeCloud IQ Site Engine.

#### Before You Begin

This procedure assumes the 9.0.0.0 GA image version is available on the switch. If not, you must upload it and extract the release distribution files to the /intflash/release/ directory.

#### Procedure

- 1. Connect to the switch through the console, SSH, or Telnet.
- 2. Activate the 9.0.0.0 image: enable

software activate 9.0.0.0 GA

3. Disable ExtremeCloud IQ Agent: configure terminal

application

no iqagent enable

4. Delete the following file from the switch:

```
delete /intflash/.telegraf.csv -y
```
5. (Optional) Retain a copy of the current configuration, if needed: copy config.cfg config.backup

<span id="page-25-0"></span>6. Ensure the boot configuration points to the saved configuration from 9.0.0.0: copy config.9.0.0.0 config.cfg

boot config choice primary config-file config.cfg

7. Reboot the switch to initiate the downgrade:

reset -y

8. Reconnect to the switch and commit the software: enable

software commit

# Post Upgrade Configuration for Zero Touch Fabric Configuration and Nickname Assignment

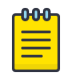

#### Note

In this section, a Zero Touch Fabric release refers to any of the following: VOSS 8.3, Fabric Engine 8.6, or later releases.

The switch initiates Zero Touch Fabric Configuration if you boot without a configuration file.

For Fabric Engine 8.9, or earlier, to add new Zero Touch Fabric Configuration devices or implement Zero Touch Fabric Configuration on existing devices, the network requires a nickname server and reachability to the DHCP server and, optionally, ExtremeCloud IQ servers or ExtremeCloud IQ Site Engine. How you implement Zero Touch Fabric Configuration depends on if the network is a new deployment, or an existing Fabric network that you upgrade. In a new deployment, you can meet the network requirements with one node, known as a seed node. In an existing network, functions can already exist on different nodes.

For devices running Fabric Engine 8.10 or later, the nickname automatically generates when you add new Zero Touch Fabric Configuration devices or implement Zero Touch Fabric Configuration on existing devices. You can configure a nickname server in your network with a dynamic nickname to replace the self-assigned nickname on your device.

For more details on Zero Touch Fabric Configuration, see [Fabric Engine User Guide](http://documentation.extremenetworks.com/FABRICENGINE/SW/902/FabricEngineUserGuide/).

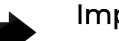

#### Important

Not all upgrade paths are validated by Extreme Networks for each new software release. To understand the validated upgrade paths, see [Validated](#page-20-0) [Upgrade Paths](#page-20-0) on page 21.

## <span id="page-26-0"></span>Network Requirements

The following list identifies the network requirements before you add new Zero Touch Fabric Configuration devices or implement Zero Touch Fabric Configuration on existing devices:

- For devices running releases earlier than Fabric Engine 8.10, you must configure a node as the nickname server, if one does not already exist. This node can be anywhere in the SPB Fabric IS-IS area.
- The DHCP server must be reachable by the remote nodes:
	- In an existing network, the DHCP server can be anywhere in the network. If the DHCP server is on a different IP subnet from the onboarding I-SID, configure DHCP Relay functionality on the existing IP interface of VLAN 4048 with I-SID 15999999.
	- If the DHCP server is on the same subnet as the onboarding I-SID, configure the port facing the DHCP server as private-vlan promiscuous, using Private VLAN 4048, if the new DHCP snooping port feature does not have the promiscuous port configured automatically. This VLAN and the Auto-sense onboarding I-SID are created automatically on a newly deployed device.
- In this release, ports send Fabric Connect LLDP TLVs regardless of the Auto-sense configuration, which means these devices can establish adjacencies with other devices that run a Zero Touch Fabric release, and use either Auto-sense or static NNI configuration.

In an existing network that includes devices that run a version of VOSS earlier than 8.3, you must manually configure the NNI. Because the port running in the earlier release does not send Fabric Connect LLDP TLVs, an adjacency with a Zero Touch Fabric release node does not form automatically.

For Zero Touch Fabric Configuration to work when a new switch that runs a Zero Touch Fabric release, connects to a switch on an existing Fabric, upgrade at least the existing Fabric switches to a Zero Touch Fabric release first.

• Some SPB deployments use Ethertype 0x88a8 but many use 0x8100. Zero Touch Fabric Configuration works with existing networks that use either value as long as the existing switches that connect to the new switches run a Zero Touch Fabric release.

# Zero Touch Fabric Configuration Switch

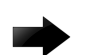

#### Important

If you deploy a Fabric-capable switch with Auto-sense enabled, the switch interacts with existing switches that support Fabric Attach (FA). If an existing FA Proxy switch does not have FA server connectivity established yet, it will form an FA connectivity to the newly connected VOSS (8.3 or later) or Fabric Engine, switch as it announces itself as an FA server. To avoid unintended FA connectivity, disable Auto-sense using the **no auto-sense enable** command on the relevant ports.

On switches (upgraded existing or newly deployed) where you want to initiate Zero Touch Fabric Configuration, perform the following tasks:

- 1. Upgrade to a Zero Touch Fabric release, if the device is not a new deployment already running a Zero Touch Fabric release. As a best practice, upgrade to a Fabric Engine release. For a new deployment of universal hardware, ensure the network operating system (NOS) is Fabric Engine.
- 2. On upgraded existing switches, ensure the switch boots without a configuration file. The switch joins the network as an end host. To ensure the switch boots without a configuration file, perform one of the following actions:
	- Rename existing primary and secondary configuration files. Use the **mv** command to rename the existing configuration files. For example, **mv config.cfg config.cfg.backup**.

This is the preferred option because it ensures that the primary and secondary files are removed while making a backup of them at the same time. This option also ensures that the switch uses the default config.cfg file for the final configuration after it has successfully onboarded.

- Delete the existing primary and secondary configuration files. Create a backup of these files before you delete them.
- Boot from non-existent configuration files. Use the **boot config choice** command to configure the primary and backup configuration files to reference files that do not exist on the switch:

```
boot config choice primary config-file nonexistent1.cfg
```
**boot config choice primary backup-config-file nonexistent2.cfg**

This option also works, however, after the switch has successfully onboarded, it does not use the default config.cfg file but uses the alternative configuration file name provided instead, which might not be desired.

3. The switch creates a Zero Touch Deployment configuration to onboard the switch, including the following Zero Touch Fabric Configuration items:

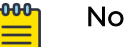

#### Note

For more details on Zero Touch Deployment, see [Fabric Engine User Guide](http://documentation.extremenetworks.com/FABRICENGINE/SW/902/FabricEngineUserGuide/).

- Creates private VLAN 4048.
- Enables SPBM.
- Creates SPBM instance 1.
- Creates default backbone VLANs (B-VLAN) (4051 and 4052).

• Creates manual area 00.1515.fee1.900d.1515.fee1.900d.

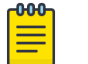

#### Note

The B-VLAN and manual area configuration values are not compulsory. This remote switch can attach to a Fabric core that does not match these values because the Auto-sense functionality dynamically learns the B-VLANs and manual area in use in the Fabric core from the connected seed node using LLDP.

- Creates the onboarding I-SID 15999999.
- Assigns the onboarding I-SID to private VLAN 4048 and also includes the management VLAN.

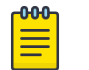

#### Note

As a best practice, use the onboarding I-SID for onboarding purposes and, whenever possible, configure a management VLAN or management CLIP on a different I-SID after the onboarding procedures have been successfully completed.

- Enables Auto-sense on all ports.
- Configures Auto-sense access ports and Layer 2 trusted Auto-sense ports.
- Enables IS-IS globally.
- With Auto-sense, ports on a switch can detect whether they connect to an SPB device, a Fabric Attach (FA) client, FA Proxy, Voice IP devices, or an undefined host, and then make the necessary configuration.
- 4. If the seed node uses Auto-sense IS-IS Authentication, configure the remote switch to use the same authentication type and key as the seed node.

## Note

This step only applies to devices running releases earlier than Fabric Engine 8.10.

- 5. The switch joins the Fabric.
- 6. For devices running releases earlier than Fabric Engine 8.10, the nickname server dynamically assigns an SPBM nickname. For devices running releases Fabric Engine 8.10, or later, the switch automatically assigns an SPBM nickname. The device searches the network for a nickname server and if one is found, the device replaces the automatic nickname with the dynamic nickname assigned by the server.
- 7. After the Zero Touch Fabric establishes successfully, the switch attempts to acquire an IP address on the onboarding VLAN and I-SID using DHCP. When the DHCP client obtains an IP address for the switch, the switch automatically attempts to connect to ExtremeCloud IQ and ExtremeCloud IQ Site Engine.

<span id="page-29-0"></span>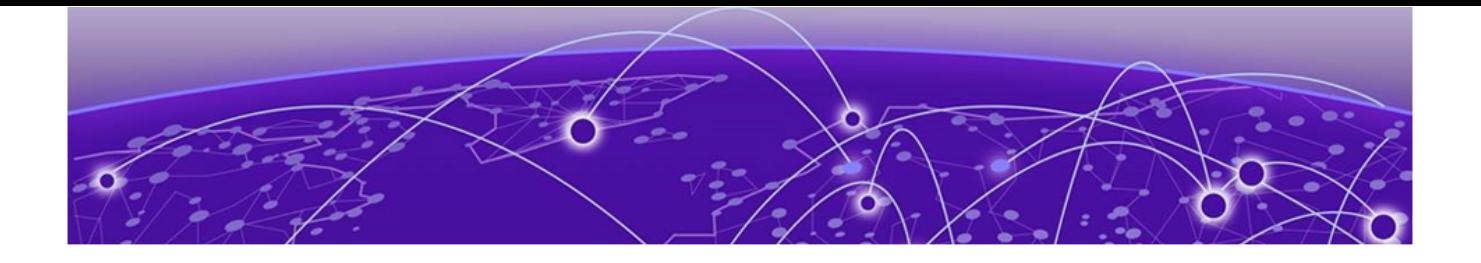

# **Hardware and Software Compatibility**

5320 Series Hardware on page 30 5420 Series Hardware on page 30 [5520 Series Hardware](#page-30-0) on page 31 [5720 Series Hardware](#page-32-0) on page 33 [7520 Series Hardware](#page-33-0) on page 34 [7720 Series Hardware](#page-34-0) on page 35 [Transceivers](#page-34-0) on page 35 [Power Supply Compatibility](#page-35-0) on page 36

The topics in this section list the software compatibility for hardware platforms.

# 5320 Series Hardware

5320 Series is a universal hardware product that supports more than one Network Operating System (NOS) personality. For information about NOS personalities, see [Fabric Engine User Guide](http://documentation.extremenetworks.com/FABRICENGINE/SW/902/FabricEngineUserGuide/).

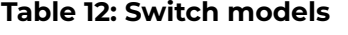

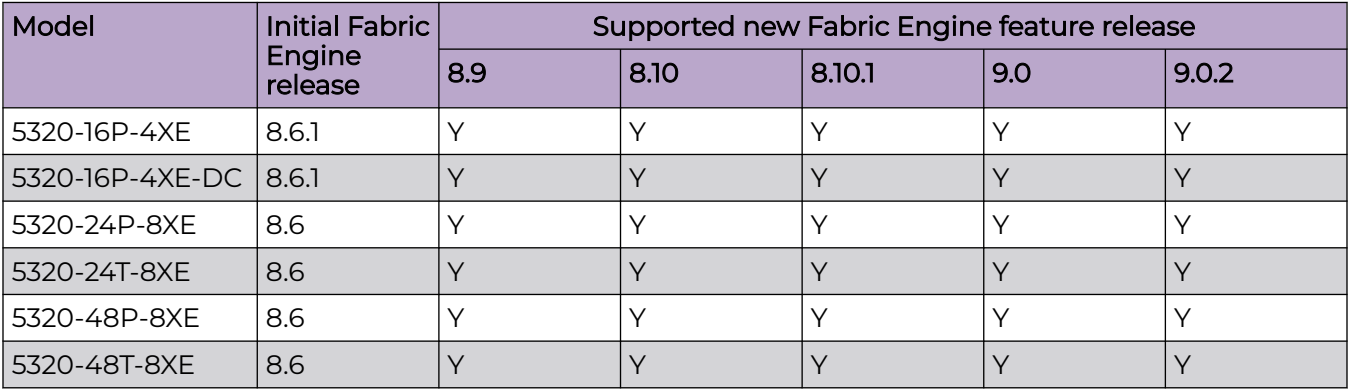

# 5420 Series Hardware

5420 Series is a universal hardware product that supports more than one Network Operating System (NOS) personality. For information about NOS personalities, see [Fabric Engine User Guide](http://documentation.extremenetworks.com/FABRICENGINE/SW/902/FabricEngineUserGuide/).

<span id="page-30-0"></span>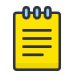

#### Note

Prior to Fabric Engine 8.6, 5420 Series platforms ran VOSS. VOSS support ends for these platforms with VOSS 8.5.x.

### **Table 13: Switch models**

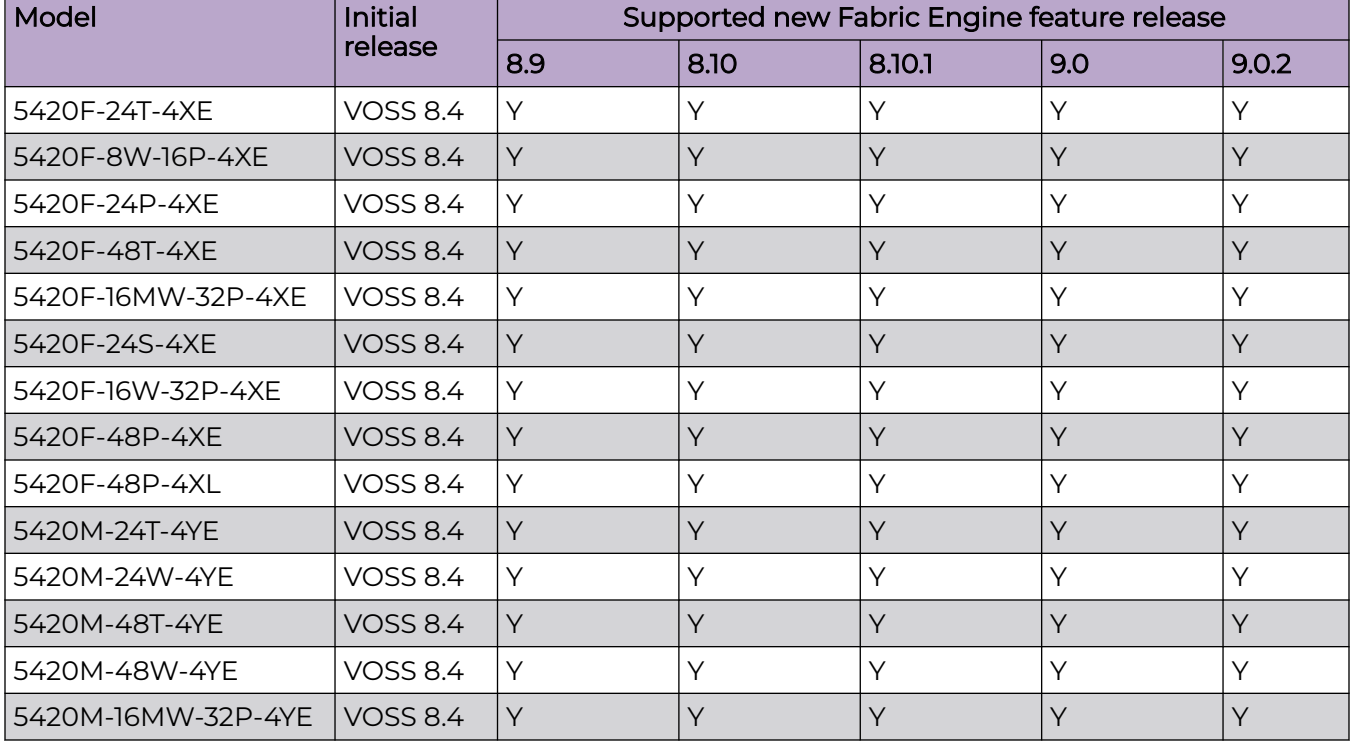

# 5520 Series Hardware

5520 Series is a universal hardware product that supports more than one Network Operating System (NOS) personality. For information about NOS personalities, see [Fabric Engine User Guide](http://documentation.extremenetworks.com/FABRICENGINE/SW/902/FabricEngineUserGuide/).

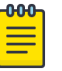

#### Note

Prior to Fabric Engine 8.6, 5520 Series platforms ran VOSS. VOSS support ends for these platforms with VOSS 8.5.x.

## **Table 14: Switch models**

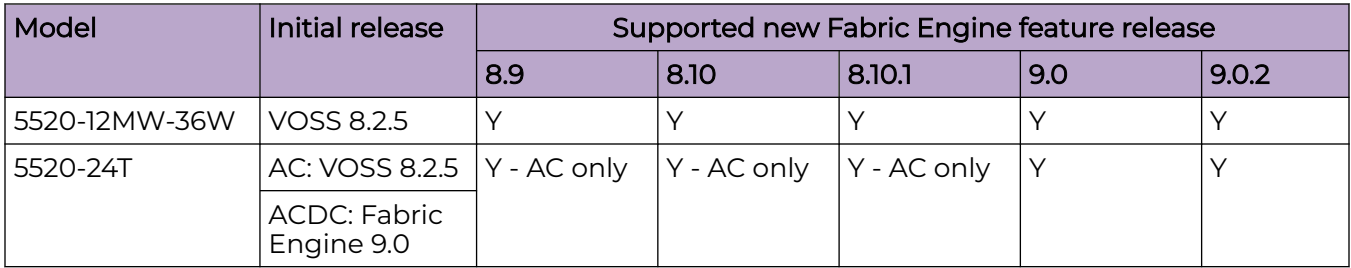

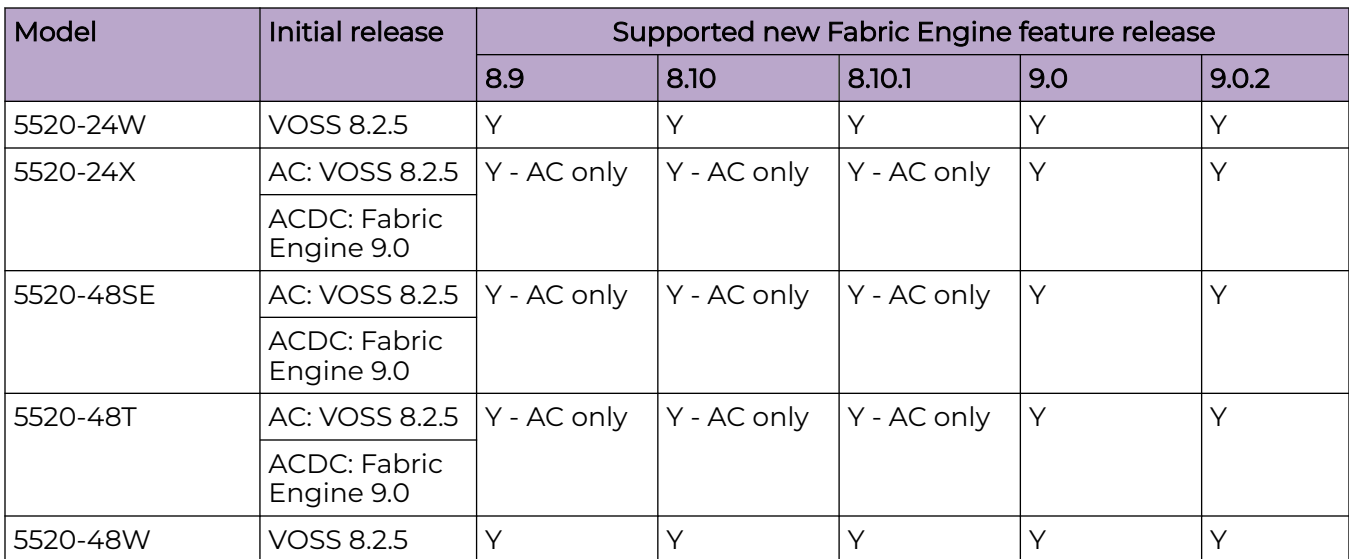

## <span id="page-31-0"></span>**Table 14: Switch models (continued)**

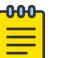

#### Note

Ensure the switch runs, at a minimum, the noted initial software release before you install a VIM.

### **Table 15: Versatile Interface Modules (VIMs)**

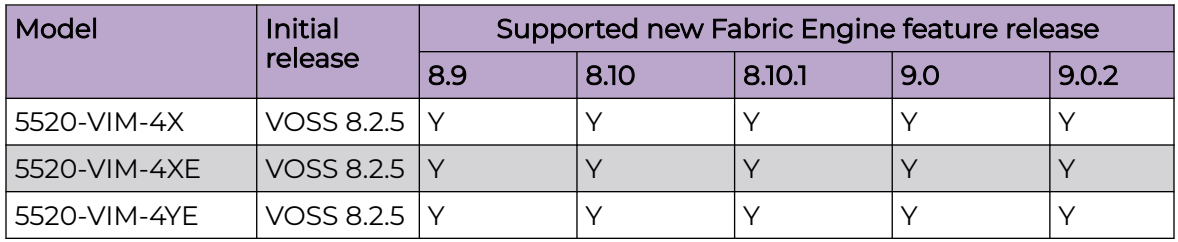

# Operational Notes

- The 5520-24T, 5520-24X, 5520-48SE, and 5520-48T models require a minimum of Fabric Engine 8.9 to support power supplies and fans with back-to-front airflow.
- The 5520-24T-ACDC, 5520-24X-ACDC, 5520-48SE-ACDC, and 5520-48T-ACDC models require a minimum of Fabric Engine 9.0 to support DC power supplies.

# <span id="page-32-0"></span>Versatile Interface Module Operational Notes

The following table summarizes the operational capabilities of the various VIMs:

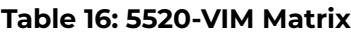

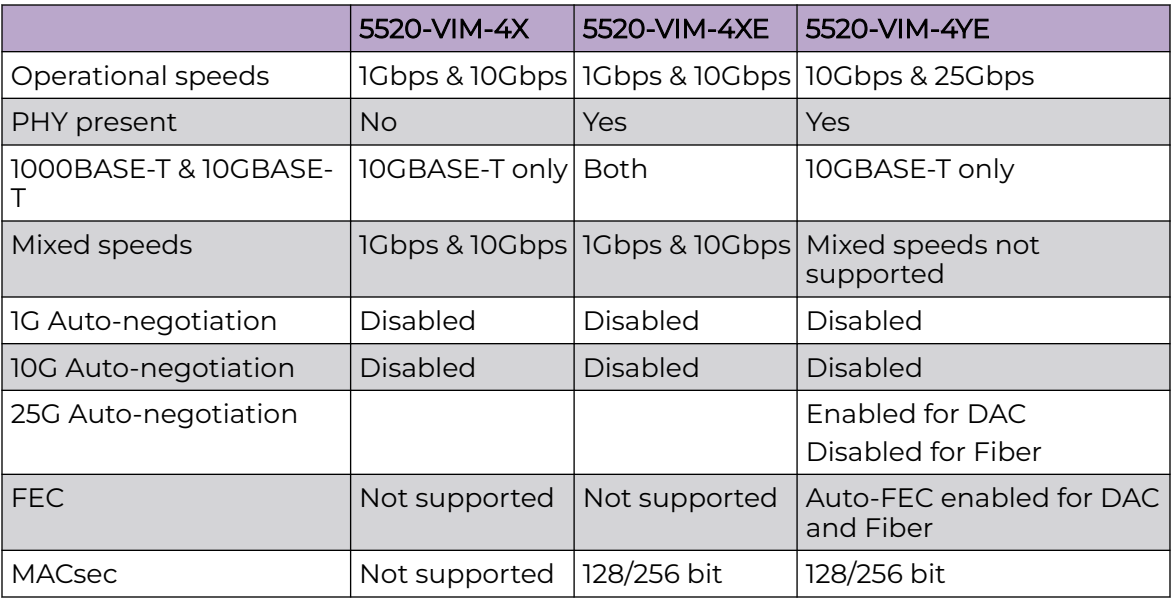

## Operational Notes for VIM Transceivers

The IEEE 802.3by requirement for 25 Gb is that any transceiver or DAC 3 meters or longer, requires the use of forward error correction (FEC).

If you use an unsupported 25 Gb transceiver, you might experience CRC or link flap errors.

# 5720 Series Hardware

5720 Series is a universal hardware product that supports more than one Network Operating System (NOS) personality. For information about NOS personalities, see [Fabric Engine User Guide](http://documentation.extremenetworks.com/FABRICENGINE/SW/902/FabricEngineUserGuide/).

### **Table 17: Switch models**

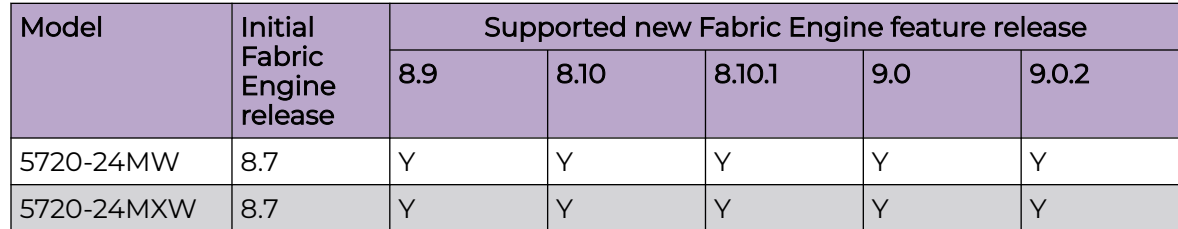

#### <span id="page-33-0"></span>**Table 17: Switch models (continued)**

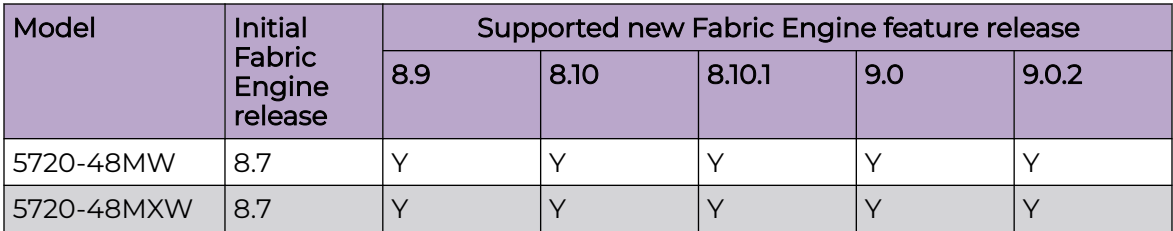

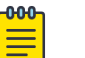

#### Note

Ensure the switch runs, at a minimum, the noted initial software release before you install a VIM.

#### **Table 18: Versatile Interface Modules (VIMs)**

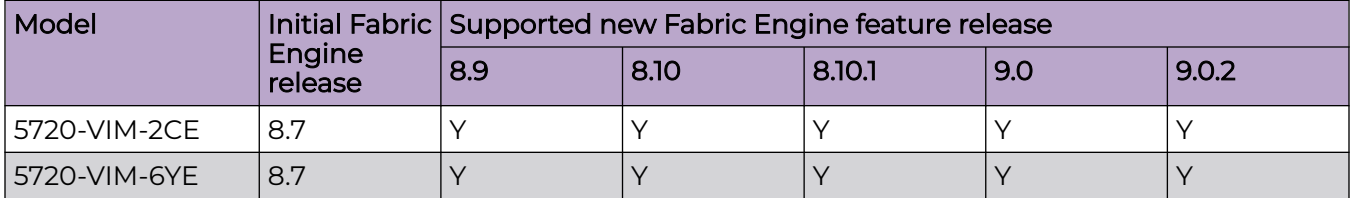

## Versatile Interface Module Operational Notes

The following table summarizes the operational capabilities of the various VIMs:

#### **Table 19: 5720-VIM Matrix**

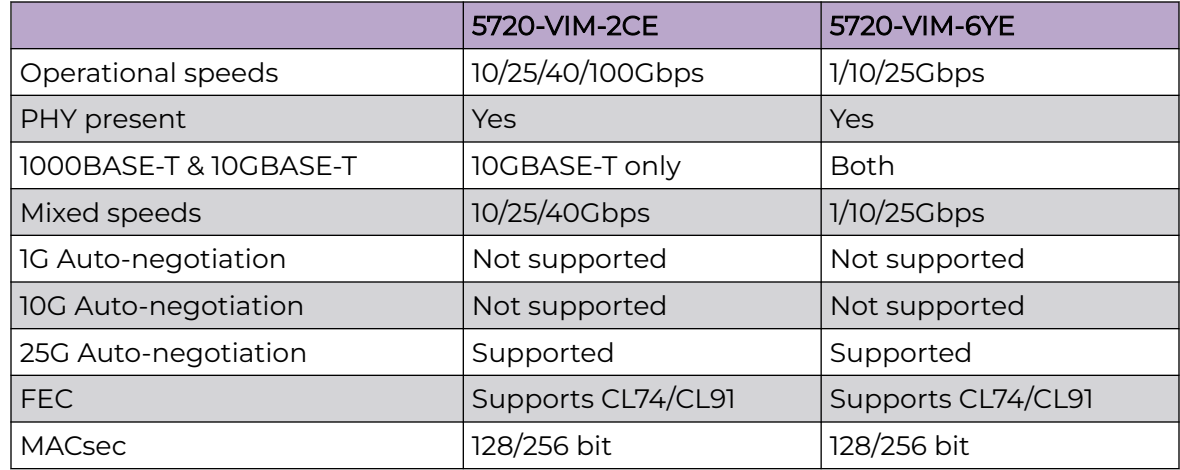

# 7520 Series Hardware

7520 Series is a universal hardware product that supports more than one Network Operating System (NOS) personality. For information about NOS personalities, see [ExtremeSwitching 7520 Series Hardware Installation Guide](http://documentation.extremenetworks.com/wired/7520).

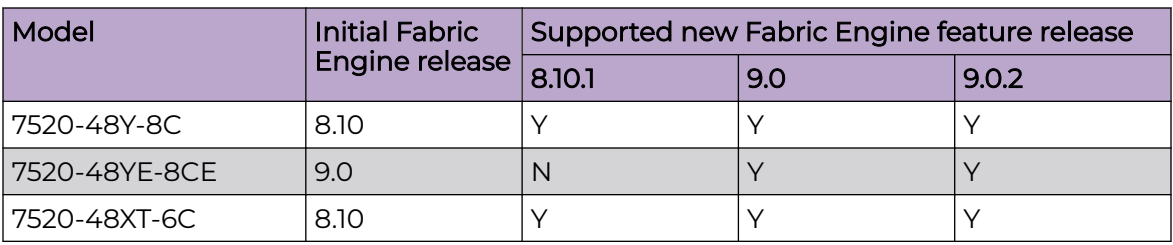

#### <span id="page-34-0"></span>**Table 20: Switch models**

## 7720 Series Hardware

7720 Series is a universal hardware product that supports more than one Network Operating System (NOS) personality. For information about NOS personalities, see [ExtremeSwitching 7720 Series Hardware Installation Guide](http://documentation.extremenetworks.com/wired/7720).

#### **Table 21: Switch models**

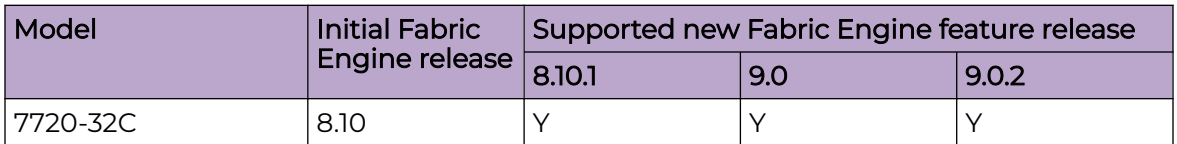

# **Transceivers**

The software allows the use of transceivers and direct attach cables from any vendor, which means that the switch will bring up the port operationally when using any transceiver. Extreme Networks does not provide support for operational issues related to the use of non-Extreme Networks branded transceivers and direct attached cables used in the switches.

To find product descriptions and compatibility information for optical transceivers and components, visit the [Extreme Optics](https://optics.extremenetworks.com/) website.

### Auto-Negotiation

Use auto-negotiation to enable the device to automatically negotiate the best common data rate and duplex mode to use between two auto-negotiation-capable Ethernet devices.

When you use a 1 Gb SFP transceiver on a 10 Gb SFP+ port, ensure that autonegotiation is enabled.

For 1000BASE-T SFP transceivers, the best practice is to perform custom autonegotiation at the remote native copper port. This can prevent connections from failing if the speed or duplex negotiation changes.

# <span id="page-35-0"></span>Forward Error Correction (FEC)

Forward Error Correction (FEC) is a method of obtaining error control in data transmission over an unreliable or noisy channel in which the source (transmitter) encodes the data in a redundant way by using an error correcting code (ECC). This redundancy enables a destination (receiver) to detect a limited number of errors and correct them without requiring a re-transmission.

For more information about FEC, see [Fabric Engine User Guide](http://documentation.extremenetworks.com/FABRICENGINE/SW/902/FabricEngineUserGuide/).

# Power Supply Compatibility

You can use certain power supplies in more than one platform.

For more specific information on each power supply, see the following documents:

- [ExtremeSwitching 5320 Series Hardware Installation Guide](http://documentation.extremenetworks.com/wired/5320)
- [ExtremeSwitching 5420 Series Hardware Installation Guide](http://documentation.extremenetworks.com/wired/5420)
- [ExtremeSwitching 5520 Series Hardware Installation Guide](http://documentation.extremenetworks.com/wired/5520)
- [ExtremeSwitching 5720 Series Hardware Installation Guide](http://documentation.extremenetworks.com/wired/5720)
- [ExtremeSwitching 7520 Series Hardware Installation Guide](http://documentation.extremenetworks.com/wired/7520)
- [ExtremeSwitching 7720 Series Hardware Installation Guide](http://documentation.extremenetworks.com/wired/7720)
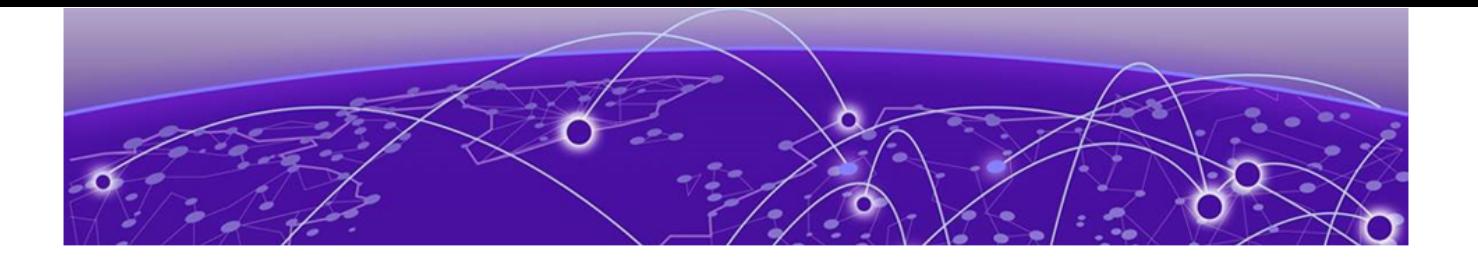

# **Scaling**

[Layer 2](#page-37-0) on page 38 [IP Unicast](#page-43-0) on page 44 [Layer 3 Route Table Size](#page-56-0) on page 57 [IP Multicast](#page-60-0) on page 61 [Distributed Virtual Routing \(DvR\)](#page-64-0) on page 65 [VXLAN Gateway](#page-66-0) on page 67 [Filters, QoS, and Security](#page-67-0) on page 68 [OAM and Diagnostics](#page-79-0) on page 80 [Extreme Integrated Application Hosting Scaling](#page-84-0) on page 85 [Fabric Scaling](#page-85-0) on page 86 [VRF Scaling](#page-93-0) on page 94

This section documents scaling capabilities of the universal hardware platforms.

The scaling and performance information shown in the following tables is provided for the purpose of assisting with network design. It is recommended that network architects and administrators design and manage networks with an appropriate level of network scaling "head room." The scaling and performance figures provided have been verified using specific network topologies using limited switch configurations. There is no guarantee that the scaling and performance figures shown are applicable to all network topologies and switch configurations and are provided as a realistic estimation only. If you experience scaling and performance characteristics that you feel are sufficiently below what has been documented, contact Extreme Networks technical support for additional assistance.

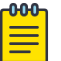

#### Note

If your switch uses Advanced Feature Bandwidth Reservation in Full Feature mode, this affects scaling information that is based on the number of available ports. If you enable the boot configuration flag for this feature, remember to deduct the number of reserved ports from the documented scaling maximum. Not all hardware platforms require this feature to provide full feature support. For more information, see [Fabric Engine User Guide](http://documentation.extremenetworks.com/FABRICENGINE/SW/902/FabricEngineUserGuide/).

# <span id="page-37-0"></span>Layer 2

# **Table 22: Layer 2 Maximums**

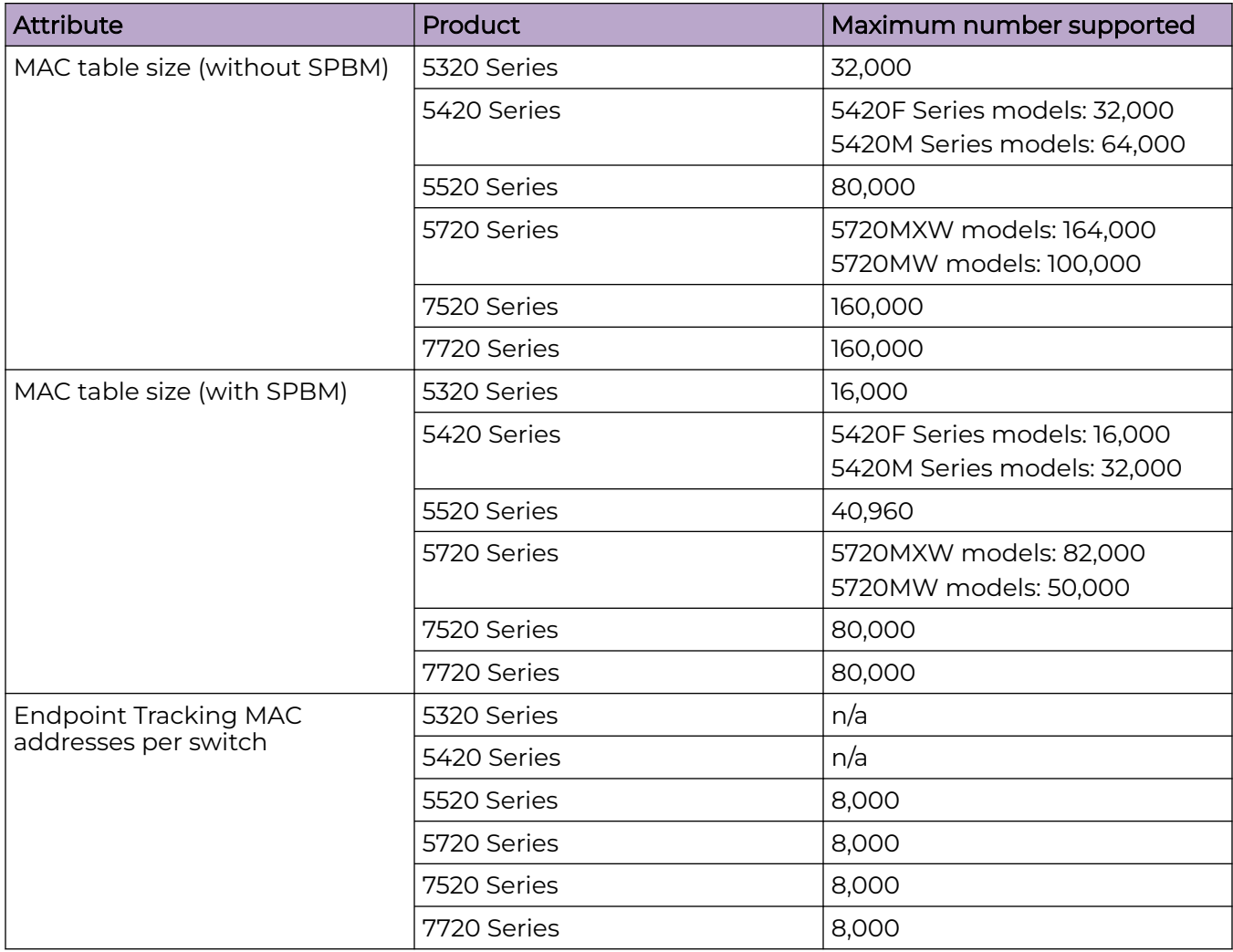

**Table 22: Layer 2 Maximums (continued)**

| <b>Attribute</b>                                                                                                    | <b>Product</b> | Maximum number supported                                                            |
|----------------------------------------------------------------------------------------------------|----------------|-------------------------------------------------------------------------------------|
| <b>Directed Broadcast interfaces</b>                                                                                  | 5320 Series    | 200<br>See Maximum Number of<br><b>Directed Broadcast Interfaces</b><br>on page 43. |
|                                                                                                    | 5420 Series    | 200<br>See Maximum Number of<br><b>Directed Broadcast Interfaces</b><br>on page 43. |
|                                                                                                    | 5520 Series    | 200<br>See Maximum Number of<br><b>Directed Broadcast Interfaces</b><br>on page 43. |
|                                                                                                    | 5720 Series    | 200<br>See Maximum Number of<br><b>Directed Broadcast Interfaces</b><br>on page 43. |
|                                                                                                    | 7520 Series    | 200<br>See Maximum Number of<br><b>Directed Broadcast Interfaces</b><br>on page 43. |
|                                                                                                    | 7720 Series    | 200<br>See Maximum Number of<br><b>Directed Broadcast Interfaces</b><br>on page 43. |
| Port-based VLANs                                                                                                    | 5320 Series    | 4,059                                                                               |
| Note:<br>When you use Flex-UNI<br>functionality, you can use the<br>range from 1 to 4094 for port<br><b>VLAN IDs.</b> | 5420 Series    | 4,059                                                                               |
|                                                                                                    | 5520 Series    | 4,059                                                                               |
|                                                                                                    | 5720 Series    | 4,059                                                                               |
|                                                                                                    | 7520 Series    | 4,059                                                                               |
|                                                                                                    | 7720 Series    | 4,059                                                                               |
| Private VLANs                                                                                                    | 5320 Series    | See Table 23 on page 43                                                             |
|                                                                                                    | 5420 Series    | See Table 23 on page 43                                                             |
|                                                                                                    | 5520 Series    | See Table 23 on page 43                                                             |
|                                                                                                    | 5720 Series    | See Table 23 on page 43                                                             |
|                                                                                                    | 7520 Series    | See Table 23 on page 43                                                             |
|                                                                                                    | 7720 Series    | See Table 23 on page 43                                                             |

**Table 22: Layer 2 Maximums (continued)**

| <b>Attribute</b>                    | Product     | Maximum number supported                                           |
|-------------------------------------|-------------|--------------------------------------------------------------------|
| Protocol-based VLANs (IPv6<br>only) | 5320 Series | 1                                                                  |
|                                     | 5420 Series | 1                                                                  |
|                                     | 5520 Series | 1                                                                  |
|                                     | 5720 Series | 1                                                                  |
|                                     | 7520 Series | 1                                                                  |
|                                     | 7720 Series | 1                                                                  |
| <b>RSTP</b> instances               | 5320 Series | $\mathsf{I}$                                                       |
|                                     | 5420 Series | 1                                                                  |
|                                     | 5520 Series | $\mathsf{I}$                                                       |
|                                     | 5720 Series | $\mathsf{I}$                                                       |
|                                     | 7520 Series | $\mathsf{I}$                                                       |
|                                     | 7720 Series | 1                                                                  |
| <b>MSTP</b> instances               | 5320 Series | 12                                                                 |
|                                     | 5420 Series | 12                                                                 |
|                                     | 5520 Series | 12                                                                 |
|                                     | 5720 Series | 12                                                                 |
|                                     | 7520 Series | 12                                                                 |
|                                     | 7720 Series | 12                                                                 |
| LACP aggregators                    | 5320 Series | 48-port models: 56<br>24-port models: 32<br>16-port models: 20     |
|                                     | 5420 Series | 56 (48 fixed ports, 4 Universal<br>Ethernet ports, 4 SFP-DD ports) |
|                                     | 5520 Series | 48-port models: up to 60 with<br>channelization                    |
|                                     |             | 24-port models: up to 36 with<br>channelization                    |
|                                     | 5720 Series | 64                                                                 |
|                                     | 7520 Series | 56                                                                 |
|                                     | 7720 Series | 32 (up to 125 with<br>channelization)                              |

#### **Table 22: Layer 2 Maximums (continued)**

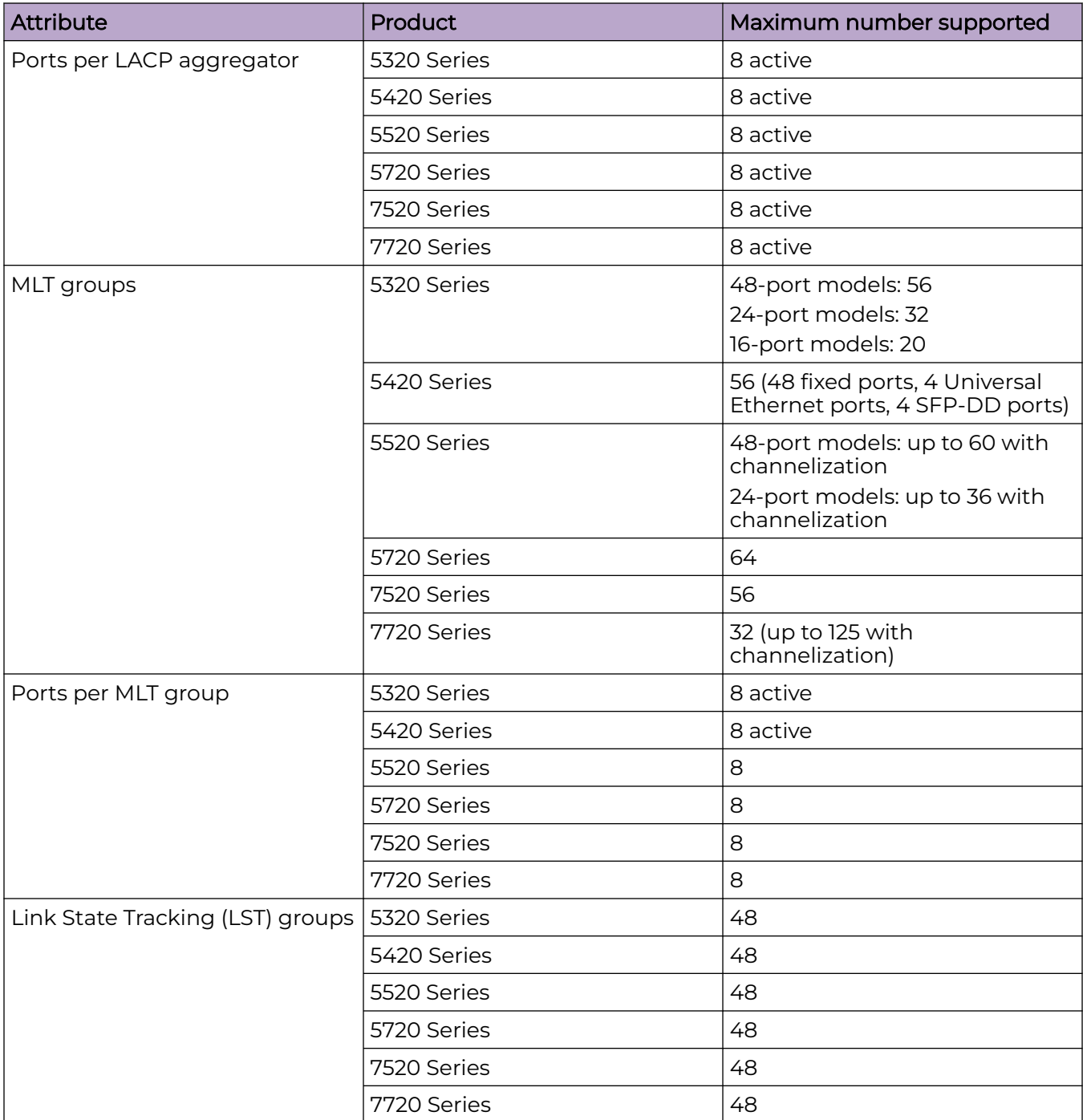

**Table 22: Layer 2 Maximums (continued)**

| <b>Attribute</b>         | Product     | Maximum number supported                                                                                                    |
|--------------------------|-------------|----------------------------------------------------------------------------------------------------|
| Interfaces per LST group | 5320 Series | 48-port models: 9 upstream/128<br>downstream<br>16- and 24-port models: 8<br>upstream/128 downstream                                                             |
|                          | 5420 Series | 8 upstream<br>128 downstream                                                                                                    |
|                          | 5520 Series | 8 upstream<br>128 downstream                                                                                                    |
|                          | 5720 Series | 8 upstream<br>128 downstream                                                                                                    |
|                          | 7520 Series | 8 upstream<br>128 downstream                                                                                                    |
|                          | 7720 Series | 8 upstream<br>128 downstream                                                                                                    |
| <b>SLPP VLANS</b>        | 5320 Series | 128                                                                                                    |
|                          | 5420 Series | 128                                                                                                    |
|                          | 5520 Series | 128                                                                                                    |
|                          | 5720 Series | 500                                                                                                    |
|                          | 7520 Series | 500                                                                                                    |
|                          | 7720 Series | 500                                                                                                    |
| <b>VLACP</b> interfaces  | 5320 Series | 48-port models: 56<br>24-port models: 32<br>16-port models: 20                                                                                                   |
|                          | 5420 Series | 56 (48 fixed ports, 4 Universal<br>Ethernet ports, 4 SFP-DD ports)                                                                                               |
|                          | 5520 Series | 48-port models: up to 60 with<br>channelization<br>24-port models: up to 36 with<br>channelization                                                               |
|                          | 5720 Series | 64 with no SPB mode: up to<br>56 with SPBM mode with the<br>channelization enabled when<br>using 5720-VIM-2CE.<br>64 with no VIM: up to 54 with<br>5720-VIM-6YE. |
|                          | 7520 Series | 56                                                                                                    |
|                          | 7720 Series | 32 (up to 125 with<br>channelization)                                                                                                    |

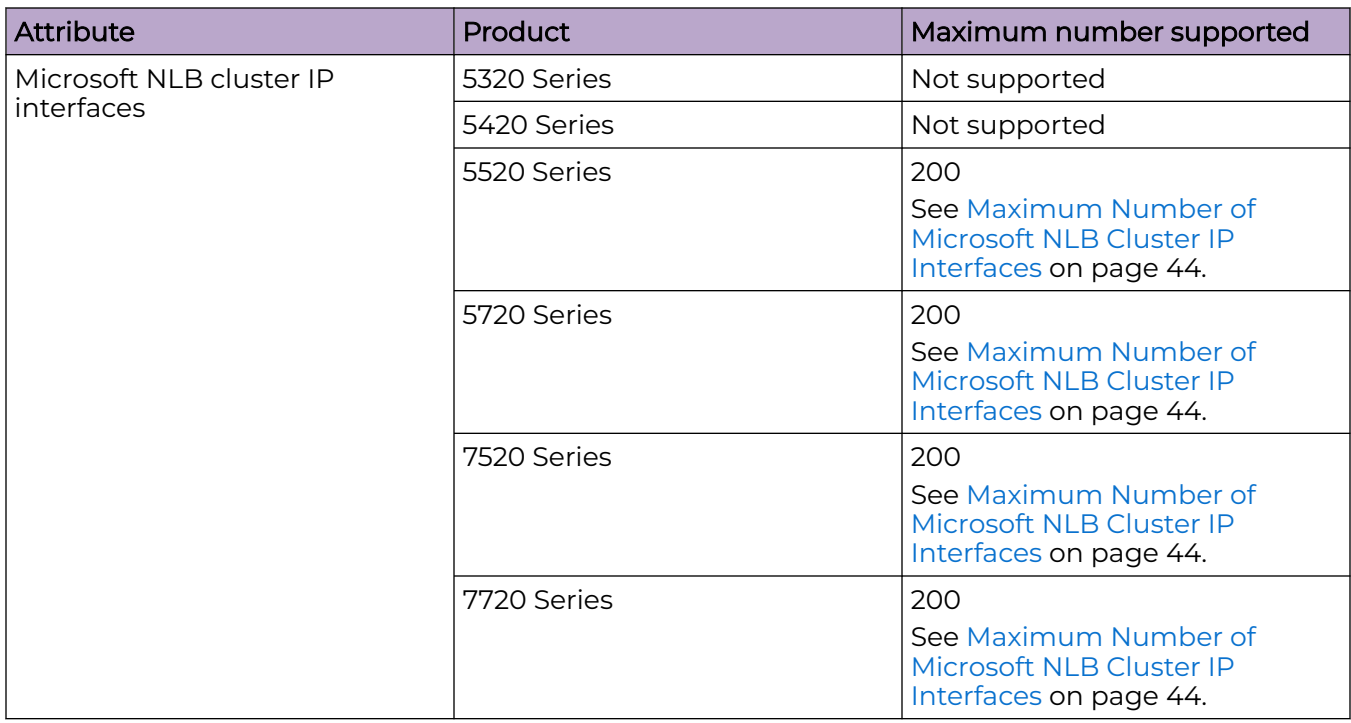

#### <span id="page-42-0"></span>**Table 22: Layer 2 Maximums (continued)**

The number of Private VLANs/Layer 2 E-Tree varies depending on the number of private VLAN trunk ports as members. The following table provides the maximum numbers.

#### **Table 23: Private VLAN and Layer 2 E-Tree maximums**

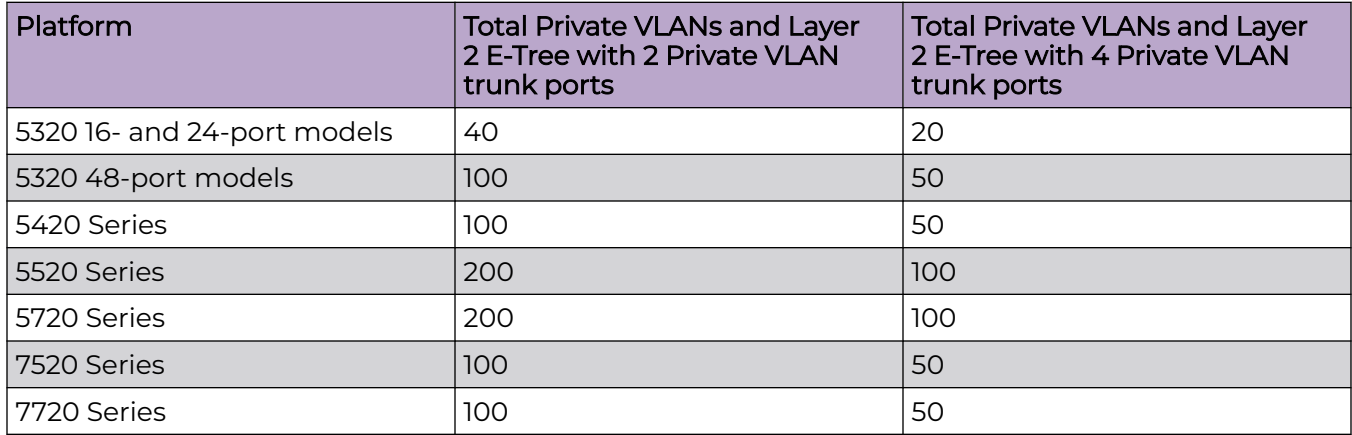

# Maximum Number of Directed Broadcast Interfaces

The number of Directed Broadcast interfaces must be less than or equal to 200. However, if you configure VLANs with both NLB and Directed Broadcast, you can only scale up to 100 VLANs.

# <span id="page-43-0"></span>Maximum Number of Microsoft NLB Cluster IP Interfaces

The number of NLB cluster IP interfaces multiplied by the number of configured clusters must be less than or equal to 200. The number of NLB cluster IP interfaces is the key, not the number of VLANs. You can configure 1 VLAN with up to 200 NLB cluster IP interfaces or configure up to 200 VLANs with 1 NLB cluster IP interface per VLAN.

For example: 1 virtual interface per cluster x 200 clusters = 200 or 2 virtual interfaces per cluster x 100 clusters = 200

However, if you configure VLANs with both NLB and Directed Broadcast, you can only scale up to 100 VLANs assuming there is only 1 NLB cluster IP interface per VLAN.

# IP Unicast

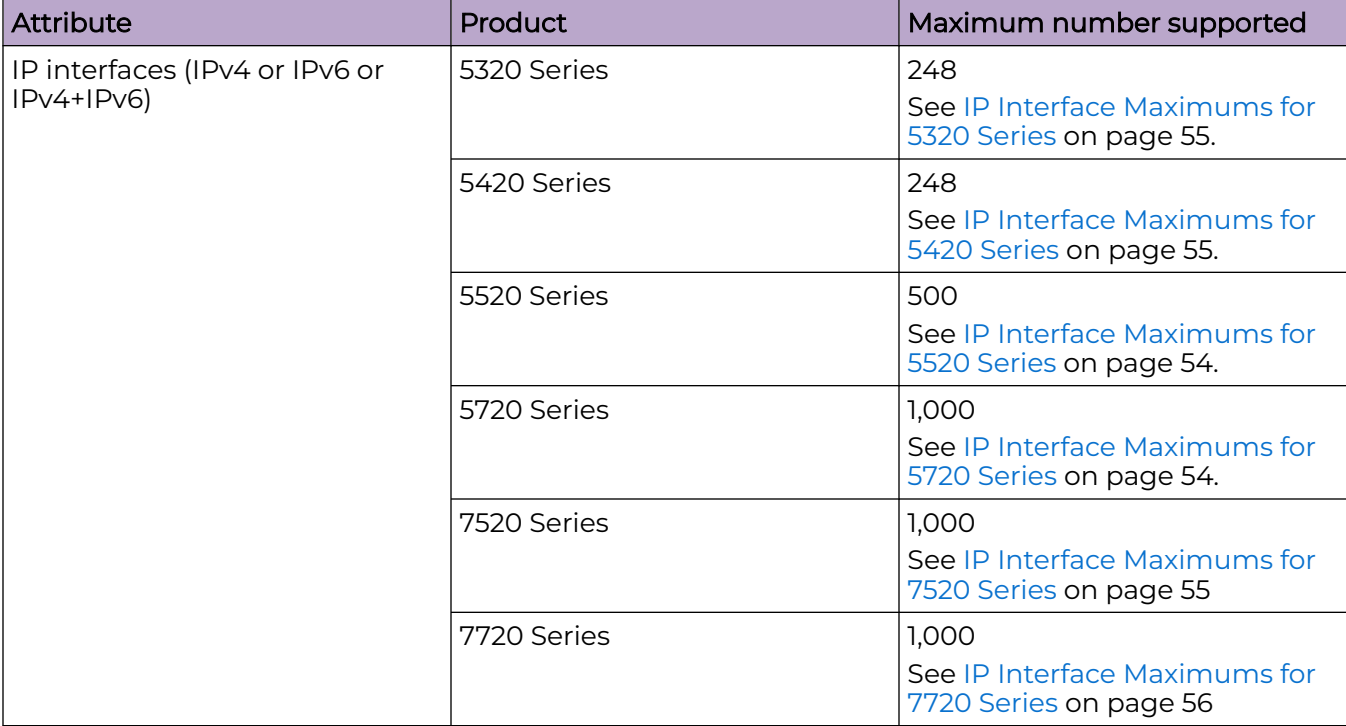

#### **Table 24: IP Unicast Maximums**

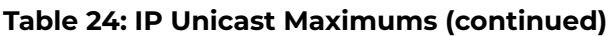

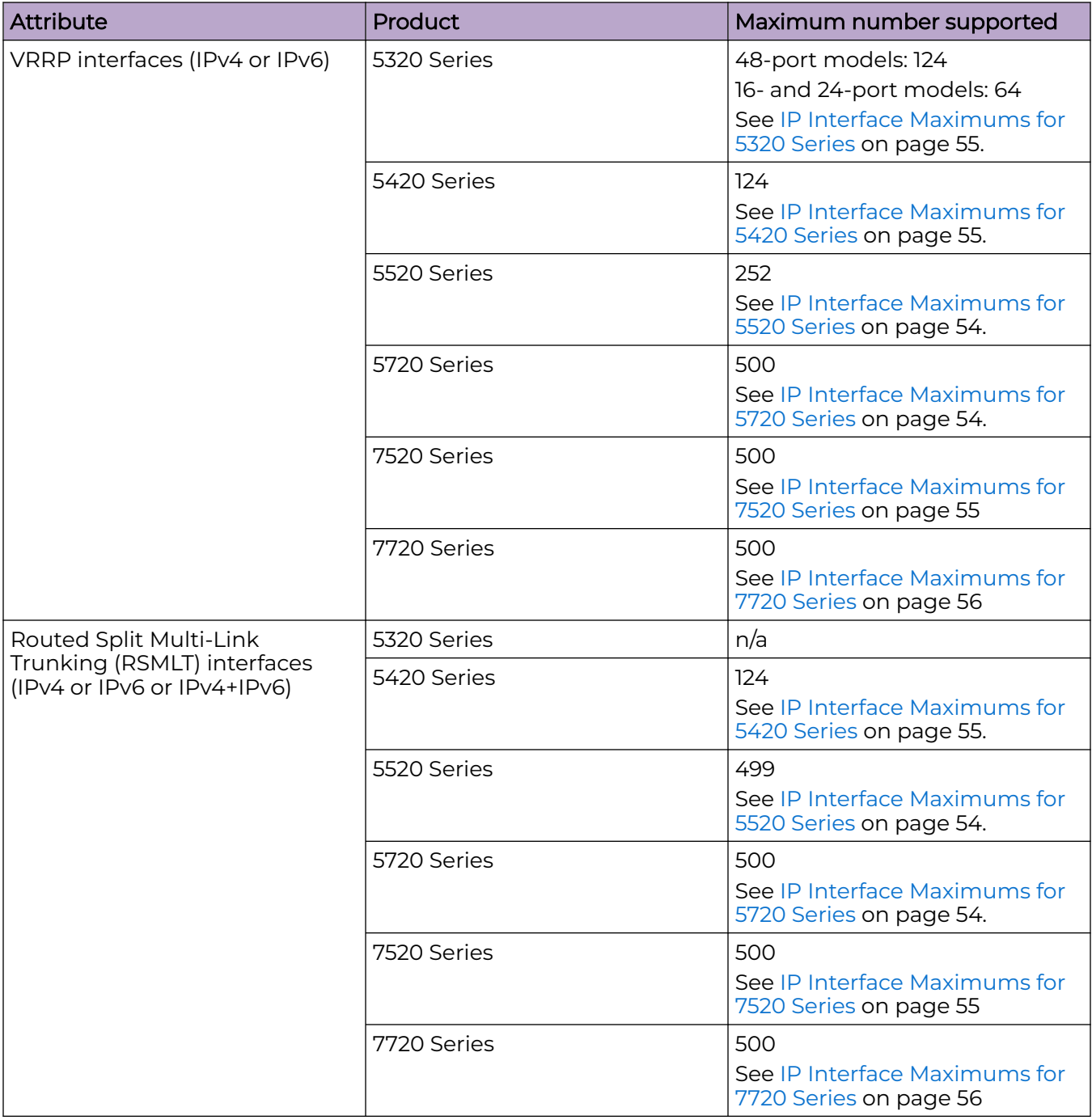

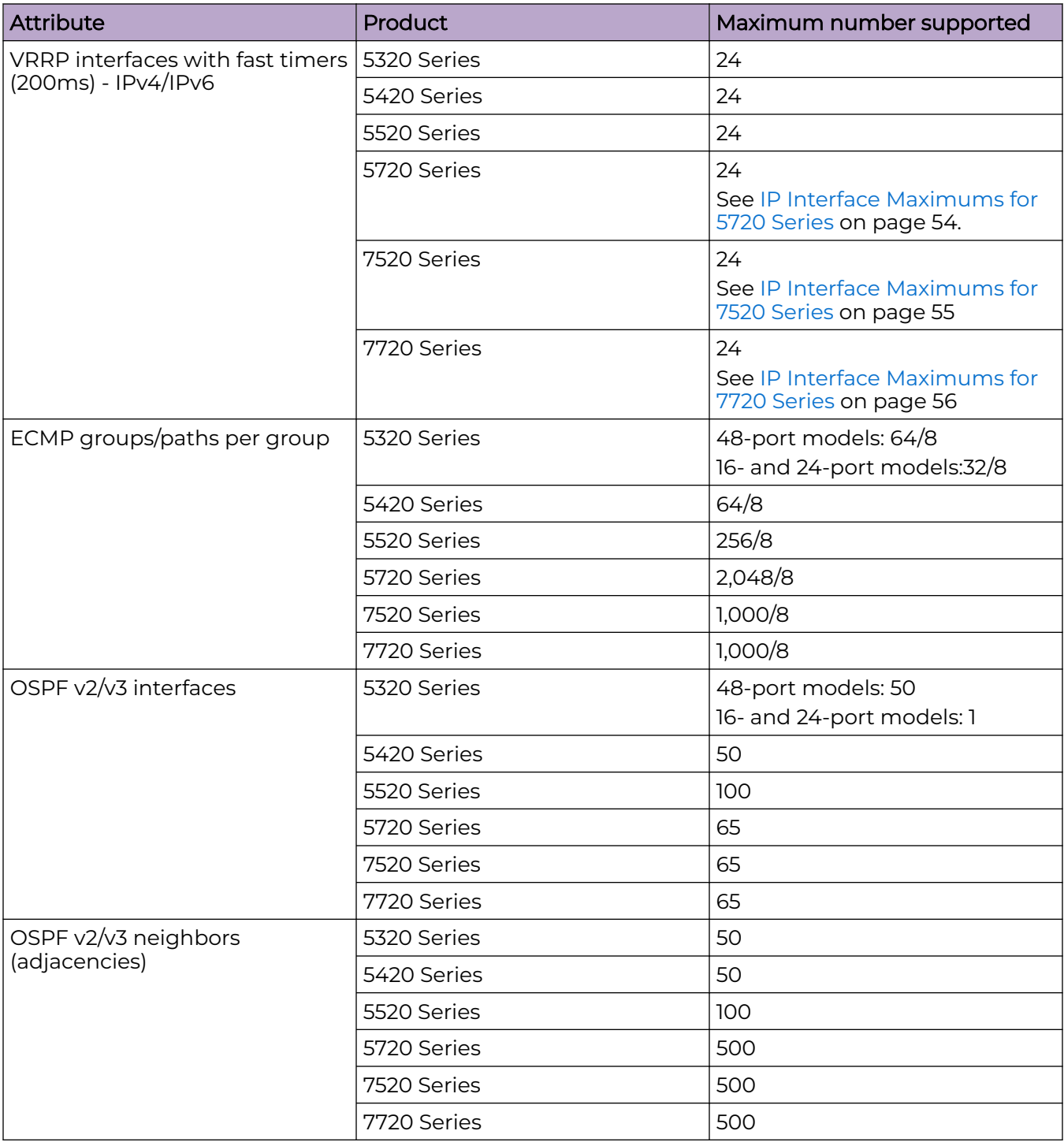

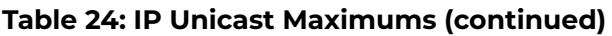

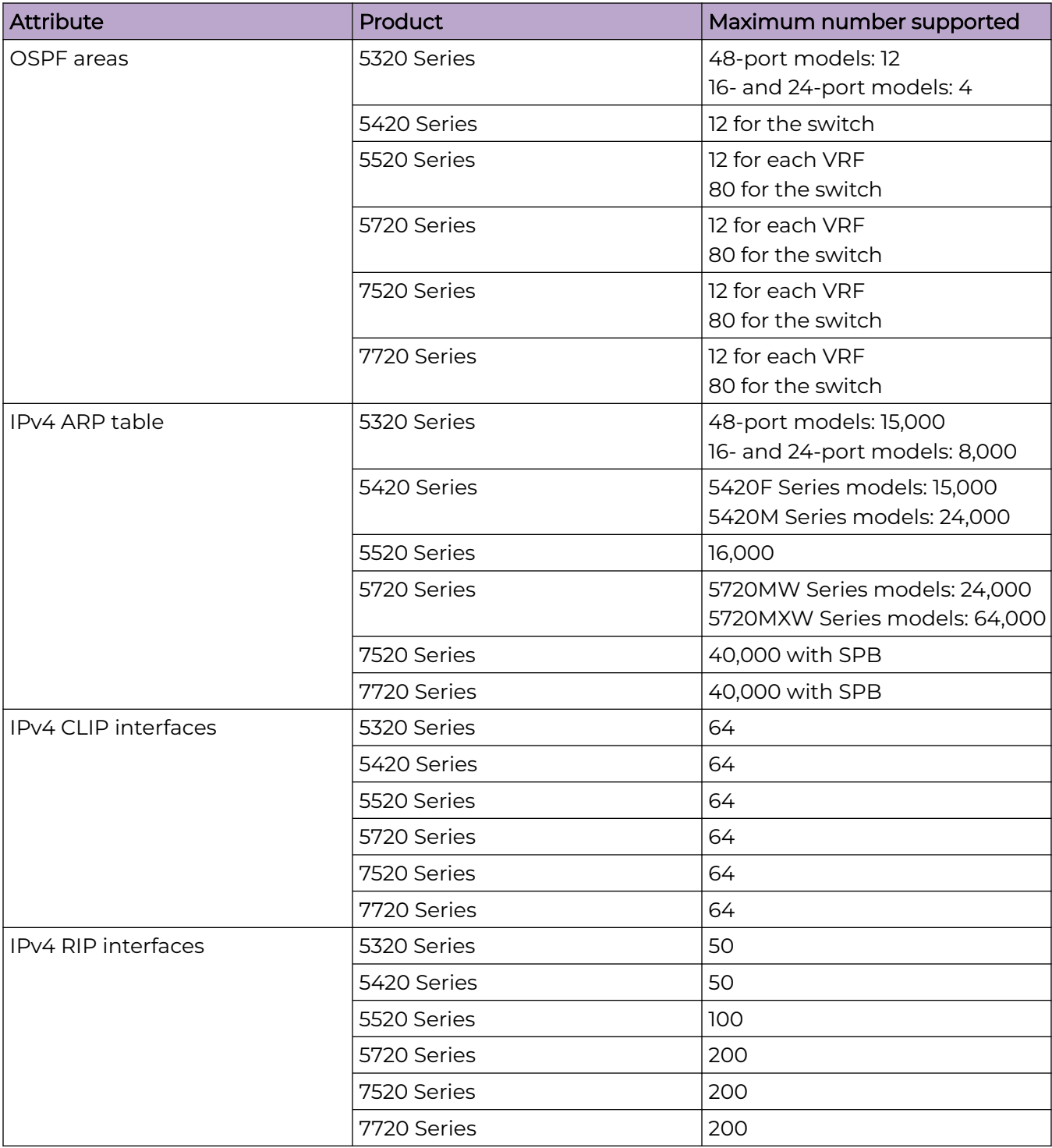

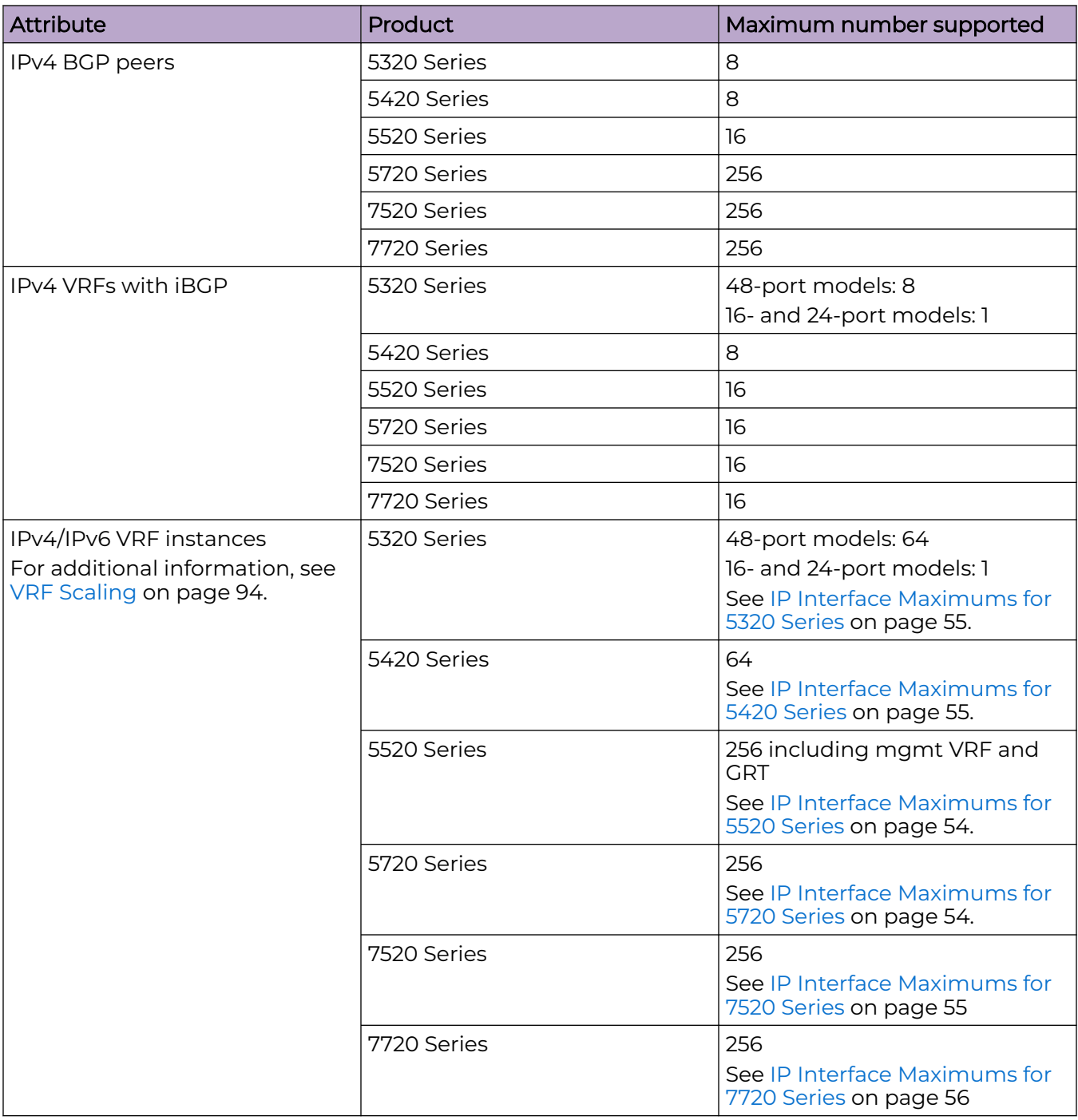

| <b>Attribute</b>                    | Product     | Maximum number supported                                                                          |
|-------------------------------------|-------------|---------------------------------------------------------------------------------------------------|
| IP <sub>V4</sub> static ARP entries | 5320 Series | 48-port models: 1,000 per VRF/<br>5,000 per switch<br>16- and 24-port models: 1,000<br>per switch |
|                                     | 5420 Series | 1,000 per VRF<br>5,000 per switch                                                                 |
|                                     | 5520 Series | 2,000 for each VRF<br>10,000 for the switch                                                       |
|                                     | 5720 Series | 2,000 for each VRF<br>10,000 for the switch                                                       |
|                                     | 7520 Series | 2,000 for each VRF<br>10,000 for the switch                                                       |
|                                     | 7720 Series | 2,000 for each VRF<br>10,000 for the switch                                                       |
| IPv4 static routes                  | 5320 Series | 48-port models: 500 per VRF/<br>2,500 per switch<br>16- and 24-port models: 500 per<br>switch     |
|                                     | 5420 Series | 500 per VRF<br>2500 per switch                                                                    |
|                                     | 5520 Series | 1,000 for each VRF<br>5,000 for the switch                                                        |
|                                     | 5720 Series | 1,000 for each VRF<br>5,000 for the switch                                                        |
|                                     | 7520 Series | 1,000 for each VRF<br>5,000 for the switch                                                        |
|                                     | 7720 Series | 1,000 for each VRF<br>5,000 for the switch                                                        |

**Table 24: IP Unicast Maximums (continued)**

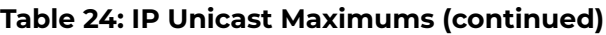

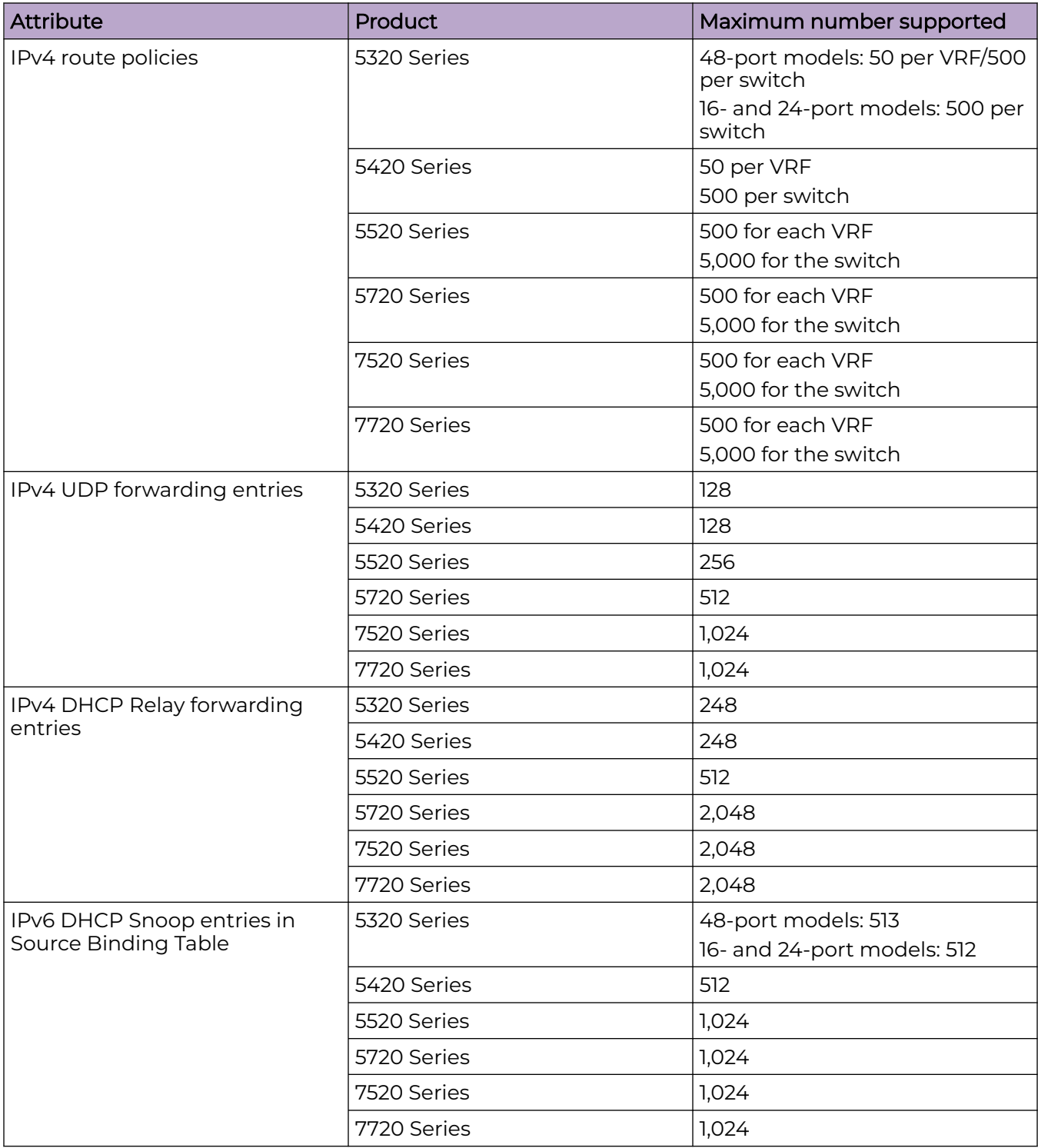

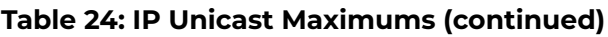

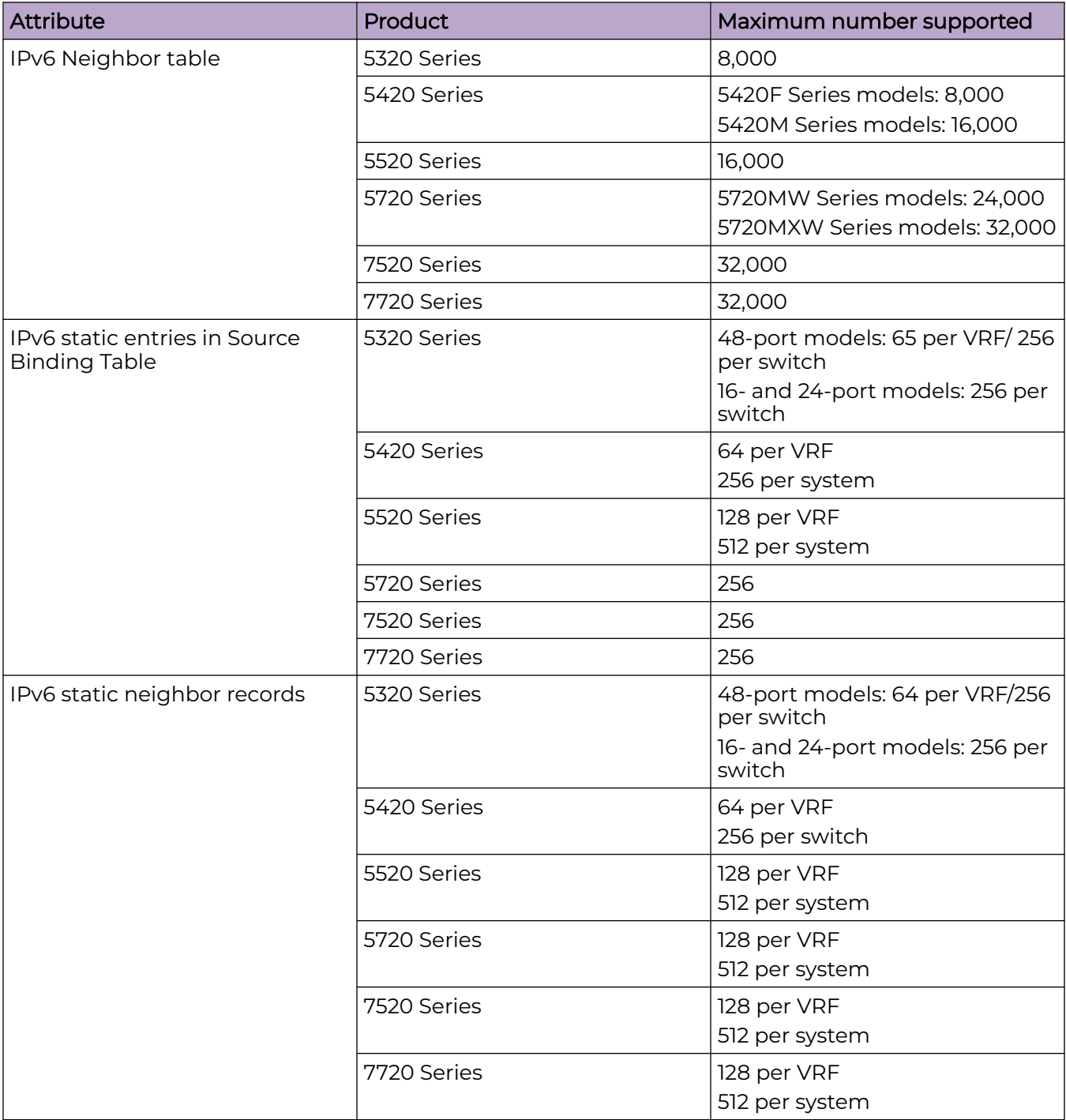

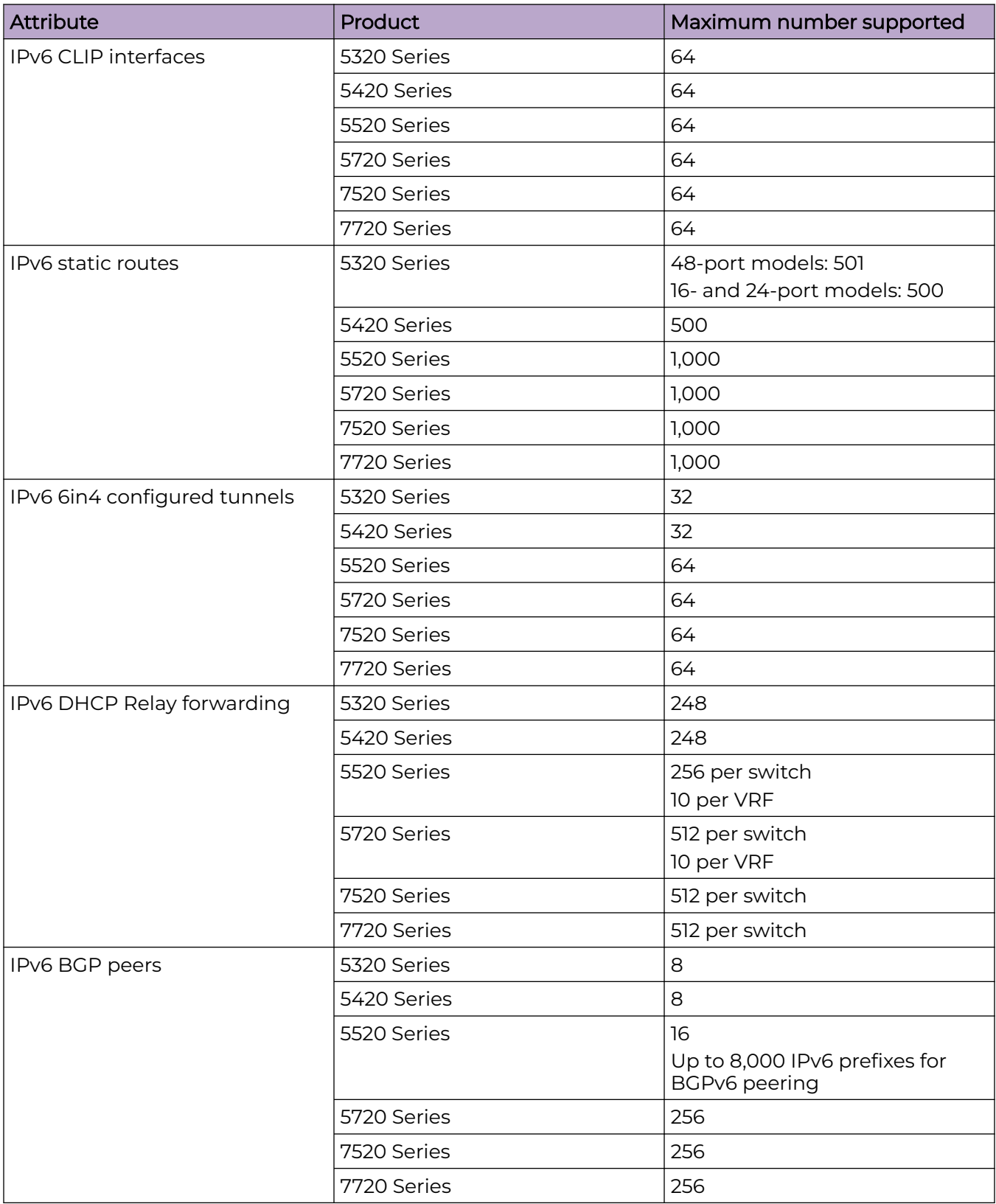

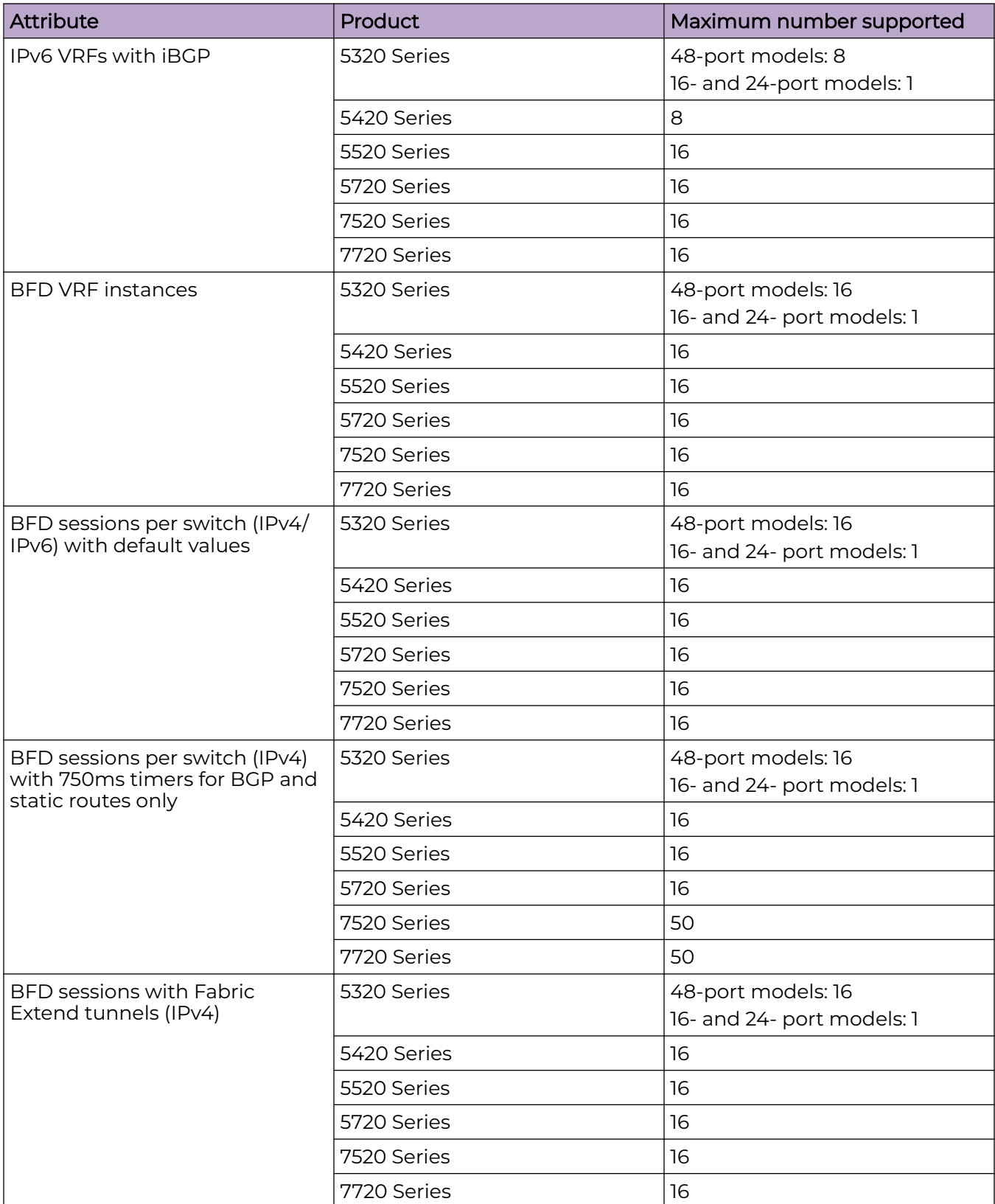

# <span id="page-53-0"></span>IP Interface Maximums for 5720 Series

The maximum number of IP interfaces for 5720 Series is based on the following formulas:

- If you disable the VRF scaling boot configuration flag:
	- For interior node/non boundary node:
		- #NON DVR IP Interfaces + (# of VRRP interfaces) + (# of RSMLT interfaces) + 2(if IP Shortcuts is enabled) + 3x(# of VRFs) + 1(if DVR node) + (#DVR VLANs if DVR controller) cannot exceed 1000
	- For boundary node:

#NON DVR IP Interfaces + 2x(# of VRRP interfaces) + 2x(# of RSMLT interfaces) + 2(if IP Shortcuts is enabled) + 7x(# of VRFs) + 1(if DVR node) + 2x(#DVR VLANs if DVR controller) cannot exceed 1000

- If you enable the VRF scaling boot configuration flag:
	- For interior node/non boundary node:

#NON DVR IP Interfaces + (# of VRRP interfaces) + (# of RSMLT interfaces) + 2(if IP Shortcuts is enabled) + 3(if L3VSN is enabled) + 1(if DVR node) + (#DVR VLANs if DVR controller) cannot exceed 1000

◦ For boundary node:

#NON DVR IP Interfaces + 2x(# of VRRP interfaces) + 2x(# of RSMLT interfaces) + 2(if IP Shortcuts is enabled) + 7(if L3VSN is enabled) + 1(if DVR node) + 2x(#DVR VLANs if DVR controller) cannot exceed 1000

# IP Interface Maximums for 5520 Series

The maximum number of IP interfaces for 5520 Series is based on the following formulas:

- If you disable the VRF scaling boot configuration flag:
	- For interior node/non boundary node:

#NON DVR IP Interfaces + (# of VRRP interfaces) + (# of RSMLT interfaces) + 2(if IP Shortcuts is enabled) + 3x(# of VRFs) + 1(if DVR node) + (#DVR VLANs if DVR controller) cannot exceed 1000

◦ For boundary node:

#NON DVR IP Interfaces + 2x(# of VRRP interfaces) + 2x(# of RSMLT interfaces) + 2(if IP Shortcuts is enabled) + 7x(# of VRFs) + 1(if DVR node) + 2x(#DVR VLANs if DVR controller) cannot exceed 1000

- If you enable the VRF scaling boot configuration flag:
	- For interior node/non boundary node:

#NON DVR IP Interfaces + (# of VRRP interfaces) + (# of RSMLT interfaces) + 2(if IP Shortcuts is enabled) + 3(if L3VSN is enabled) + 1(if DVR node) + (#DVR VLANs if DVR controller) cannot exceed 1000

<span id="page-54-0"></span>◦ For boundary node:

#NON DVR IP Interfaces + 2x(# of VRRP interfaces) + 2x(# of RSMLT interfaces) + 2(if IP Shortcuts is enabled) + 7(if L3VSN is enabled) + 1(if DVR node) + 2x(#DVR VLANs if DVR controller) cannot exceed 1000

# IP Interface Maximums for 5420 Series

The maximum number of IP interfaces for 5420 Series is based on the following formulas:

- If you disable the VRF scaling boot configuration flag:
	- # IP interfaces (248 max) + (# of VRRP IPv4 interfaces) + (# of VRRP IPv6 interfaces) + (# of RSMLT interfaces) + 2(if IP Shortcuts is enabled) +  $3x$ (# of VRFs) = cannot exceed 248
- If you enable the VRF scaling boot configuration flag:
	- # IP interfaces (max 248) + (# of VRRP IPv4 interfaces) + (# of VRRP IPv6 interfaces) + (# of RSMLT interfaces) + 2(if IP Shortcuts is enabled) + 3 = cannot exceed 248

# IP Interface Maximums for 5320 Series

The maximum number of IP interfaces for 5320 Series is based on the following formulas:

*16- and 24-port models*

• # IP interfaces (max 248) + (# of VRRP IPv4 interfaces) + (# of VRRP IPv6 interfaces) + 2(if IP Shortcuts is enabled) + 3 = cannot exceed 248

#### *48-port models*

- If you disable the VRF scaling boot configuration flag:
	- # IP interfaces (248 max) + (# of VRRP IPv4 interfaces) + (# of VRRP IPv6 interfaces) + 2(if IP Shortcuts is enabled) +  $3x$ (# of VRFs) = cannot exceed 248
- If you enable the VRF scaling boot configuration flag:
	- # IP interfaces (max 248) + (# of VRRP IPv4 interfaces) + (# of VRRP IPv6 interfaces) + 2(if IP Shortcuts is enabled) + 3 = cannot exceed 248

# IP Interface Maximums for 7520 Series

The maximum number of IP interfaces for 7520 Series is based on the following formulas:

- If you disable the VRF scaling boot configuration flag:
	- For interior node/non-boundary node:

#NON DVR IP Interfaces with unique mac offset + (# of VRRP interfaces) + (# of RSMLT interfaces) + 2(if IP Shortcuts is enabled) + 3x(# of VRFs) + 1(if DVR node) + (#DVR VLANs if DVR controller) cannot exceed 1000

<span id="page-55-0"></span>◦ For boundary node:

#NON DVR IP Interfaces with unique mac offset + 2x(# of VRRP interfaces) + 2x(# of RSMLT interfaces) + 2(if IP Shortcuts is enabled) + 7x(# of VRFs) + 1(if DVR node) + 2x(#DVR VLANs if DVR controller) cannot exceed 1000

- If you enable the VRF scaling boot configuration flag:
	- For interior node/non-boundary node:

#NON DVR IP Interfaces with unique mac offset + (# of VRRP interfaces) + (# of RSMLT interfaces) + 2(if IP Shortcuts is enabled) + 3(if L3VSN is enabled) + 1(if DVR node) + (#DVR VLANs if DVR controller) cannot exceed 1000

◦ For boundary node:

#NON DVR IP Interfaces with unique mac offset + 2x(# of VRRP interfaces) + 2x(# of RSMLT interfaces) + 2(if IP Shortcuts is enabled) + 7(if L3VSN is enabled) + 1(if DVR node) + 2x(#DVR VLANs if DVR controller) cannot exceed 1000

# IP Interface Maximums for 7720 Series

The maximum number of IP interfaces for 7720 Series is based on the following formulas:

- If you disable the VRF scaling boot configuration flag:
	- For interior node/non-boundary node:

#NON DVR IP Interfaces with unique mac offset + (# of VRRP interfaces) + (# of RSMLT interfaces) + 2(if IP Shortcuts is enabled) + 3x(# of VRFs) + 1(if DVR node) + (#DVR VLANs if DVR controller) cannot exceed 1000

◦ For boundary node:

#NON DVR IP Interfaces with unique mac offset + 2x(# of VRRP interfaces) + 2x(# of RSMLT interfaces) + 2(if IP Shortcuts is enabled) + 7x(# of VRFs) + 1(if DVR node) + 2x(#DVR VLANs if DVR controller) cannot exceed 1000

- If you enable the VRF scaling boot configuration flag:
	- For interior node/non-boundary node:

#NON DVR IP Interfaces with unique mac offset + (# of VRRP interfaces) + (# of RSMLT interfaces) + 2(if IP Shortcuts is enabled) + 3(if L3VSN is enabled) + 1(if DVR node) + (#DVR VLANs if DVR controller) cannot exceed 1000

◦ For boundary node:

#NON DVR IP Interfaces with unique mac offset + 2x(# of VRRP interfaces) + 2x(# of RSMLT interfaces) + 2(if IP Shortcuts is enabled) + 7(if L3VSN is enabled) + 1(if DVR node) + 2x(#DVR VLANs if DVR controller) cannot exceed 1000

# <span id="page-56-0"></span>Layer 3 Route Table Size

#### **Table 25: Layer 3 Route Table Size Maximums**

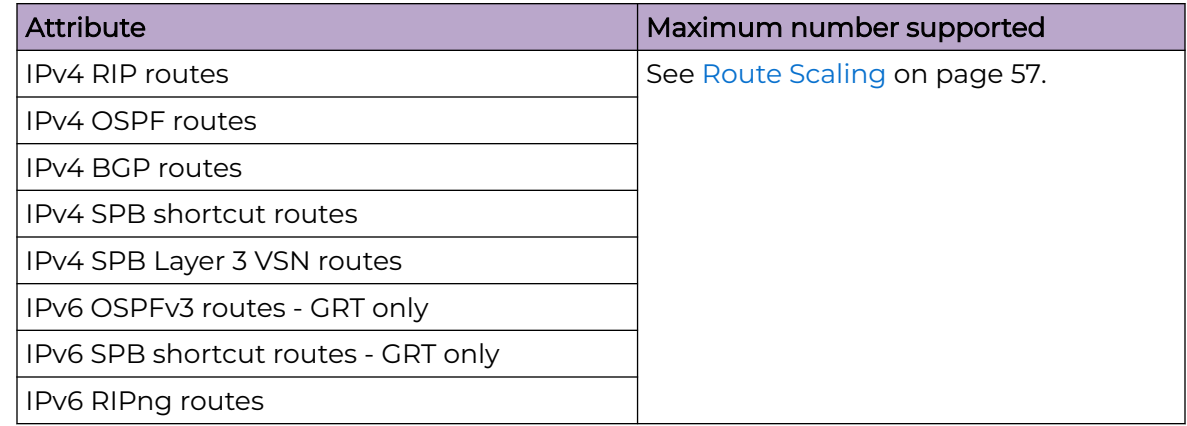

# Route Scaling

The following table provides information on IPv4 and IPv6 route scaling. The route table is a shared hardware resource where IPv4 routes consume one entry and IPv6 routes with a prefix length less than 64 consume two entries.

The route scaling does not depend on the protocol itself, but rather the general system limitation in the following configuration modes:

- URPF check mode Enable this boot configuration flag to support Unicast Reverse Path Forwarding check mode.
- IPv6 mode Enable this boot configuration flag to support IPv6 routes with prefixlengths greater than 64 bits. When the IPv6-mode is enabled, the maximum number of IPv4 routing table entries decreases. This flag does not apply to all hardware platforms.

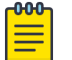

#### Note

Only 5320-48P-8XE and 5320-48T-8XE support URPF mode.

#### **Table 26: 5320 Series**

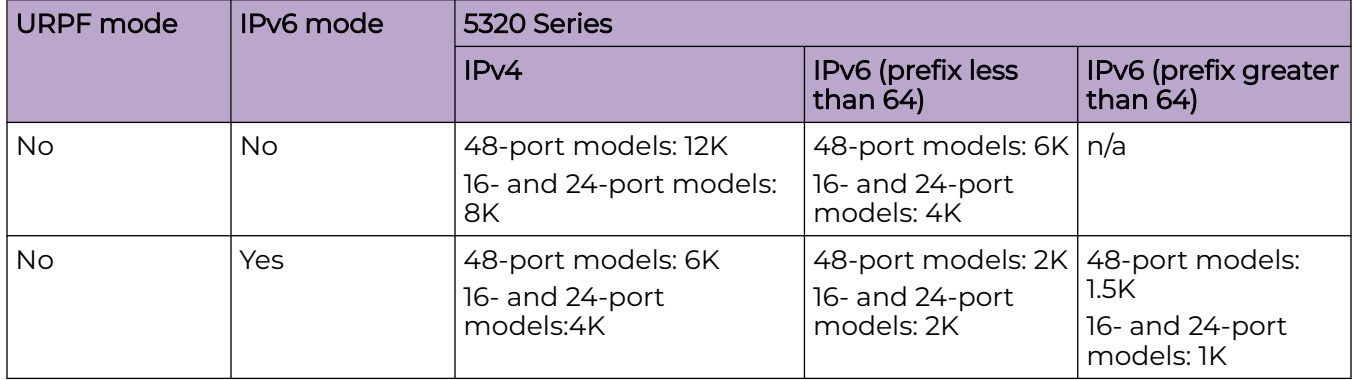

# **Table 26: 5320 Series (continued)**

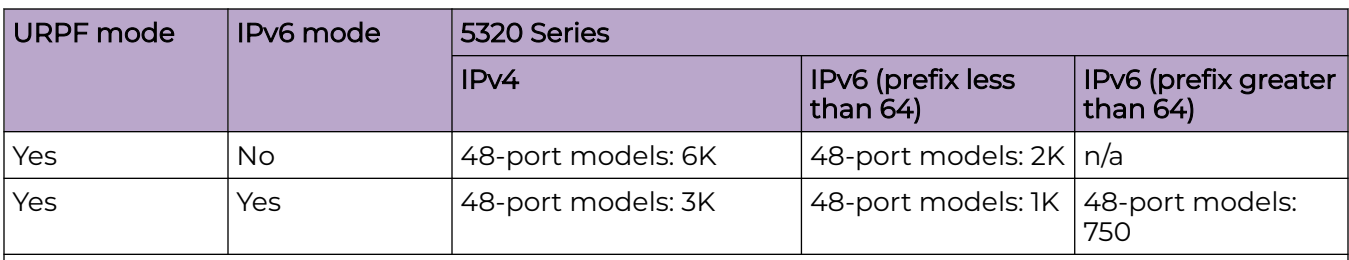

#### Note:

The total number of routes include local routes.

The stated numbers in the preceding rows are one-dimensional where the given number implies that only routes for that address family or type are present. For a given row in the table, the maximum scaling number is 'x' IPv4 routes OR 'y' ipv6 <= 64 routes (not a combination of both).

#### **Table 27: 5420 Series**

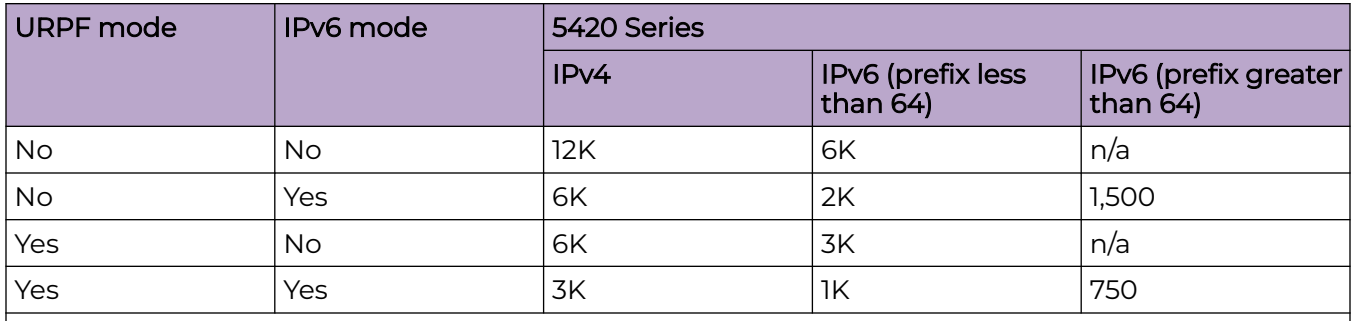

#### Note:

The total number of routes include local routes.

The stated numbers in the preceding rows are one-dimensional where the given number implies that only routes for that address family or type are present. For a given row in the table, the maximum scaling number is 'x' IPv4 routes OR 'y' ipv6 <= 64 routes (not a combination of both).

#### **Table 28: 5520 Series**

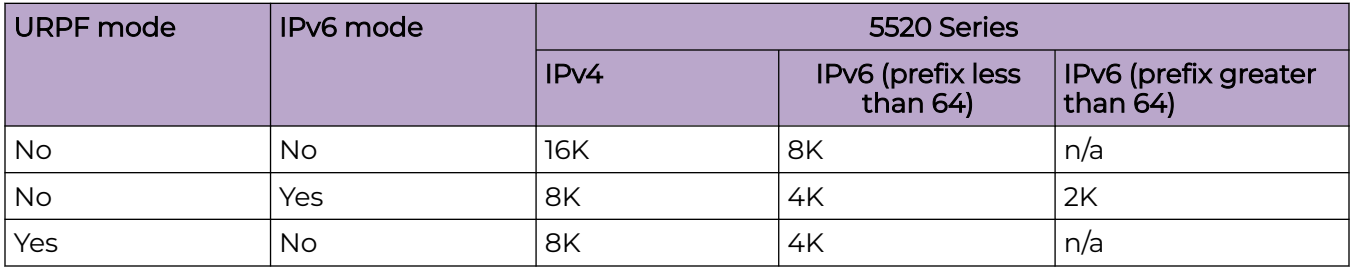

#### **Table 28: 5520 Series (continued)**

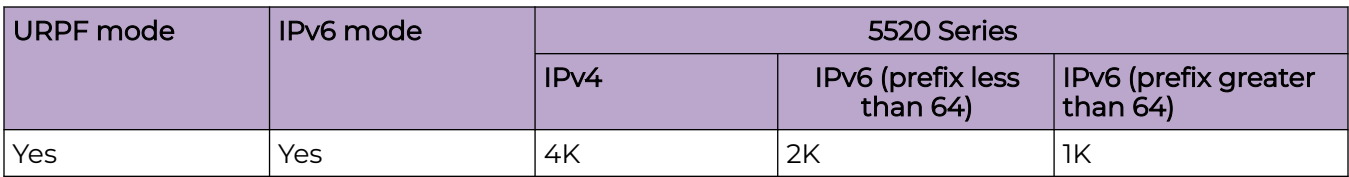

#### Note:

The total number of routes include local routes.

The stated numbers in the preceding rows are one-dimensional where the given number implies that only routes for that address family or type are present. For a given row in the table, the maximum scaling number is 'x' IPv4 routes OR 'y' ipv6 <= 64 routes (not a combination of both).

#### **Table 29: 5720 Series**

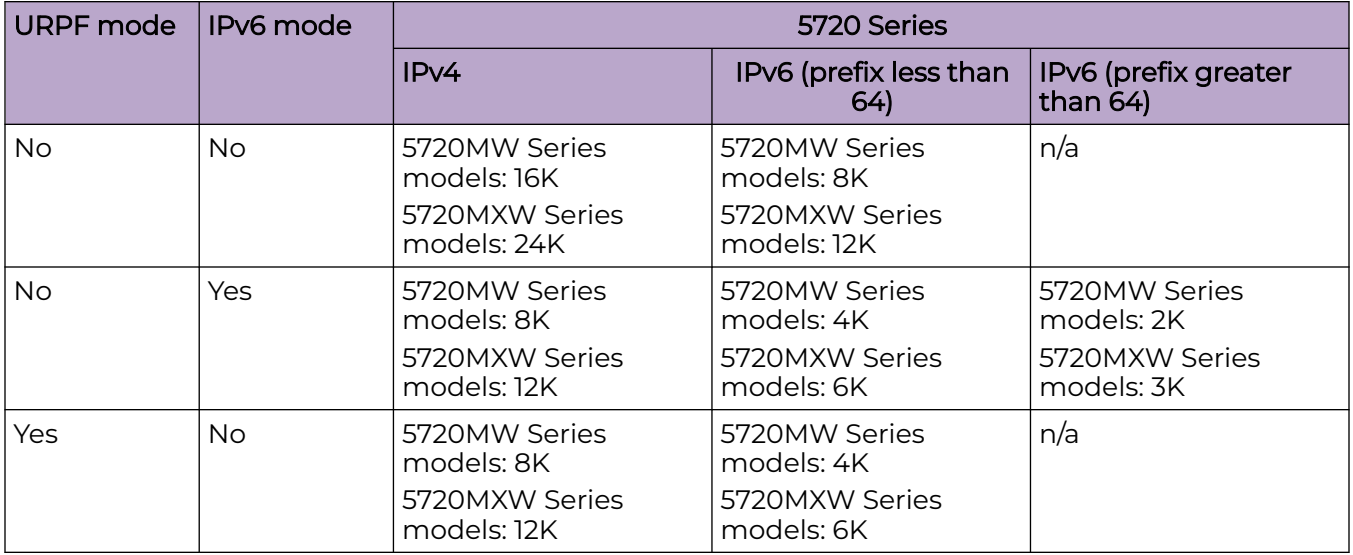

# **Table 29: 5720 Series (continued)**

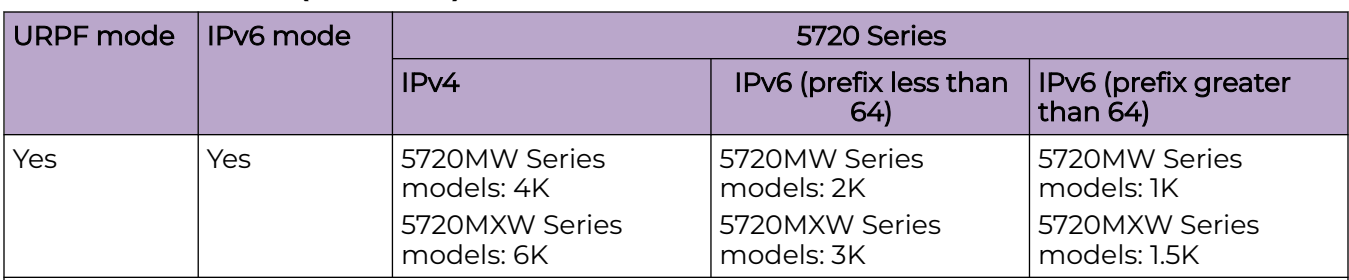

#### Note:

The total number of routes include local routes.

The stated numbers in the preceding rows are one-dimensional where the given number implies that only routes for that address family or type are present. For a given row in the table, the maximum scaling number is 'x' IPv4 routes OR 'y' ipv6 <= 64 routes (not a combination of both).

#### **Table 30: 7520 Series**

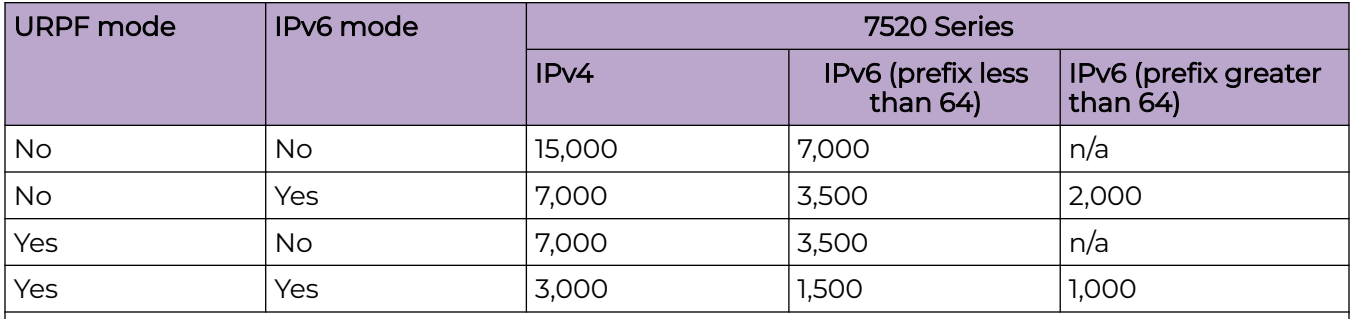

#### Note:

The total number of routes include local routes.

The stated numbers in the preceding rows are one-dimensional where the given number implies that only routes for that address family or type are present. For a given row in the table, the maximum scaling number is 'x' IPv4 routes OR 'y' ipv6 <= 64 routes (not a combination of both).

#### **Table 31: 7720 Series**

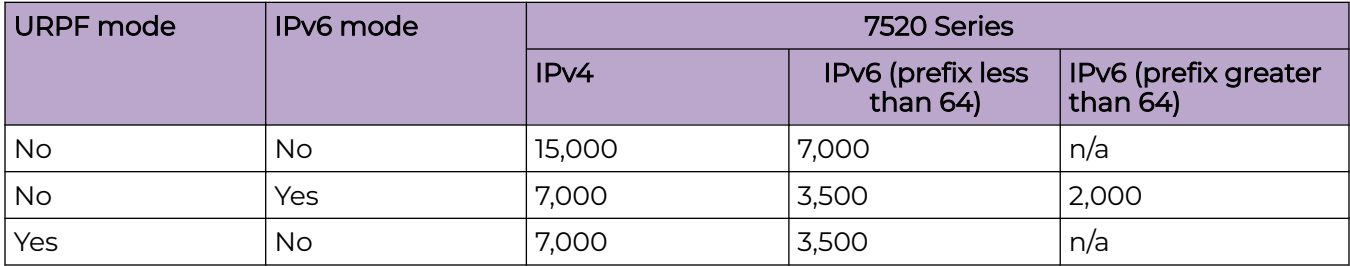

## <span id="page-60-0"></span>**Table 31: 7720 Series (continued)**

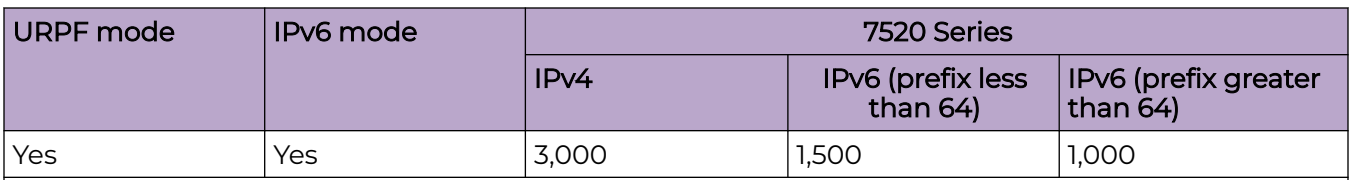

#### Note:

The total number of routes include local routes.

The stated numbers in the preceding rows are one-dimensional where the given number implies that only routes for that address family or type are present. For a given row in the table, the maximum scaling number is 'x' IPv4 routes OR 'y' ipv6 <= 64 routes (not a combination of both).

# IP Multicast

#### **Table 32: IP Multicast Maximums**

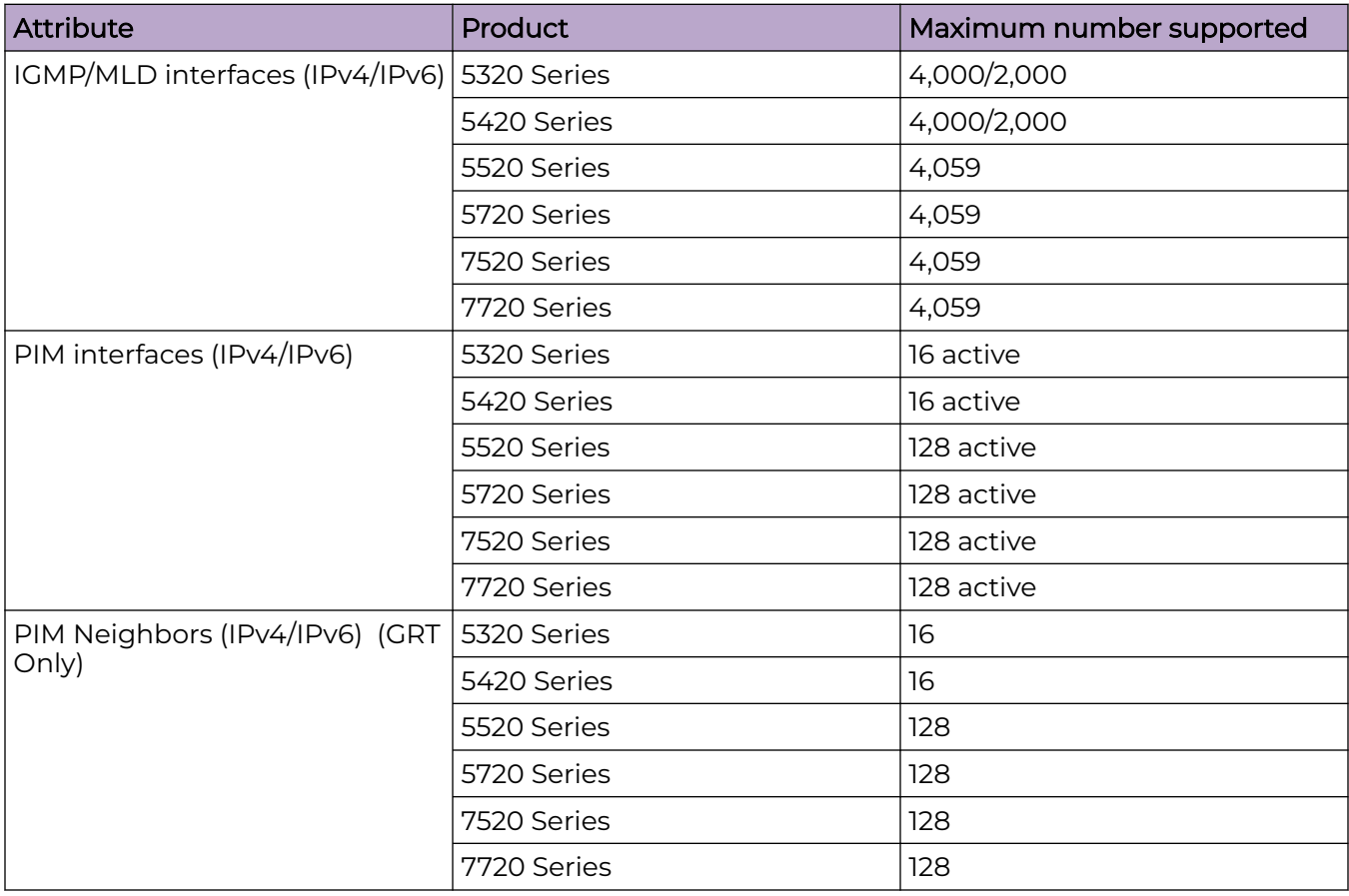

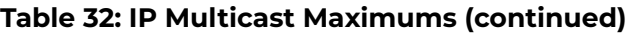

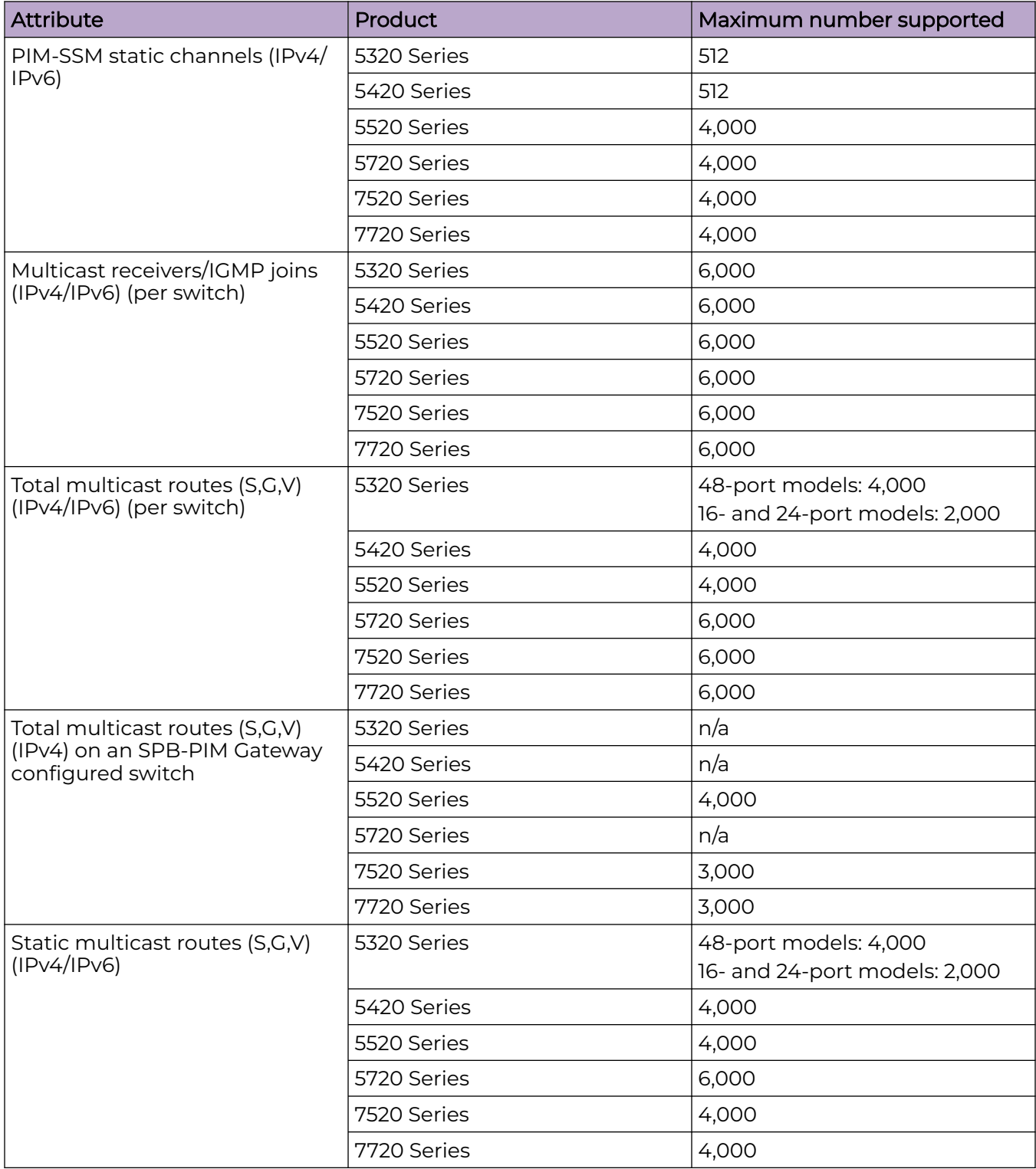

**Table 32: IP Multicast Maximums (continued)**

| <b>Attribute</b>                                 | <b>Product</b> | Maximum number supported                           |
|--------------------------------------------------|----------------|----------------------------------------------------|
| Multicast enabled Layer 2 VSN<br>(IPv4)          | 5320 Series    | 48-port models: 500<br>16- and 24-port models: 250 |
|                                                  | 5420 Series    | 500                                                |
|                                                  | 5520 Series    | 2,000                                              |
|                                                  | 5720 Series    | 2,000                                              |
|                                                  | 7520 Series    | 2,000                                              |
|                                                  | 7720 Series    | 2,000                                              |
| Multicast enabled Layer 3 VSN<br>(IPV4)          | 5320 Series    | 48-port models: 64<br>16- and 24-port models: 1    |
|                                                  | 5420 Series    | 64                                                 |
|                                                  | 5520 Series    | 256 including mgmt VRF and<br><b>GRT</b>           |
|                                                  | 5720 Series    | 256                                                |
|                                                  | 7520 Series    | 256                                                |
|                                                  | 7720 Series    | 256                                                |
| SPB-PIM Gateway controller                       | 5320 Series    | n/a                                                |
| S, Gs (source announcements)<br>with MSDP (IPv4) | 5420 Series    | n/a                                                |
|                                                  | 5520 Series    | 6,000                                              |
|                                                  | 5720 Series    | n/a                                                |
|                                                  | 7520 Series    | 6,000                                              |
|                                                  | 7720 Series    | 6,000                                              |
| SPB-PIM Gateway controllers                      | 5320 Series    | n/a                                                |
| per SPB fabric (IPv4)                            | 5420 Series    | n/a                                                |
|                                                  | 5520 Series    | 5                                                  |
|                                                  | 5720 Series    | n/a                                                |
|                                                  | 7520 Series    | 5                                                  |
|                                                  | 7720 Series    | 5                                                  |
| SPB-PIM Gateway nodes per                        | 5320 Series    | n/a                                                |
| SPB fabric (IPv4)                                | 5420 Series    | n/a                                                |
|                                                  | 5520 Series    | 64                                                 |
|                                                  | 5720 Series    | n/a                                                |
|                                                  | 7520 Series    | 64                                                 |
|                                                  | 7720 Series    | 64                                                 |

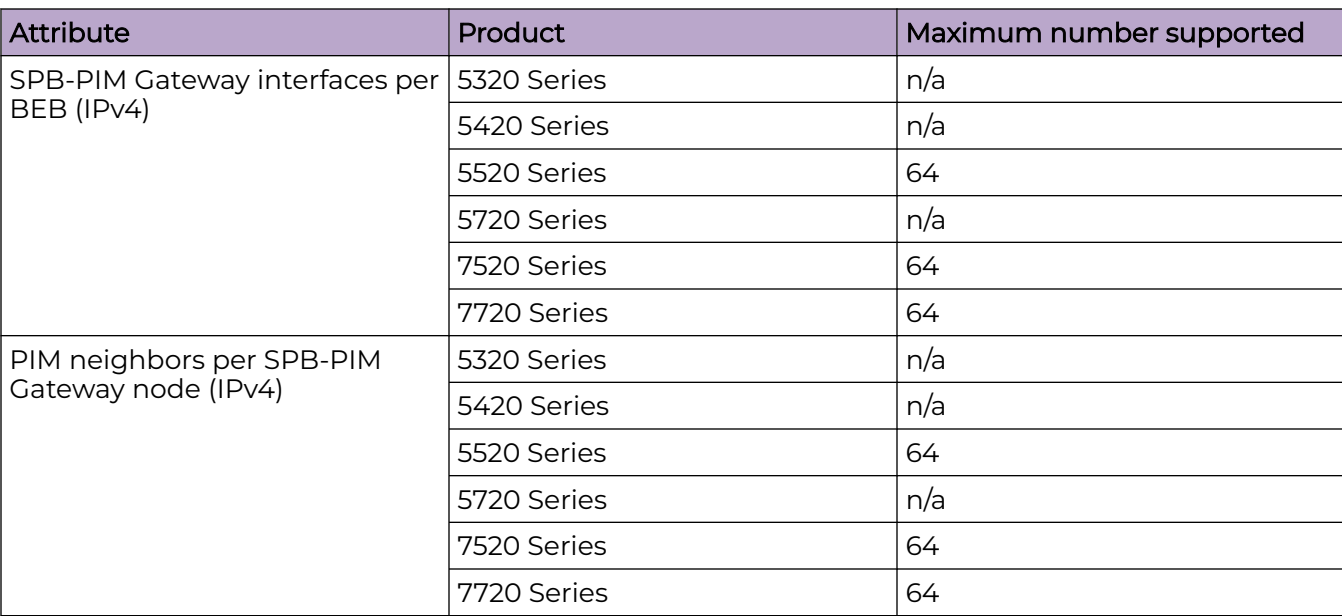

# <span id="page-64-0"></span>Distributed Virtual Routing (DvR)

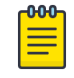

#### **Note**

Local hosts use ARP entries and remote hosts use host entries. For information on IP ARP scaling, see [IP Unicast](#page-43-0) on page 44.

#### **Table 33: DvR Maximums**

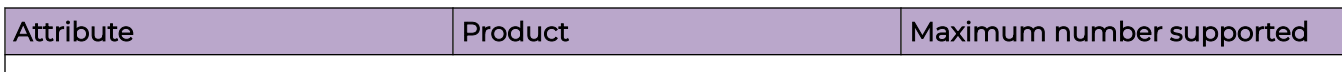

#### Note:

- On the DvR leaf, you must enable the VRF scaling boot configuration flag if more than 24 VRFs are required in the DvR domain.
- Scaling of a VSP 4450 Series switch controls the scaling of the DvR domain it is in. For example, if a VSP 4450 Series switch is in a DvR domain with other platforms such as 5520 Series and 5420 Series, the scaling of the entire domain is limited to the scaling of the VSP 4450 Series. For VSP 4450 Series scaling information, see the [VOSS Release Notes for VOSS Release 8.10](https://documentation.extremenetworks.com/release_notes/VOSS/810/).

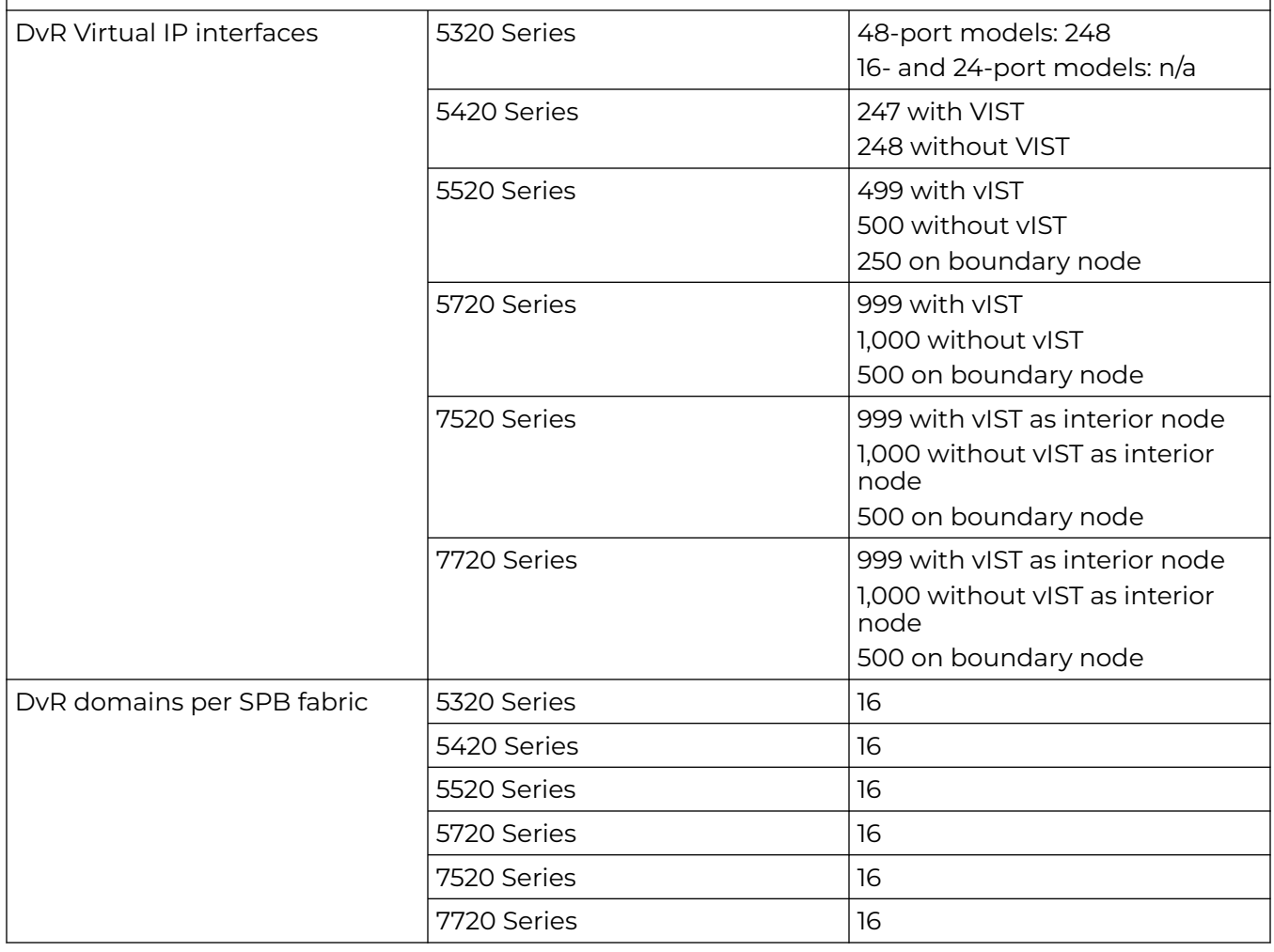

### **Table 33: DvR Maximums (continued)**

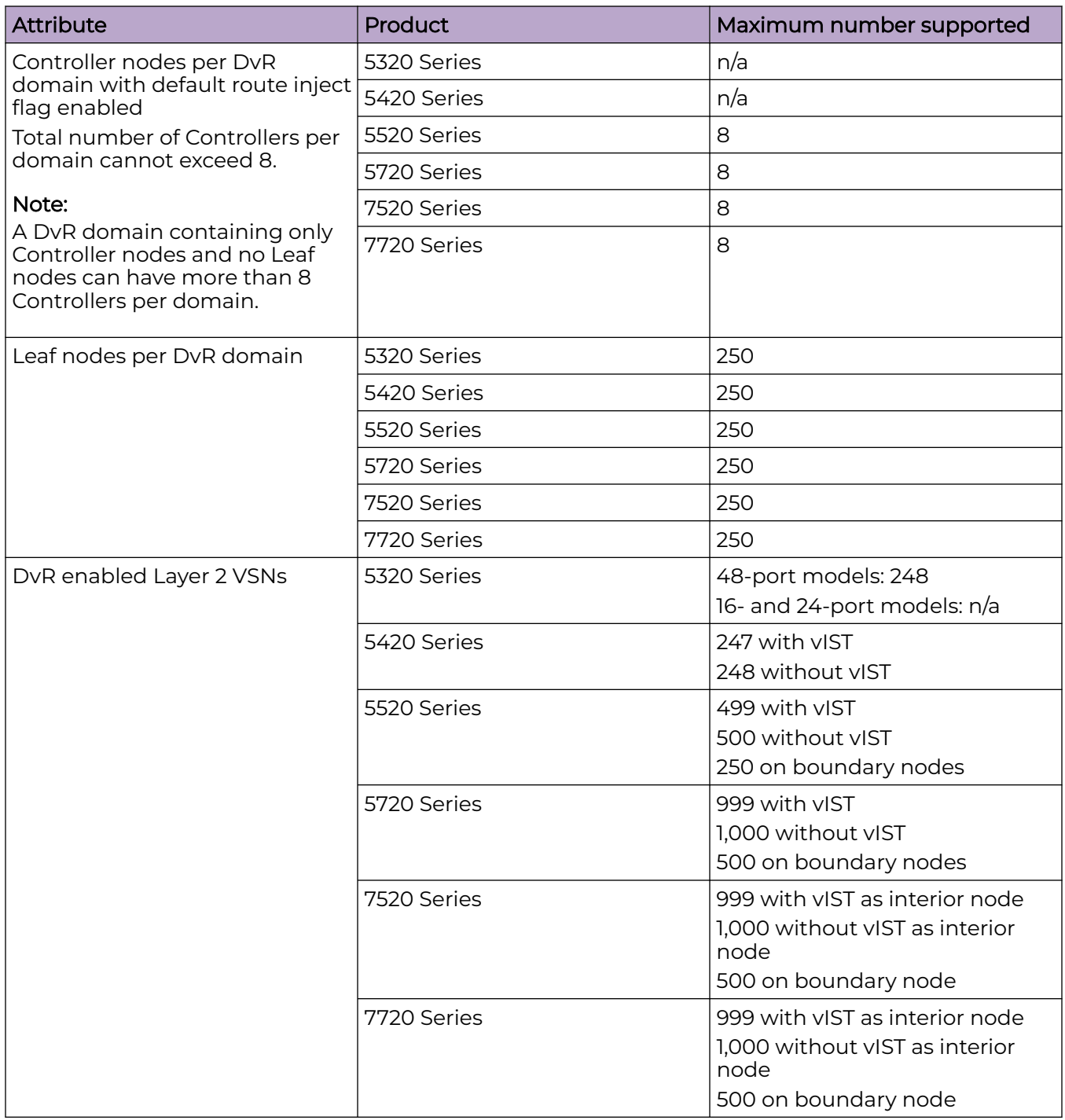

#### <span id="page-66-0"></span>**Table 33: DvR Maximums (continued)**

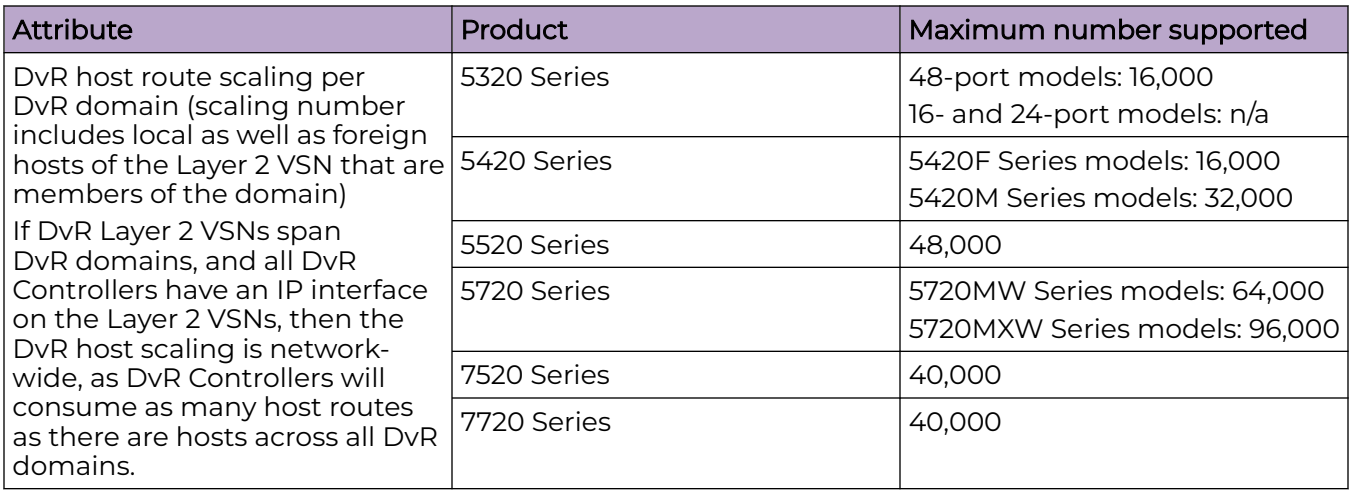

# VXLAN Gateway

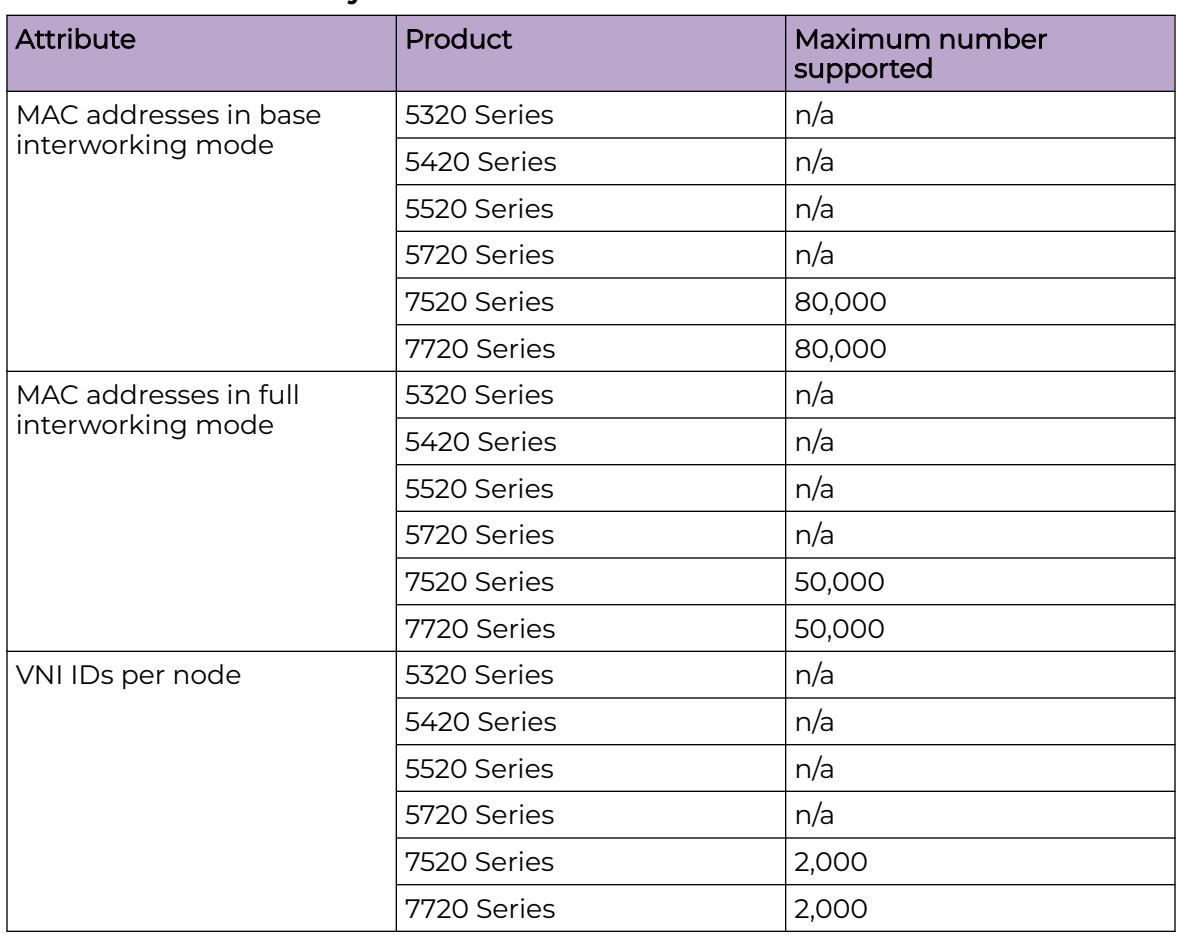

#### **Table 34: VXLAN Gateway Maximums**

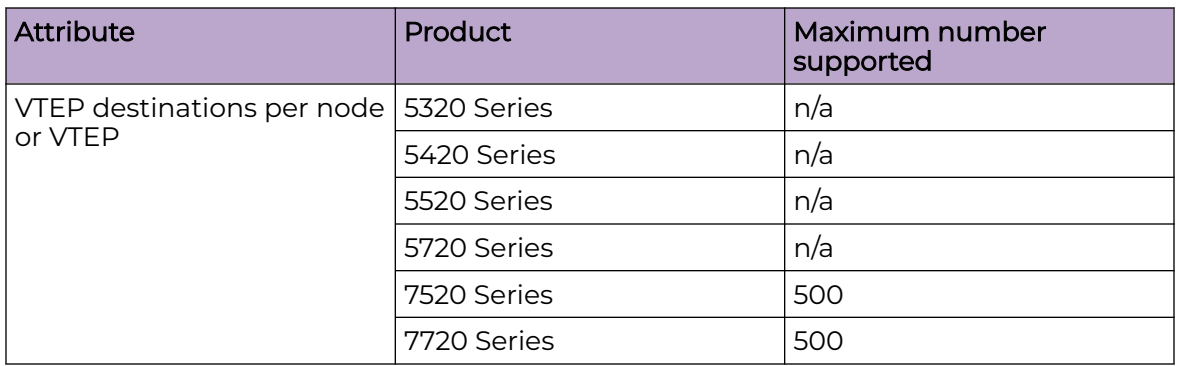

<span id="page-67-0"></span>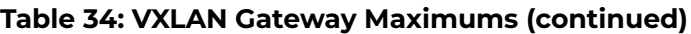

The following table provides maximum numbers for OVSDB protocol support for VXLAN Gateway.

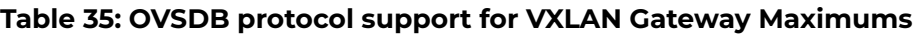

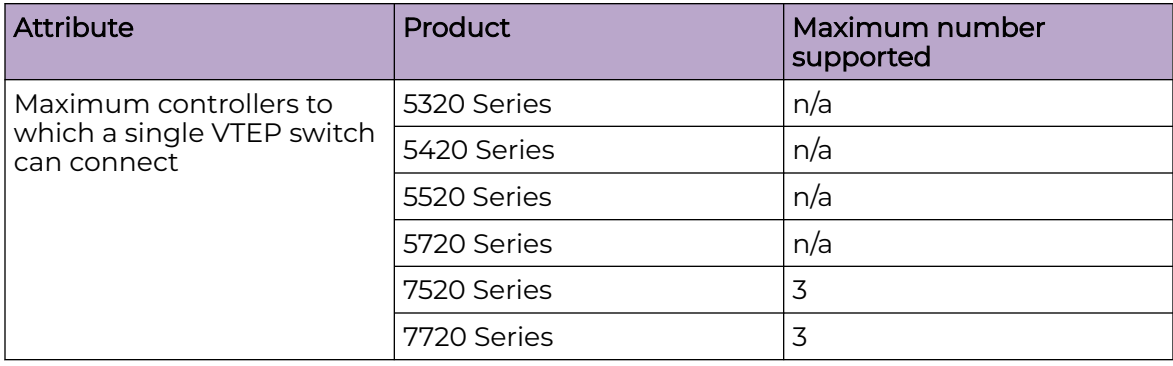

# Filters, QoS, and Security

For more information, see [Filter Scaling](#page-71-0) on page 72.

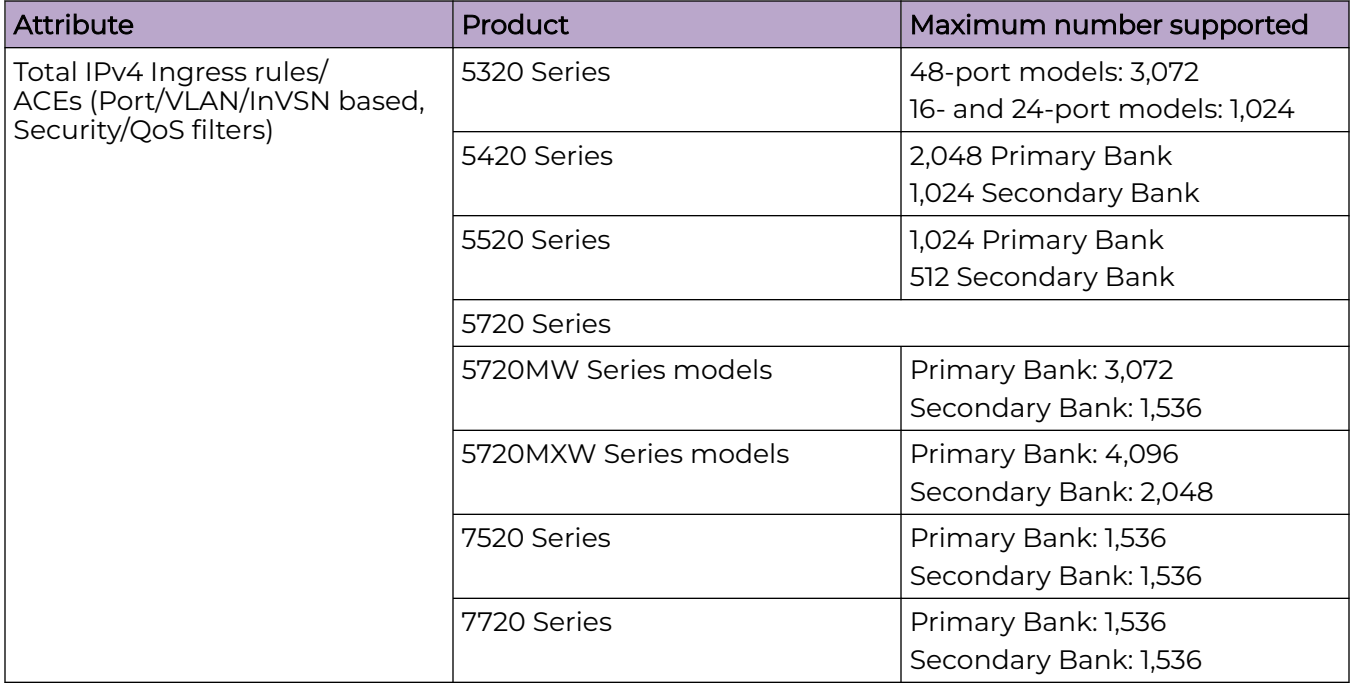

#### **Table 36: Filters, QoS, and Security Maximums**

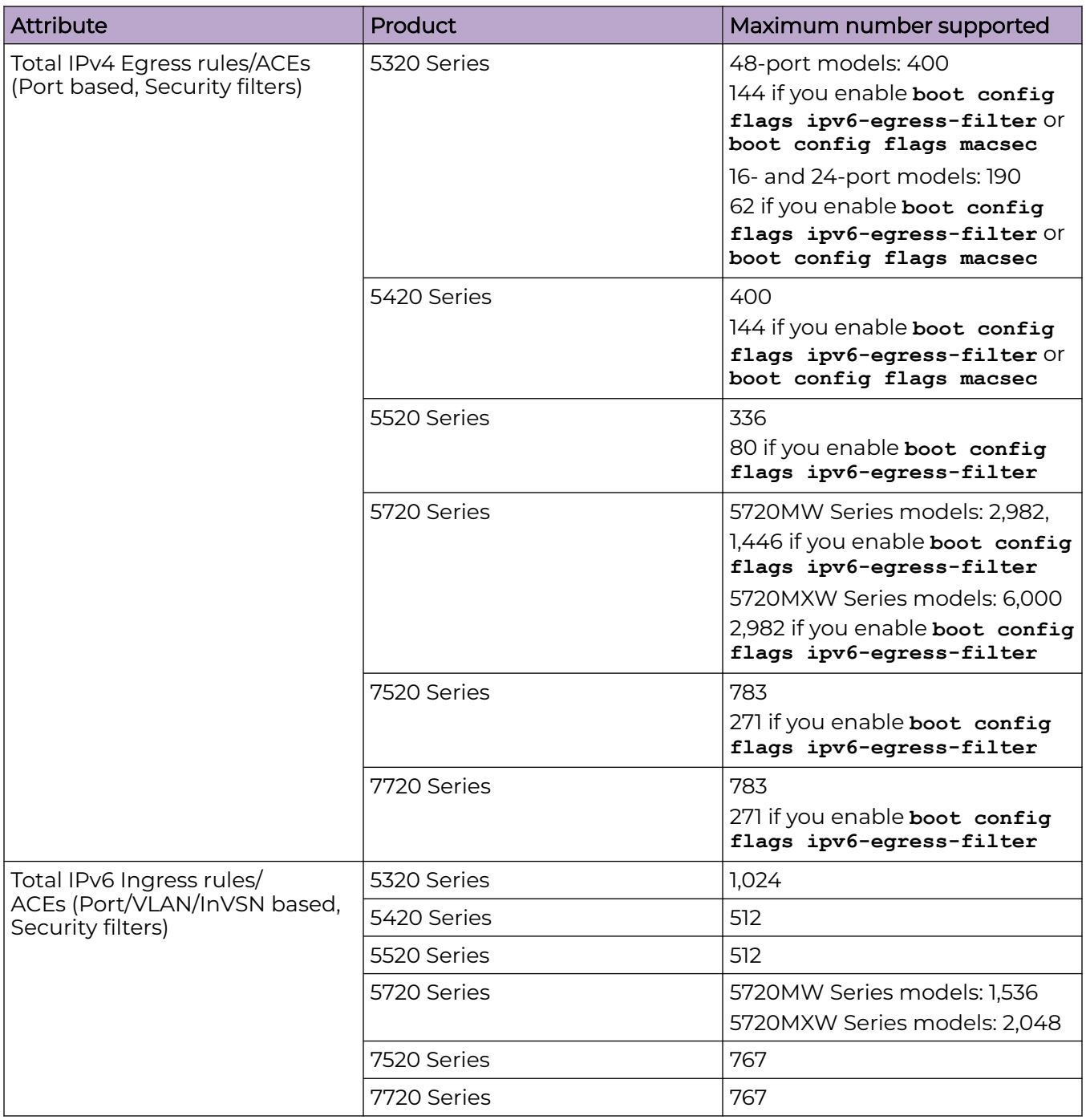

#### **Table 36: Filters, QoS, and Security Maximums (continued)**

| Attribute                                                                                             | Product     | Maximum number supported                                    |
|----------------------------------------------------------------------------------------------------|-------------|-------------------------------------------------------------|
| Total IPv6 egress rules/ACEs<br>(Port based, Security filters)                                        | 5320 Series | 48-port models: 256, 0 with<br><b>MACsec</b>                |
|                                                                                                    |             | 16- and 24-port models: 128, 0<br>with MACsec               |
|                                                                                                    | 5420 Series | 256, 0 with MACsec                                          |
|                                                                                                    | 5520 Series | 256                                                         |
|                                                                                                    | 5720 Series | 5720MW Series models: 1,536<br>5720MXW Series models: 3,072 |
|                                                                                                    | 7520 Series | 511                                                         |
|                                                                                                    | 7720 Series | 511                                                         |
| EAP (clients per port)                                                                                | 5320 Series | 32                                                          |
| Note:<br>The total of EAP clients plus<br>NEAP clients per port or per<br>switch cannot exceed 8,192. | 5420 Series | 32                                                          |
|                                                                                                    | 5520 Series | 32                                                          |
|                                                                                                    | 5720 Series | 32                                                          |
|                                                                                                    | 7520 Series | 32                                                          |
|                                                                                                    | 7720 Series | 32                                                          |

**Table 36: Filters, QoS, and Security Maximums (continued)**

#### **Table 37: NEAP Maximums**

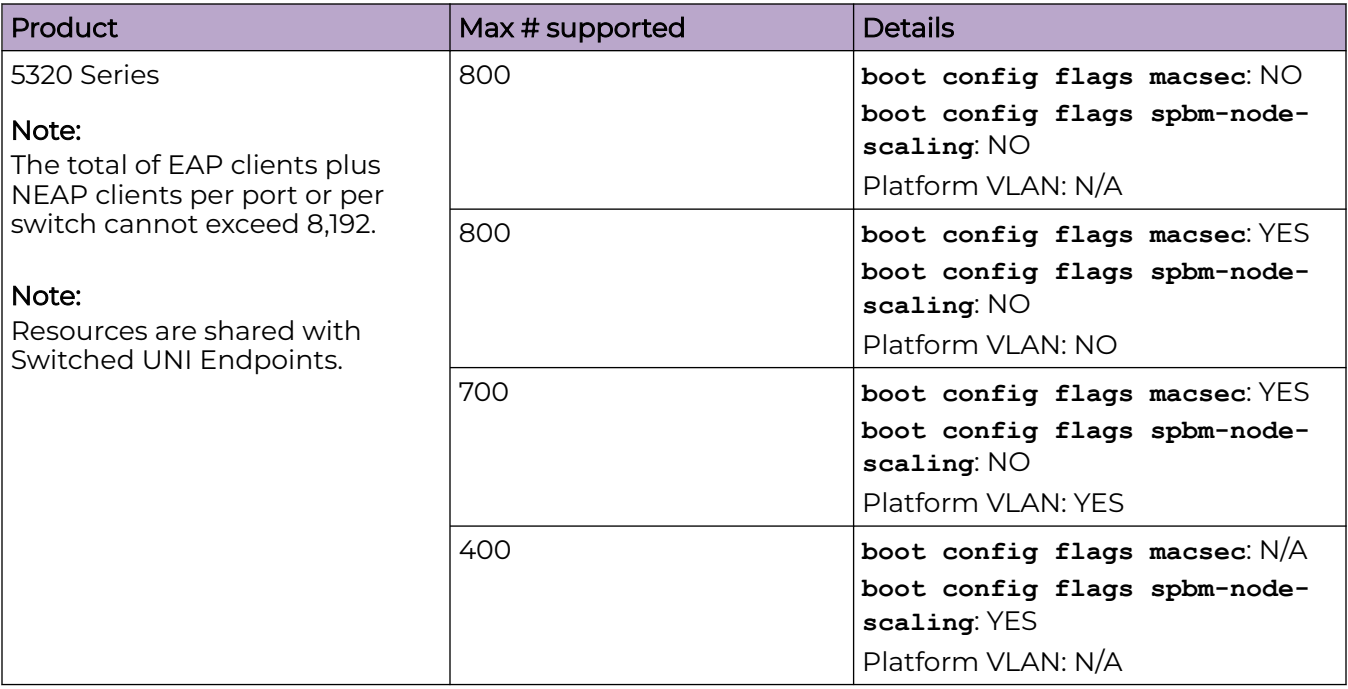

<span id="page-71-0"></span>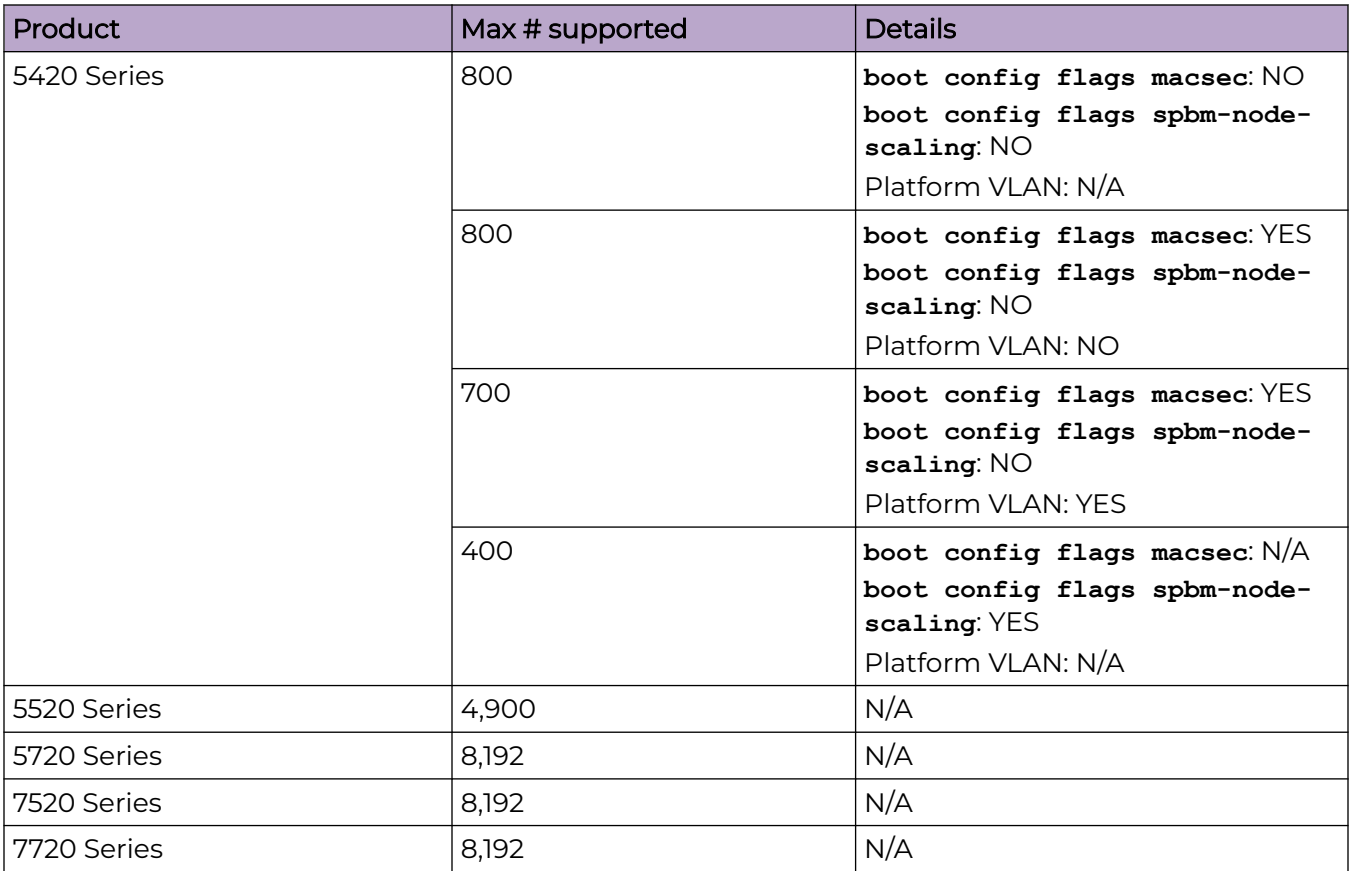

# Filter Scaling

This section provides more details on filter scaling numbers for the universal hardware platforms.

#### *5320 Series*

The switch supports the following maximum limits:

- 512 non-IPv6 ingress ACLs (inPort, inVSN, or inVlan):
	- 512 ACLs with 5 ACEs each that can hold either Security/QoS/both action types or
	- a combination based on the following rule: ( (num ACLs + num ACEs) <= 3072)

This maximum implies a VLAN member count of 1 for inVlan ACLs or a single I-SID for inVSN. The number of rules consumed by IPv4 inPort ACLs is not multiplied by the number of ports to which this ACL applies.

- Up to 1000 ACEs in a single ACL
- 512 IPv6 ingress ACLs (inPort):
	- 512 ACLs with 5 ACEs each that can hold either Security/QoS/both action types or
	- a combination based on the following rule: (num ACLs + num ACEs) <= 3072
This maximum also implies a port member count of 1 for the inPort ACL. The number of rules consumed by IPv6 inPort ACL is multiplied by the number of ports to which this ACL applies.

• 1024 ingress ACEs: All ACEs can hold either Security/QoS/both action types

This maximum also implies a VLAN member count of 1 for an inVlan ACL.

• 400 egress ACEs

This maximum also implies a port member count of 1 for the outPort ACL.

#### *5420 Series*

The switch supports the following maximum limits:

- 512 non-IPv6 ingress ACLs (inPort, inVSN, or inVlan):
	- 512 ACLs with 3 Primary Bank ACEs each OR
	- 512 ACLs with 1 Security Bank ACE each OR
	- a combination based on the following rule:
		- ( (num ACLs + num Primary Bank ACEs) <= 2048) && ((num ACLs + num Secondary Bank ACEs) <= 1024)

This maximum implies a VLAN member count of 1 for inVlan ACLs or a single I-SID for inVSN. The number of rules consumed by IPv4 inPort ACLs is not multiplied by the number of ports to which this ACL applies.

- Up to 1000 ACEs in a single ACL
- 512 IPv6 ingress ACLs (inPort):
	- 512 ACLs with 1 ACE each OR
	- a combination based on the following rule:
		- (num ACLs + num IPv6 ACEs + num IPv4 Secondary Bank ACEs) <= 1024

This maximum also implies a port member count of 1 for the inPort ACL. The number of rules consumed by IPv6 inPort ACLs is multiplied by the number of ports to which this ACL applies.

• 3072 ingress ACEs:

Theoretical maximum of 1024 implies 1 ingress ACL with 512 Primary Bank ACEs and 512 Secondary Bank ACEs

◦ Ingress ACEs supported: (2048 (Primary Bank) - # of ACLs) + (1024 (Secondary Bank) - # of ACLs).

This maximum also implies a VLAN member count of 1 for an inVlan ACL.

• 400 egress ACEs:

Theoretical maximum of 400 implies 1 egress ACL with 400 ACEs

◦ Egress ACEs supported: 400 - # of ACLs.

This maximum also implies a port member count of 1 for the outPort ACL.

#### *5520 Series*

The switch supports the following maximum limits:

- 512 non-IPv6 ingress ACLs (inPort, inVSN, or inVlan):
	- 512 ACLs with 1 Primary ACE each OR
	- 256 ACLs with 1 Secondary ACE each OR
	- a combination based on the following rule:
		- ((num ACLs + num Primary Bank ACEs) <= 1024) && ((num ACLs + num Secondary Bank ACEs) <= 512)

This maximum implies a VLAN member count of 1 for inVlan ACLs or a single I-SID for inVSN. The number of rules consumed by IPv4 inPort ACLs is not multiplied by the number of ports to which this ACL applies.

- Up to 1000 ACEs in a single ACL
- 512 IPv6 ingress ACLs (inPort):
	- 512 ACLs with 1 ACE each OR
	- a combination based on the following rule:
		- (num ACLs + num ACEs + num IPv4 Security Bank ACEs) <= 512

The number of rules consumed by IPv6 ingress ACLs inPort ACLs is multiplied by the number of ports to which this ACL applies.

- 124 egress ACLs (outPort only):
	- 124 ACLs with 1 ACE each (one of these ACLs can have 2 ACEs) OR
	- a combination based on the following rule:
		- $\bullet$  (num ACLs + num ACEs) <= 248

This maximum implies a port member count of 1 for outPort ACLs.

- 1536 ingress ACEs:
	- Ingress ACEs supported: (1024 (Primary Bank) # of ACLs) + (512 (Secondary Bank)  $-$  # of ACLs).
- 247 egress ACEs:
	- Egress ACEs supported: 248 # of ACLs.

This maximum also implies a port member count of 1 for the outPort ACL.

*5720-24MW and 5720-48MW*

The switch supports the following maximum limits:

- 512 non-IPv6 ingress ACLs (inPort, inVSN, or inVlan):
	- 512 ACLs with 5 Primary Bank ACEs each OR
	- 512 ACLs with 2 Secondary Bank ACEs each OR
	- a combination based on the following rule:
		- ( (num ACLs + num Primary Bank ACEs) <= 3072) && ((num ACLs + num Security Bank ACEs) <= 1536)

This maximum implies a VLAN member count of 1 for inVlan ACLs or a single I-SID for inVSN.

The number of rules consumed by IPv4 inPort ACLs is not multiplied by the number of ports to which this ACL applies.

- You can configure up to 1000 ACEs in a single ACL.
- 512 IPv6 ingress ACLs (inPort):
	- 512 ACLs with 2 ACEs each OR
	- a combination based on the following rule:
		- (num ACLs + num ACEs + num of IPv4 Security Bank ACEs) <= 1536

The number of rules consumed by IPv6 inPort ACLs is multiplied by the number of ports to which this ACL applies.

• 256 egress ACLs (outPort only):

◦ 1 OR

- a combination based on the following rule:
	- $\blacksquare$  (num ACLs + num ACES) <= 2982
- 4608 ingress ACEs

Ingress ACEs supported: (3072 Primary Bank - num ACLs) + (1536 Secondary Bank num ACEs)

• 2982 egress ACEs

Egress ACEs supported: 2982 - num ACLs

*5720-24MXW and 5720-48MXW*

The switch supports the following maximum limits:

- 512 non-IPv6 ingress ACLs (inPort, inVSN, or inVlan):
	- 512 ACLs with 7 Primary Bank ACEs each OR
	- 512 ACLs with 3 Secondary Bank ACEs each OR
	- a combination based on the following rule:
		- ((num ACLs + num Primary Bank ACEs) <= 4096) && ((num ACLs + num Security Bank ACEs) <= 2048)

This maximum implies a VLAN member count of 1 for inVlan ACLs or a single I-SID for inVSN.

The number of rules consumed by IPv4 inPort ACLs is not multiplied by the number of ports to which this ACL applies.

- You can configure up to 1000 ACEs in a single ACL.
- 512 IPv6 ingress ACLs (inPort):
	- 512 ACLs with 3 ACEs each OR
	- a combination based on the following rule:
		- (num ACLs + num ACEs + num of IPv4 Security Bank ACEs) <= 2048

The number of rules consumed by IPv6 inPort ACLs is multiplied by the number of ports to which this ACL applies.

- 256 egress ACLs (outPort only):
	- 1 OR
	- a combination based on the following rule:
		- $\blacksquare$  (num ACLs + num ACES) <=6000
- 6144 ingress ACEs

Ingress ACEs supported: (4096 Primary Bank - num ACLs) + (2048 Secondary Bank num ACEs)

• 6000 egress ACEs

Egress ACEs supported: 6000 - num ACLs

#### *7520 Series*

The switch supports the following maximum limits for ACL scaling:

- 512 non-IPv6 ingress ACLs (inVSN, inPort, or inVlan):
	- 256 ACLs with 1 Primary ACE each + 256 ACLs with 1 Secondary ACE each OR
	- 383 ACLs with 1 Primary ACE each and/or 1 Secondary ACE each OR
	- a combination based on the following rule:
		- num ACLs <= 512 && (num ACLs + num Primary ACEs) <= 767 && (num ACLs + num Secondary ACEs) <= (767 – X) where X = num IPv6 ACLs + num IPv6 ACEs

For Primary bank, maximum implies a single port on inPort ACLs, a single I-SID for in VSN, and a single VLAN on inVlan ACLs.

For Secondary bank, inPort ACLs number of consumed rules is not multiplied by the number of ports attached to the ACL.

- 383 IPv6 ingress ACLs (inPort):
	- 383 IPv6 ACLs with 1 ACE each OR
	- A combination based on the following rule:
		- num IPv6 ACLs <= 383 && (num IPv6 ACLs + num ACEs) <=  $(767 X)$  where X = num non-IPv6 ACLs + num non-IPv6 Secondary ACEs

This maximum implies a single port on inPort ACLs.

- 254 non-IPv6 egress ACLs (outPort):
	- 254 ACLS with 1 Security ACE each OR
		- A combination based on the following rule:
			- $\cdot$  num ACLs <= 254 && (num ACLs + num Security ACEs) <= 508

This maximum implies a single port on outPort ACLs.

- 256 IPv6 Egress ACLs (outPort):
	- 256 ACLS with 1 Security ACE each OR
- A combination based on the following rule:
	- num ACLs <= 256 && (num ACLs + num Security ACEs) <= 512

This maximum implies a single port on outPort ACLs.

The switch supports the following maximum limits for ACE scaling:

• 1,532 non-IPv6 ingress ACEs

This theoretical maximum implies

- 2 non-IPv6 ingress ACL with 383+384 Primary ACEs and 383+384 Secondary ACEs
- no IPv6 ACLs configured
- a single port on inPort ACLs, and a single VLAN on inVLAN ACLs
- 767 IPv6 ingress ACEs

This theoretical maximum implies

- 1 IPv6 ingress ACL with 767 Security ACEs
- no non-IPv6 ACLs configured
- a port member count of 1 for inPort ACLs
- 783 non-IPv6 egress ACEs.

This theoretical maximum implies

- 1 egress ACL with 783 Security ACEs
- a port member count of 1 for outPort ACLs
- Non IPv6 egress ACEs supported: 783 num non-IPv6 egress ACLs
- 511 IPv6 egress ACEs

This theoretical maximum implies

- 1 egress ACL with 511 Security ACEs
- a port member count of 1 for outPort ACLs
- 511 num IPv6 egress ACLs

#### *7720 Series*

The switch supports the following maximum limits for ACL scaling:

- 512 non-IPv6 ingress ACLs (inVSN, inPort, or inVlan):
	- 256 ACLs with 1 Primary ACE each + 256 ACLs with 1 Secondary ACE each OR
	- 383 ACLs with 1 Primary ACE each and/or 1 Secondary ACE each OR
	- a combination based on the following rule:
		- $\bullet$  num ACLs <= 512 && (num ACLs + num Primary ACEs) <= 767 && (num ACLs + num Secondary ACEs) <= (767 – X) where X = num IPv6 ACLs + num IPv6 ACEs

For Primary bank, maximum implies a single port on inPort ACLs, a single I-SID for in VSN, and a single VLAN on inVlan ACLs.

For Secondary bank, inPort ACLs number of consumed rules is not multiplied by the number of ports attached to the ACL.

- 383 IPv6 ingress ACLs (inPort):
	- 383 IPv6 ACLs with 1 ACE each OR
	- A combination based on the following rule:
		- num IPv6 ACLs <= 383 && (num IPv6 ACLs + num ACEs) <=  $(767 X)$  where X = num non-IPv6 ACLs + num non-IPv6 Secondary ACEs

This maximum implies a single port on inPort ACLs.

- 254 non-IPv6 egress ACLs (outPort):
	- 254 ACLS with 1 Security ACE each OR
		- A combination based on the following rule:
			- num ACLs <= 254 && (num ACLs + num Security ACEs) <= 508

This maximum implies a single port on outPort ACLs.

- 256 IPv6 Egress ACLs (outPort):
	- 256 ACLS with 1 Security ACE each OR
	- A combination based on the following rule:
		- num ACLs <= 256 && (num ACLs + num Security ACEs) <= 512

This maximum implies a single port on outPort ACLs.

The switch supports the following maximum limits for ACE scaling:

• 1,532 non-IPv6 ingress ACEs

This theoretical maximum implies

- 2 non-IPv6 ingress ACL with 383+384 Primary ACEs and 383+384 Secondary ACEs
- no IPv6 ACLs configured
- a single port on inPort ACLs, and a single VLAN on inVLAN ACLs
- 767 IPv6 ingress ACEs

This theoretical maximum implies

- 1 IPv6 ingress ACL with 767 Security ACEs
- no non-IPv6 ACLs configured
- a port member count of 1 for inPort ACLs
- 783 non-IPv6 egress ACEs.

This theoretical maximum implies

- 1 egress ACL with 783 Security ACEs
- a port member count of 1 for outPort ACLs
- Non IPv6 egress ACEs supported: 783 num non-IPv6 egress ACLs
- 511 IPv6 egress ACEs

This theoretical maximum implies

- 1 egress ACL with 511 Security ACEs
- a port member count of 1 for outPort ACLs
- 511 num IPv6 egress ACLs

#### *Routed Private VLANs/E-TREEs Scaling*

The number of private VLANs that you configure with an IP address influences the IPv4 Egress ACE count.

The following table lists scaling limits for Routed Private VLANs/E-TREEs. Limits are not enforced; either number of private VLANs or number of private VLAN trunk ports can go beyond the recommended values.

#### **Table 38: Routed Private VLANs/E-TREEs Maximums**

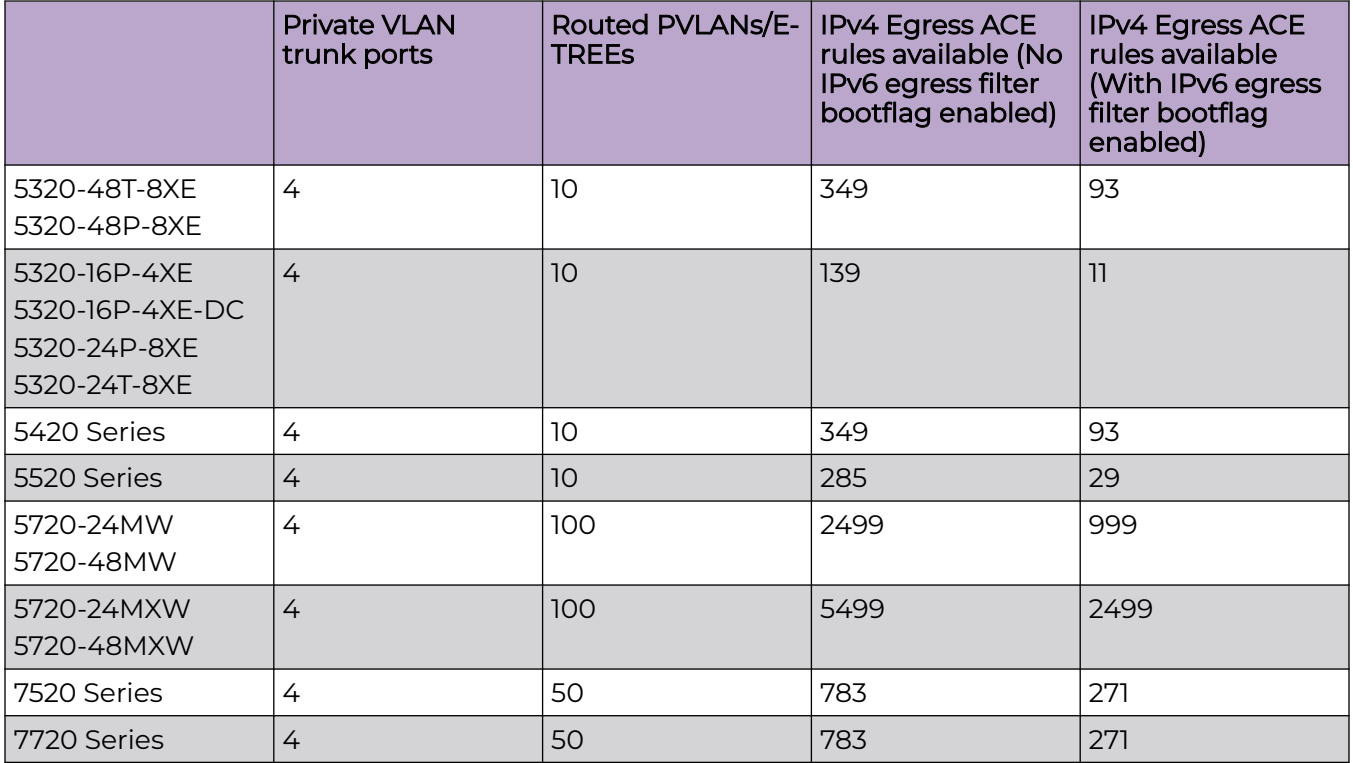

Use the **show io resources filter** command to verify remaining resources. This command displays the following information:

- resources consumed by Routed Private VLANs
- free entries available for either IPv4 Egress ACEs or private VLANs

The following example output displays resource usage on a 5320 Series switch with one Routed Private VLAN and one outPort ACL.

```
Switch:1>show io resources filter
=============================================================================
                                                   FILTER TABLE
```
Fabric Engine Release Notes for version 9.0.2 79

============================================================================= ----------------------------------------------------------------------------- ACL Filter Resource Manager stats ---------------------------------------------------------------------------- BCM CAP Group: | ICAP SEC QOS | ICAP IPv6 | ECAP SEC | ECAP IPv6 Group Mode: | Double | Double | Double | Double ---------------------------------------------------------------------------- Total Entries: | 1024 | 1024 | 247 | 128 Free Entries: | 1024 | 1024 | 243 | 128 In Use: | 0 | 0 | 4 | 0 Filter table: ----------------------------------------------------------------- ACL | |Port/Vlan| Sec | QoS | All | ID | Flags | Members | ACE's | ACE's | ACE's | Type ----------------------------------------------------------------- 1 |00002008| 1 | 0 | 0 | 1 | outPort, non-IPv6 ----------------------------------------------------------------- Filter resources used by other features: ------------------------------------- Feature | Type | Number of entries | ------------------------------------- PVlan | ECAP | 2 | -------------------------------------

# OAM and Diagnostics

#### **Table 39: OAM and Diagnostics Maximums**

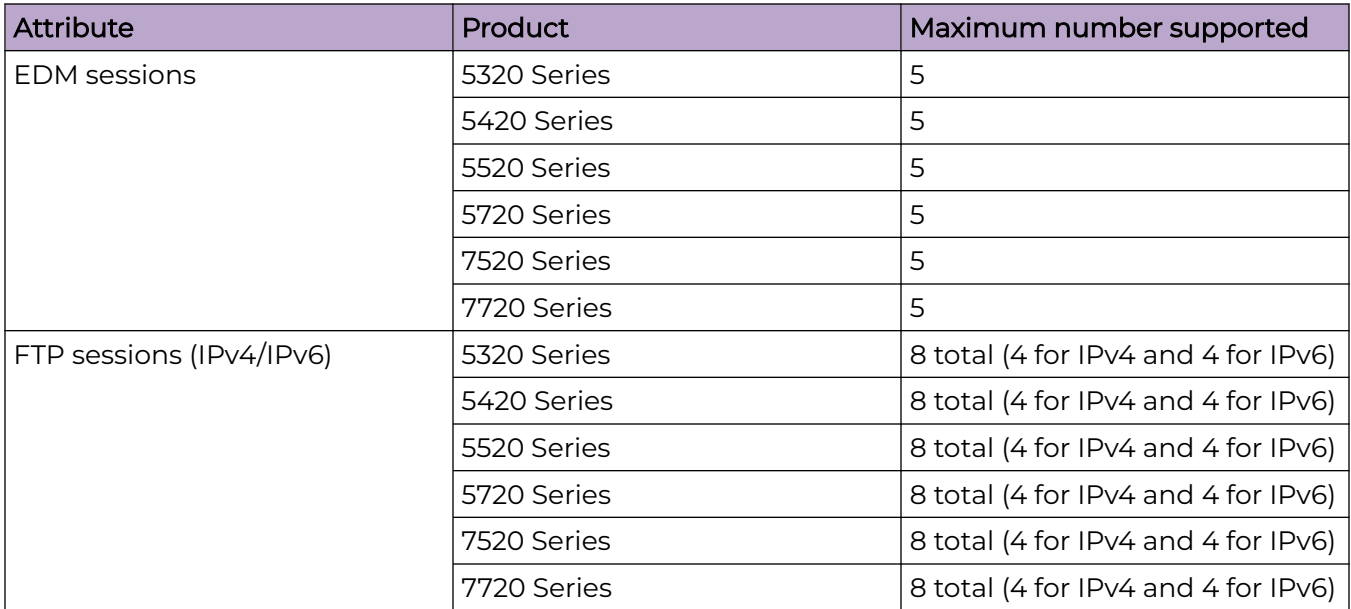

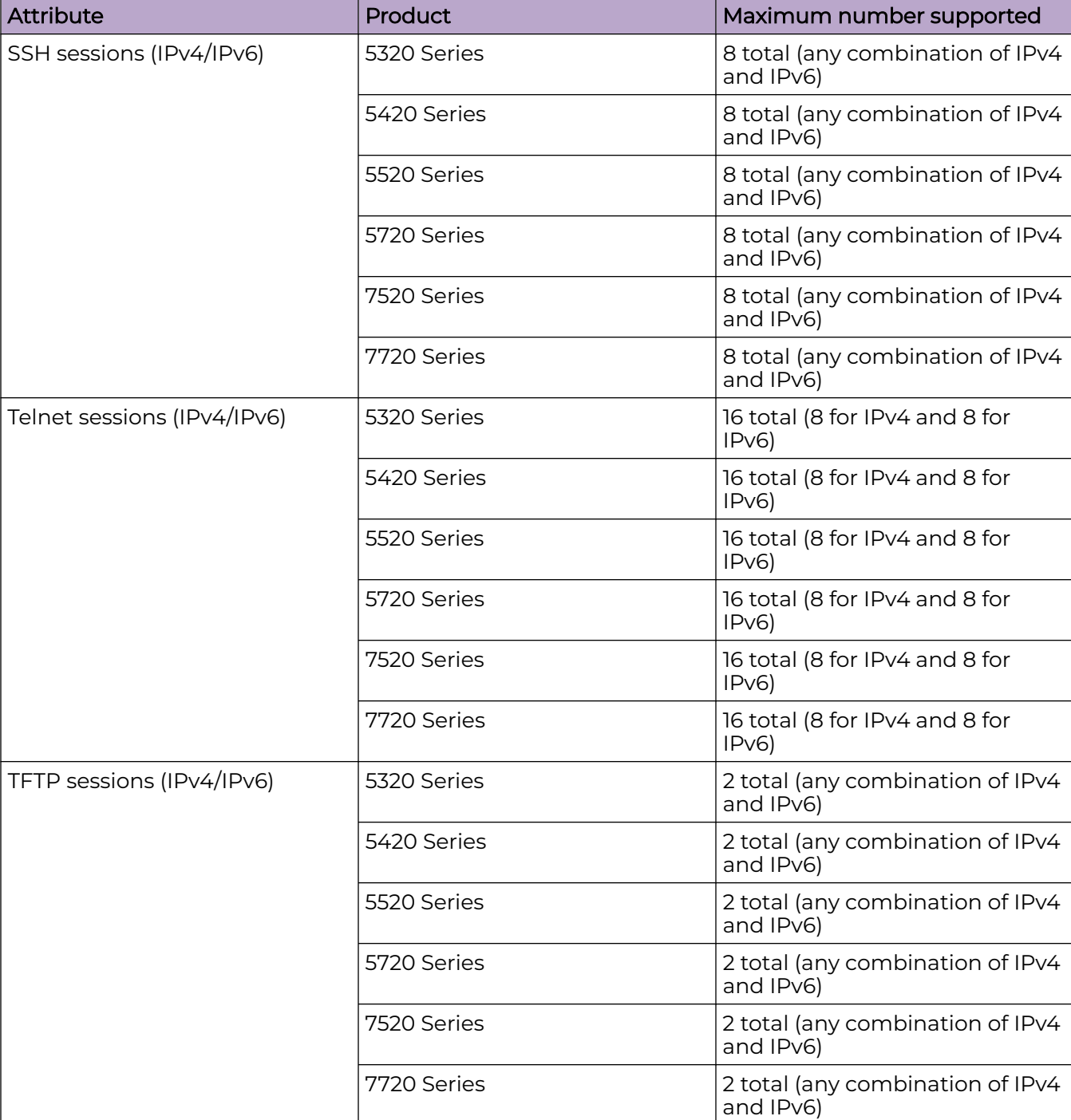

#### **Table 39: OAM and Diagnostics Maximums (continued)**

| <b>Attribute</b>              | Product     | Maximum number supported                                                                                     |
|-------------------------------|-------------|----------------------------------------------------------------------------------------------------|
| Mirrored ports (source)       | 5320 Series | 48-port models: 56<br>24-port models: 32<br>16-port models: 20                                               |
|                               | 5420 Series | 56                                                                                                    |
|                               | 5520 Series | 48-port models: 47 (up to 58<br>with channelization)<br>24-port models: 23 (up to 34<br>with channelization) |
|                               | 5720 Series | 64                                                                                                    |
|                               | 7520 Series | 32 (up to 125 with<br>channelization)                                                                        |
|                               | 7720 Series | 32 (up to 125 with<br>channelization)                                                                        |
| Mirroring ports (destination) | 5320 Series | 4                                                                                                    |
|                               | 5420 Series | 4                                                                                                    |
|                               | 5520 Series | 4                                                                                                    |
|                               | 5720 Series | 4                                                                                                    |
|                               | 7520 Series | 4                                                                                                    |
|                               | 7720 Series | 4                                                                                                    |

**Table 39: OAM and Diagnostics Maximums (continued)**

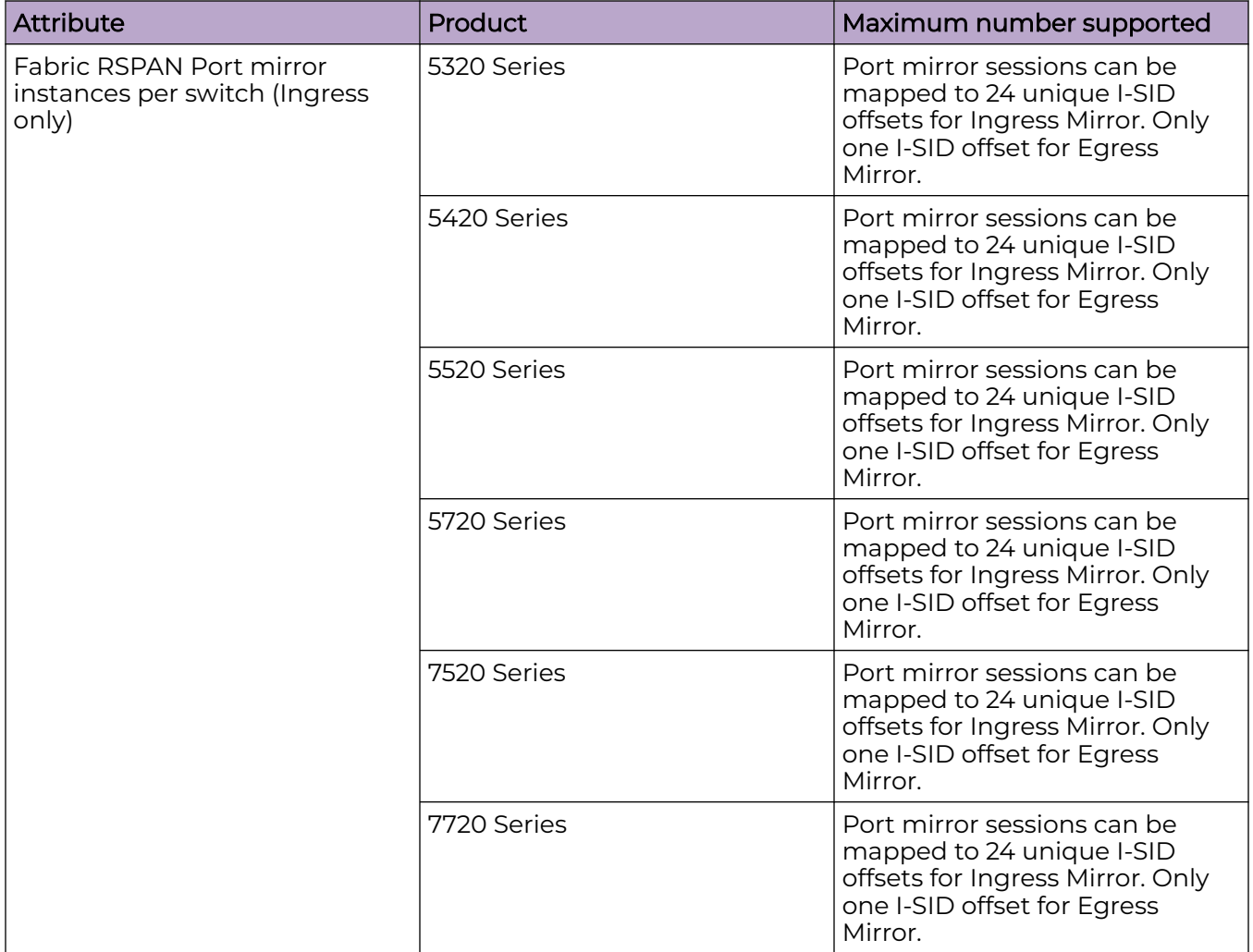

#### **Table 39: OAM and Diagnostics Maximums (continued)**

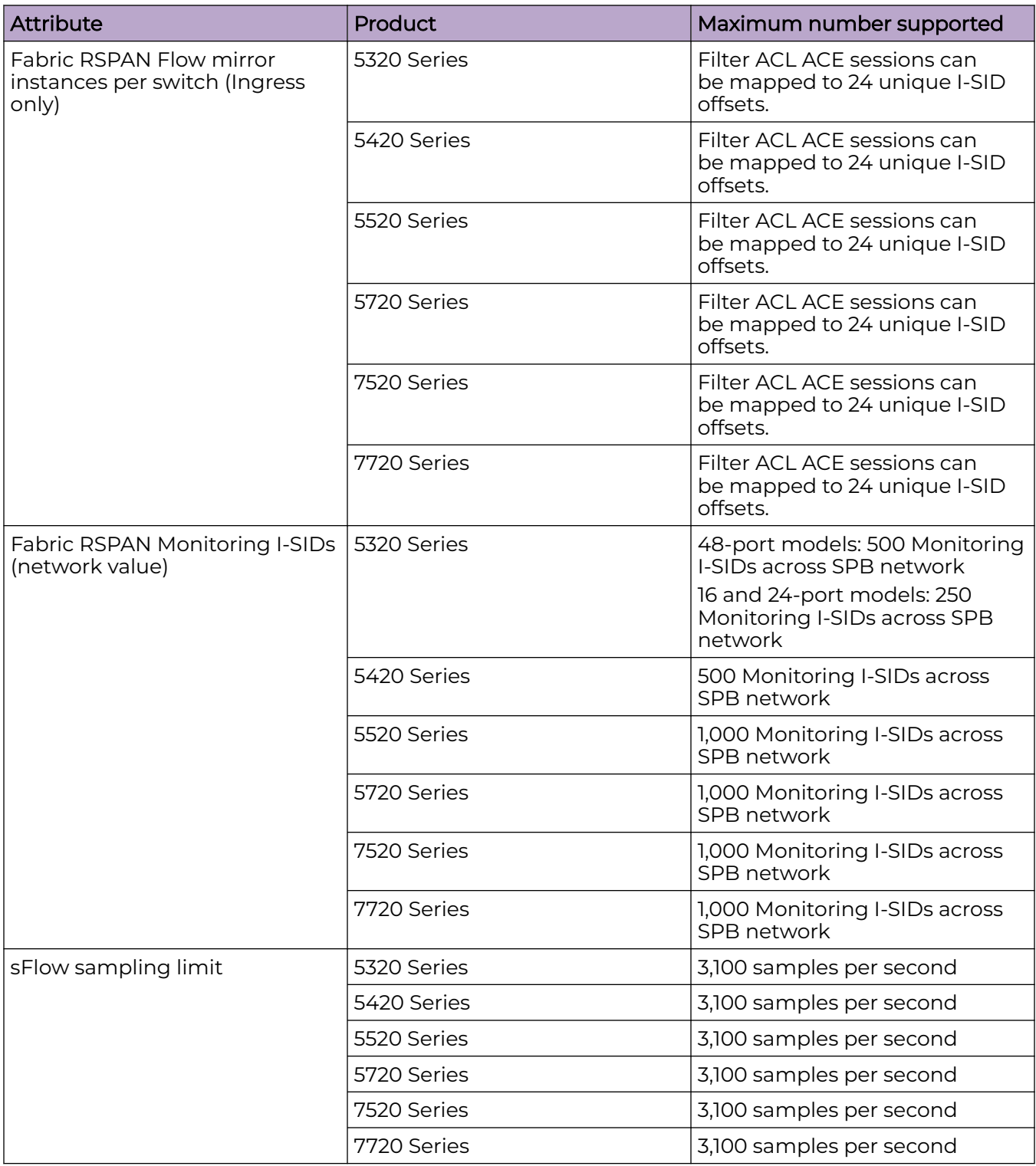

#### **Table 39: OAM and Diagnostics Maximums (continued)**

| Attribute                                                                                                    | Product     | Maximum number supported                             |
|----------------------------------------------------------------------------------------------------|-------------|------------------------------------------------------|
| <b>IPFIX flows</b>                                                                                                    | 5320 Series | 48-port models: 9,000<br>16- and 24-port models: n/a |
|                                                                                                    | 5420 Series | 9,000                                                |
|                                                                                                    | 5520 Series | 36,863                                               |
|                                                                                                    | 5720 Series | 5720MW models: 32,000<br>5720MXW models: 256,000     |
|                                                                                                    | 7520 Series | 32,767                                               |
|                                                                                                    | 7720 Series | 32,767                                               |
| Application Telemetry host<br>monitoring - maximum number<br>of monitored hosts<br>Note:<br>These resources are shared with<br>the IPv4 Filter Ingress rules/<br>ACEs. | 5320 Series | 382 hosts                                            |
|                                                                                                    | 5420 Series | 382 hosts                                            |
|                                                                                                    | 5520 Series | 382 hosts                                            |
|                                                                                                    | 5720 Series | 382 hosts                                            |
|                                                                                                    | 7520 Series | 382 hosts                                            |
|                                                                                                    | 7720 Series | 382 hosts                                            |

**Table 39: OAM and Diagnostics Maximums (continued)**

# Extreme Integrated Application Hosting Scaling

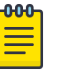

#### Note

The scaling attributes in this section apply to the following switches:

- 5720 Series models:
	- 5720-24MXW
	- 5720-48MXW
- 7520 Series
- 7720 Series

#### **Table 40: Extreme Integrated Application Hosting (IAH) Maximums**

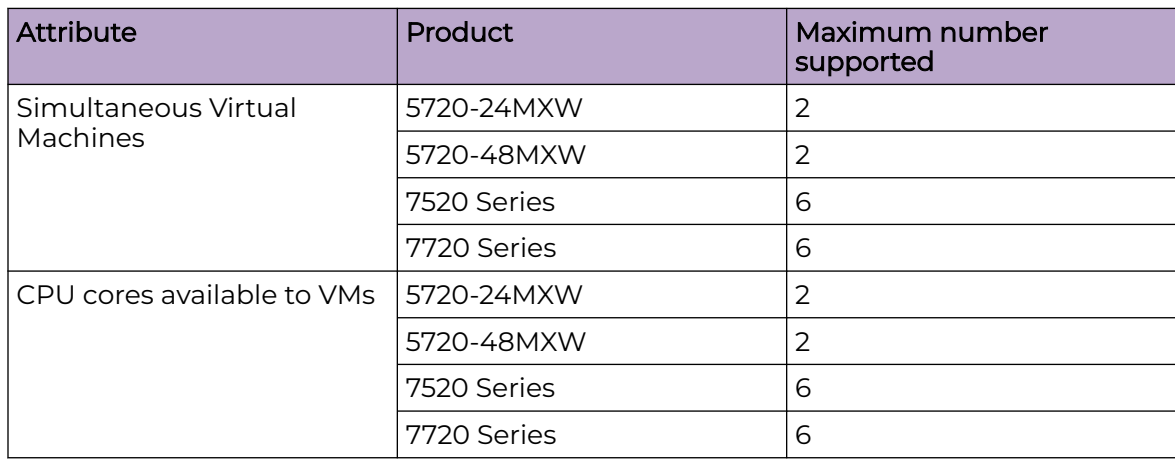

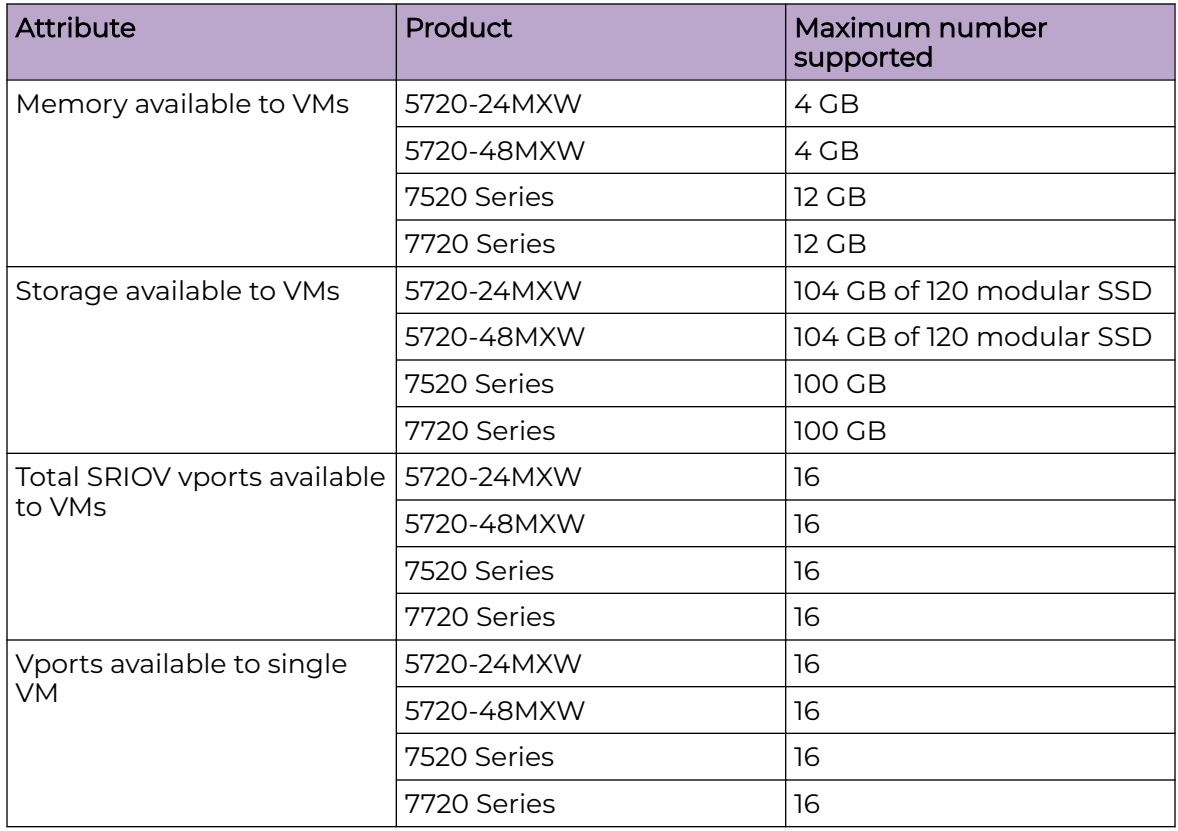

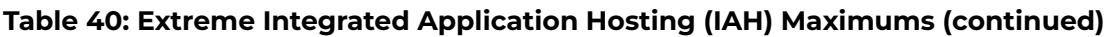

# Fabric Scaling

This section lists the fabric scaling information.

#### **Table 41: Fabric maximums**

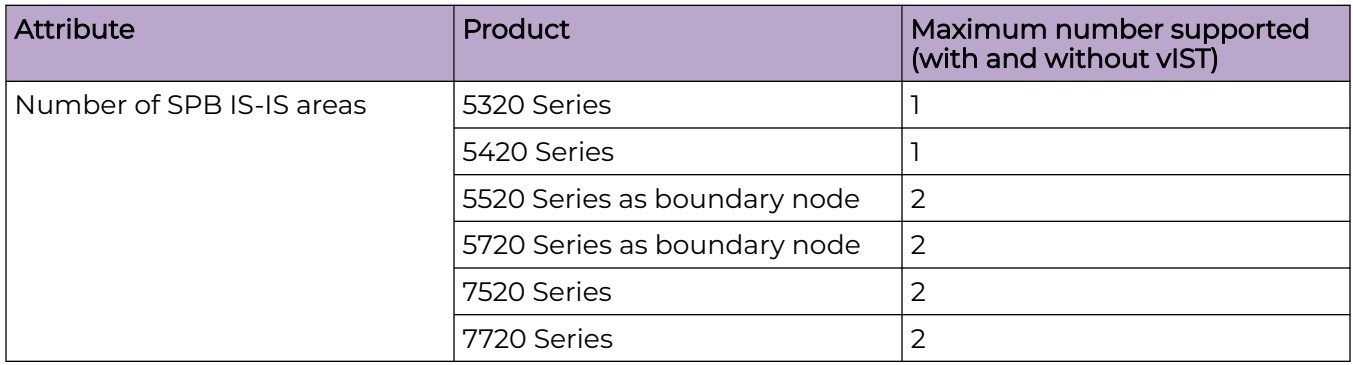

#### **Table 41: Fabric maximums (continued)**

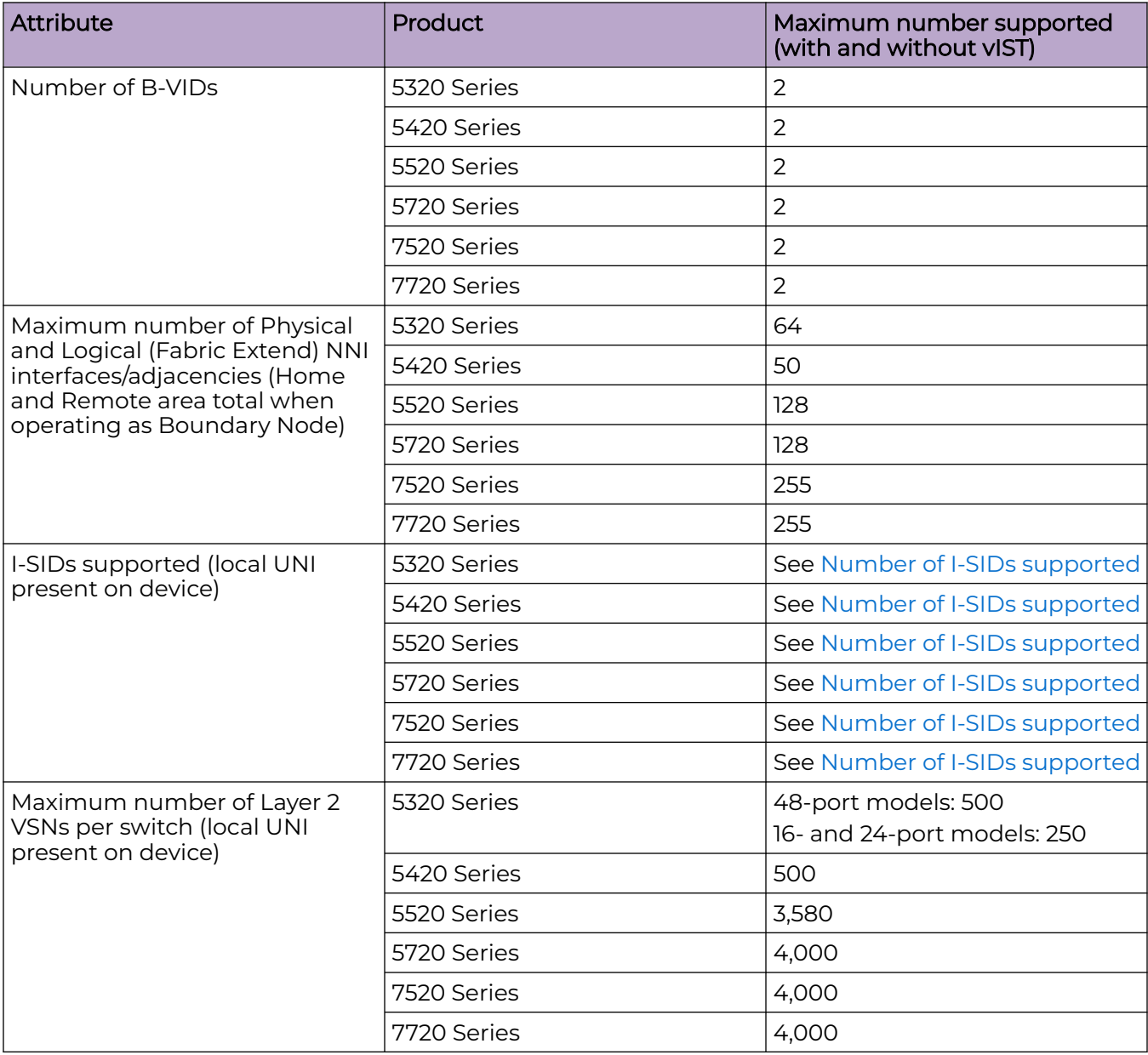

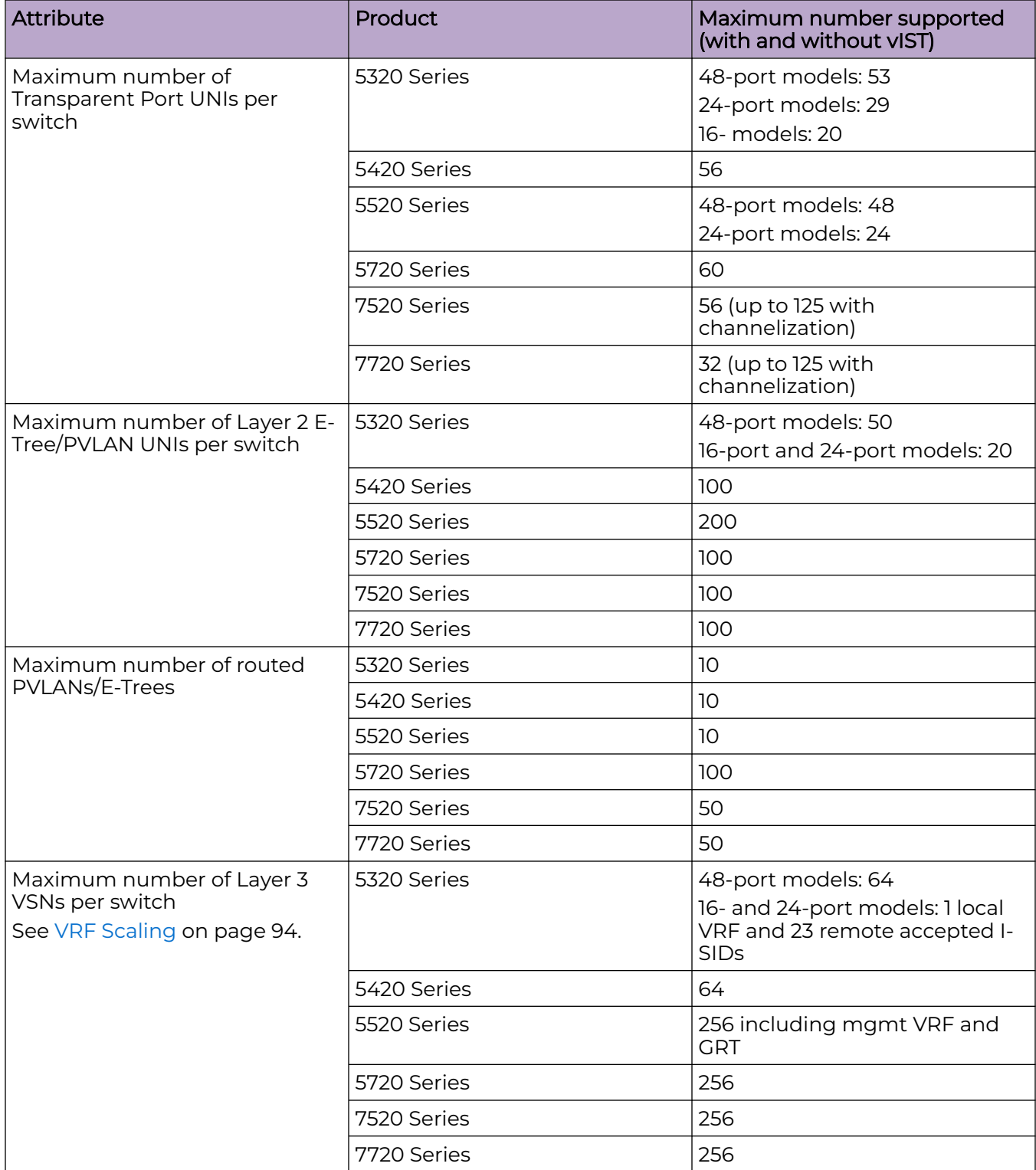

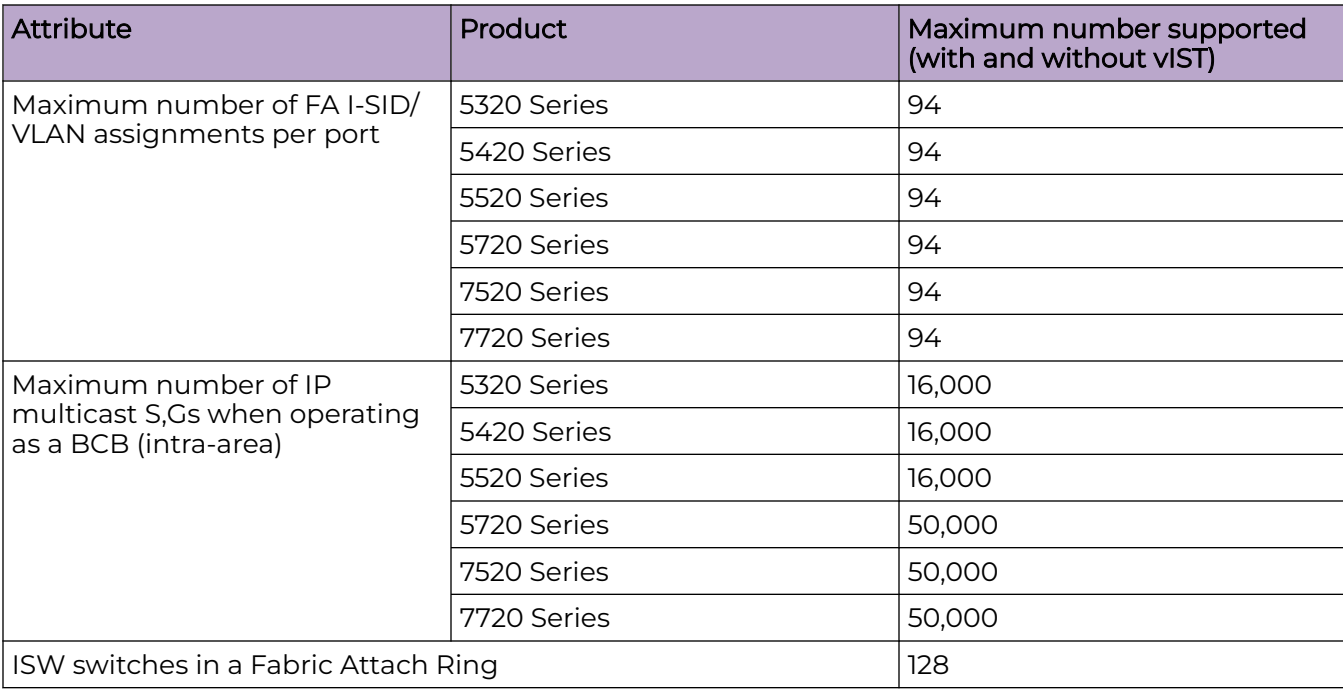

#### **Table 41: Fabric maximums (continued)**

#### **Table 42: Multidimensional Fabric node scale**

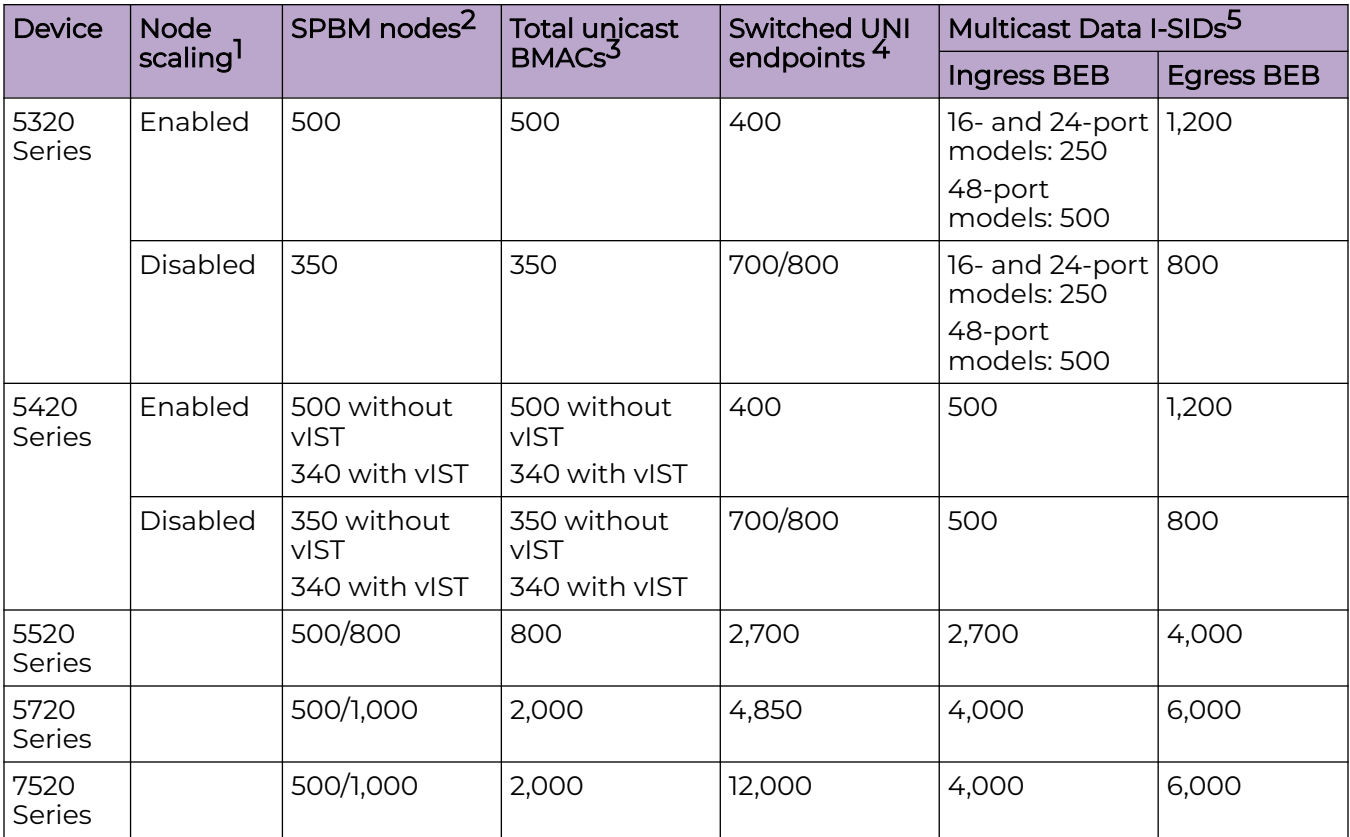

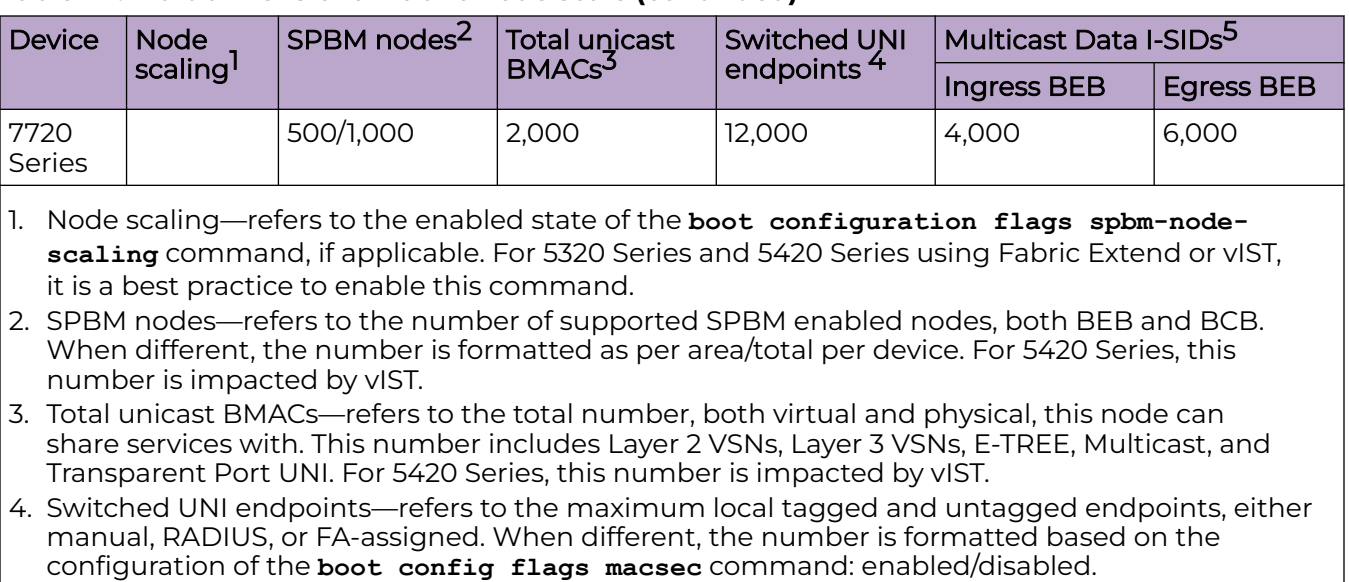

#### **Table 42: Multidimensional Fabric node scale (continued)**

5. Multicast Data I-SIDs—refers to the maximum Layer 2 or Layer 3, dynamic and static originated data I-SIDs. The overall limits are across all locally configured Layer 2 VSNs

> The following table provides numbers for 5320 Series and 5420 Series only, to reflect the impact of the **boot configuration flags spbm-node-scaling** command.

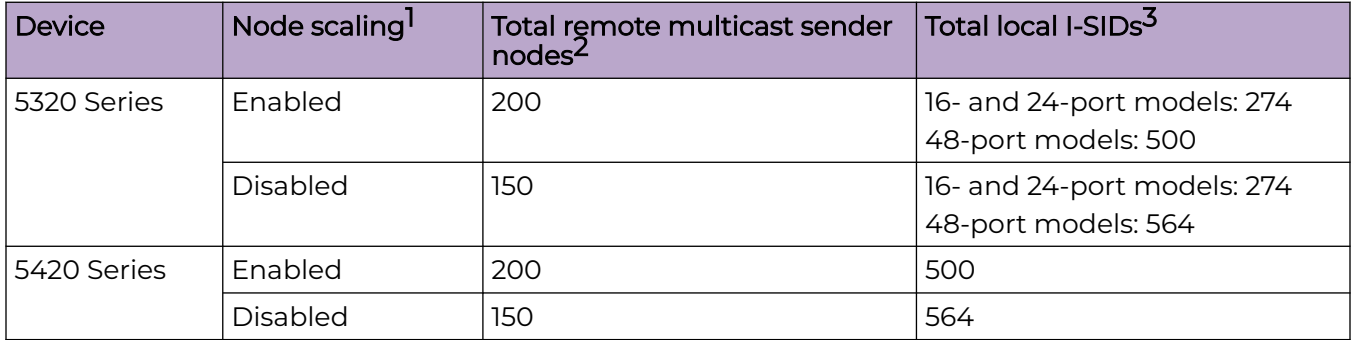

#### **Table 43: Maximum remote multicast sender nodes and local I-SIDs**

- 1. Node scaling—refers to the enabled state of the **boot configuration flags spbm-nodescaling** command. For 5320 Series and 5420 Series using Fabric Extend or vIST, it is a best practice to enable this command.
- 2. Total remote multicast sender nodes—refers to the total number of nodes that send IP multicast streams that the local BEB receives. This space is shared with unicast BMACs in the preceding table. Documented limits are individual in isolation; introducing vIST clusters or nodes that advertise IP multicast streams decreases the total number of physical nodes in an area.
- 3. Total local I-SIDs— refers to the total for Layer 2, Layer 3, and Multicast.

# <span id="page-90-0"></span>Multi-area SPB Maximums

#### **Table 44: Multi-area SPB Maximums**

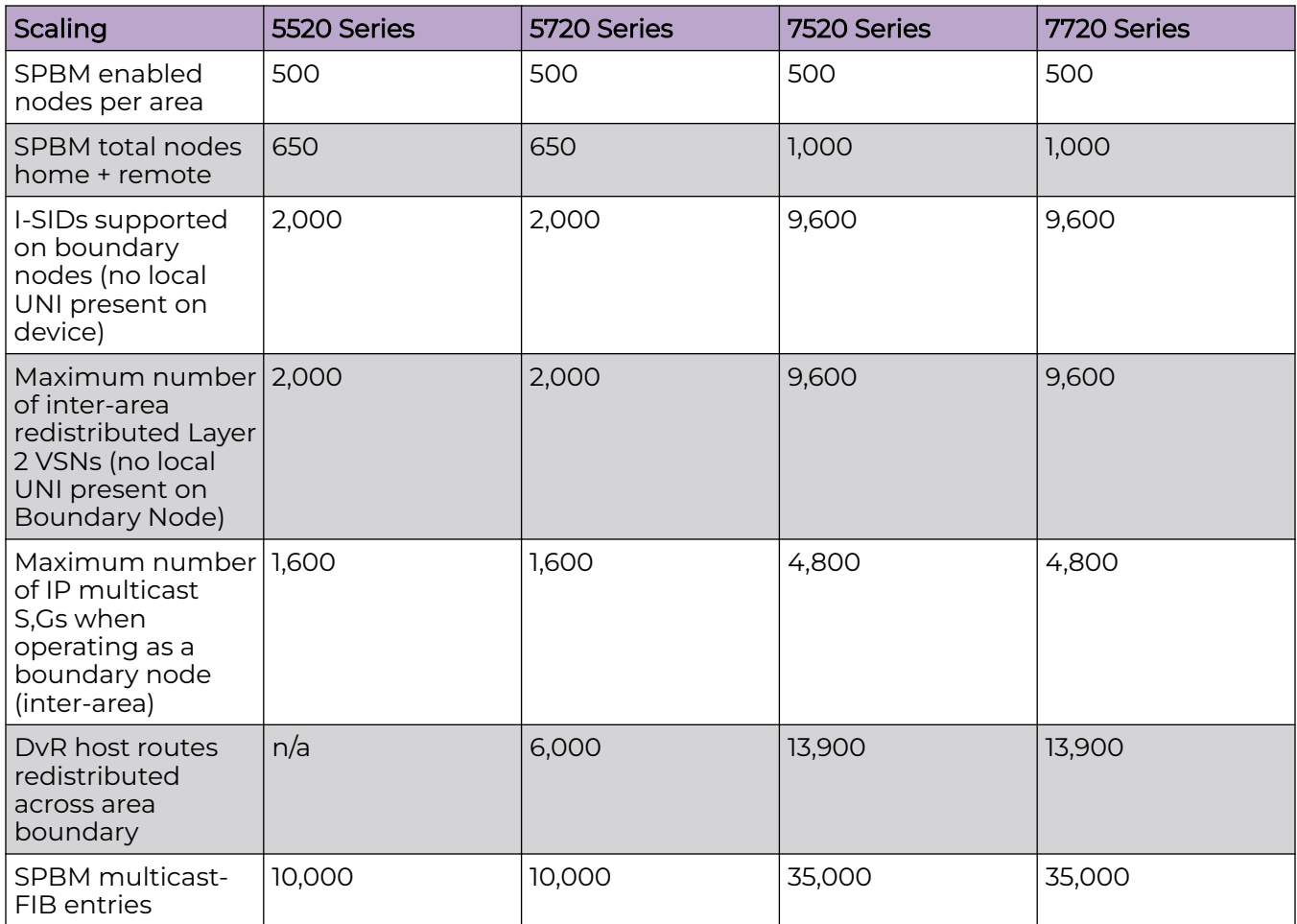

#### Number of I-SIDs Supported for the Number of Configured IS-IS Interfaces and Adjacencies

The number of I-SIDs supported depends on the number of IS-IS interfaces and adjacencies (NNIs) configured.

The following table shows the number of UNI I-SIDs supported per BEB. UNI I-SIDs are used for Layer 2 VSN, Layer 3 VSN, Transparent-UNI, E-Tree, Switched-UNI and S, G for Multicast.

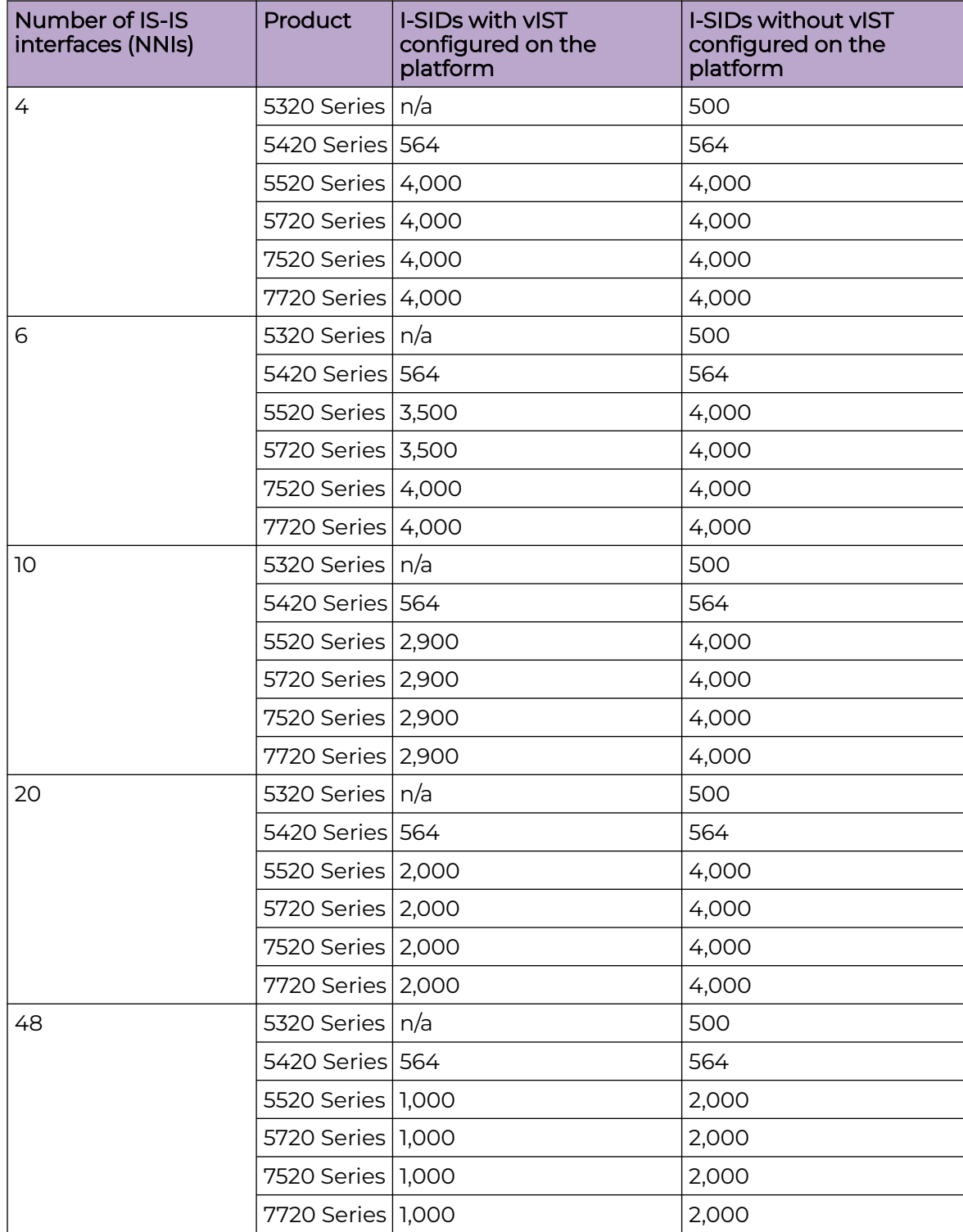

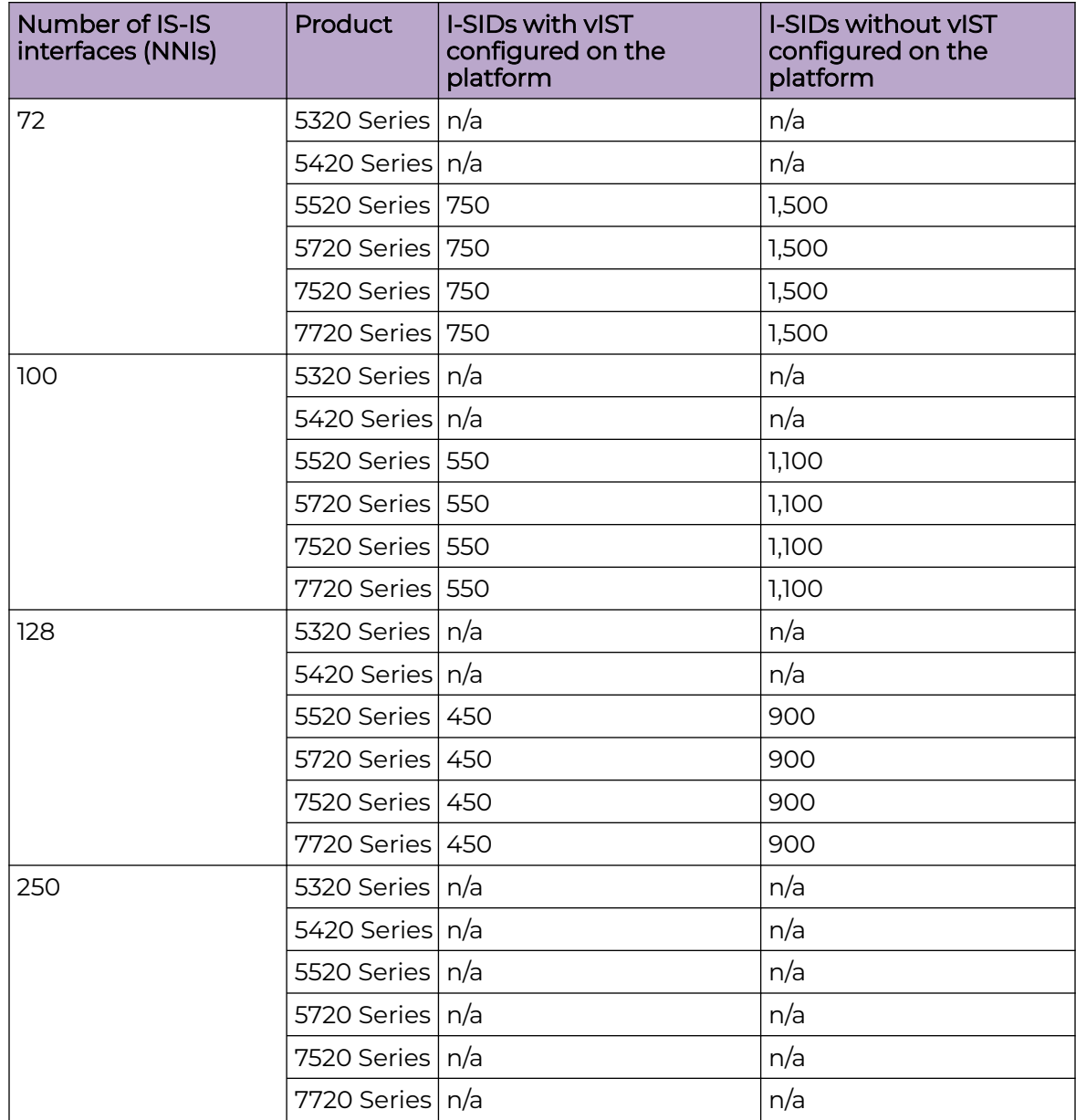

# Interoperability Considerations for IS-IS External Metric

BEBs running VOSS 5.0 can advertise routes into IS-IS with the metric type as external. They can also correctly interpret route advertisements with metric type external received by means of IS-IS. In an SPB network with a mix of products running different versions of software releases, you must take care to ensure that turning on the ability to use metric-type external does not cause unintended loss of connectivity.

<span id="page-93-0"></span>Note the following before turning on IS-IS external metric if the SPB network has switches running a release prior to VOSS 5.0:

- There are no special release or product type implications if the switch does not have IP Shortcuts or Layer 3 VSN enabled. For example, this applies to Layer 2 only BEBs and BCBs.
- There are no special release or product type implications if the Layer 3 VSN in which routes are being advertised with a metric-type of external is not configured on the switch.
- If a switch running a VOSS release that is prior to VOSS 5.0 but VOSS 4.2.1 or later, it will treat all IS-IS routes as having metric-type internal, regardless of the metric-type (internal or external) used by the advertising BEB in its route advertisement.
- Switches running VSP 9000 Series release 4.1.0.0 or later will treat all IS-IS routes as having metric-type internal, regardless of the metric-type (internal or external) used by the advertising BEB in its route advertisement.
- Switches running VOSS releases prior to 4.2.1.0 might not correctly install IS-IS routes in a Layer 3 VSN if any routes advertised with metric-type external are advertised in that Layer 3 VSN by other BEBs in the network. Layer 3 VSNs in which there are no routes with an external metric-type will not be impacted. Similar note applies to the GRT.
- Switches running VSP 9000 Series releases prior to 4.1.0.0 might not correctly install IS-IS routes in a Layer 3 VSN if any routes advertised with metric-type external are advertised in that Layer 3 VSN by other BEBs in the network. Layer 3 VSNs in which there are no routes with an external metric-type will not be impacted. Similar note applies to GRT.

## Recommendations

This section provides recommendations that affect feature configuration.

Pay special attention to the expected scaling of routes in the network and the number of OSPF neighbors in a single VRF when you select configuration values for the **isis l1-hellointerval** and **isis l1-hello-multiplier** commands on IS-IS interfaces. The default values for these commands work well for most networks, including those using moderately-scaled routes.

The default values work well for 16,000 routes and 64 OSPF neighbors in a single VRF. However, in highly-scaled networks, you might need to configure higher values for these commands.

For example, if the total number of non IS-IS routes on a given BEB exceeds 16,000 in combination with approximately 128 OSPF neighbors in a single VRF, you should configure a value of 12 for **isis l1-hellomultiplier**, instead of using the default value of 3.

# VRF Scaling

By default, the system reserves VLAN IDs 4060 to 4094 for internal use.

If you enable both the VRF scaling and the SPBM mode boot configuration flags, the system reserves additional VLAN IDs (3500 to 3998) for internal use.

By default, VRF scaling is disabled and SPBM mode is enabled. When VRF scaling is disabled, you can have a maximum of 24 VRFs.

On the 5320 Series, only 5320-48P-8XE and 5320-48T-8XE support more than one VRF with IP configuration. The **boot config flag vrf-scaling** command does not apply to other 5320 Series models.

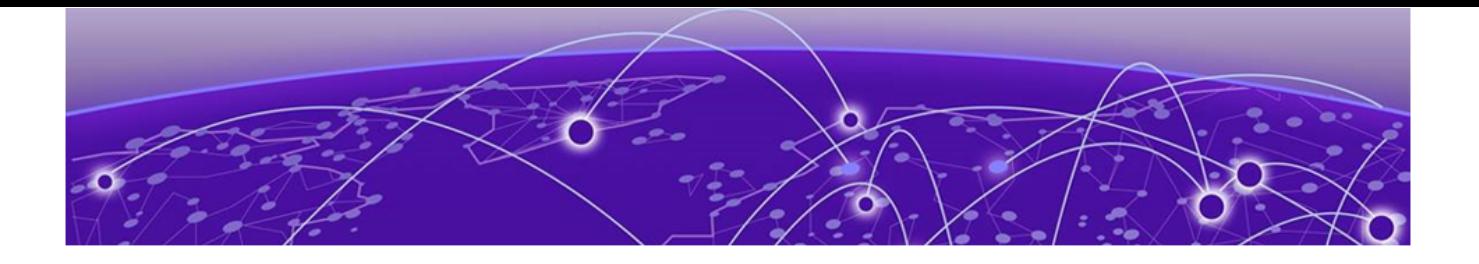

# **Important Notices**

ExtremeCloud IQ Support on page 96 Compatibility with ExtremeCloud IQ Site Engine on page 96 Feature-Based Licensing on page 96 [Memory Usage](#page-96-0) on page 97

Unless specifically stated otherwise, the notices in this section apply to all platforms.

# ExtremeCloud IQ Support

ExtremeCloud™ IQ provides cloud-managed networking, and delivers unified, fullstack management of wireless access points, switches, and routers. It enables onboarding, configuration, monitoring, troubleshooting, reporting, and more. Using innovative machine learning and artificial intelligence technologies, ExtremeCloud IQ analyzes and interprets millions of network and user data points, from the network edge to the data center, to power actionable business and IT insights, and to deliver new levels of network automation and intelligence.

For the most current information on switches supported by ExtremeCloud IQ, see [ExtremeCloud™ IQ Release Notes.](https://documentation.extremenetworks.com/XIQ/Release%20Notes/)

The switch supports a zero touch connection to ExtremeCloud IQ. Zero touch deployment is used to deploy and configure a switch using ExtremeCloud IQ.

The switch software integrates with ExtremeCloud IQ using IQAgent.

For more information, see [Fabric Engine User Guide](http://documentation.extremenetworks.com/FABRICENGINE/SW/902/FabricEngineUserGuide/).

# Compatibility with ExtremeCloud IQ Site Engine

To understand which versions of ExtremeCloud IQ Site Engine are compatible with this Network Operating System release on different hardware platforms, see [Extended](https://emc.extremenetworks.com/content/common/releasenotes/extended_firmware_support.htm) [Firmware Support](https://emc.extremenetworks.com/content/common/releasenotes/extended_firmware_support.htm).

## Feature-Based Licensing

The switches support a perpetual licensing model that includes Base, Premier, and MACsec licenses. Premier and MACsec licenses enable advanced features not available in the Base License.

<span id="page-96-0"></span>Because the hardware supports more than one Network Operating System (NOS) personality, it uses a licensing scheme that is NOS agnostic.

For more information about licensing including feature inclusion, order codes, and how to load a license file, see [Fabric Engine User Guide](http://documentation.extremenetworks.com/FABRICENGINE/SW/902/FabricEngineUserGuide/).

## Memory Usage

These switches intentionally reboot when memory usage on the switch reaches 95%.

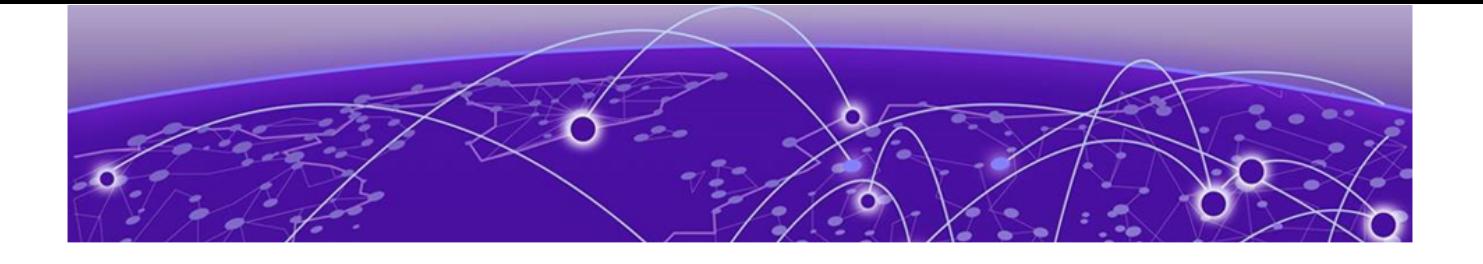

# **Known Issues and Restrictions**

Known Issues for this Release on page 98 [Restrictions and Expected Behaviors](#page-117-0) on page 118

This section details the known issues and restrictions found in this release. Where appropriate, use the workarounds provided.

# Known Issues for this Release

This section identifies the known issues in this release.

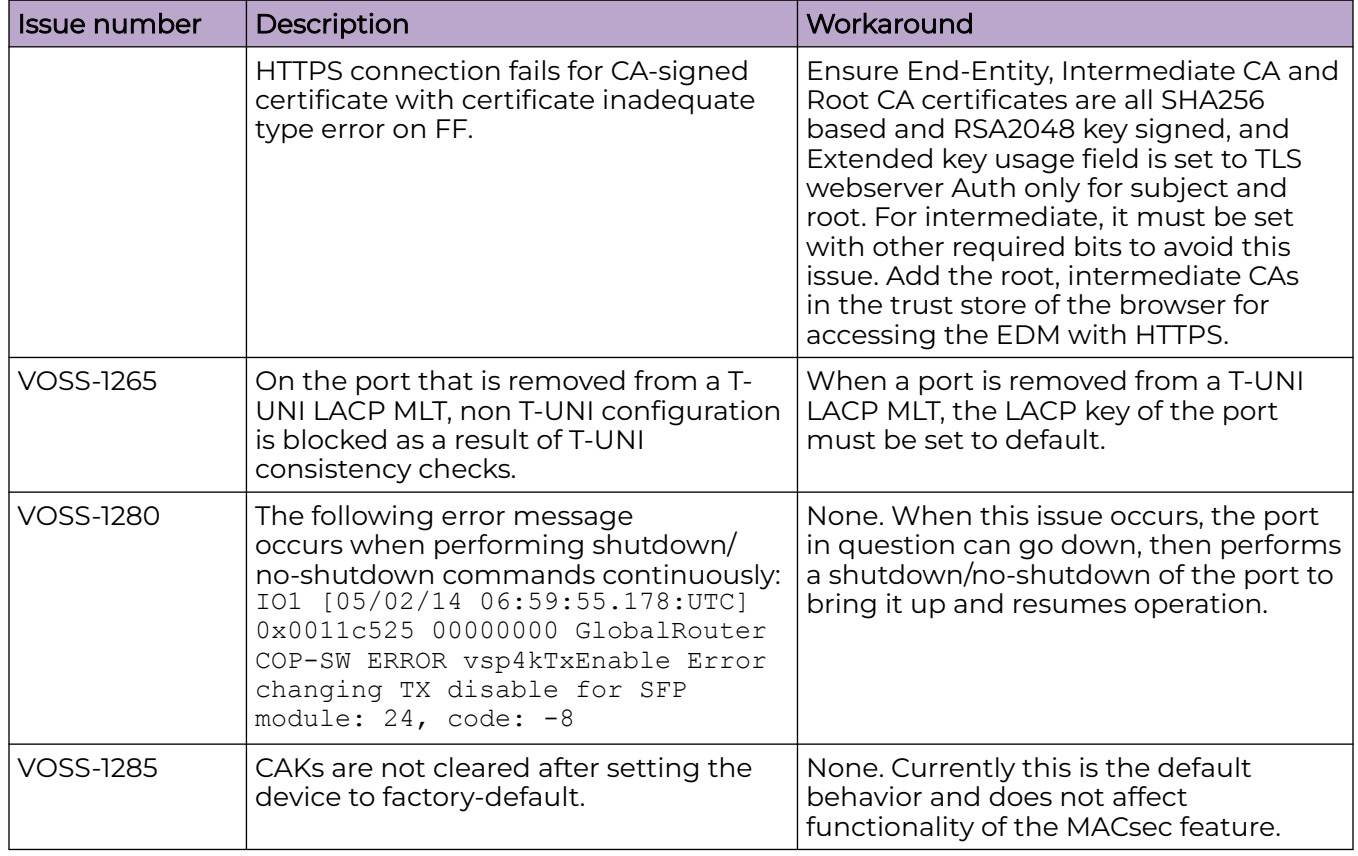

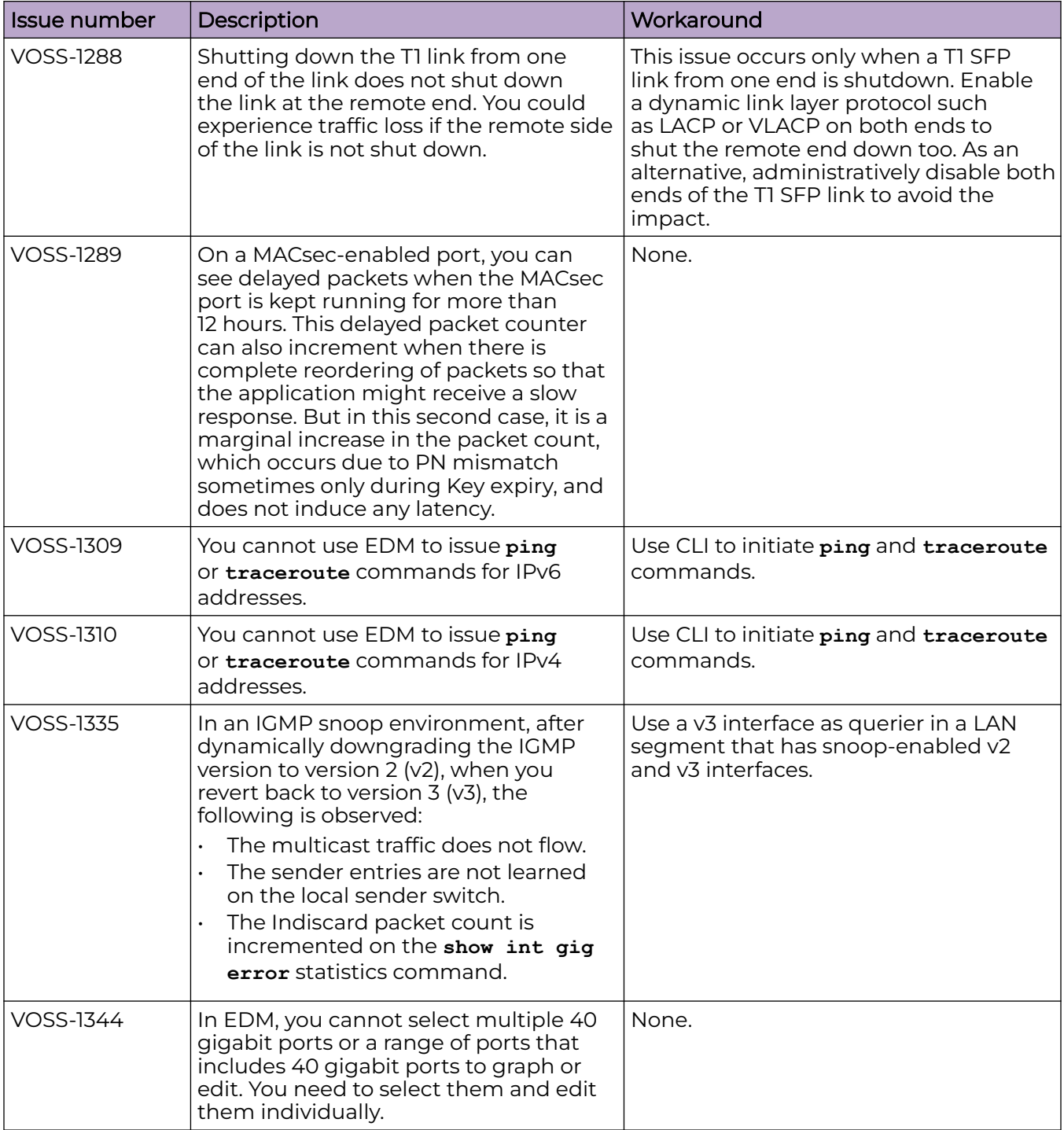

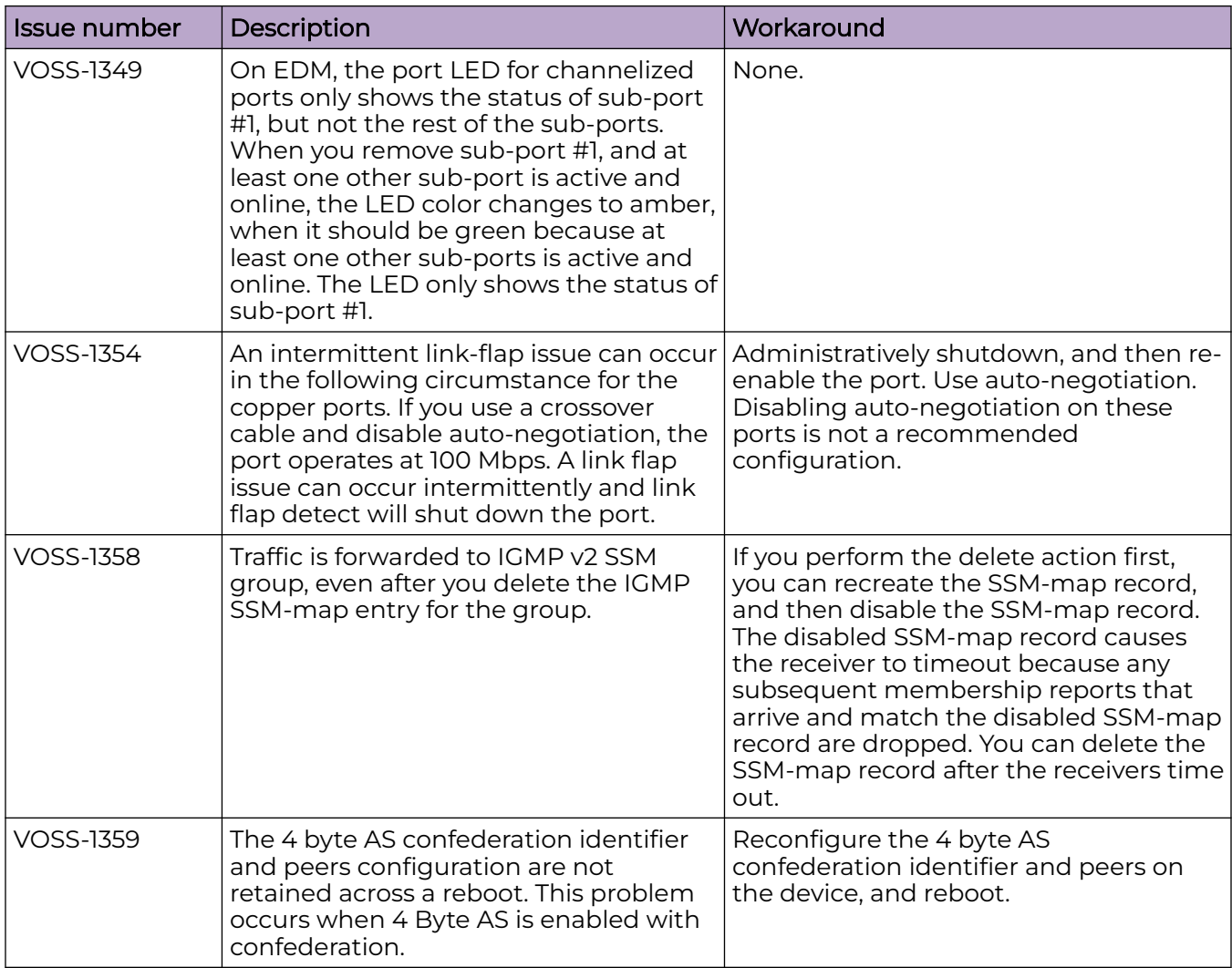

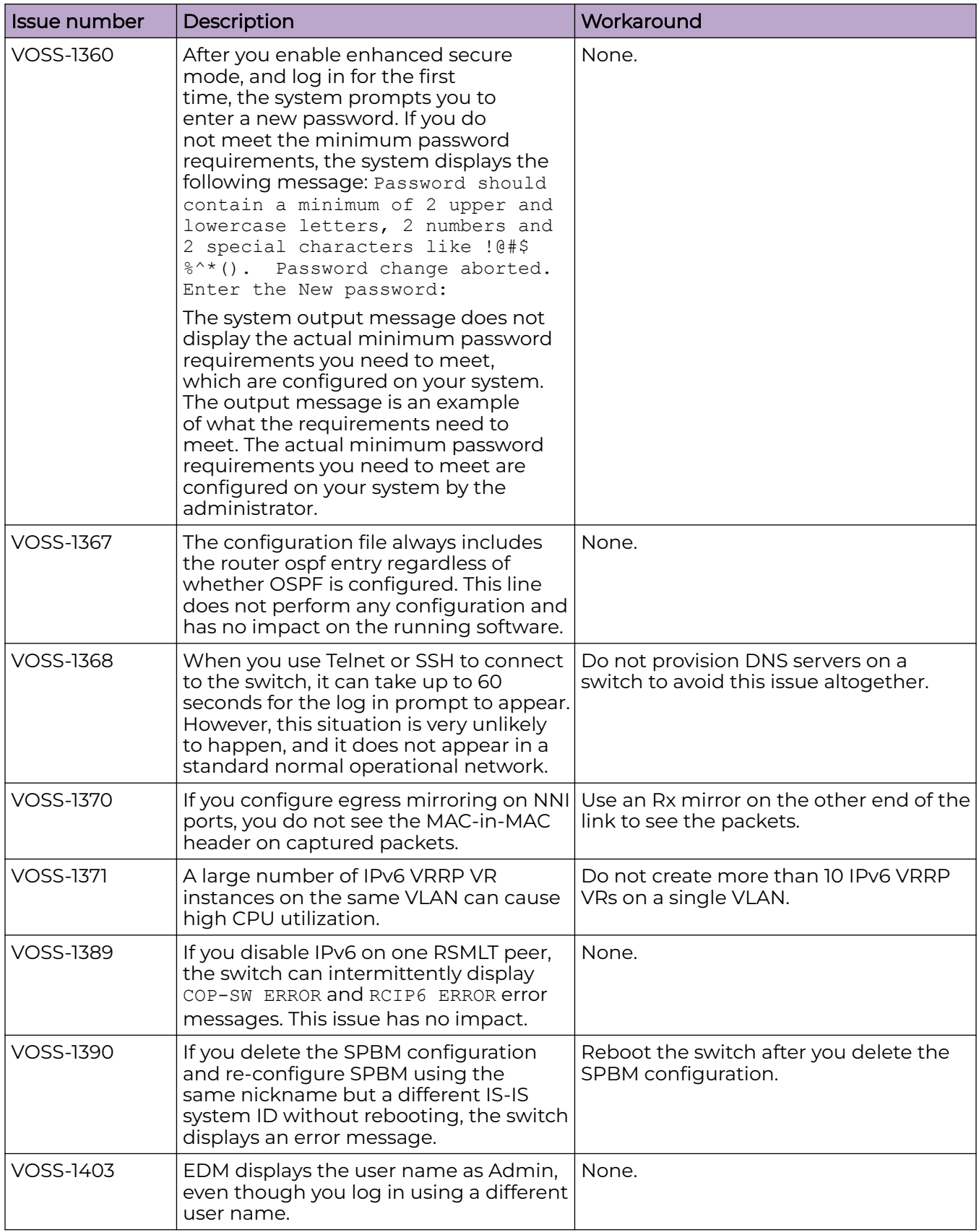

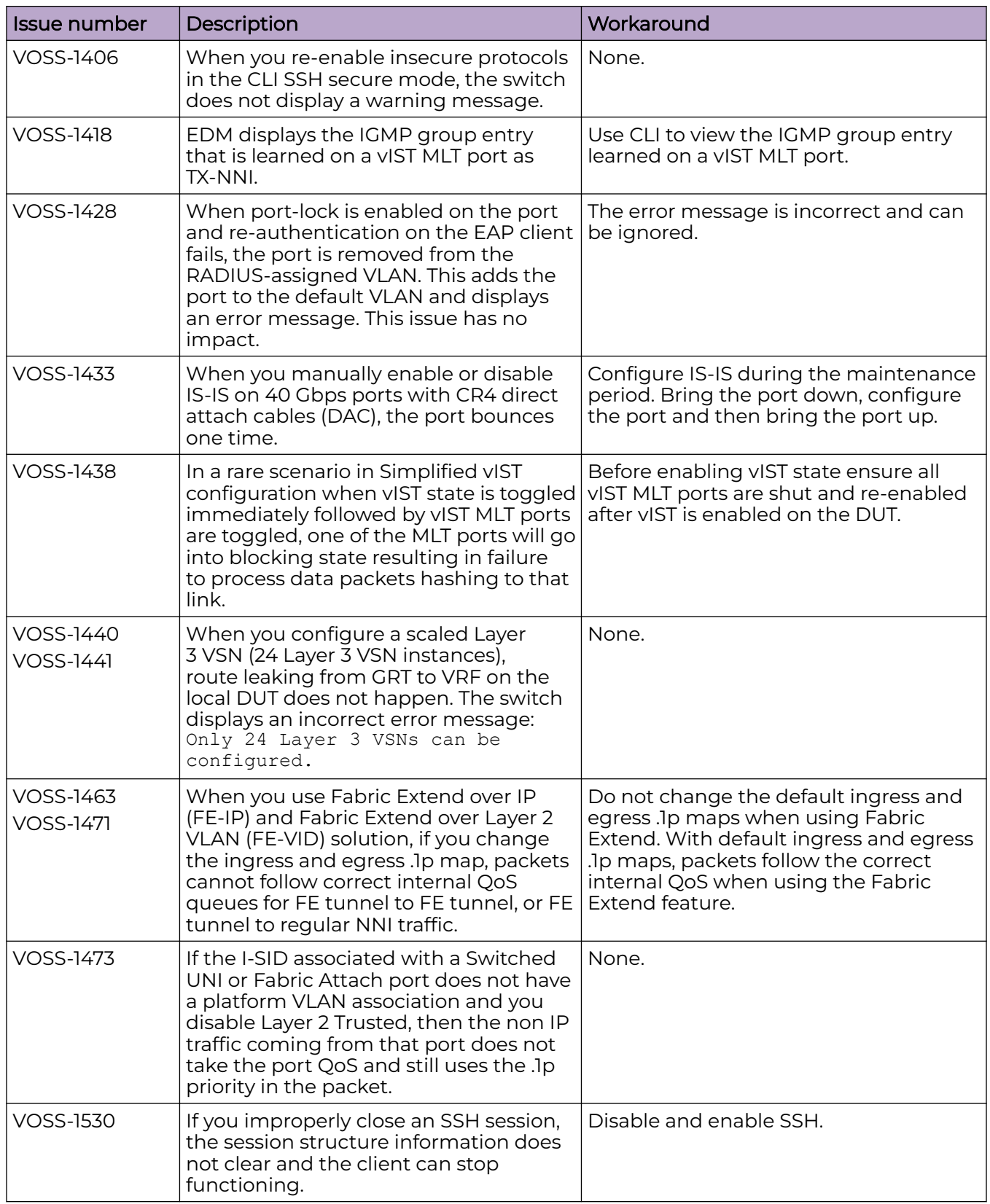

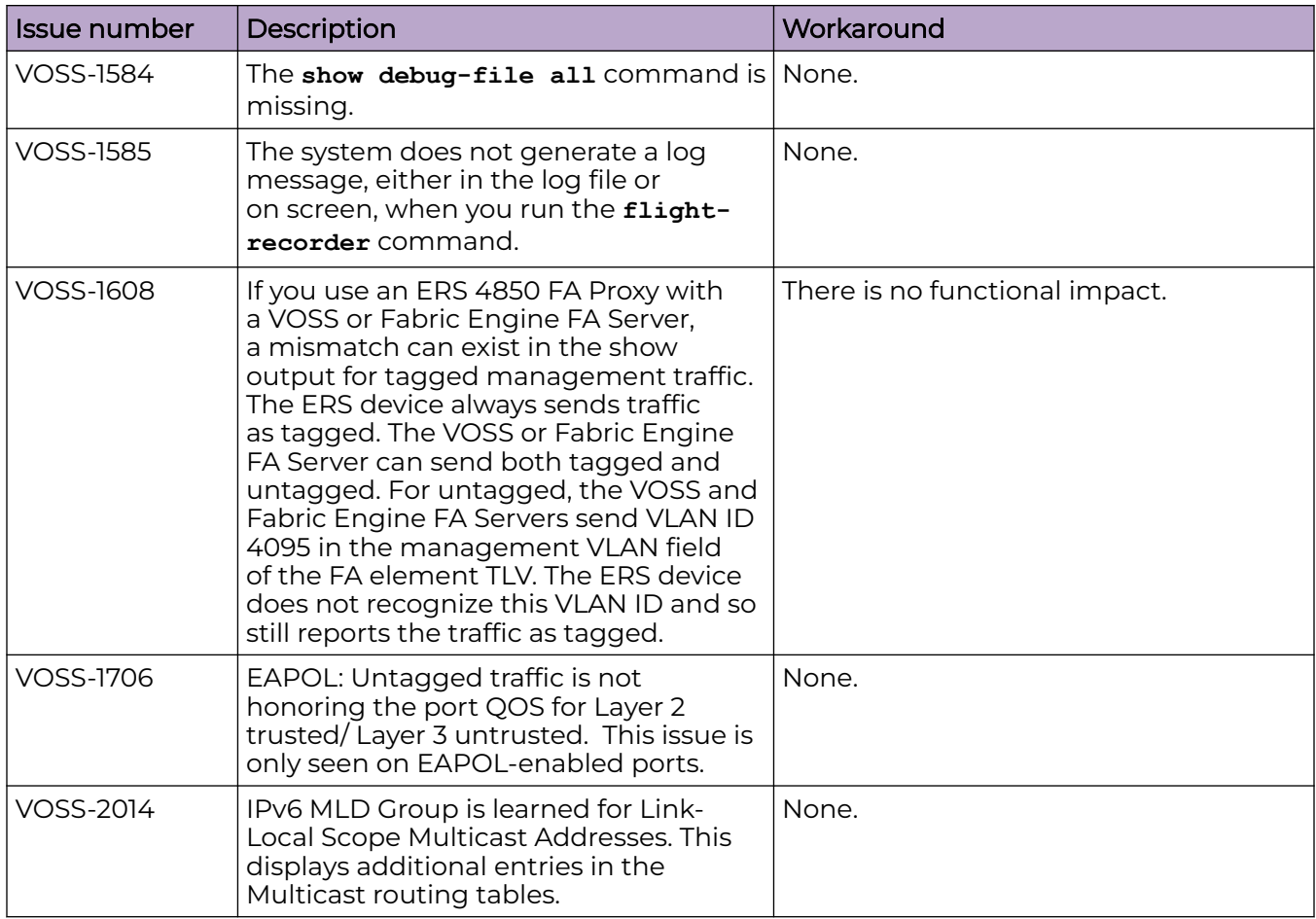

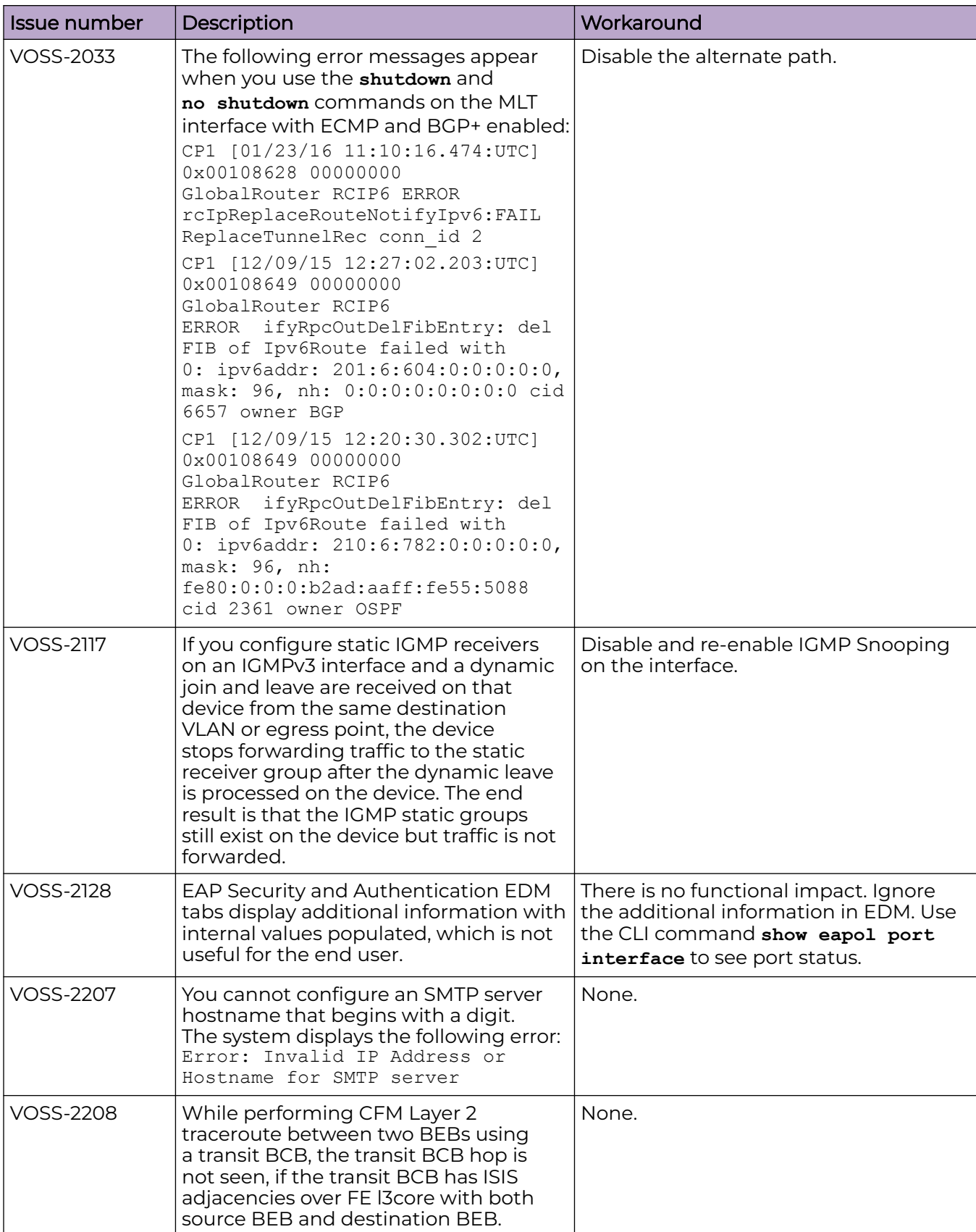

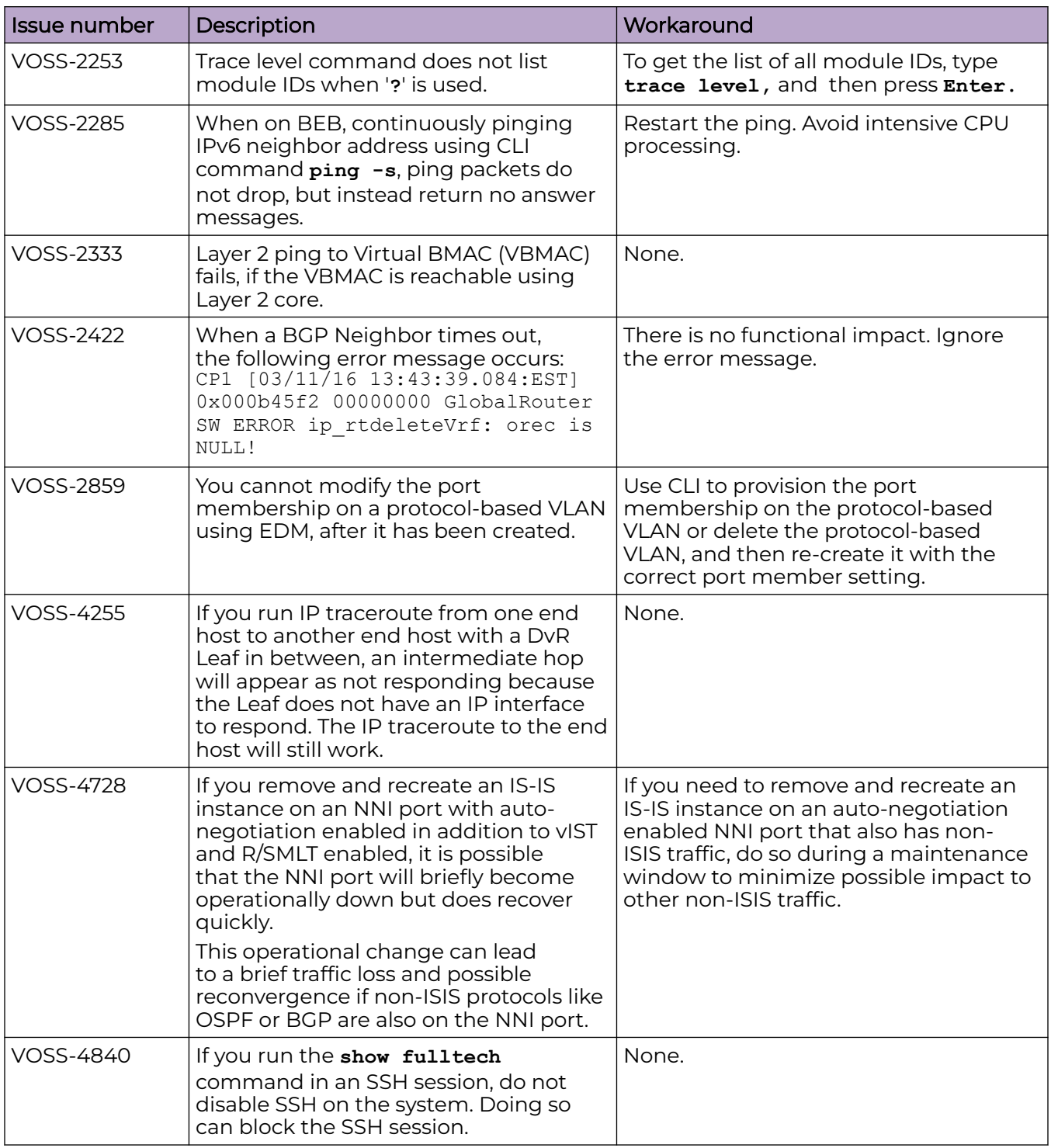

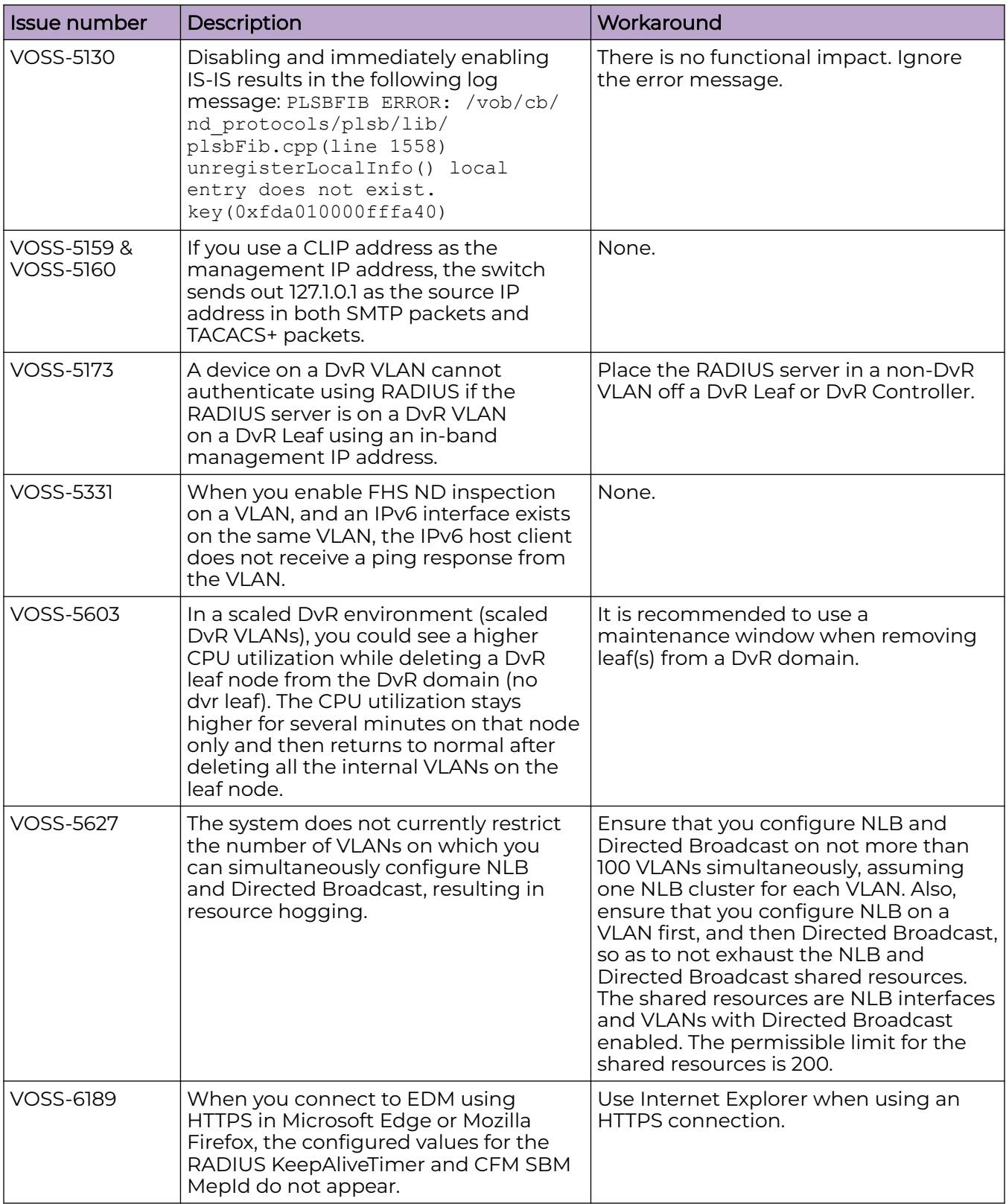

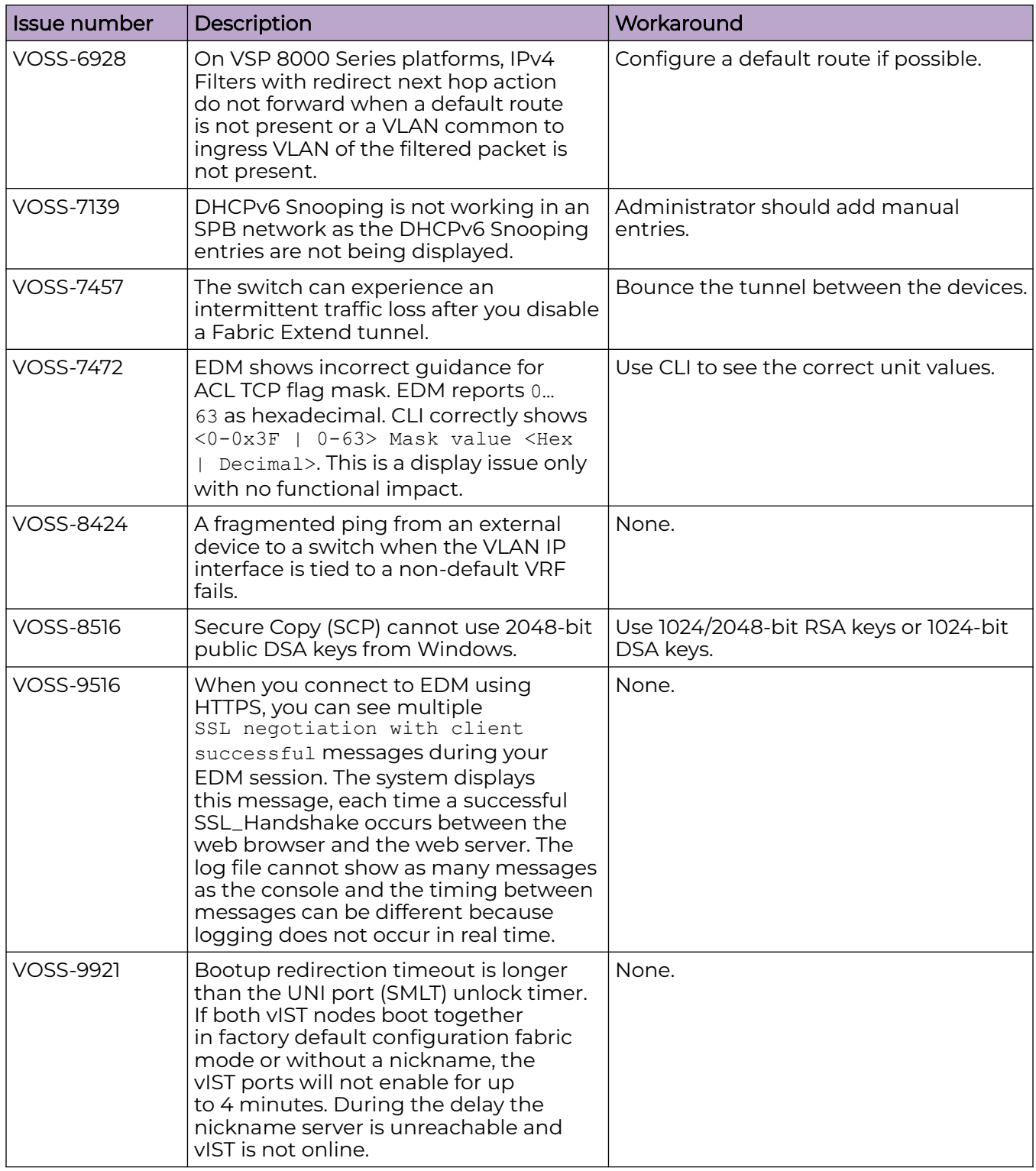

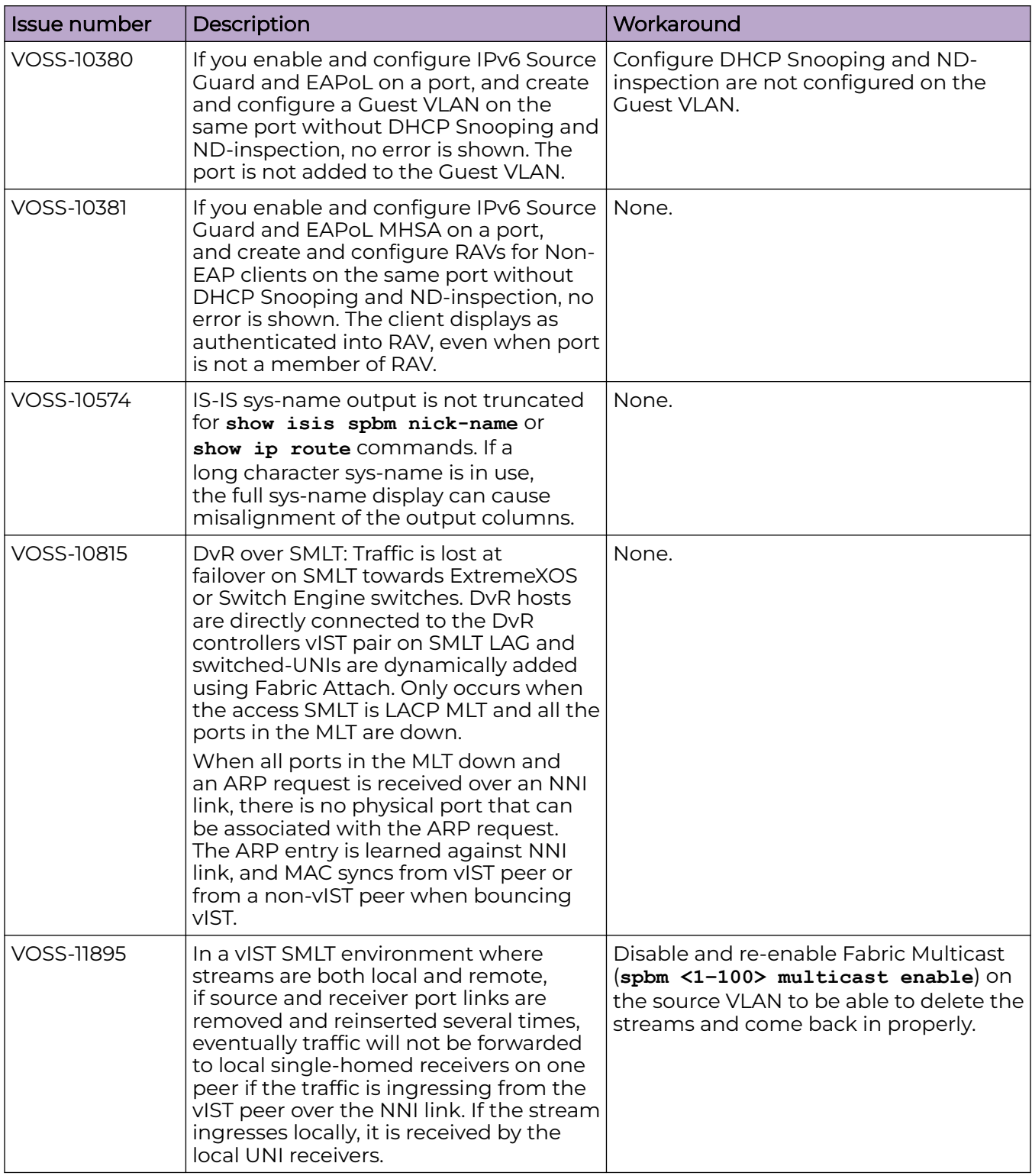
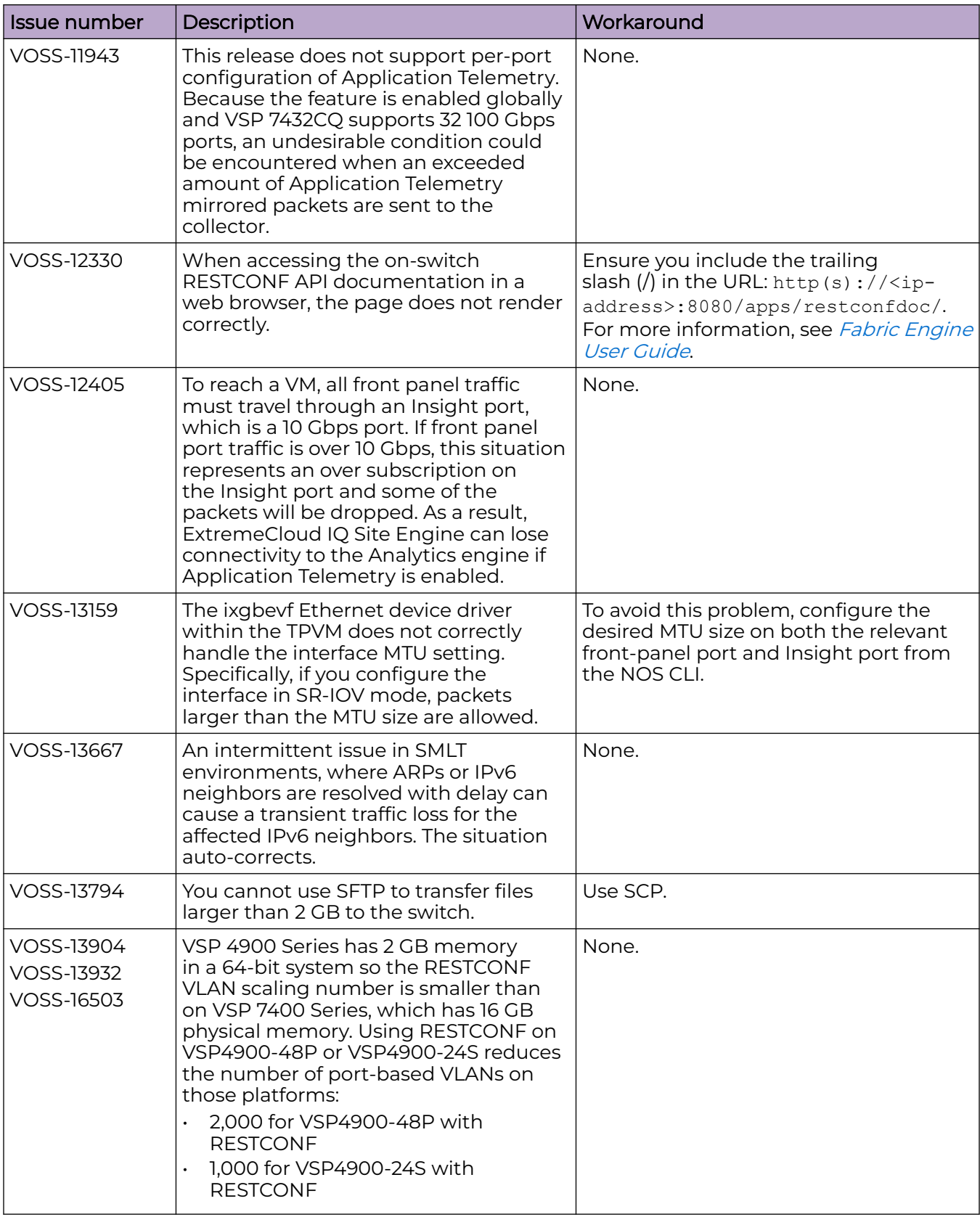

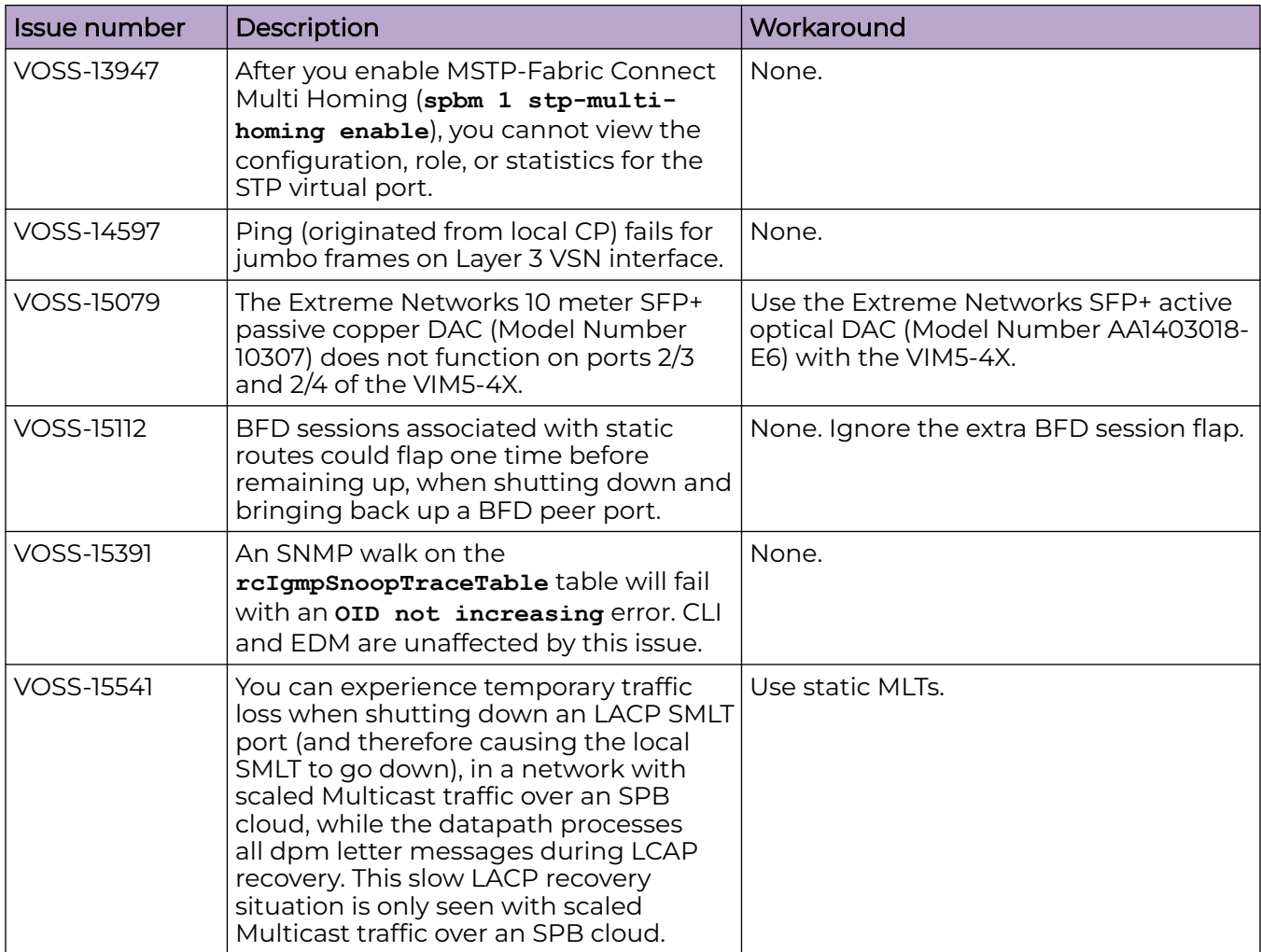

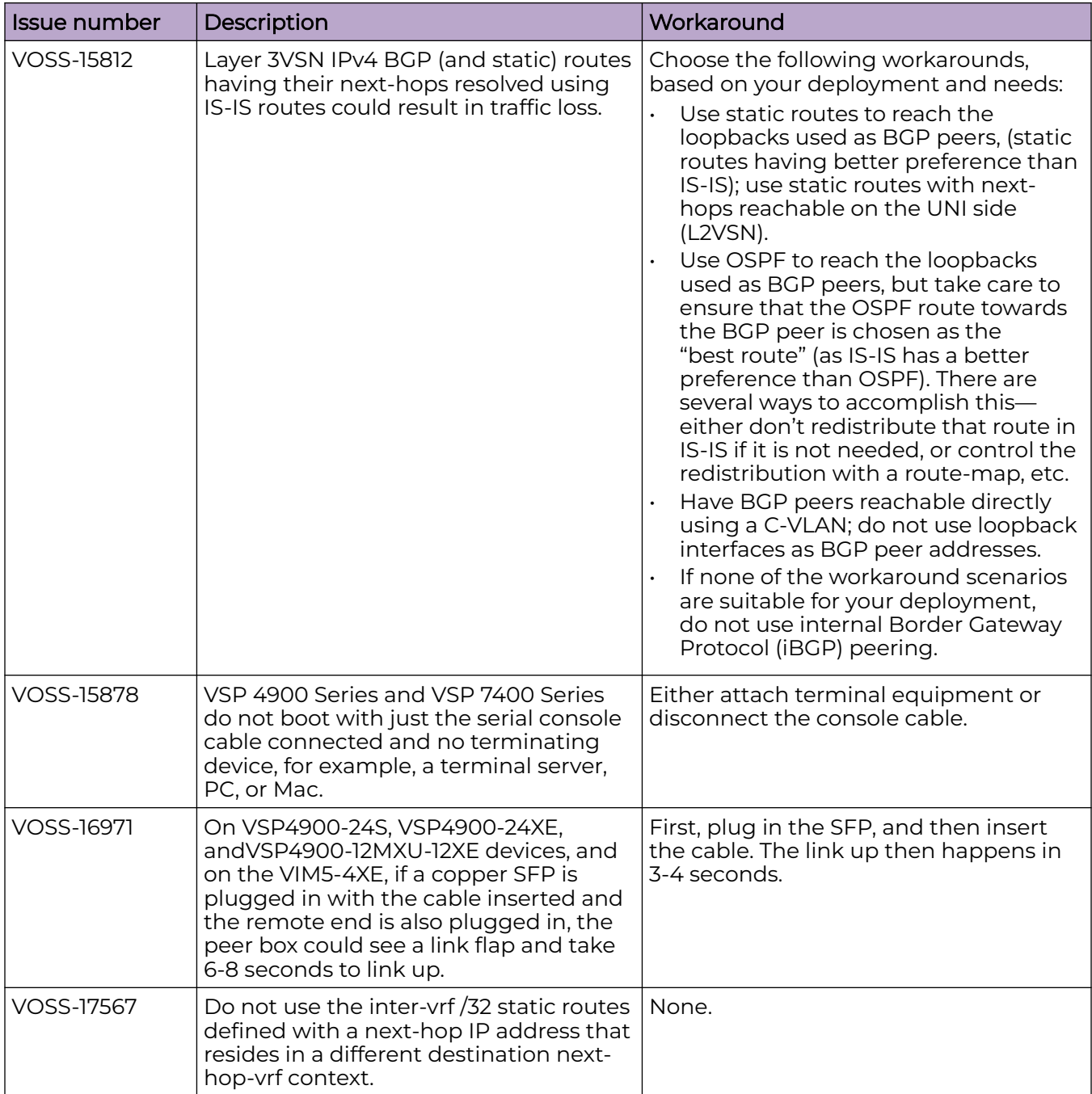

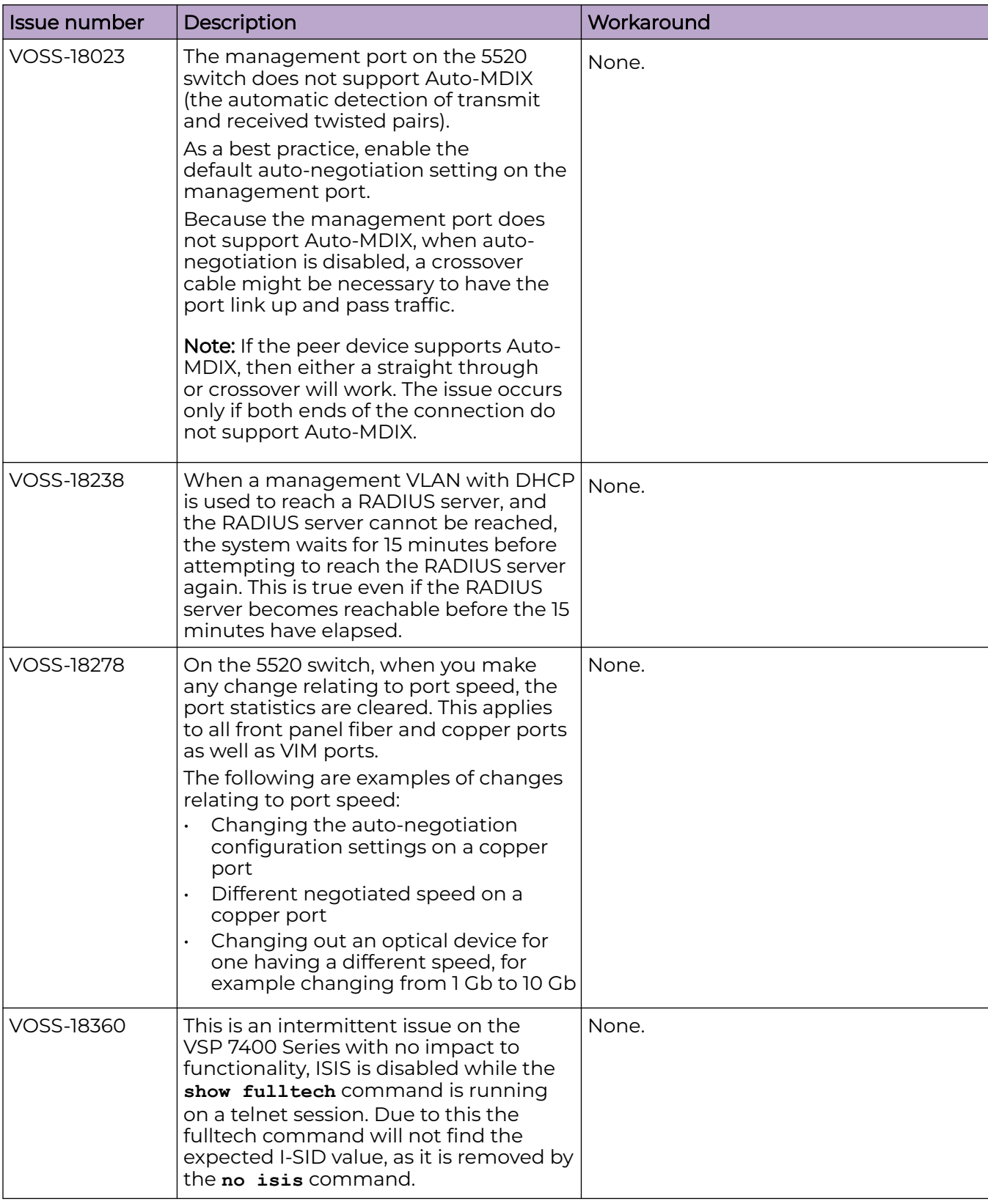

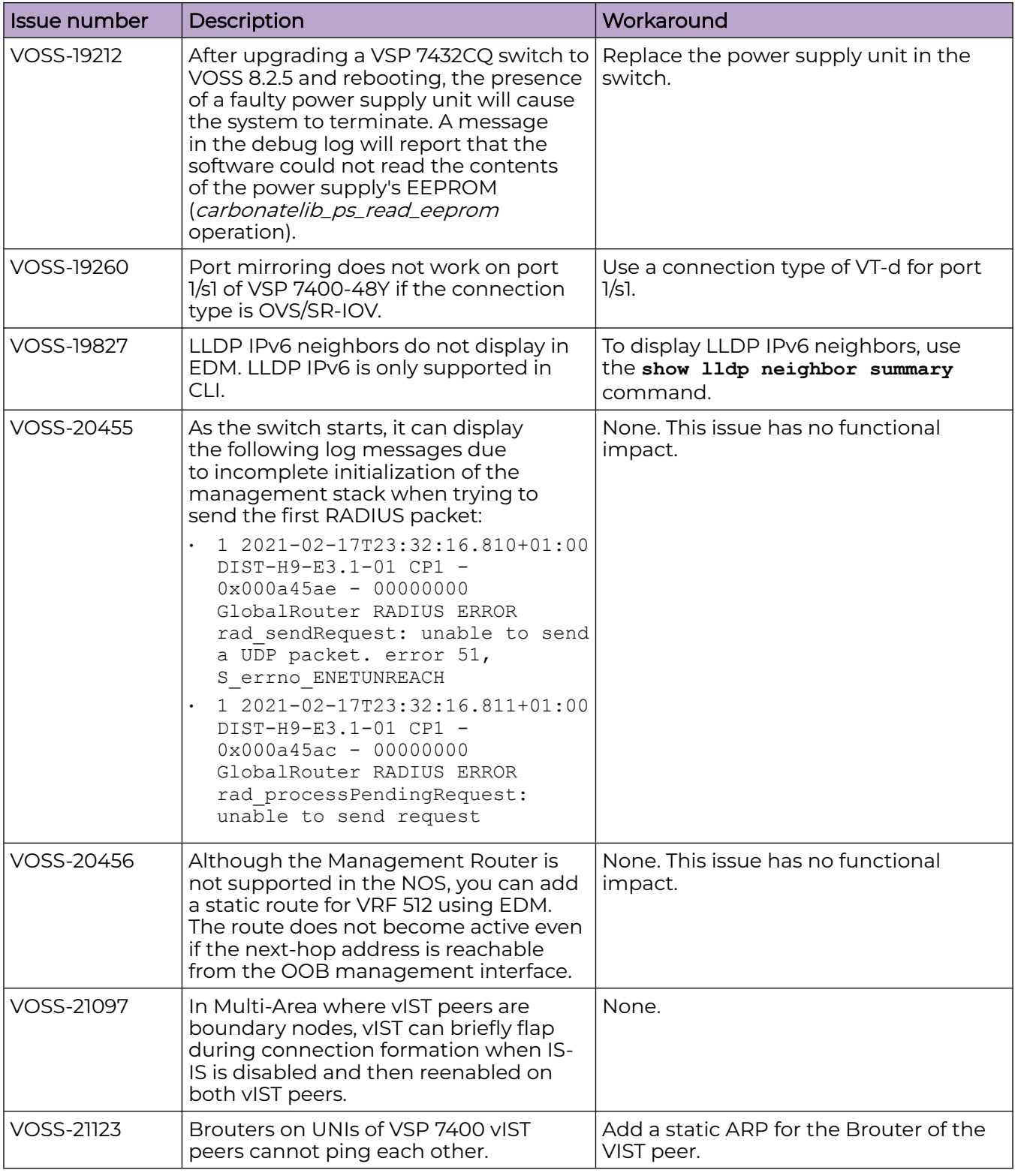

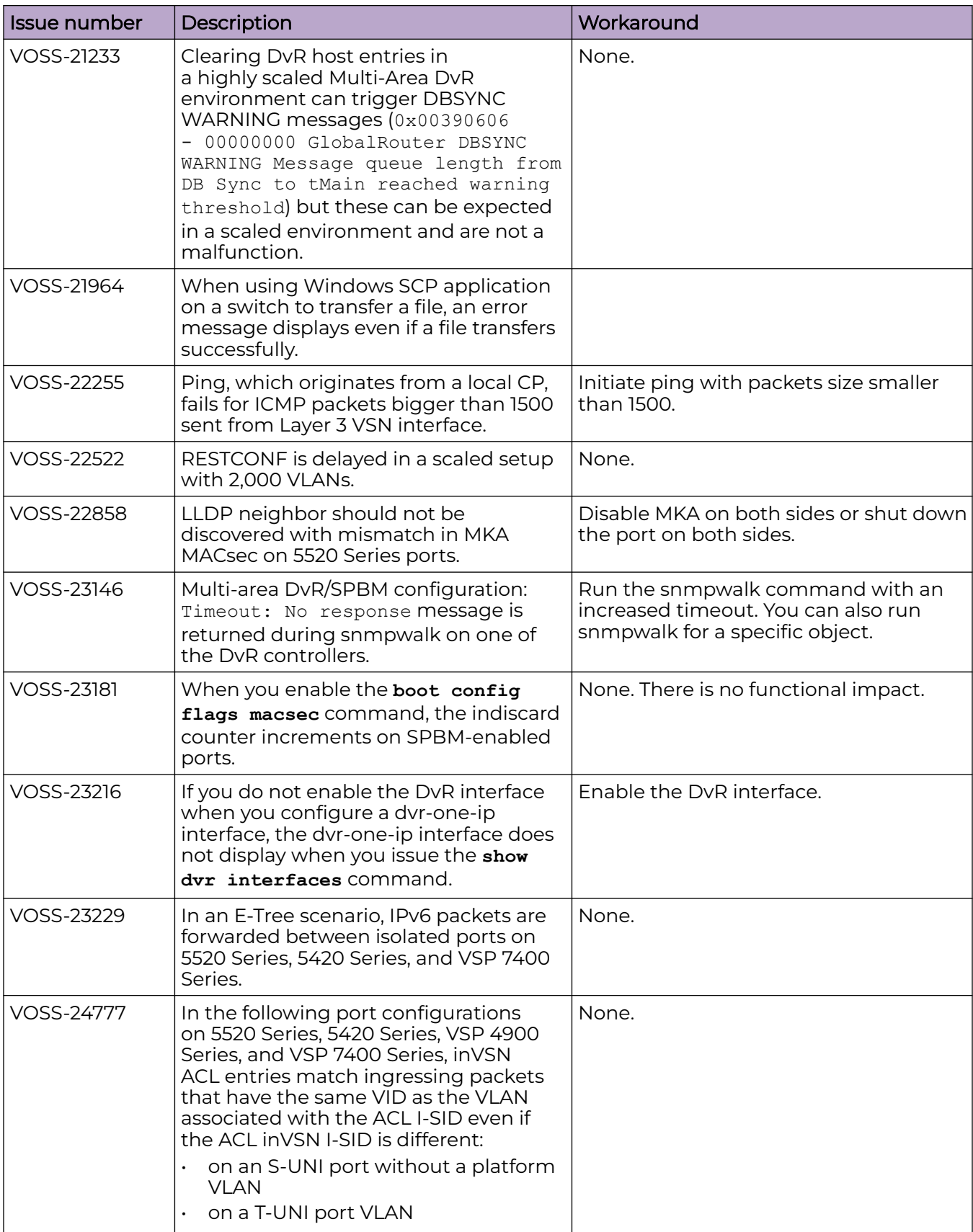

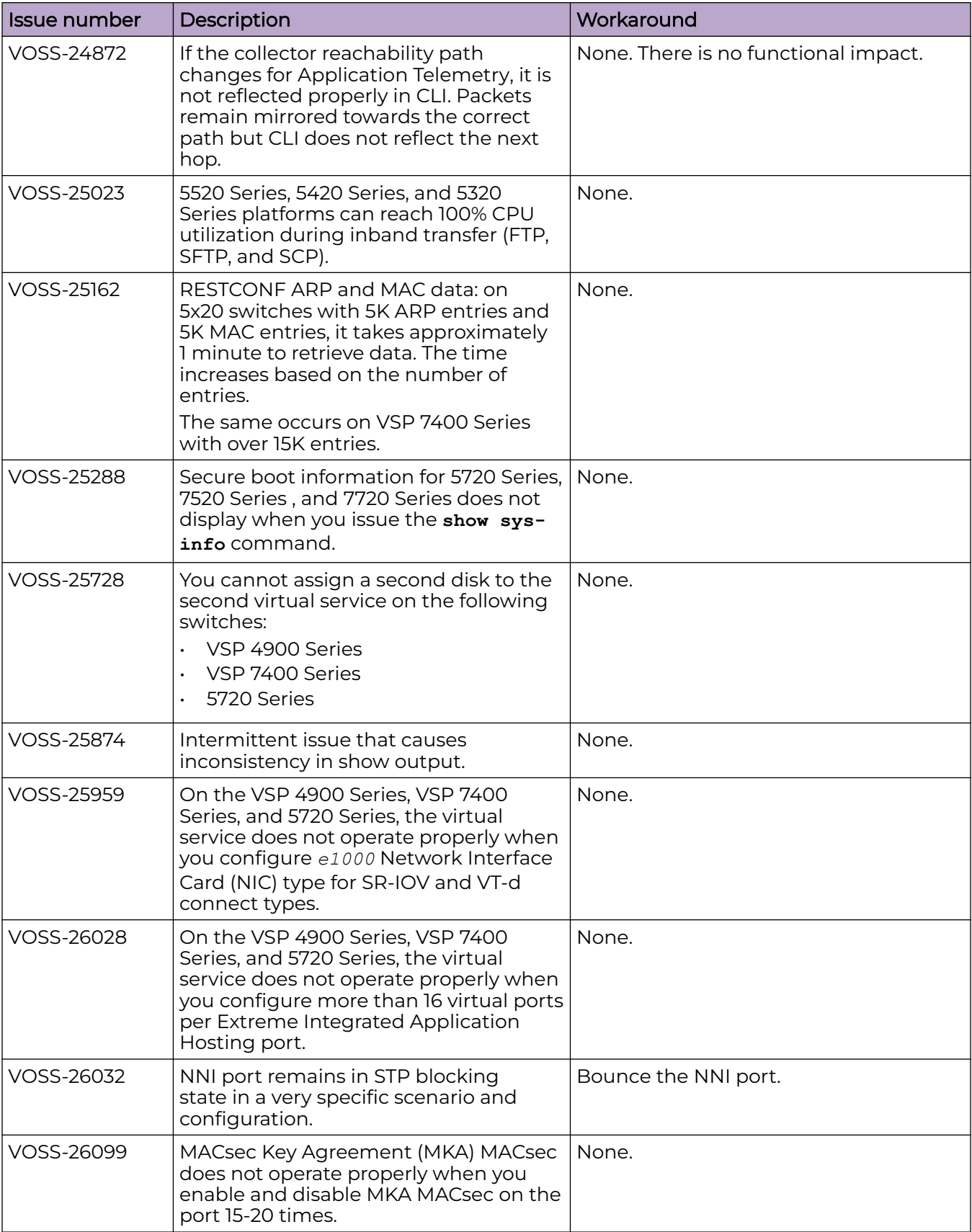

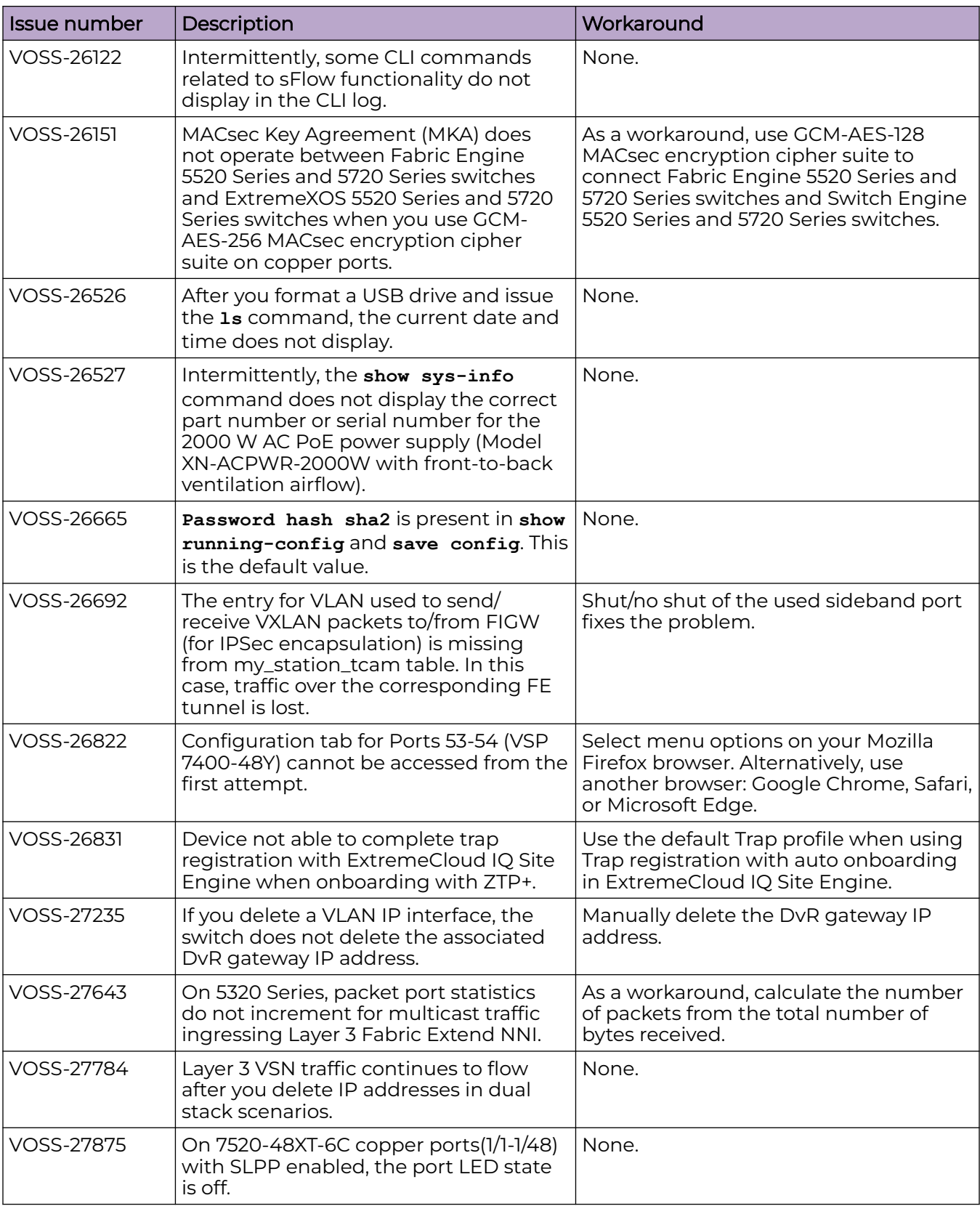

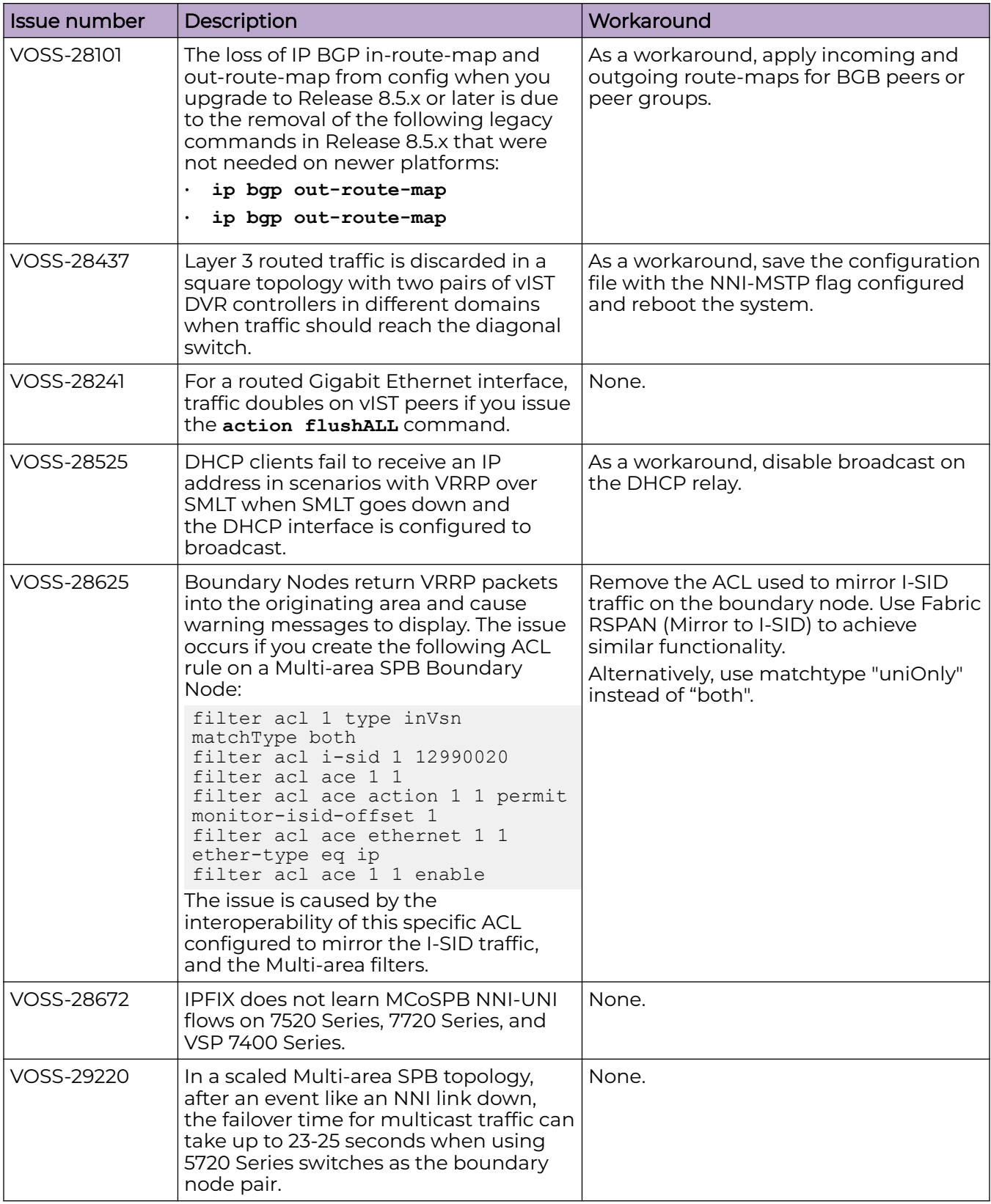

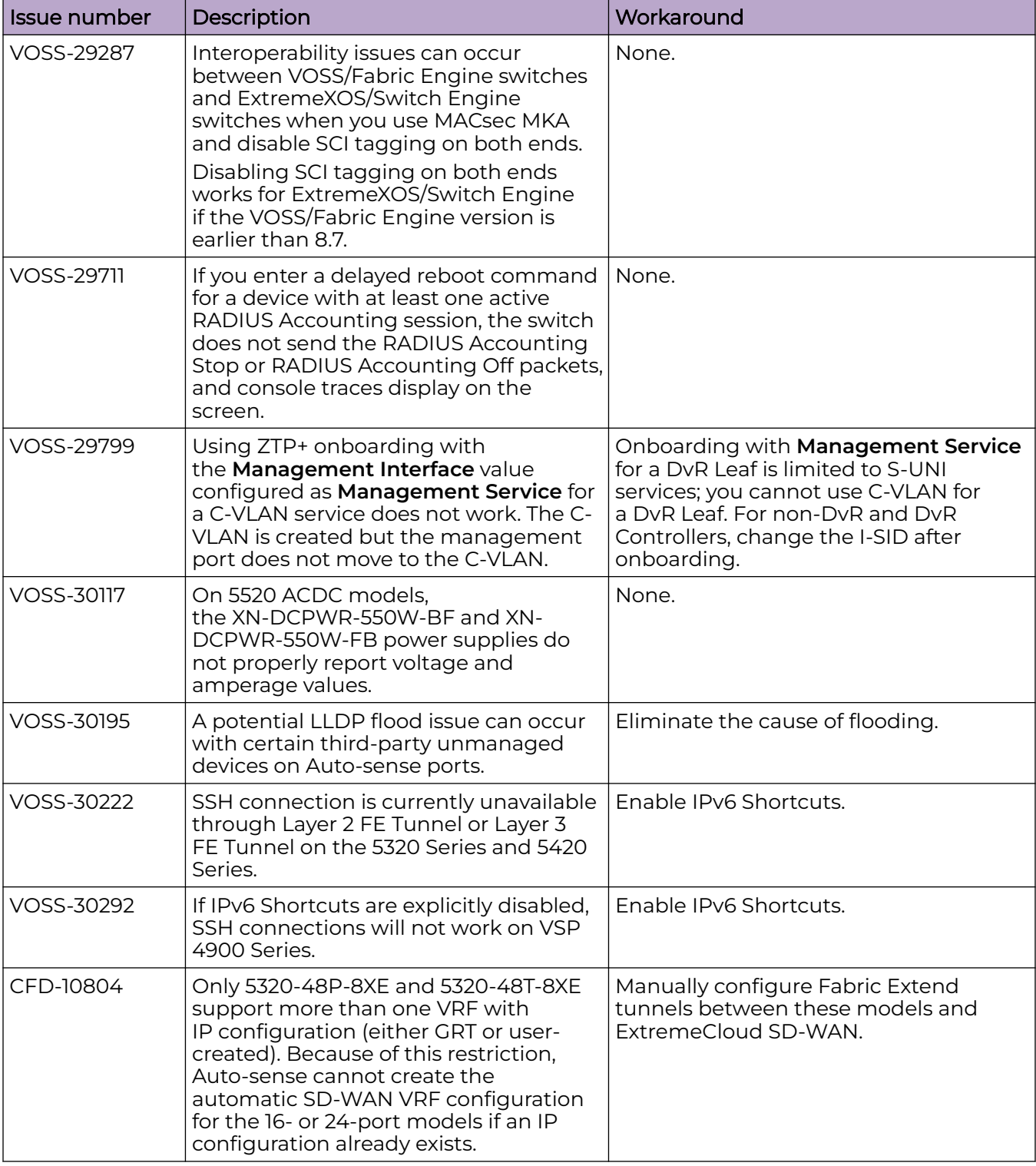

# Restrictions and Expected Behaviors

This section lists known restrictions and expected behaviors that can first appear to be issues.

For Port Mirroring considerations and restrictions, see [Fabric Engine User Guide](http://documentation.extremenetworks.com/FABRICENGINE/SW/902/FabricEngineUserGuide/).

# General Restrictions and Expected Behaviors

The following table provides a description of the restriction or behavior.

#### **Table 45: General restrictions**

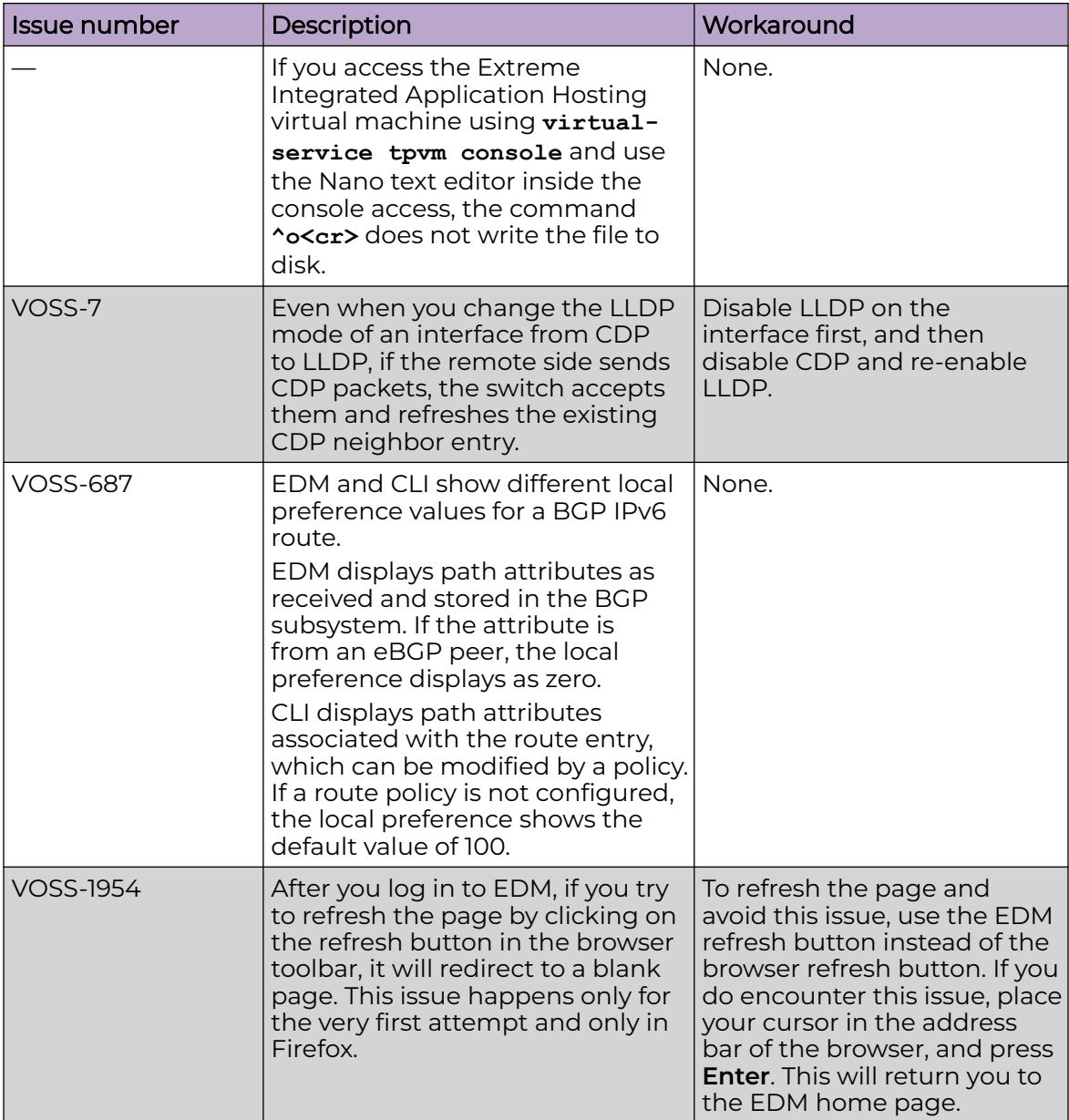

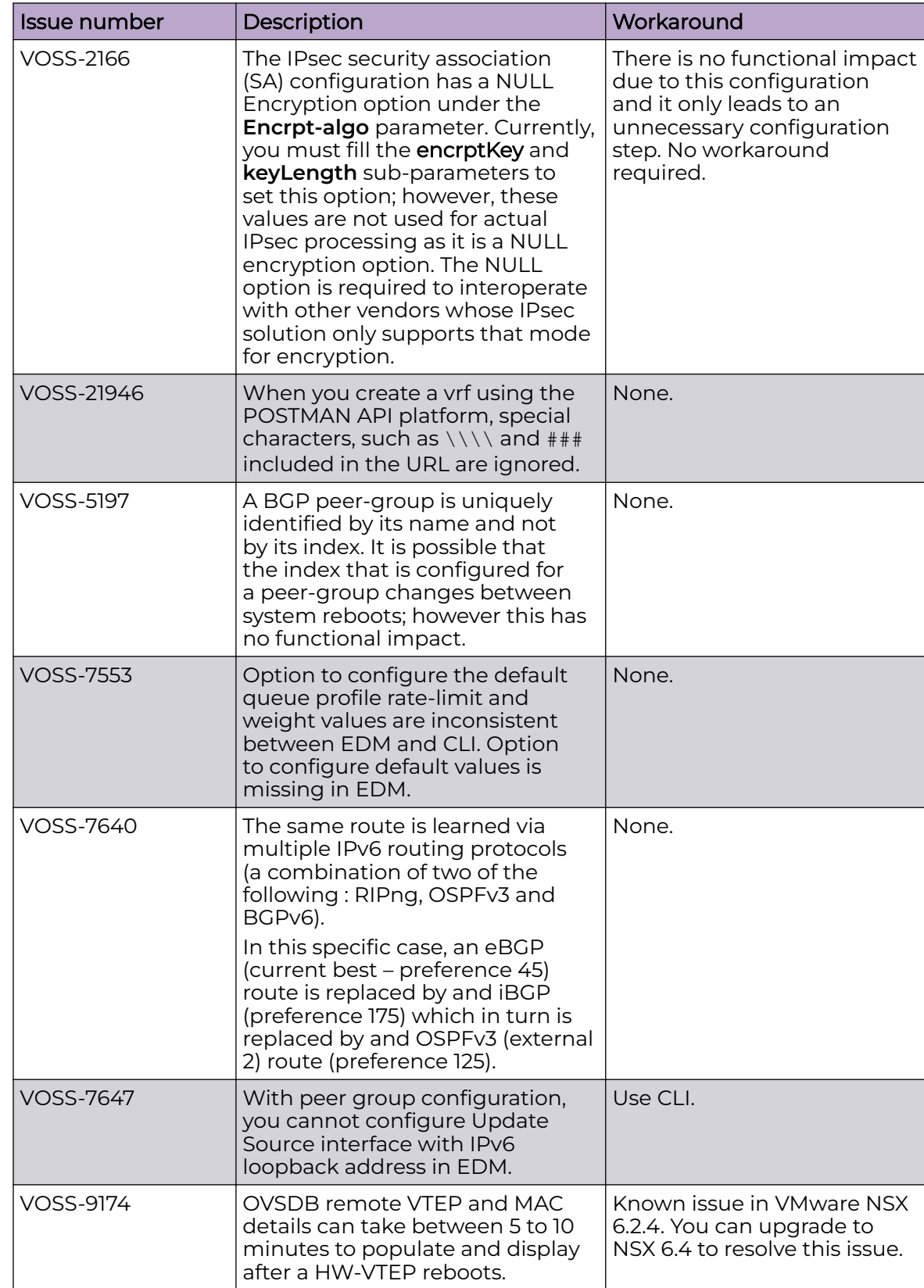

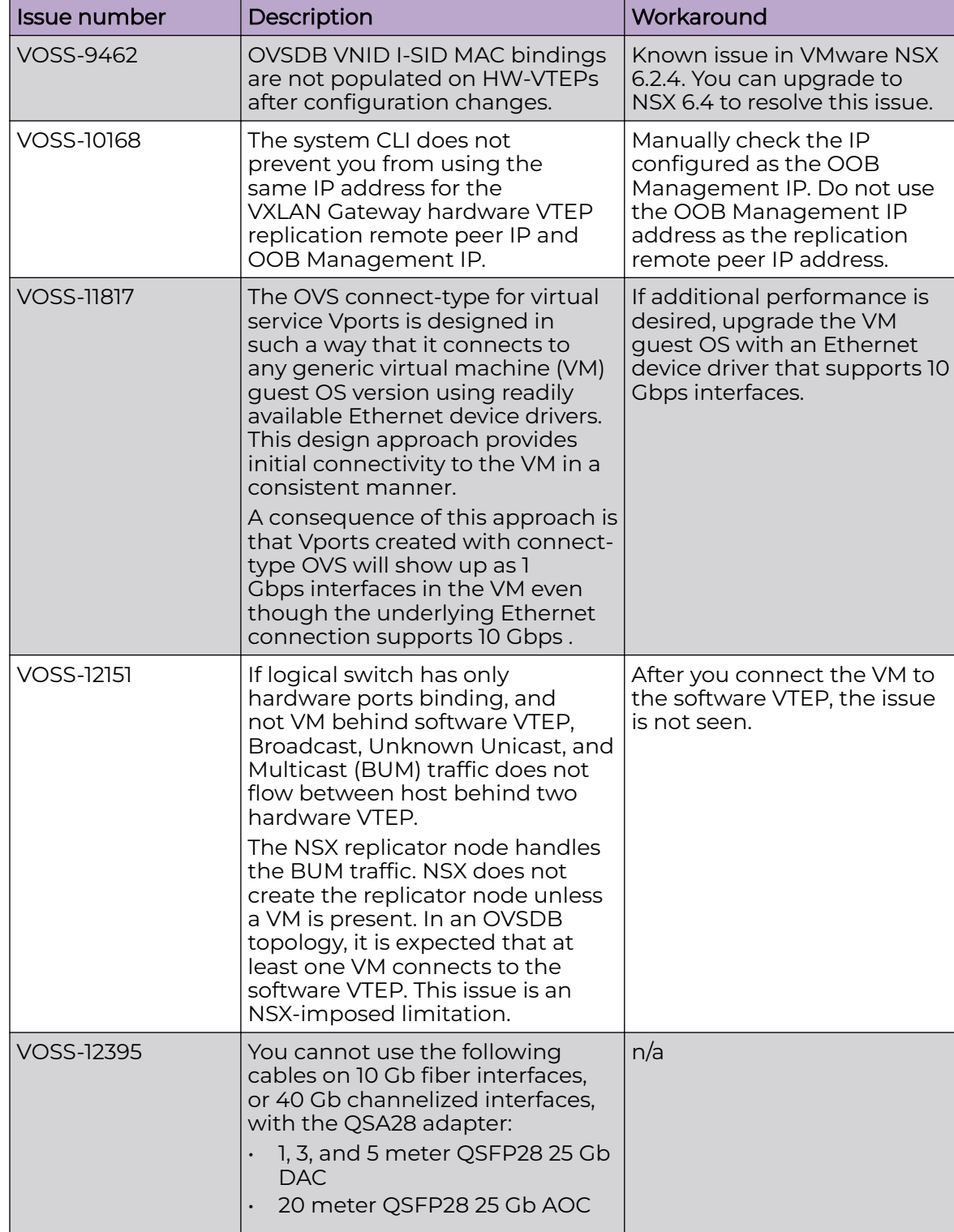

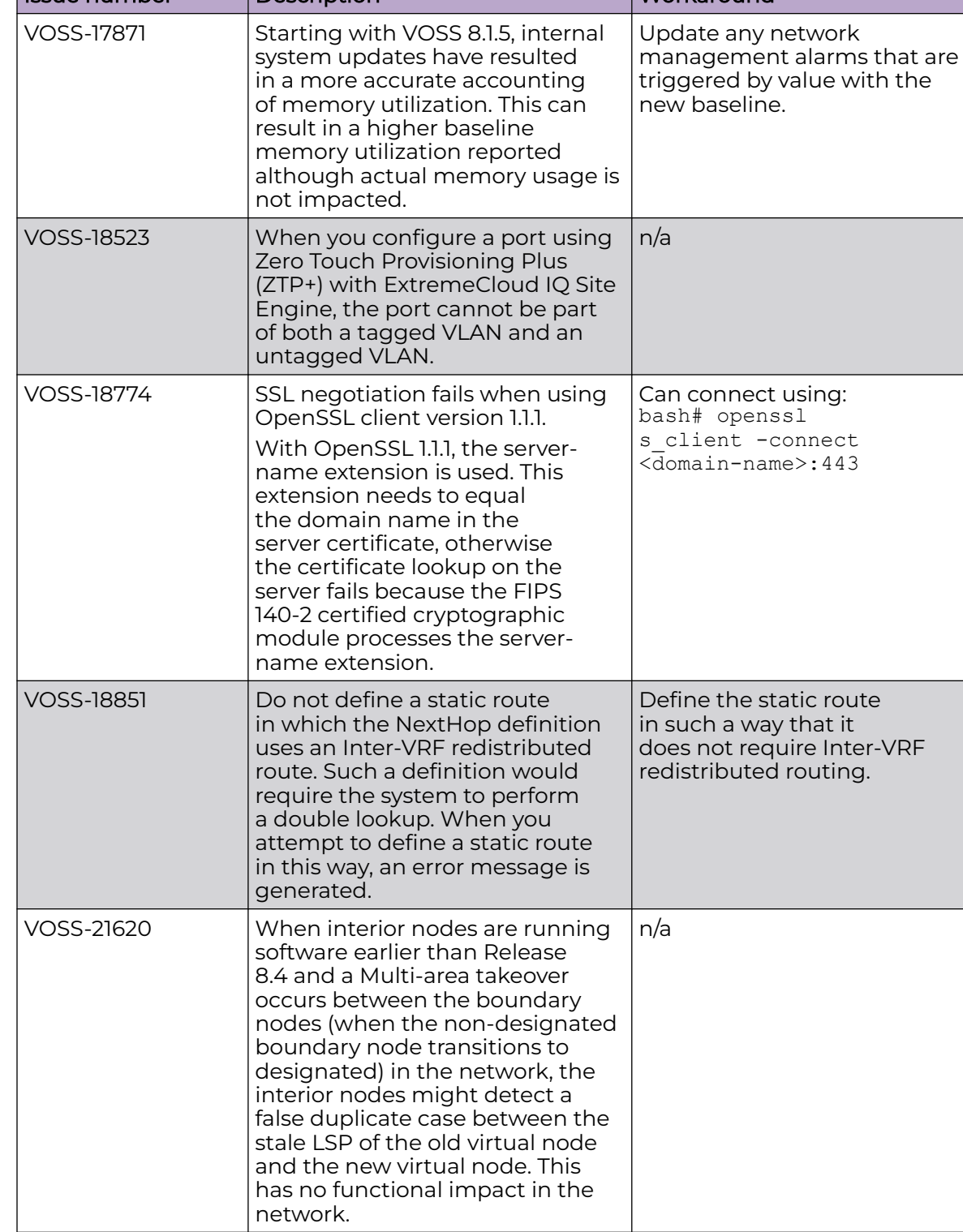

Issue number Description Workaround

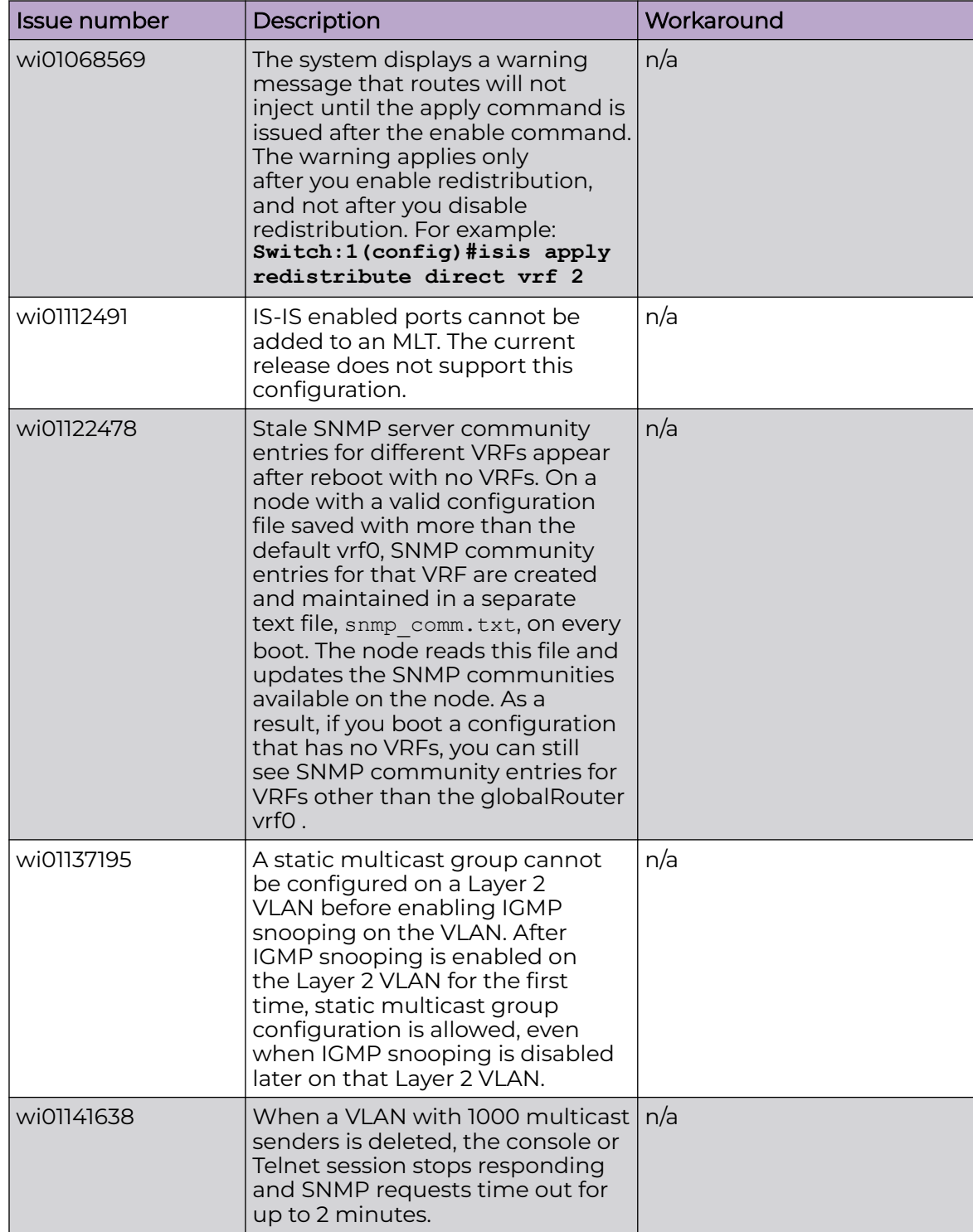

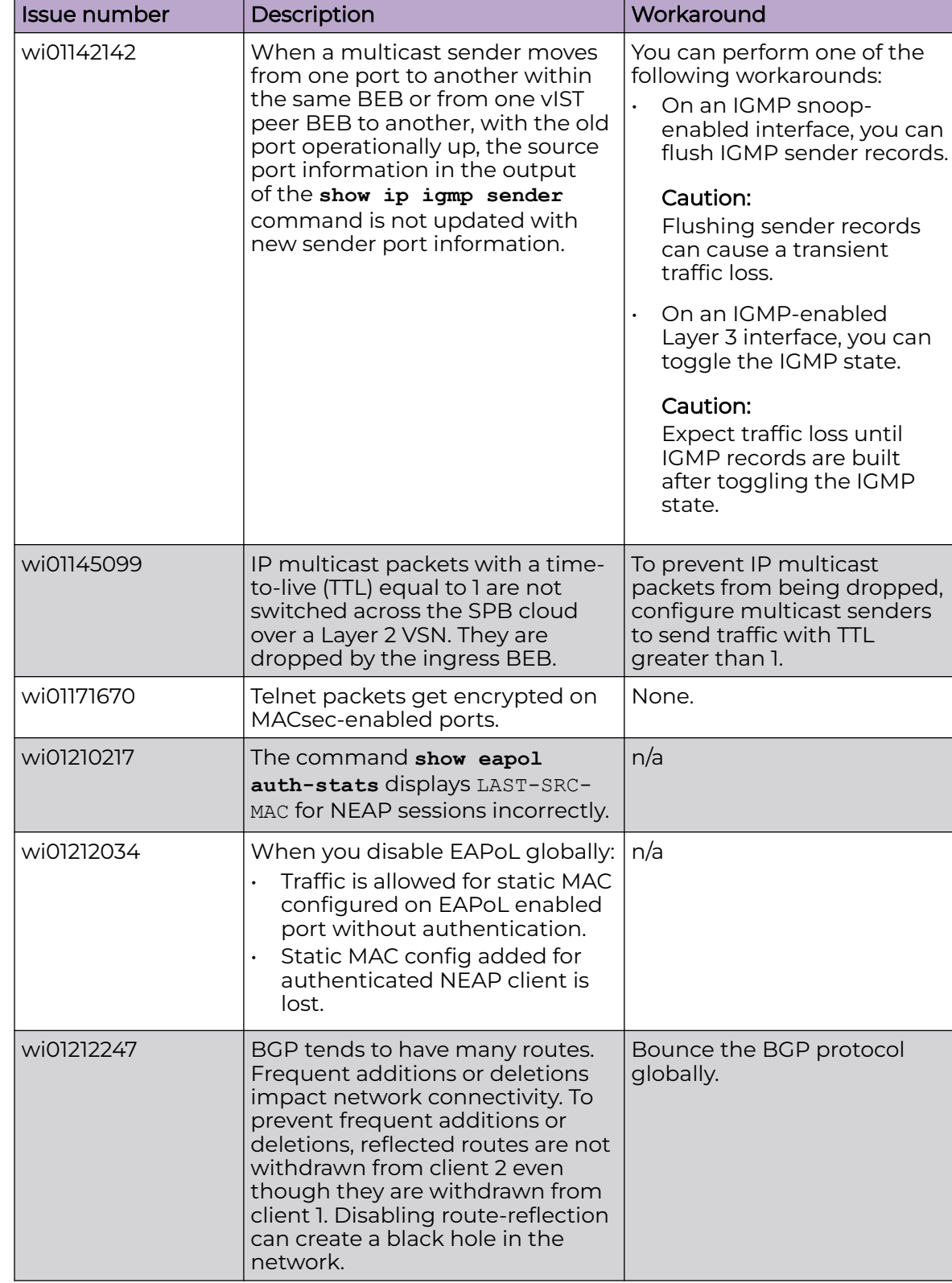

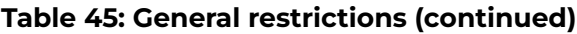

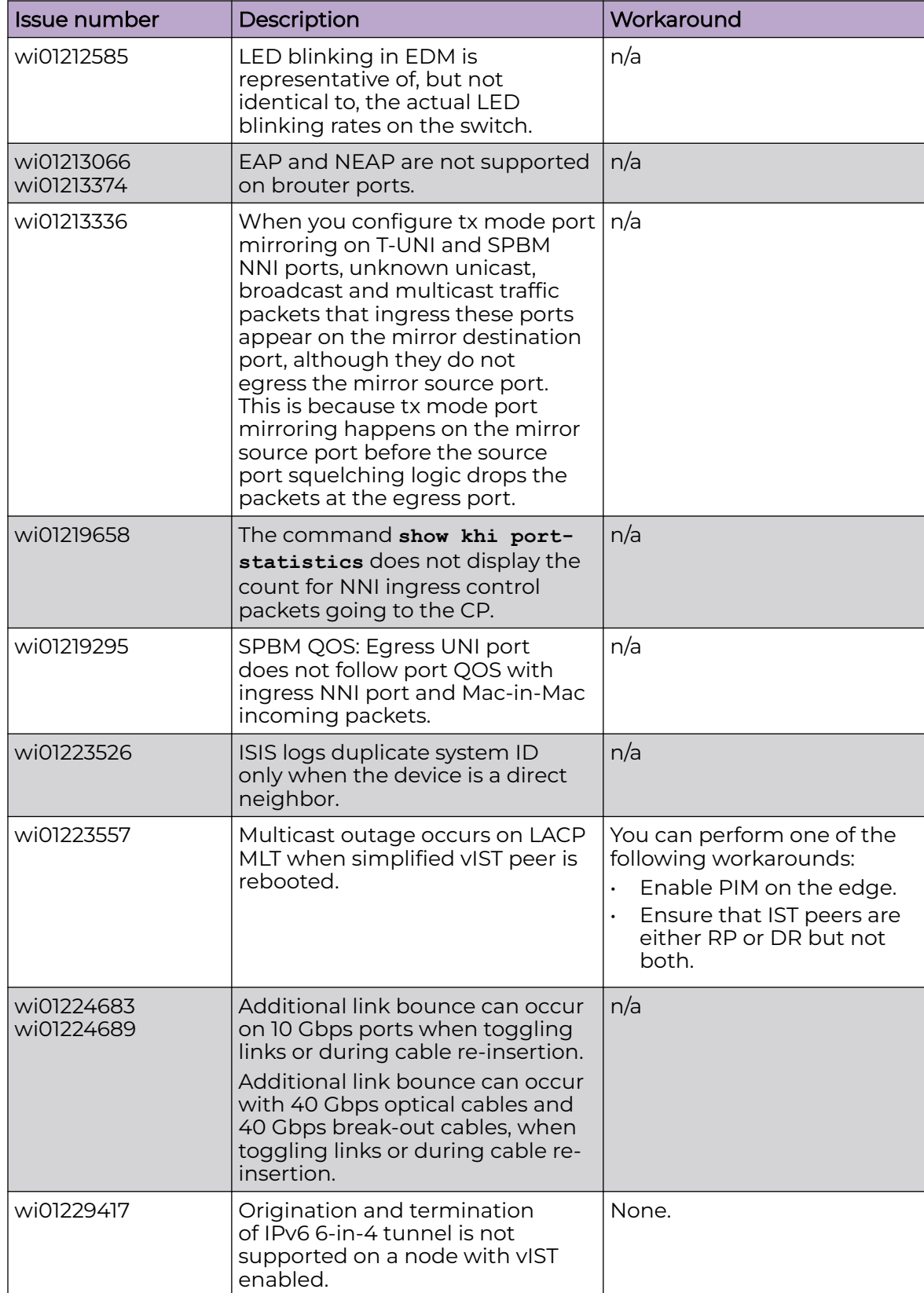

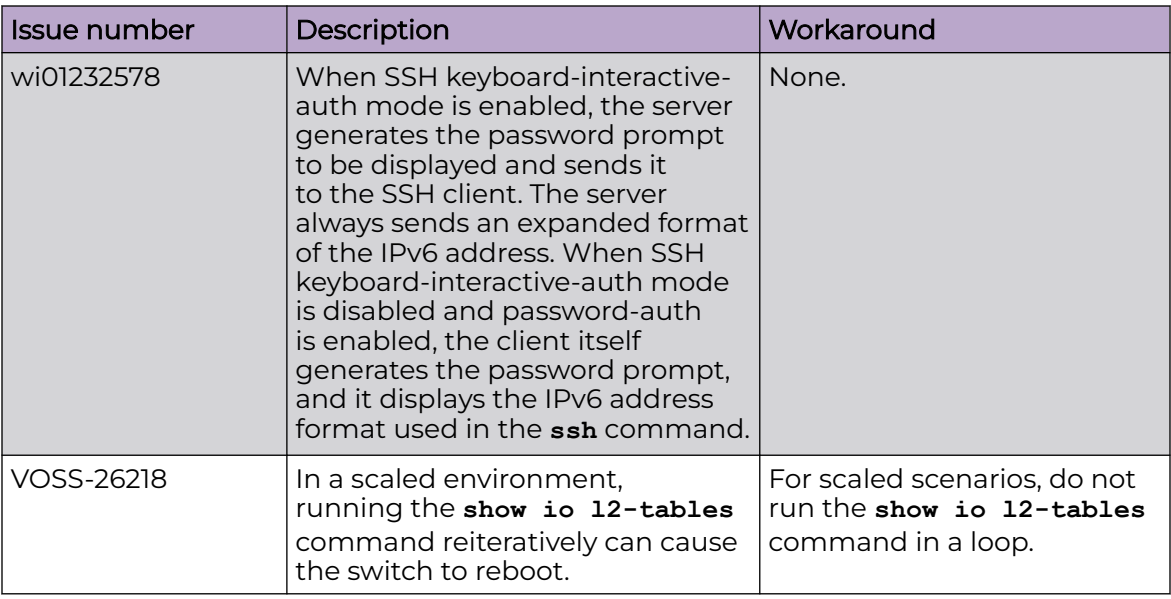

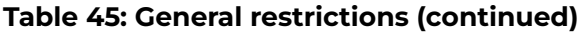

# Filter Restrictions

The following table identifies known restrictions.

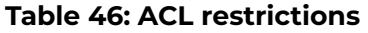

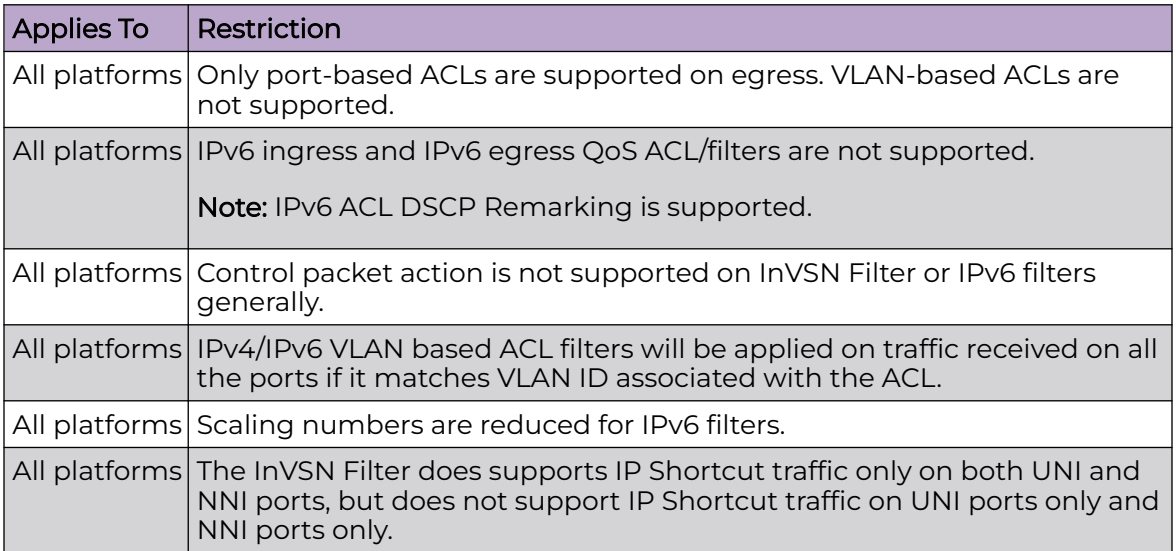

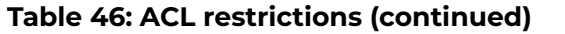

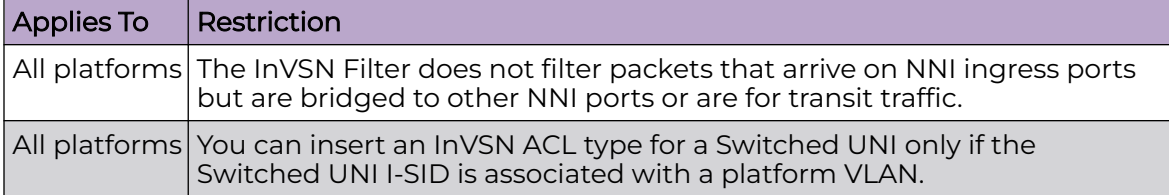

#### **Table 47: ACE restrictions**

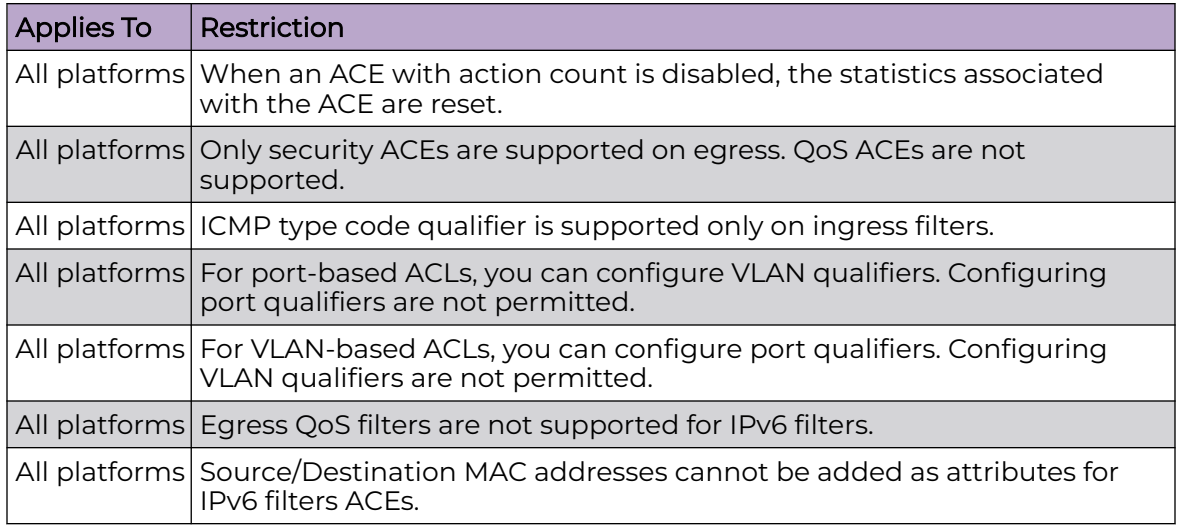

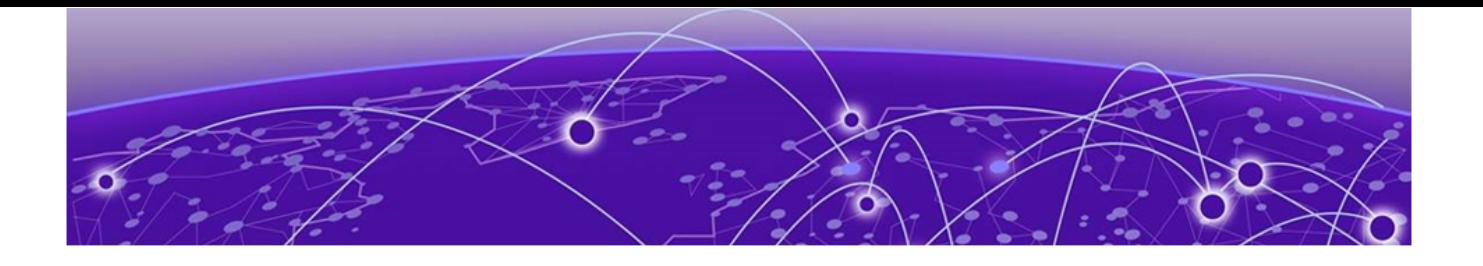

# **Resolved Issues this Release**

This release incorporates all fixes from prior releases, up to and including the following releases:

• Fabric Engine 8.10.3

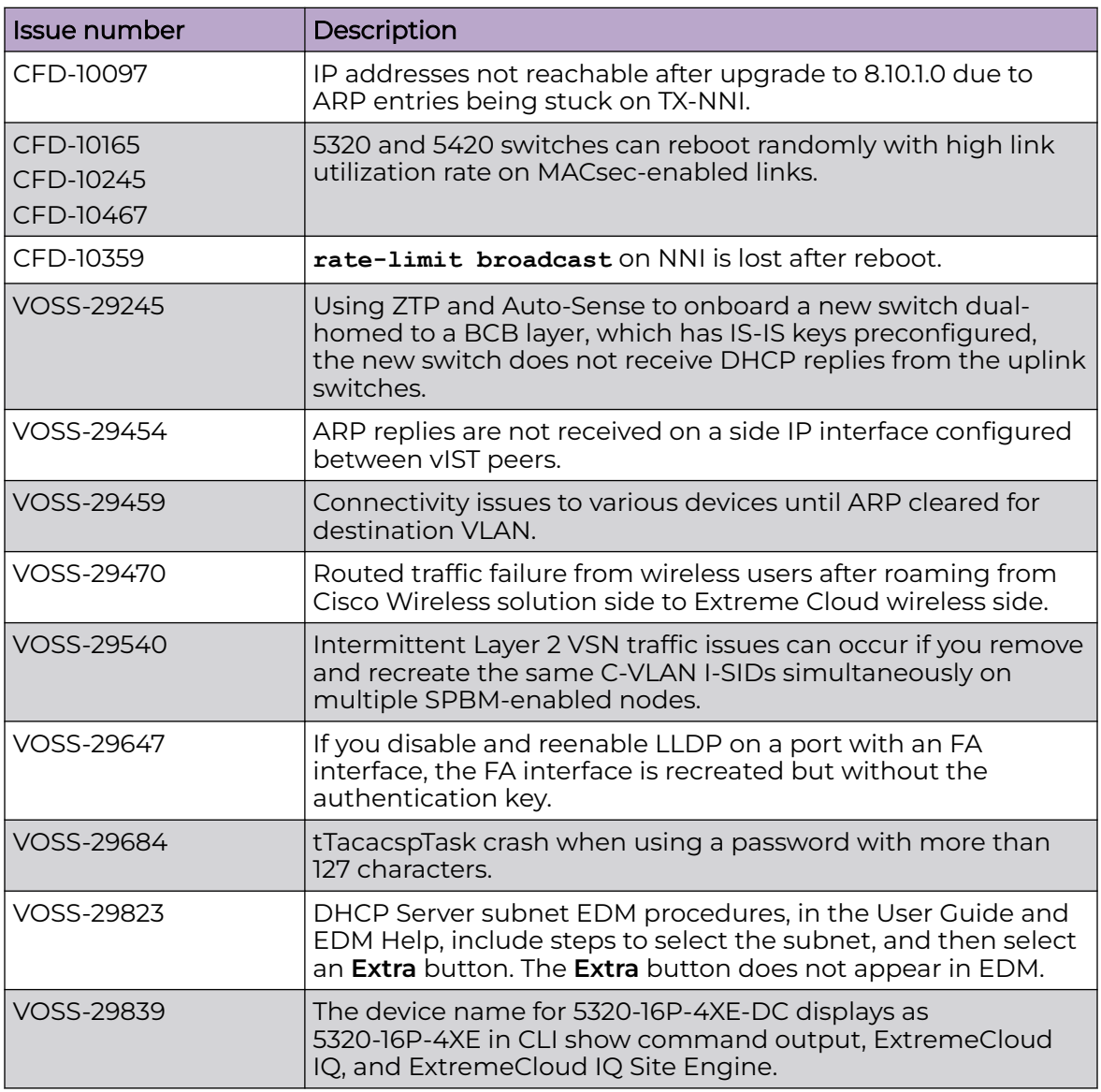

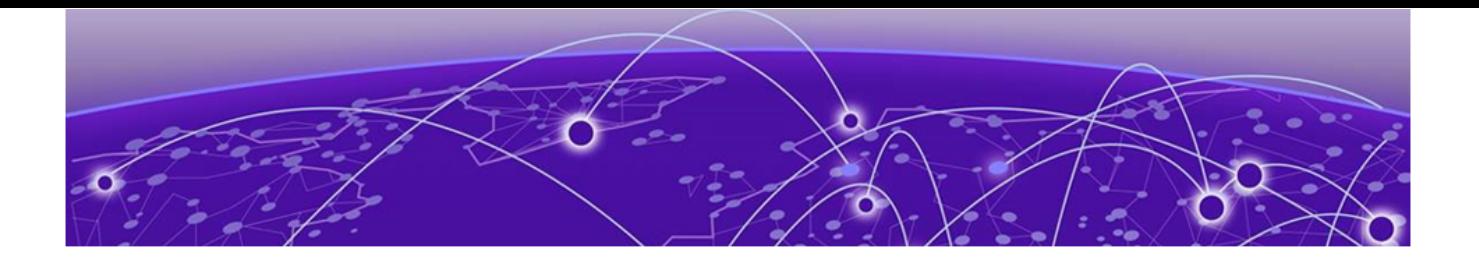

# **Related Information**

MIB Changes on page 129

# MIB Changes

# Deprecated MIBs

#### **Table 48: Common**

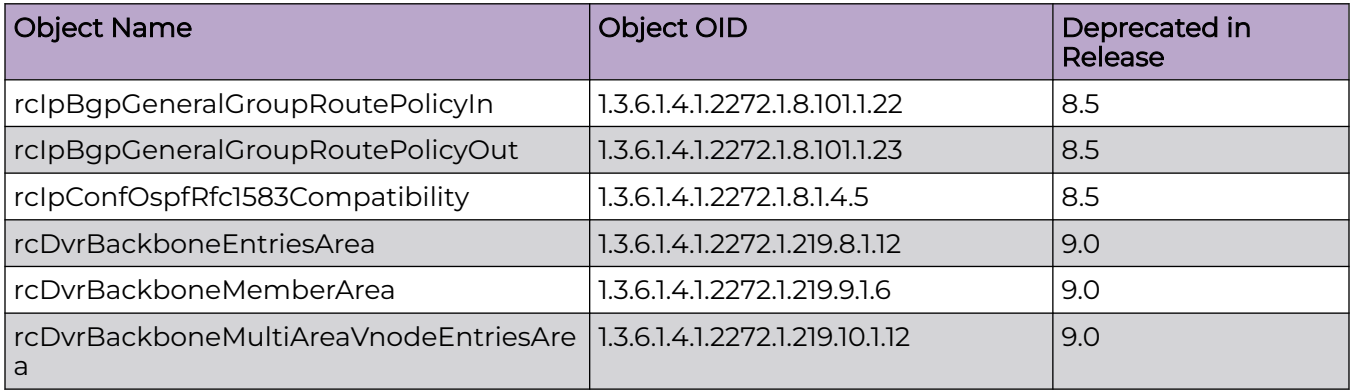

# Modified MIBs

# **Table 49: Common**

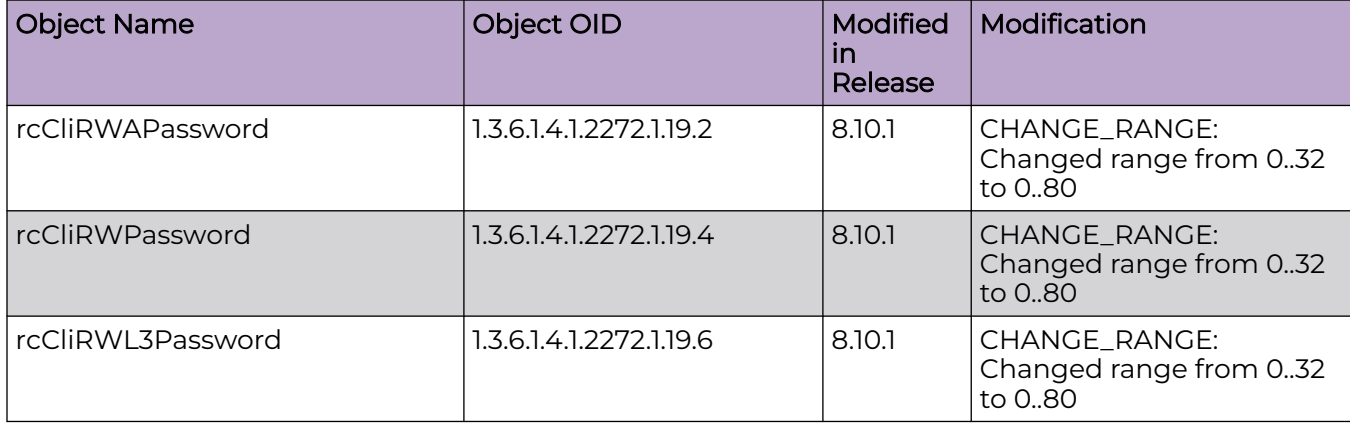

**Table 49: Common (continued)**

| <b>Object Name</b>                     | Object OID                      | <b>Modified</b><br>in<br>Release | Modification                                                                                                    |
|----------------------------------------|---------------------------------|----------------------------------|----------------------------------------------------------------------------------------------------|
| rcCliRWL2Password                      | 1.3.6.1.4.1.2272.1.19.8         | 8.10.1                           | CHANGE_RANGE:<br>Changed range from 032<br>to 0.80                                                                           |
| rcCliROPassword                        | 1.3.6.1.4.1.2272.1.19.10        | 8.10.1                           | CHANGE_RANGE:<br>Changed range from 032<br>to 0.80                                                                           |
| rcCliRWLIPassword                      | 1.3.6.1.4.1.2272.1.19.16        | 8.10.1                           | CHANGE_RANGE:<br>Changed range from 032<br>to 0.80                                                                           |
| SnpxChassisType                        |                                 | 9.0                              | <b>ADD ENUM:</b><br>m552024TACDC,<br>m552048TACDC,<br>m552024XACDC,<br>m552048SEACDC                                         |
| avFabricAttachElementType              | 1.3.6.1.4.1.45.5.46.1.2         | 9.0                              | ADD_ENUM: faRing(18)                                                                                                    |
| avFabricAttachDiscElemsEleme<br>ntType | 1.3.6.1.4.1.45.5.46.1.11.1.2    | 9.0                              | ADD_ENUM: faRing(18)                                                                                                    |
| rcSysActionL1                          | 1.3.6.1.4.1.2272.1.1.86         | 9.0                              | OTHER: Update<br>description for<br>revokeLicense10G4P,<br>revokeLicense10G8P, not<br>supported starting with<br>release 9.0 |
| rcSysActionL1                          | 1.3.6.1.4.1.2272.1.1.86         | 9.0                              | <b>ADD</b><br>ENUM:revokeLicensePremi<br>er, revokeLicenseMacsec<br>for 7x20                                                 |
| rcSysActionRwa                         | 1.3.6.1.4.1.2272.1.1.89         | 9.0                              | OTHER: ADD<br>ENUM: softResetDelay,<br>softResetCancel                                                                       |
| rcChasType                             | 1.3.6.1.4.1.2272.1.4.1          | 9.0                              | <b>ADD ENUM:</b><br>a552024TACDC,<br>a552048TACDC,<br>a552048SEACDC,<br>a552024XACDC,<br>a752048YE8CE                        |
| rcPortAutoSenseState                   | 1.3.6.1.4.1.2272.1.4.10.1.1.132 | 9.0                              | <b>ADD ENUM:</b><br>nniPending(13), sdWan(14),<br>sdWanPending(15)                                                           |
| rcPortAutoSenseState                   | 1.3.6.1.4.1.2272.1.4.10.1.1.134 | 9.0                              | ADD_ENUM: faRing(16)                                                                                                    |
| rcIsisLogicalInterfaceSrcIPAddr        | 1.3.6.1.4.1.2272.1.63.26.1.31   | 9.0                              | <b>OTHER: Updated</b><br>description to be available<br>on all platforms                                                     |

**Table 49: Common (continued)**

| <b>Object Name</b>                          | Object OID                     | <b>Modified</b><br>in<br>Release | Modification                                                                                                    |
|---------------------------------------------|--------------------------------|----------------------------------|----------------------------------------------------------------------------------------------------|
| rc2kBootConfigEnableFactoryDe<br>faultsMode | 1.3.6.1.4.1.2272.1.100.5.1.60  | 9.0                              | ADD_NEW_VALUES: Add<br>value zero-touch-config-<br>only to factorydefaults<br>options                                                                                                |
| rc2kCardFrontType                           | 1.3.6.1.4.1.2272.1.100.6.1.2   | 9.0                              | <b>ADD ENUM:</b><br>fabricEngine5520x24TACD<br>CACDC,<br>fabricEngine5520x48TACD<br>C.<br>fabricEngine5520x48SEAC<br>DC.<br>fabricEngine5520x24XACD<br>C.<br>fabricEngine752048YE8CE |
| rcVossSystemMgmtPortLedStat<br><b>US</b>    | 1.3.6.1.4.1.2272.1.101.1.1.1.1 | 9.0                              | OTHER: Update<br>description to include<br>7520-48YE-8CE                                                                                                    |
| rcVlanMvpnIsidStatus                        | 1.3.6.1.4.1.2272.1.3.2.1.84    | 9.0.2                            | ADD_NEW_VALUE: not-<br>configured(3)<br><b>OTHER: Updated</b><br>description                                                                                                    |
| rcMACSecConnectivityAssociatio<br>nName     | 1.3.6.1.4.1.2272.1.88.1.1.2    | 9.0.2                            | CHANGE_RANGE:<br>Changed the range from<br>5.16 to 5.32                                                                                                    |
| rcMACSecIfCAName                            | 1.3.6.1.4.1.2272.1.88.2.1.1    | 9.0.2                            | CHANGE_RANGE:<br>Changed the range from<br>5.16 to 5.32                                                                                                    |

#### **Table 50: 5320 Series**

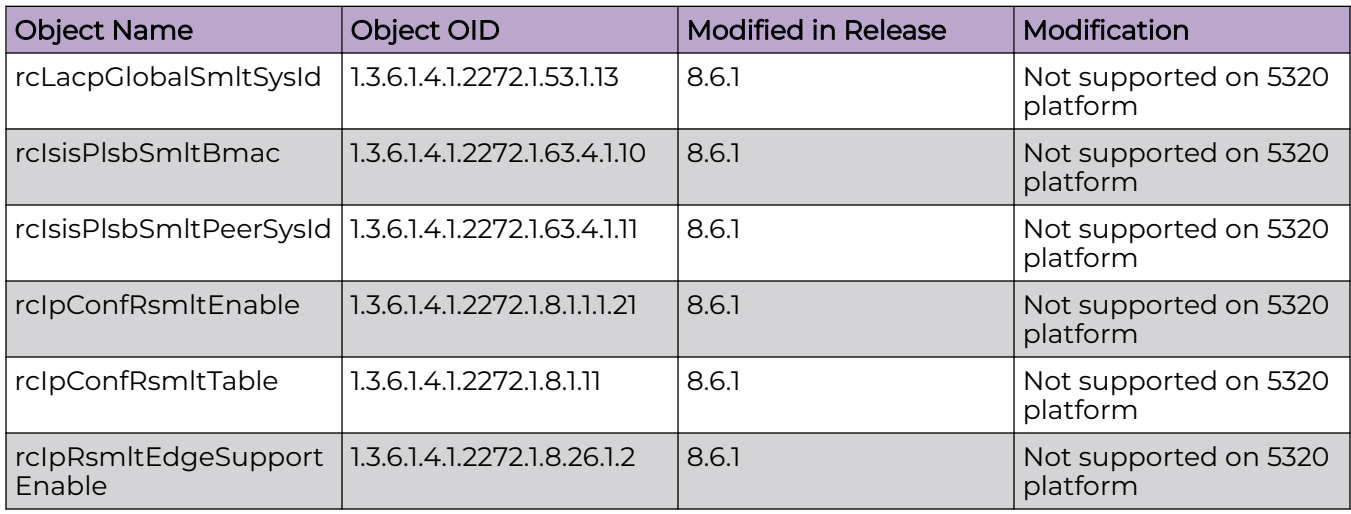

# **Table 50: 5320 Series (continued)**

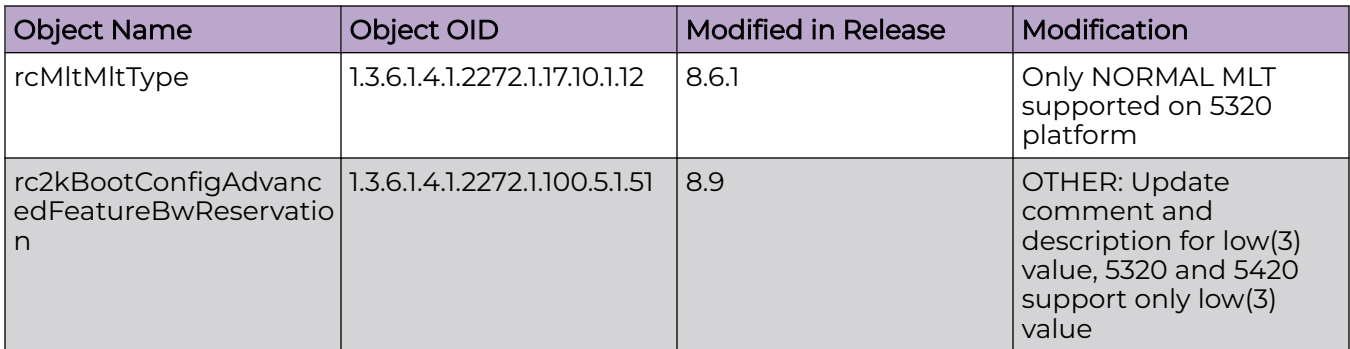

#### **Table 51: 5420 Series**

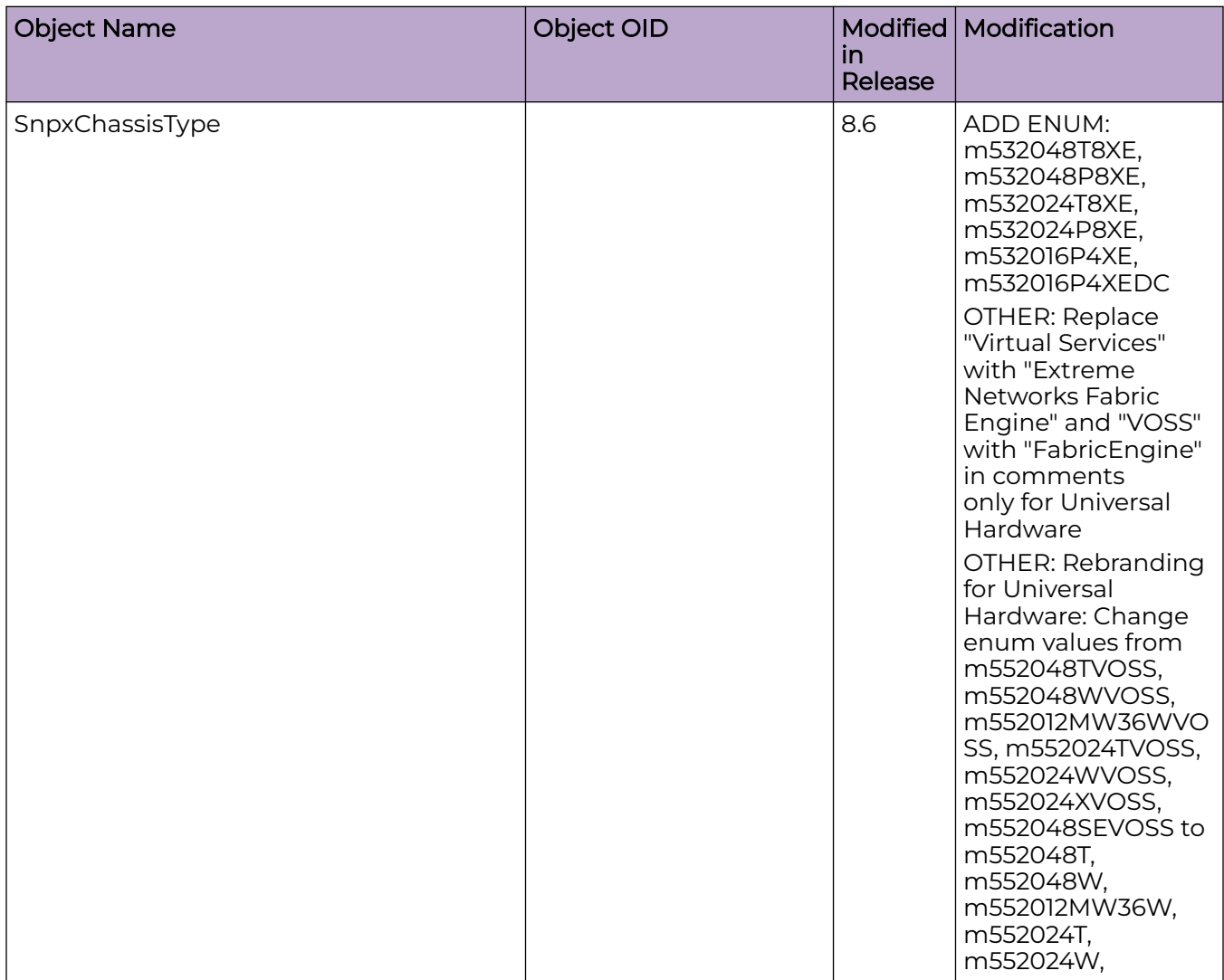

**Table 51: 5420 Series (continued)**

| <b>Object Name</b>               | Object OID                    | Modified<br>in<br>Release | Modification                                                                                                    |
|----------------------------------|-------------------------------|---------------------------|----------------------------------------------------------------------------------------------------|
|                                  |                               |                           | m552024X,<br>m552048SE                                                                                                    |
| rcSysLocatorLED                  | 1.3.6.1.4.1.2272.1.1.125      | 8.6                       | OTHER: Add 5520,<br>5420 and 5320 in<br>description                                                                                           |
| rcChasType                       | 1.3.6.1.4.1.2272.1.4.1        | 8.6                       | <b>ADD ENUM:</b><br>a532048T8XEVOSS,<br>a532048P8XEVOSS,<br>a532024T8XEVOSS,<br>a532024P8XEVOSS,<br>a532016P4XEVOSS,<br>a532016P4XEDCVOS<br>S |
| rcIpConfGlobalTcpAdjustMssEnable | 1.3.6.1.4.1.2272.1.8.1.6.29   | 8.6                       | OTHER: Add 5320 in<br>description                                                                                                    |
| rclpConfGlobalTcpAdjustMssStatus | 1.3.6.1.4.1.2272.1.8.1.6.30   | 8.6                       | OTHER: Add 5320 in<br>description                                                                                                    |
| rcIpConfGlobalTcpAdjustMssType   | 1.3.6.1.4.1.2272.1.8.1.6.31   | 8.6                       | OTHER: Add 5320 in<br>description                                                                                                    |
| rcIpConfGlobalTcpAdjustMssValue  | 1.3.6.1.4.1.2272.1.8.1.6.32   | 8.6                       | OTHER: Add 5320 in<br>description                                                                                                    |
| rclpfixAgingIntervalV2           | 1.3.6.1.4.1.2272.1.66.1.1.5   | 8.6                       | OTHER: Add 5320 in<br>description                                                                                                    |
| rc2kChassisPortLed3Status        | 1.3.6.1.4.1.2272.1.100.1.14   | 8.6                       | OTHER: Add 5320 in<br>description                                                                                                    |
| rc2kBootConfigEnableMacsec       | 1.3.6.1.4.1.2272.1.100.5.1.62 | 8.6                       | OTHER: Add 5320 in<br>description                                                                                                    |
| rc2kCardFrontType                | 1.3.6.1.4.1.2272.1.100.6.1.2  | 8.6                       | <b>ADD ENUM:</b><br>voss532048T8XE,<br>voss532048P8XE,<br>voss532024T8XE,<br>voss532024P8XE,<br>voss532016P4XE,<br>voss532016P4XEDC           |

# **Table 51: 5420 Series (continued)**

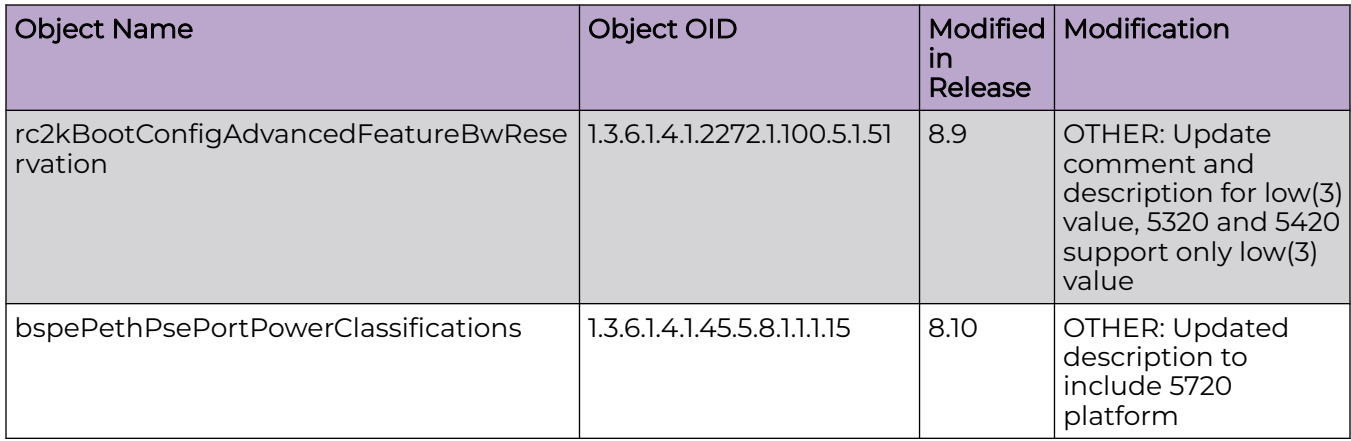

#### **Table 52: 5520 Series**

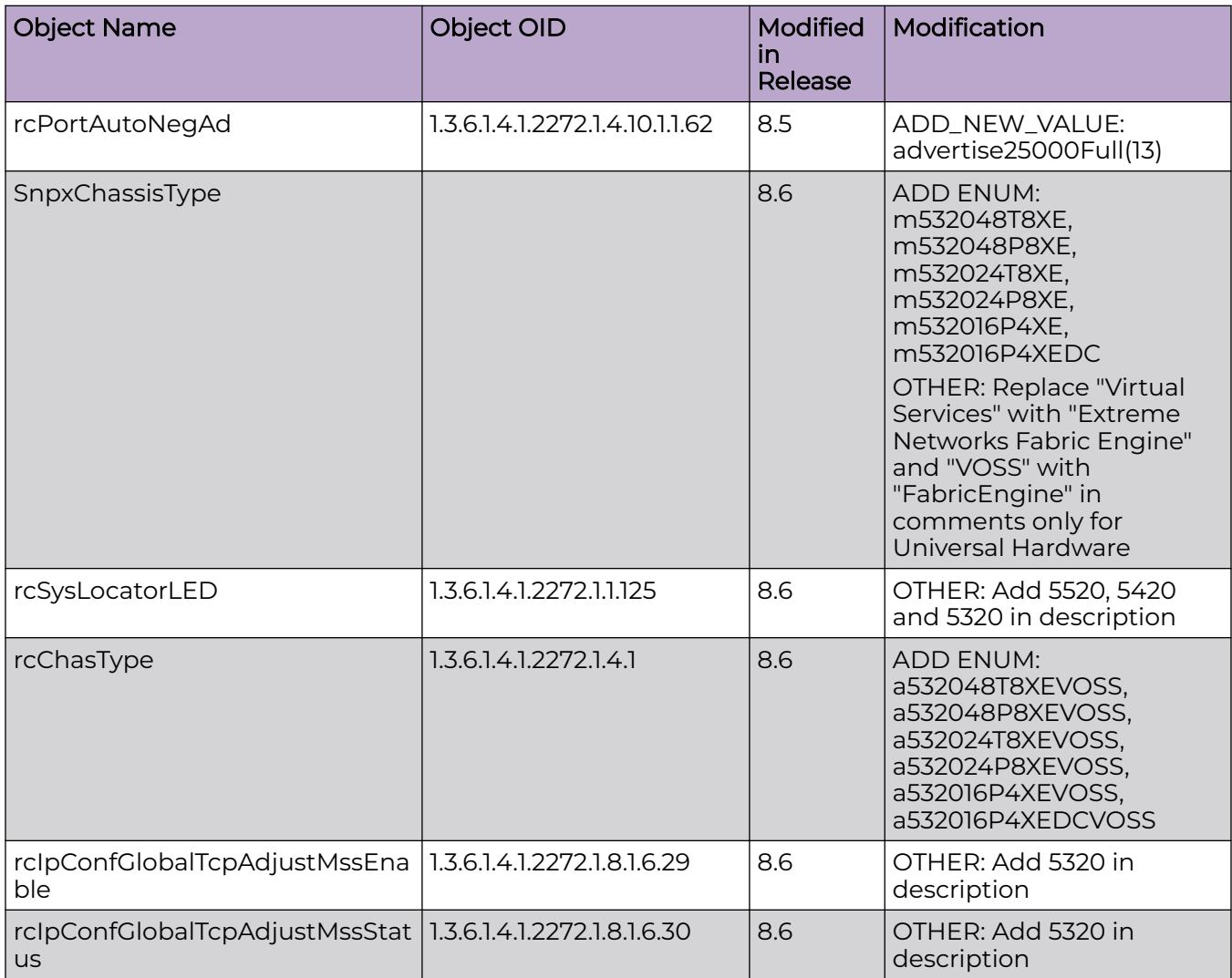

**Table 52: 5520 Series (continued)**

| <b>Object Name</b>                                                    | Object OID                    | <b>Modified</b><br>in<br>Release | Modification                                                                                                    |
|-----------------------------------------------------------------------|-------------------------------|----------------------------------|----------------------------------------------------------------------------------------------------|
| rclpConfGlobalTcpAdjustMssTyp<br>e                                    | 1.3.6.1.4.1.2272.1.8.1.6.31   | 8.6                              | OTHER: Add 5320 in<br>description                                                                                            |
| rclpConfGlobalTcpAdjustMssValu   1.3.6.1.4.1.2272.1.8.1.6.32<br>e     |                               | 8.6                              | OTHER: Add 5320 in<br>description                                                                                            |
| rclpfixAgingIntervalV2                                                | 1.3.6.1.4.1.2272.1.66.1.1.5   | 8.6                              | OTHER: Add 5320 in<br>description                                                                                            |
| rc2kChassisPortLed3Status                                             | 1.3.6.1.4.1.2272.1.100.1.14   | 8.6                              | OTHER: Add 5320 in<br>description                                                                                            |
| rc2kBootConfigEnableMacsec                                            | 1.3.6.1.4.1.2272.1.100.5.1.62 | 8.6                              | OTHER: Add 5320 in<br>description                                                                                            |
| rc2kCardFrontType                                                     | 1.3.6.1.4.1.2272.1.100.6.1.2  | 8.6                              | ADD ENUM:<br>voss532048T8XE,<br>voss532048P8XE,<br>voss532024T8XE,<br>voss532024P8XE,<br>voss532016P4XE,<br>voss532016P4XEDC |
| bspePethPsePortPowerClassifica   1.3.6.1.4.1.45.5.8.1.1.1.15<br>tions |                               | 8.10                             | OTHER: Updated<br>description to include 5720<br>platform                                                                    |

# **Table 53: 5720 Series**

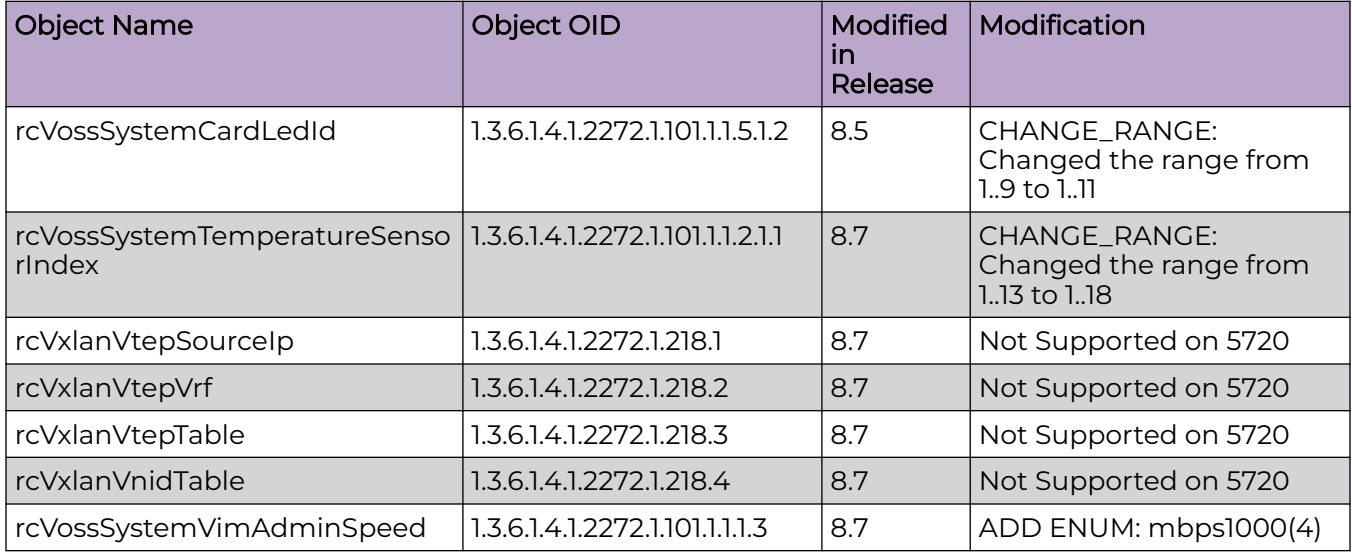

# **Table 53: 5720 Series (continued)**

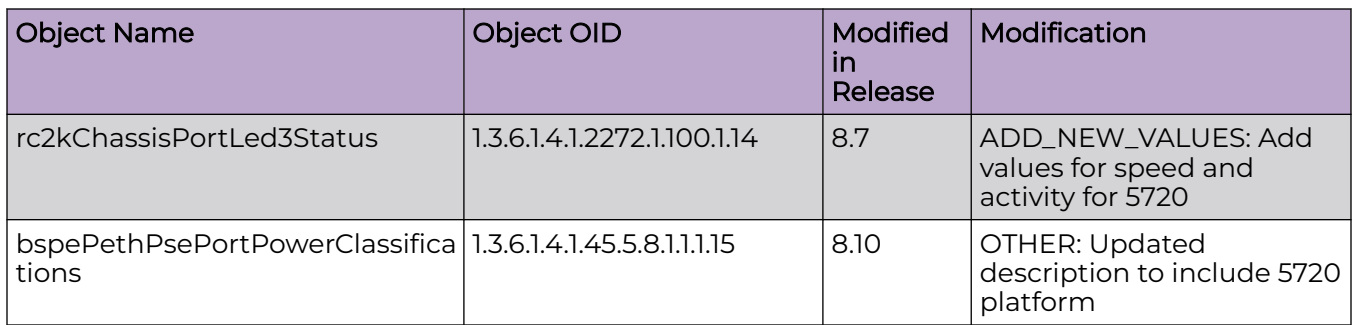

# **Table 54: 7520 Series**

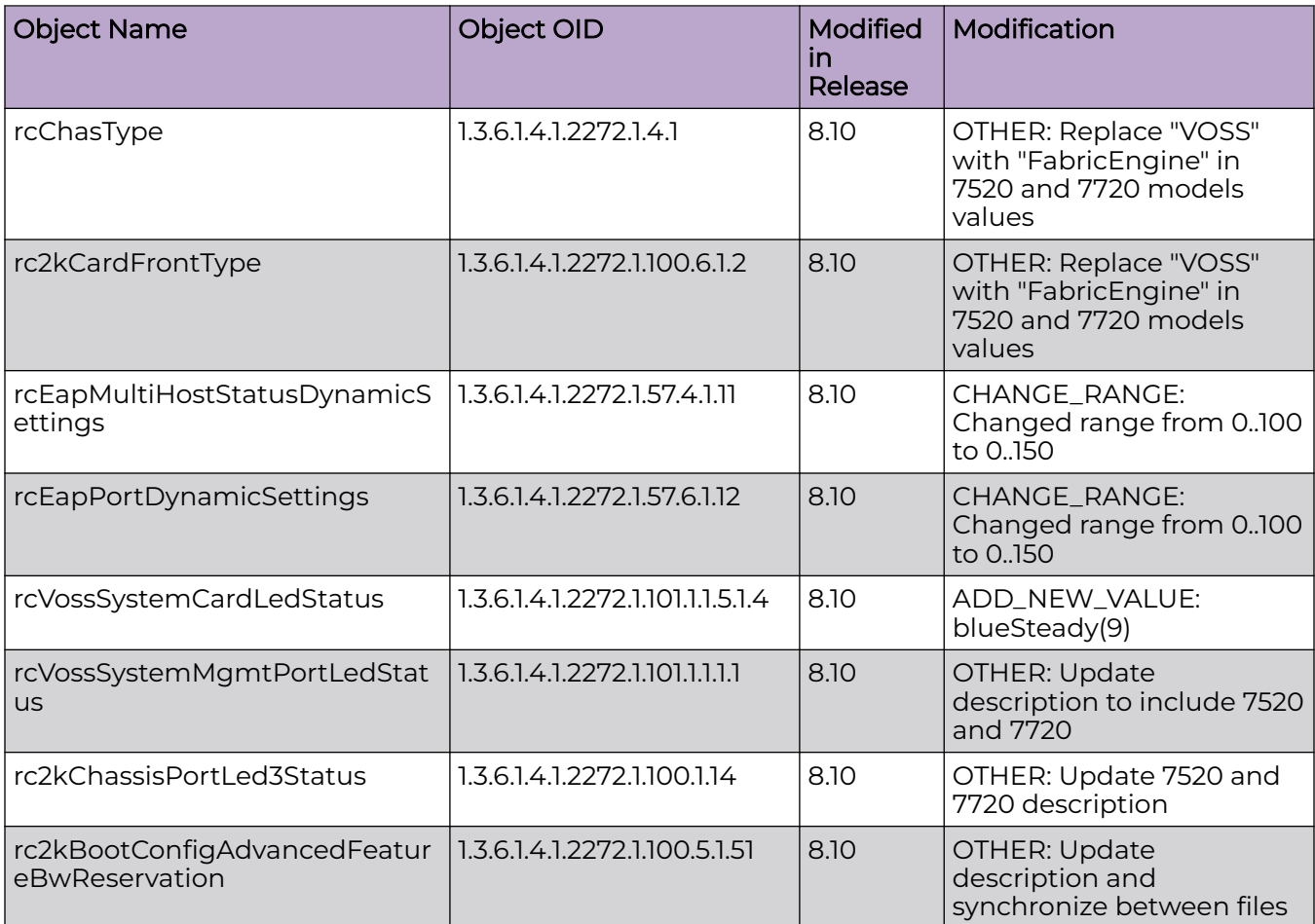

# **Table 55: 7720 Series**

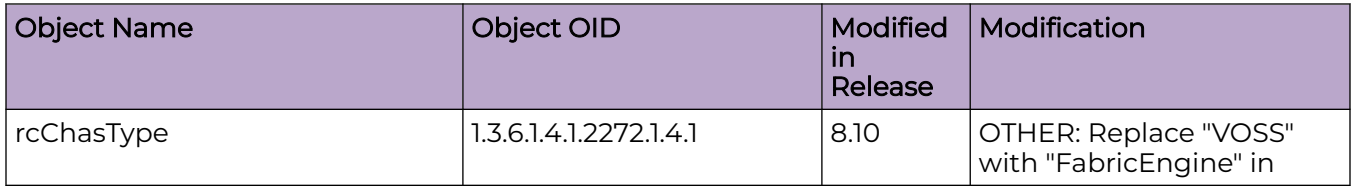

**Table 55: 7720 Series (continued)**

| <b>Object Name</b>                             | Object OID                       | Modified<br>in<br>Release | Modification                                                                      |
|------------------------------------------------|----------------------------------|---------------------------|-----------------------------------------------------------------------------------|
|                                                |                                  |                           | 7520 and 7720 models<br>values                                                    |
| rc2kCardFrontType                              | 1.3.6.1.4.1.2272.1.100.6.1.2     | 8.10                      | OTHER: Replace "VOSS"<br>with "FabricEngine" in<br>7520 and 7720 models<br>values |
| rcEapMultiHostStatusDynamicS<br>ettings        | 1.3.6.1.4.1.2272.1.57.4.1.11     | 8.10                      | CHANGE_RANGE:<br>Changed range from 0100<br>to 0150                               |
| rcEapPortDynamicSettings                       | 1.3.6.1.4.1.2272.1.57.6.1.12     | 8.10                      | <b>CHANGE RANGE:</b><br>Changed range from 0100<br>to 0.150                       |
| rcVossSystemCardLedStatus                      | 1.3.6.1.4.1.2272.1.101.1.1.5.1.4 | 8.10                      | ADD_NEW_VALUE:<br>blueSteady(9)                                                   |
| rcVossSystemMgmtPortLedStat<br><b>US</b>       | 1.3.6.1.4.1.2272.1.101.1.1.1.1   | 8.10                      | OTHER: Update<br>description to include 7520<br>and 7720                          |
| rc2kChassisPortLed3Status                      | 1.3.6.1.4.1.2272.1.100.1.14      | 8.10                      | OTHER: Update 7520 and<br>7720 description                                        |
| rc2kBootConfigAdvancedFeatur<br>eBwReservation | 1.3.6.1.4.1.2272.1.100.5.1.51    | 8.10                      | OTHER: Update<br>description and<br>synchronize between files                     |

# New MIBs

#### **Table 56: Common**

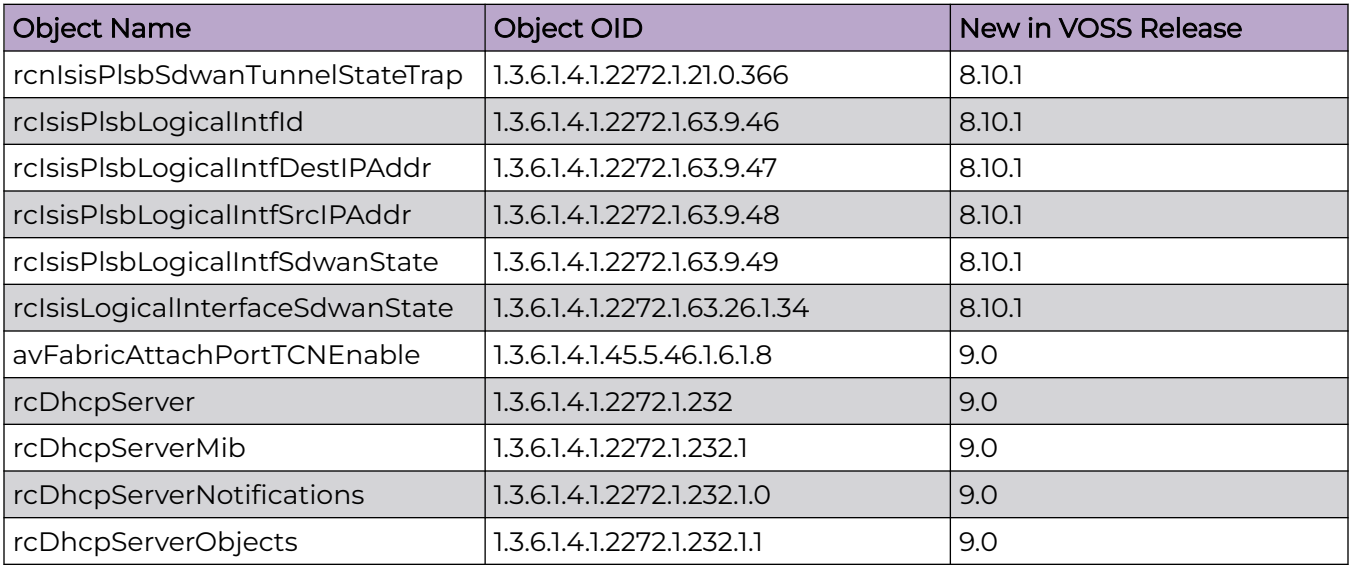

# **Table 56: Common (continued)**

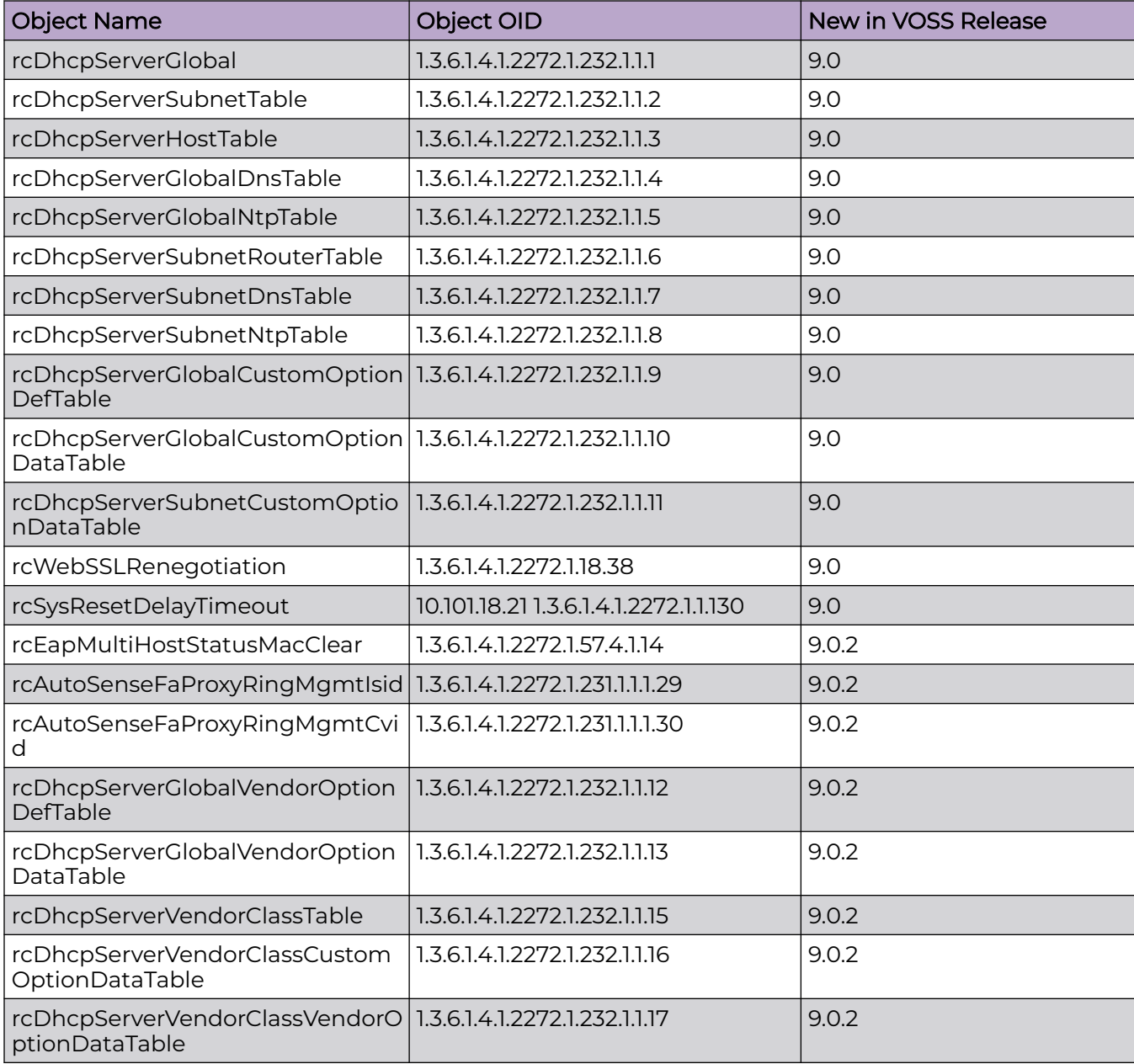

#### **Table 57: 5320 Series**

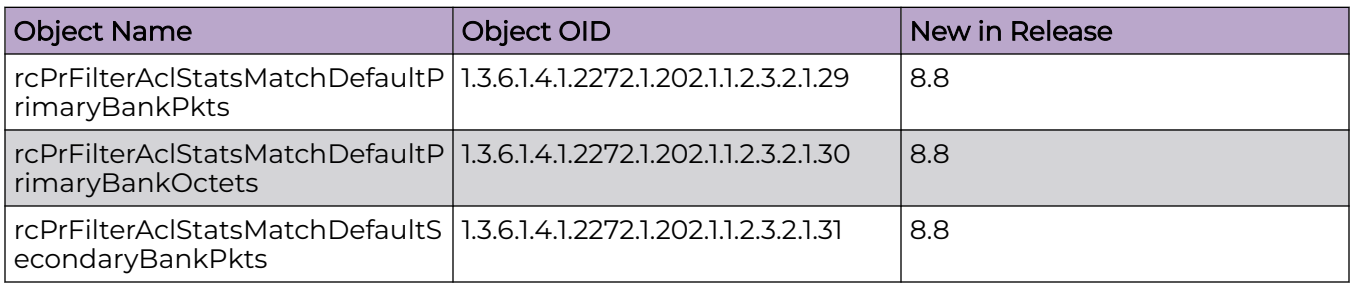

# **Table 57: 5320 Series (continued)**

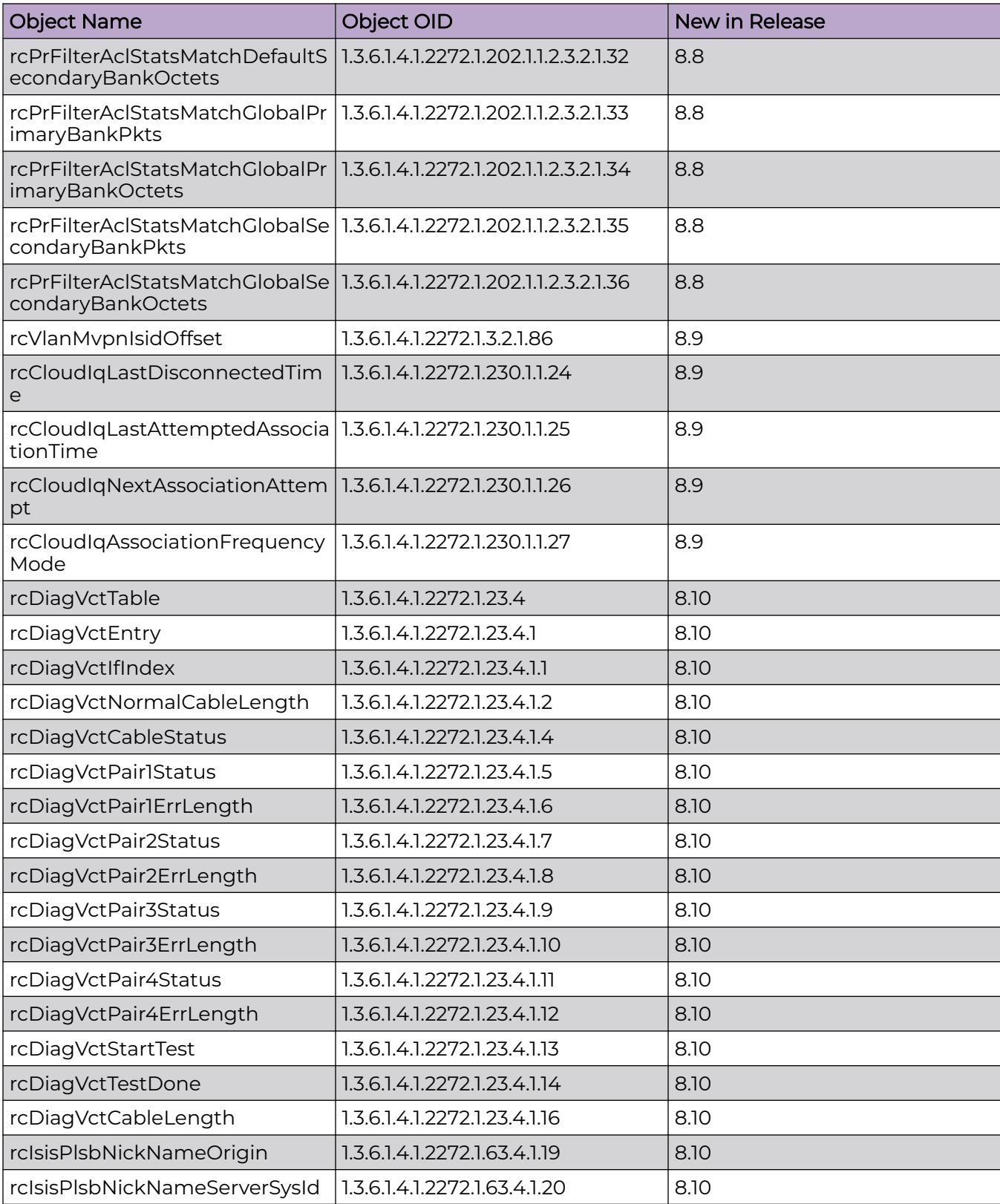

# **Table 57: 5320 Series (continued)**

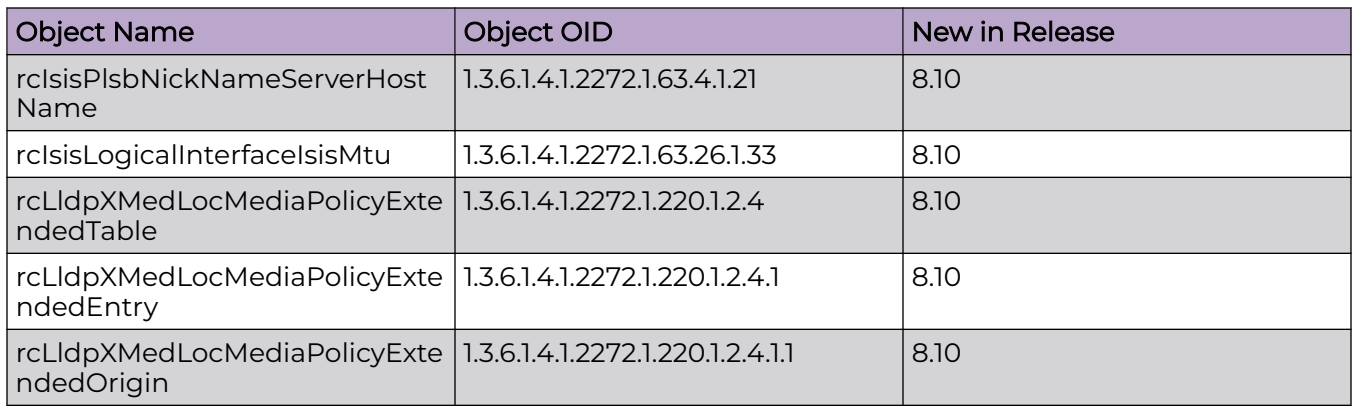

#### **Table 58: 5420 Series**

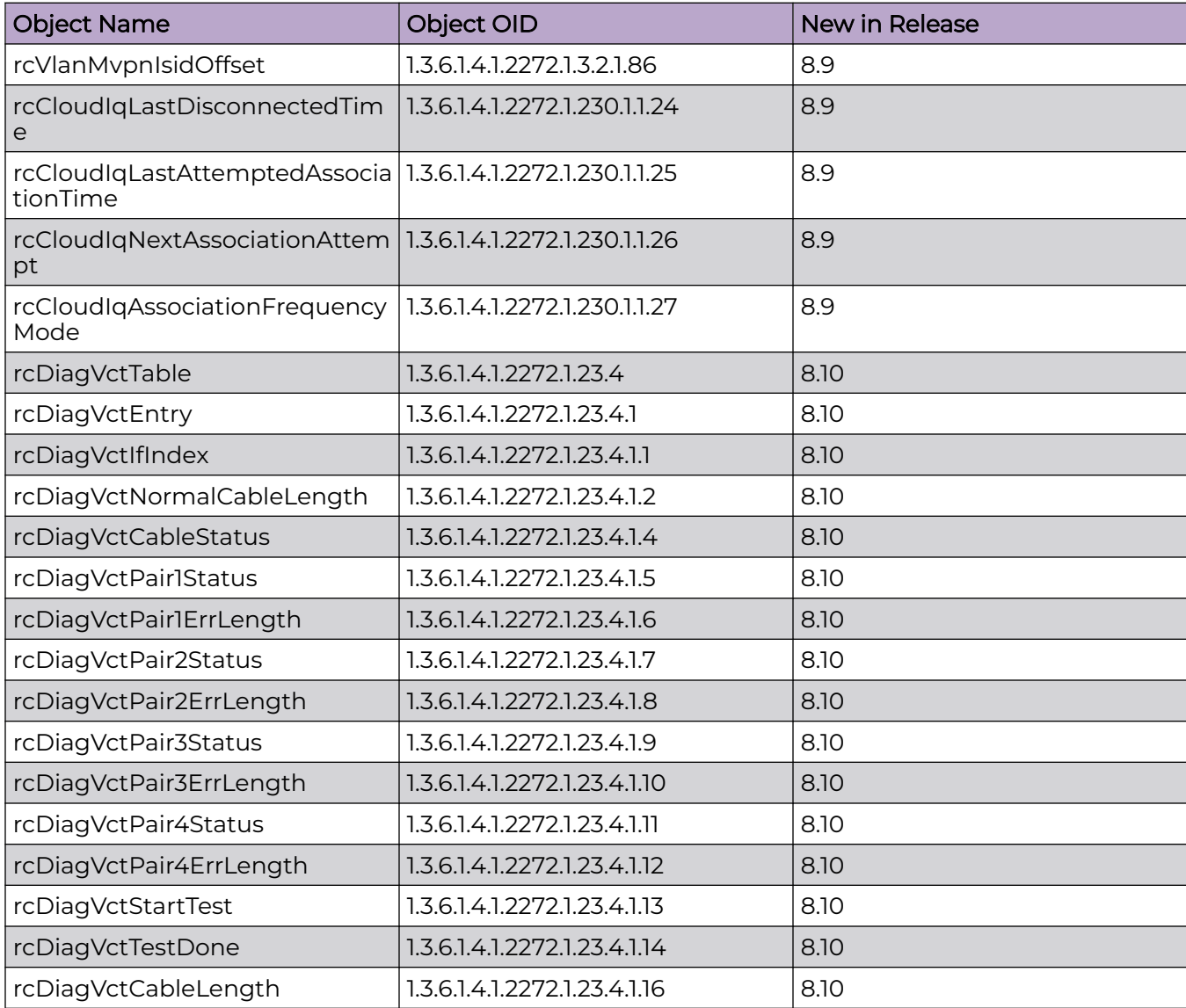

# **Table 58: 5420 Series (continued)**

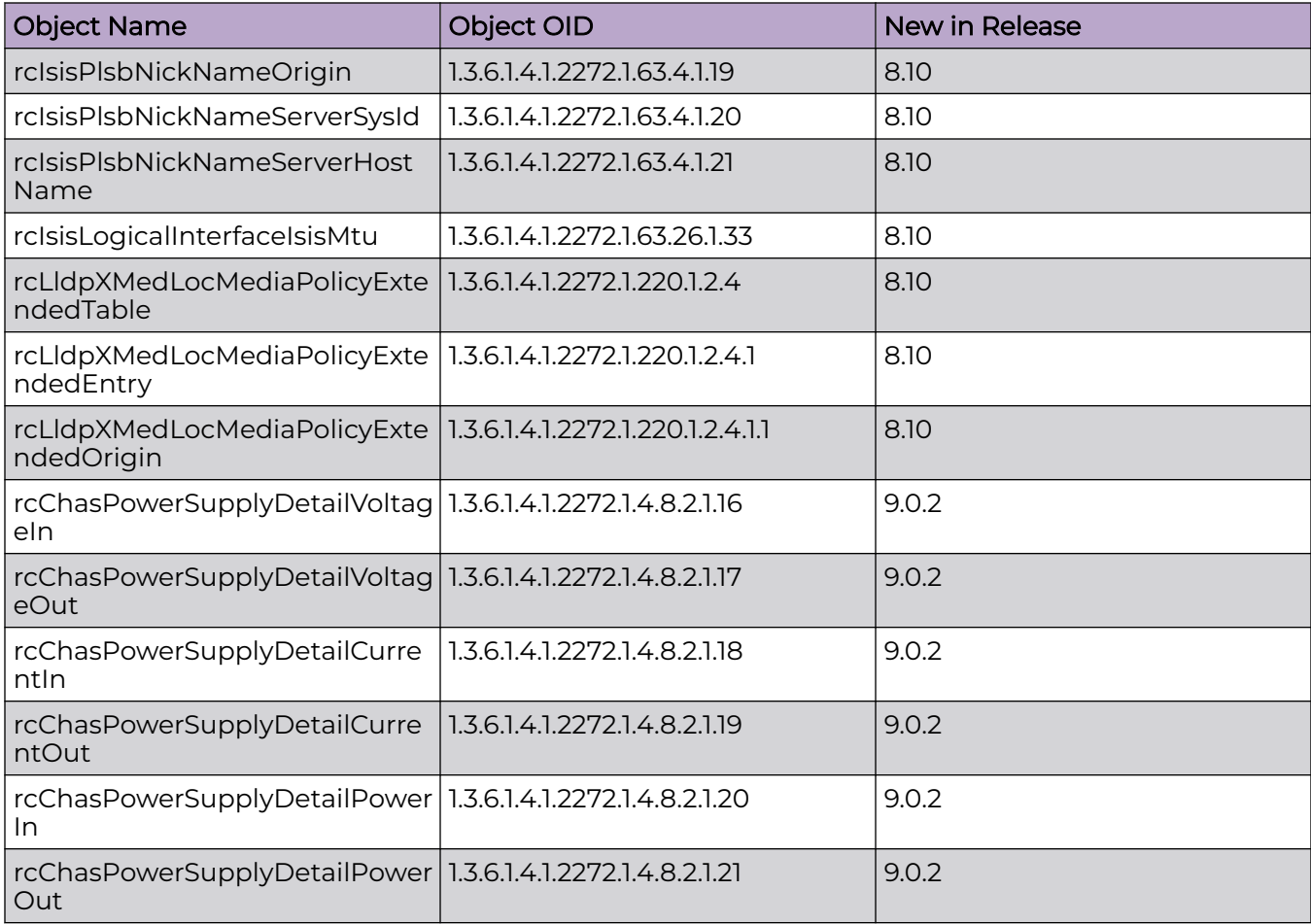

### **Table 59: 5520 Series**

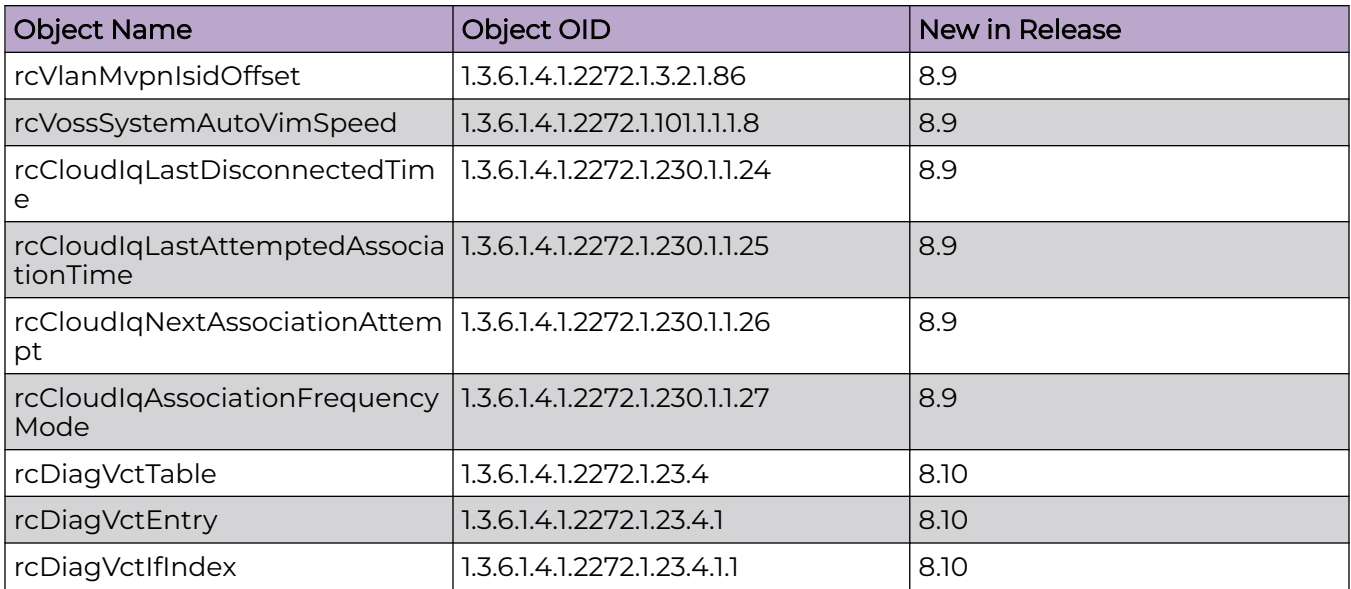

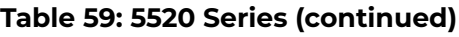

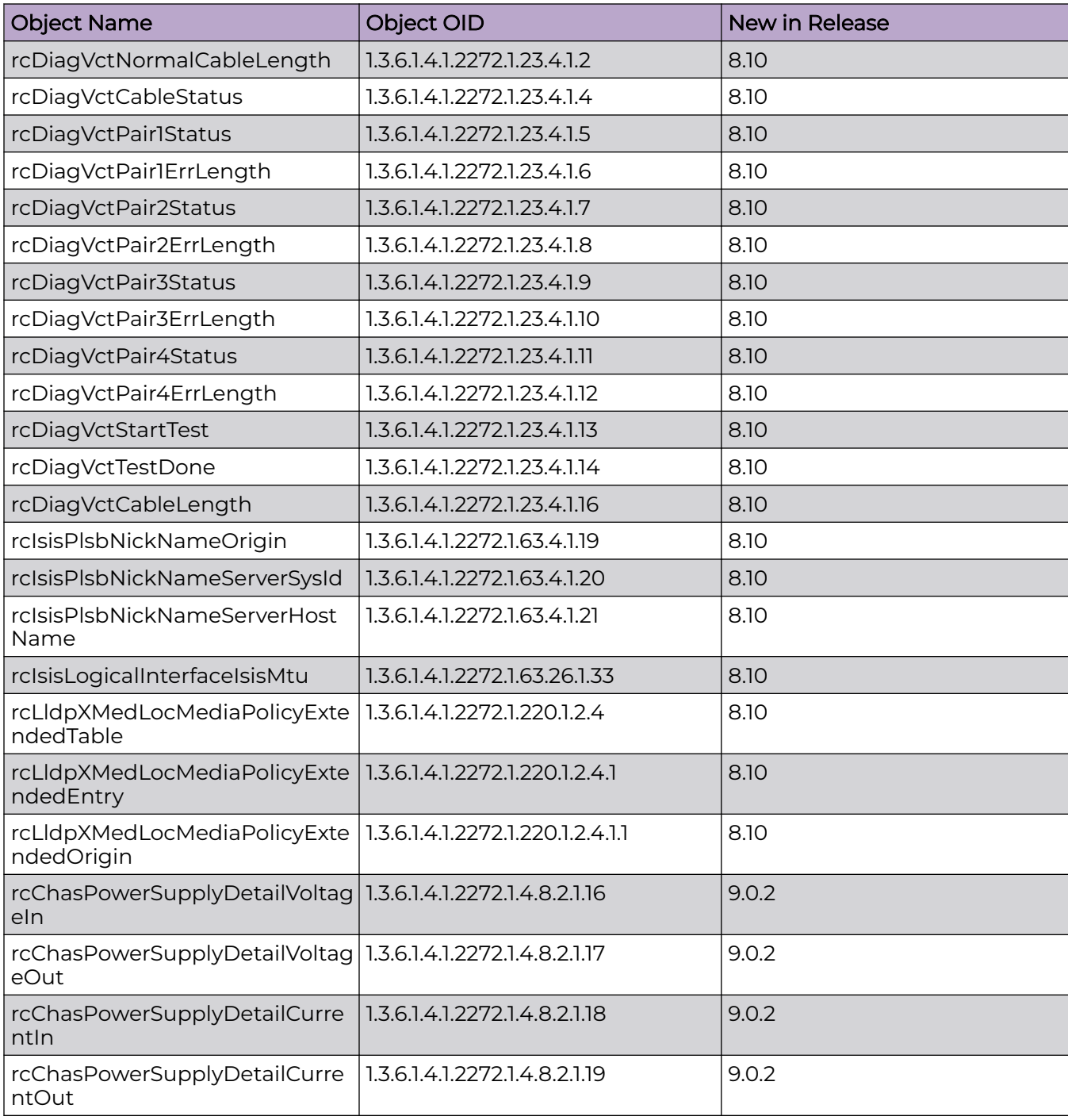

# **Table 59: 5520 Series (continued)**

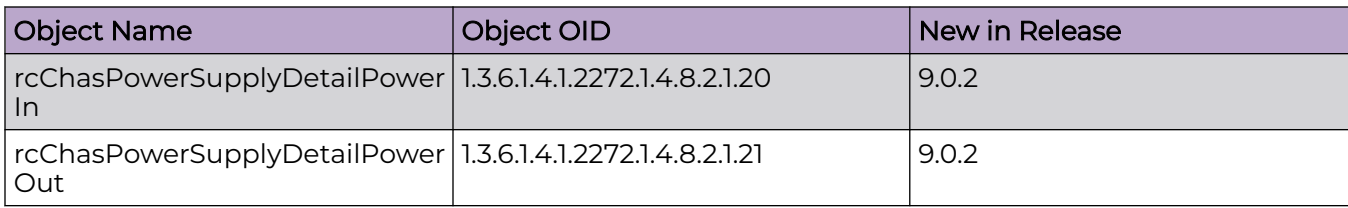

#### **Table 60: 5720 Series**

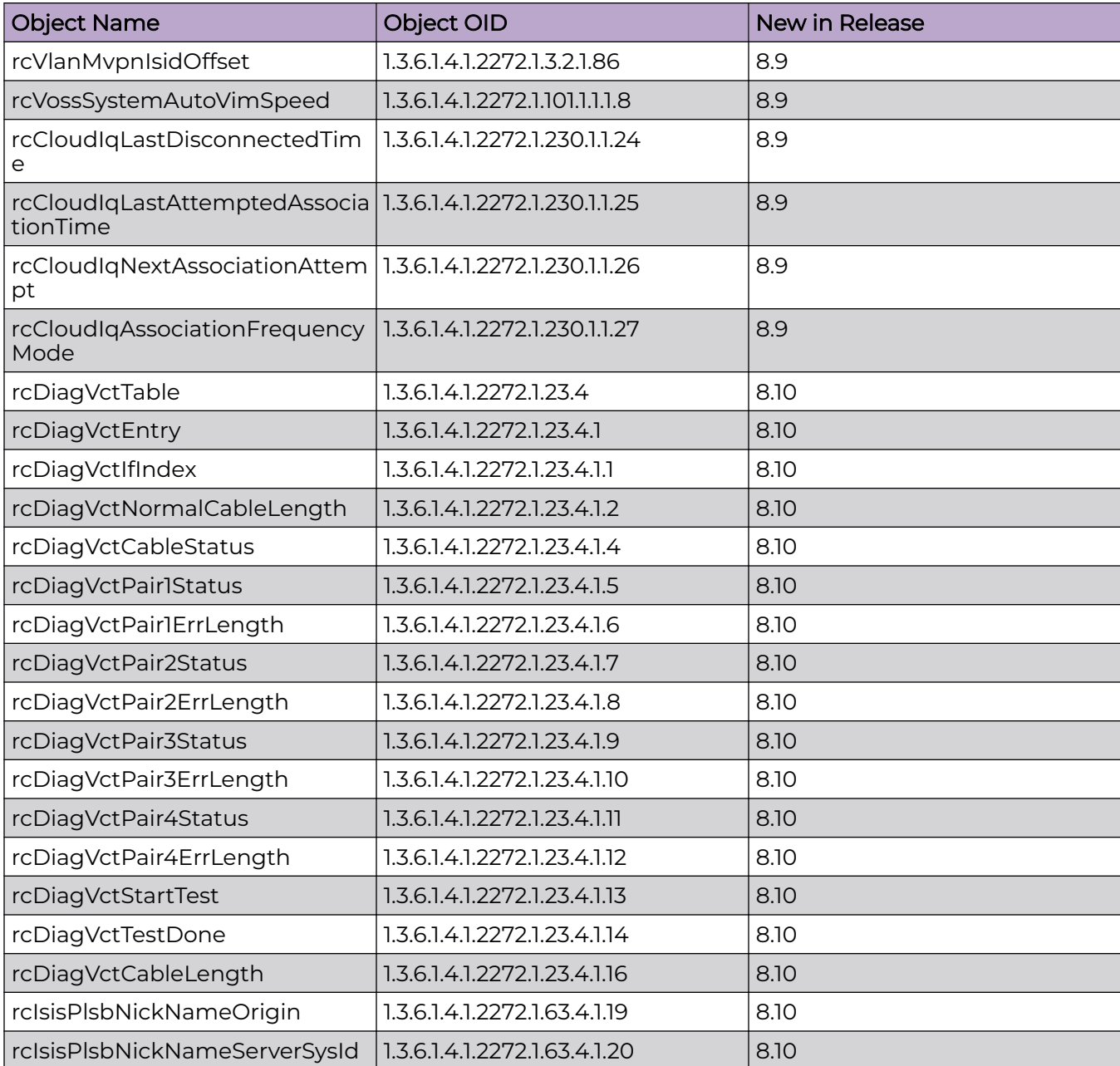

# **Table 60: 5720 Series (continued)**

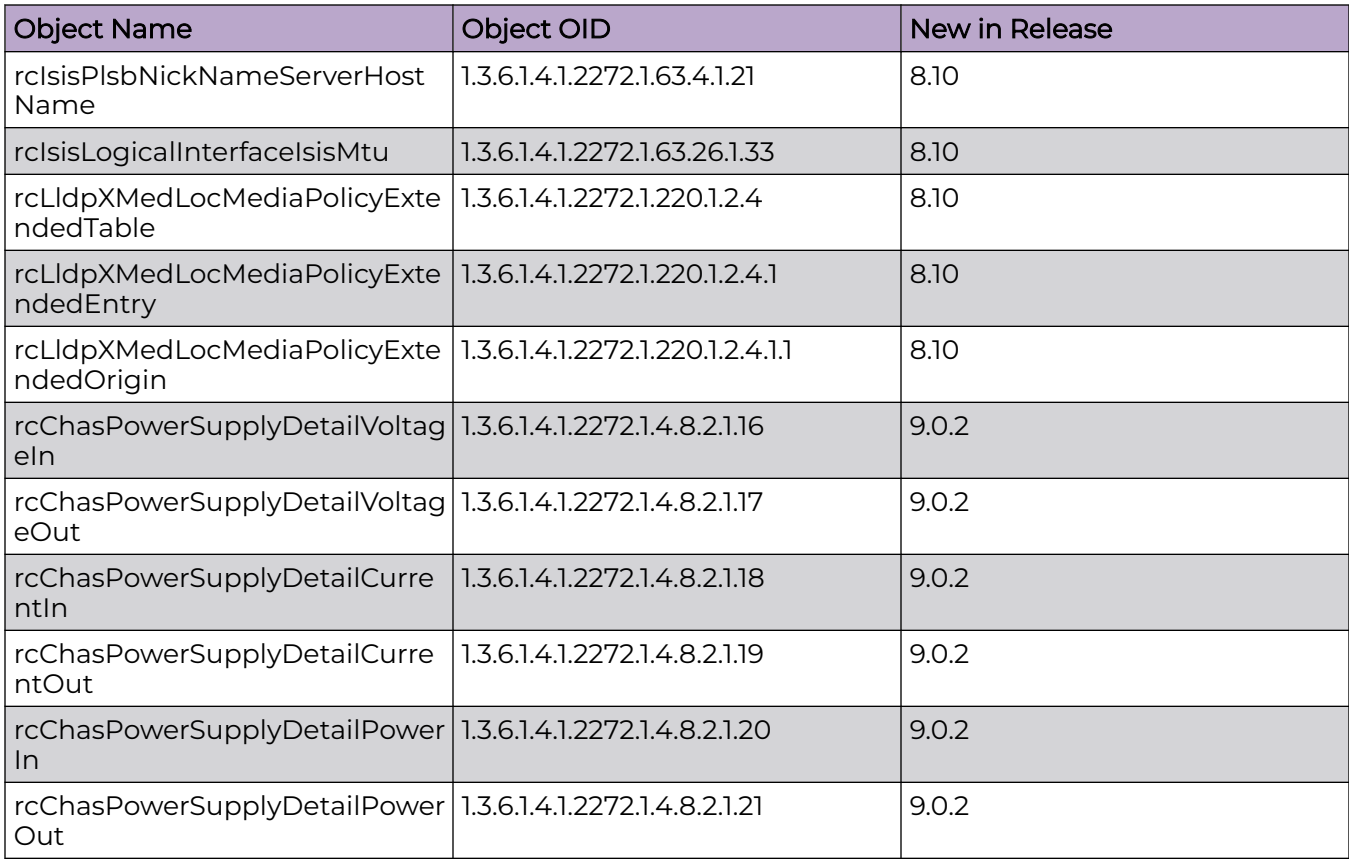

## **Table 61: 7520 Series**

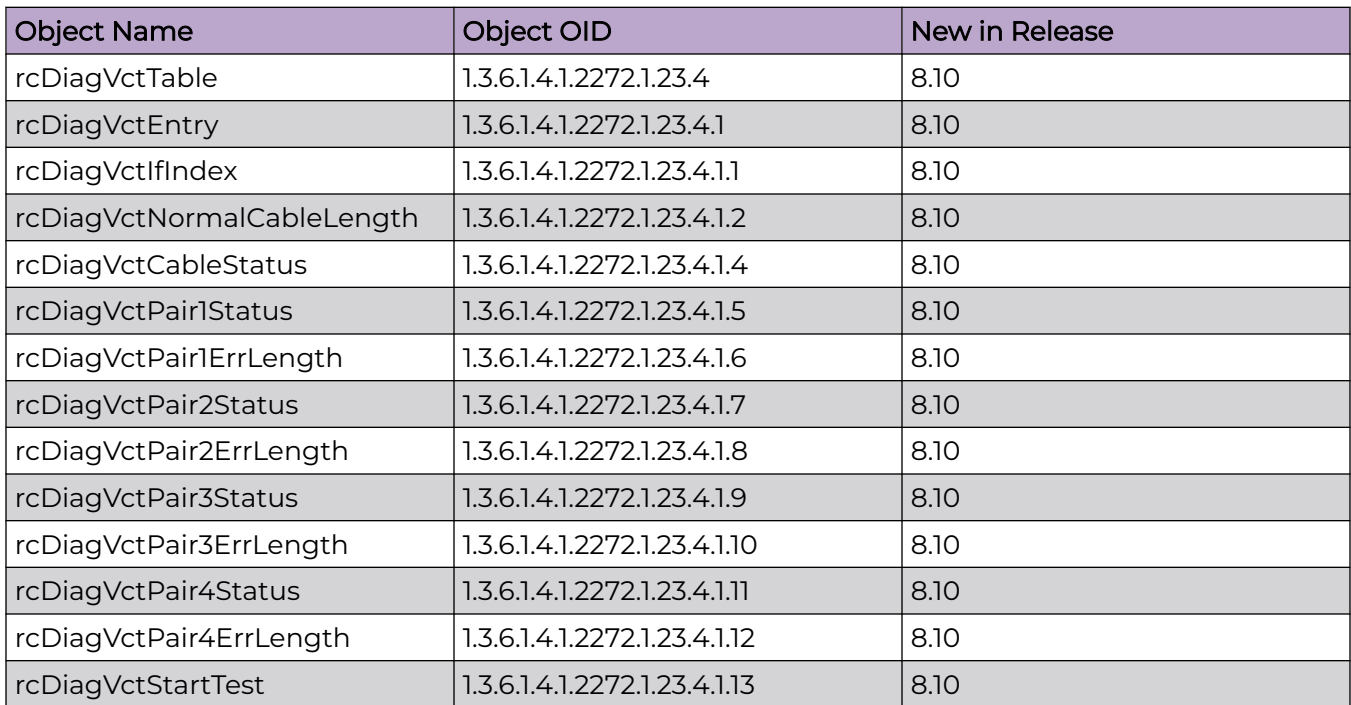
# **Table 61: 7520 Series (continued)**

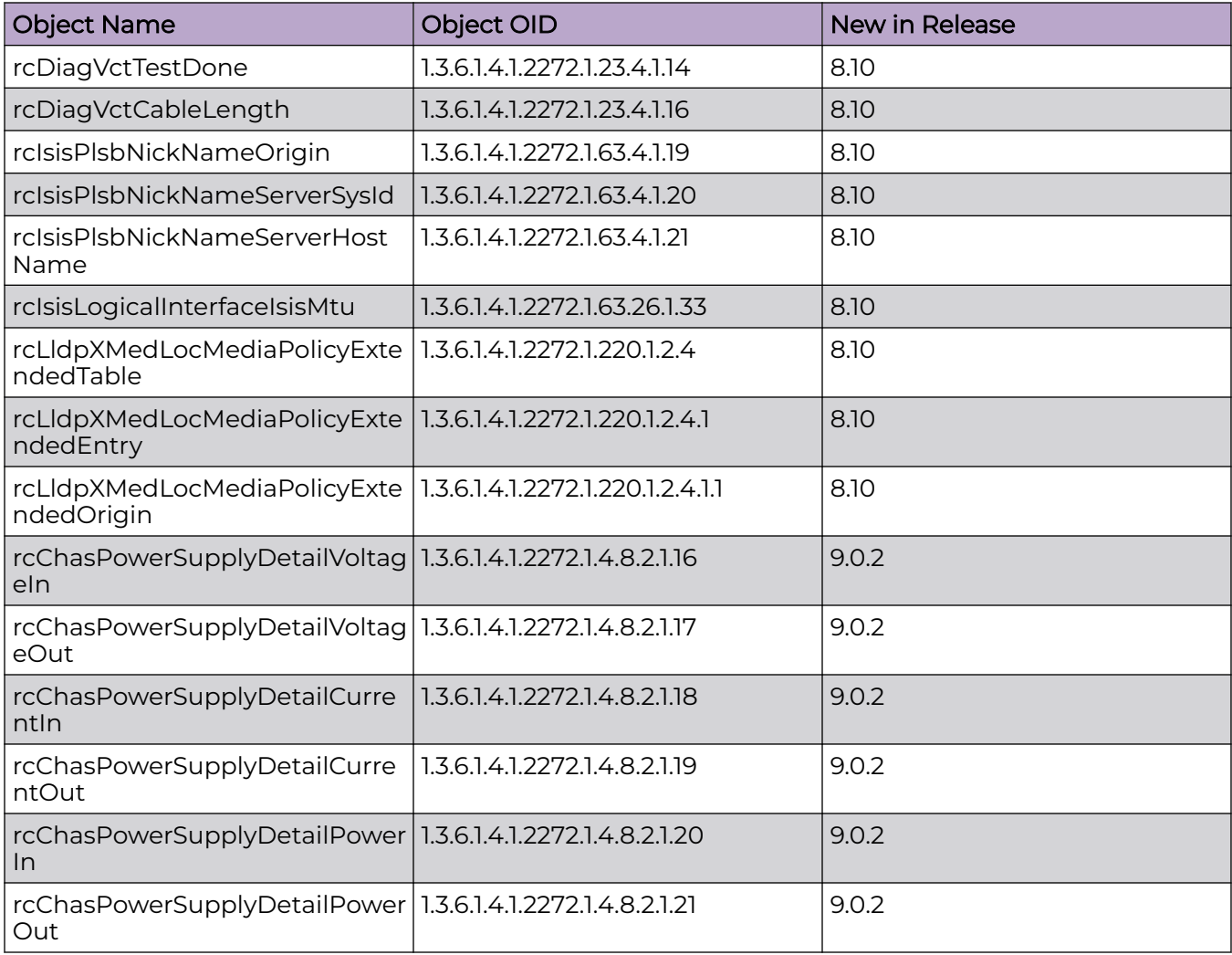

### **Table 62: 7720 Series**

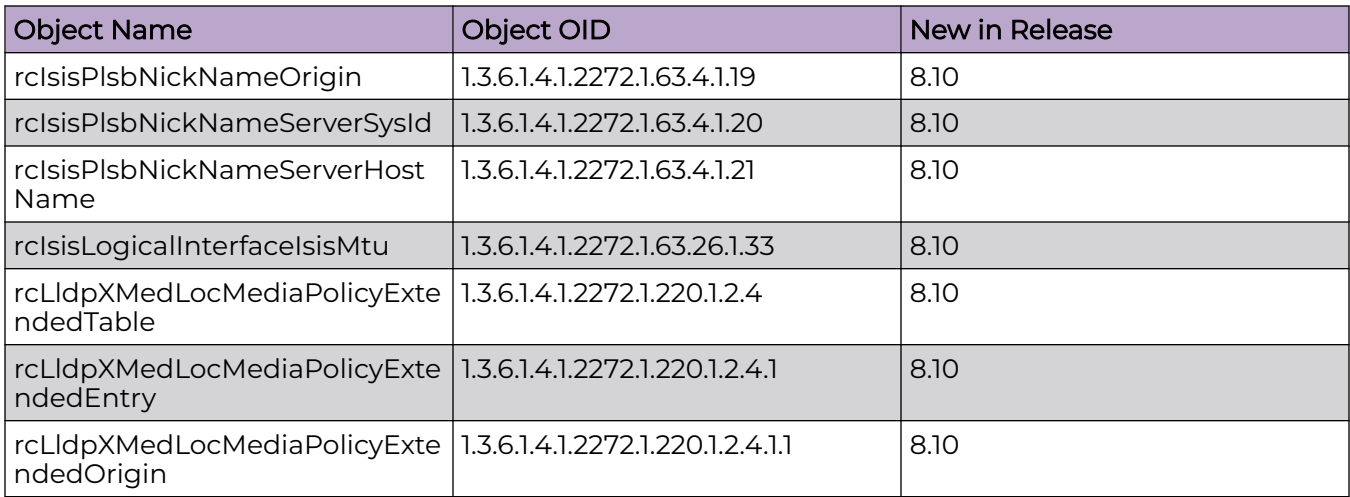

### **Table 62: 7720 Series (continued)**

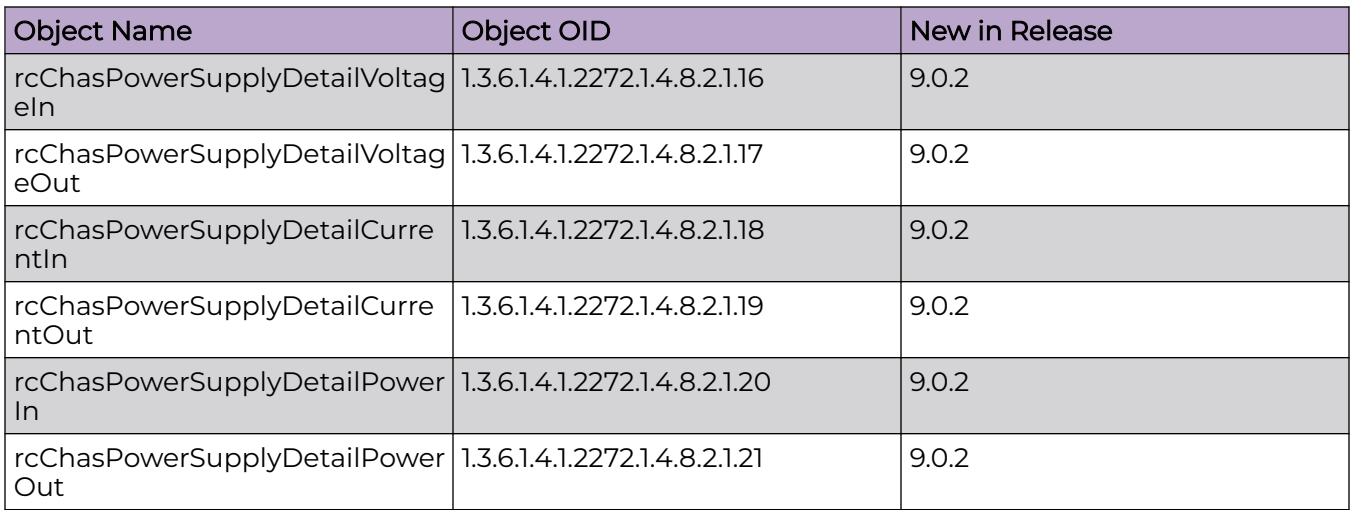

## Obsolete MIBs

#### **Table 63: Common**

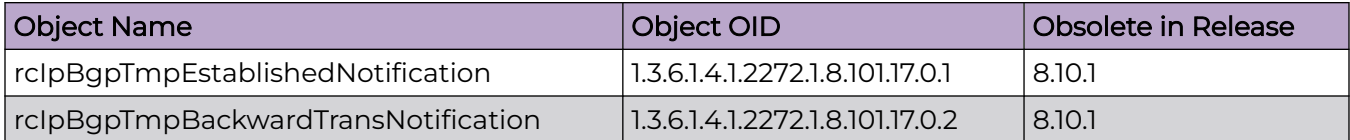